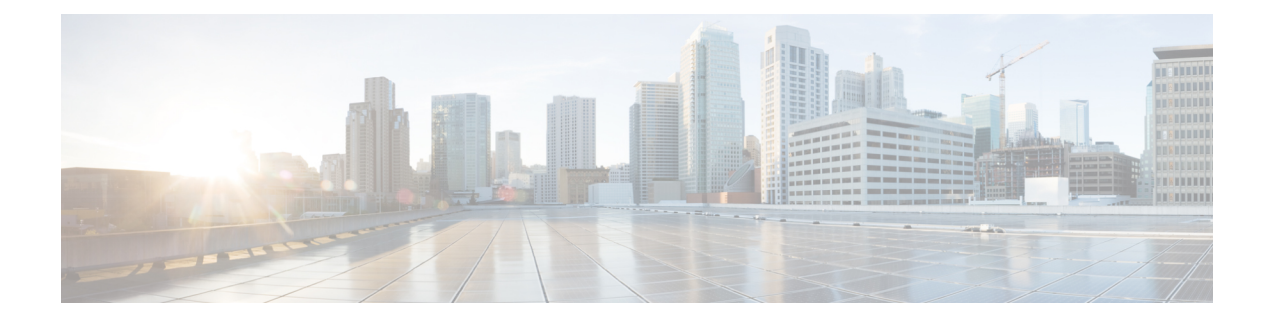

# **Examples of Common Tasks**

- [Creating](#page-0-0) a User, on page 1
- [Password](#page-1-0) Change, on page 2
- Secure Boot Certificate [Management,](#page-3-0) on page 4
- Managing Remote Syslog [Certificate,](#page-5-0) on page 6
- [Configuring](#page-8-0) Network Adapter Properties Admin Link Training, on page 9
- [Configuring](#page-10-0) TLS v1.2 and v1.3, on page 11
- [Configuring](#page-12-0) Physical NIC Mode, on page 13
- Uploading and Mapping New Image File for [FlexMMC,](#page-12-1) on page 13
- Setting [Physical](#page-13-0) Drive Status Auto Config Mode, on page 14
- MCTP SPDM Certificate [Management](#page-15-0) , on page 16
- Configuring TACACS+ [Authentication,](#page-16-0) on page 17
- [Configuring](#page-21-0) HTTP and HTTPS Services, on page 22
- [Configuring](#page-22-0) HTTP Boot Device, on page 23
- [Configuring](#page-26-0) SSH Keys, on page 27
- Managing the External [Certificate,](#page-29-0) on page 30
- [Configuring](#page-36-0) Non-IPMI User Mode and Virtual Media XML API Examples, on page 37
- Examples of Common Server [Management](#page-38-0) Tasks, on page 39
- Examples of Common Server [Management](#page-128-0) Tasks Contd., on page 129
- Examples of Common Server [Management](#page-181-0) Tasks Contd., on page 182
- Examples of Common Server [Management](#page-199-0) Tasks Contd., on page 200
- Persistent Memory Module XML API [Examples,](#page-204-0) on page 205

## <span id="page-0-0"></span>**Creating a User**

## **Creating a User**

#### **Creating a User - Type CIMC, SNMP,IPMI**

```
<configConfMo cookie="2bce81022c/1133915a-b9e6-c62b-f3c4-3fb162f77dcf"
inHierarchical="false"
dn="sys/user-ext/user-14">
  <inConfig>
```

```
<aaaUser id="14" accountStatus="active" name="test14"
priv="admin" pwd="Cisco@11010"
dn="sys/user-ext/user-14" userType="CIMC,SNMP,IPMI" ipmiPwd="Ucs@1234"
auth="HMAC128_SHA224" authPwd="Rack@123" privacy="CFB128_AES128"
privacyPwd="Ucs@1234" />
  </inConfig>
</configConfMo>
```

```
<configConfMo dn="sys/user-ext/user-14"
cookie="2bce81022c/1133915a-b9e6-c62b-f3c4-3fb162f77dcf"
response="yes">
  <outConfig>
    <aaaUser id="14" accountStatus="active" name="test14" priv="admin" pwd=""
adminAction="no-op"
dn="sys/user-ext/user-14" userType="CIMC,SNMP,IPMI" auth="HMAC128_SHA224"
privacy="CFB128_AES128"
ipmiPwd="" authPwd ="" ipmiPwd="" privacyPwd="" status="modified"/>
 </outConfig>
</configConfMo>
```
#### **Creating a User - Type SNMP**

#### **Request**

```
<configConfMo cookie='real_cookie'
dn='sys/user-ext/user-5'>
<inConfig>
<aaaUser name='snmp' pwd='real_password' priv='admin' userType='SNMP' id='5'
auth='SHA-224' authPwd='real_password' accountStatus='active' dn='sys/user-ext/user-5'>
</aaaUser>
</inConfig>
</configConfMo>
```
#### **Response**

```
<configConfMo cookie="real_cookie" response="yes" dn="sys/user-ext/user-5">
<outConfig>
<aaaUser dn="sys/user-ext/user-5" id="5" accountStatus="active" name="snmp"
priv="admin" userType="SNMP" auth="SHA-224" privacy="" authPwd="" privacyPwd="" pwd=""
adminAction="no-op" status="modified" ></aaaUser>
</outConfig>
</configConfMo>
```
## <span id="page-1-0"></span>**Password Change**

## **Changing the Password After Restore Factory Default**

#### **Request**

#### **Login:**

```
curl -k -d "<aaaLogin inName='admin' inPassword='xyz'/>"
https://10.10.10.10/nuova
<aaaLogin cookie="" response="yes" outCookie="7a62a55062/c4966684-e05e-42f3-3034-27aa36ab3689"
outRefreshPeriod="600" outPriv="admin" outSessionId="3"
outVersion="531.04.558-dev-abcd.202209141408"
outStatus="Warning : Please change default password."> </aaaLogin>
```
#### **Changing Password**

```
curl -k -d '
<configConfMo cookie="cc6532f3e0/6211cc8e-391a-0ca0-91aa-27fa3454bd40"
dn="sys/user-ext/user-1" inHierarchical="false">
<inConfig>
<aaaUser name="admin" id="1" pwd="xyz@123" ></aaaUser>
</inConfig>
</configConfMo>
' https://10.10.10.10/nuova
<configConfMo dn="sys/user-ext/user-1"
cookie="cc6532f3e0/6211cc8e-391a-0ca0-91aa-27fa3454bd40" response="yes">
<outConfig>
<aaaUser id="1" accountStatus="active"
name="admin" priv="admin" pwd="" adminAction="no-op"
dn="sys/user-ext/user-1" status="modified" ></aaaUser></outConfig>
</configConfMo>
```

```
Note
```
• After the password is updated, the session is closed and no more queries are processed using this same cookie. Any open sessions in other user interfaces is also closed.

## **Changing Password on Password Expiry**

#### **Request**

#### **Login:**

```
curl -k -d "<aaaLogin inName='admin' inPassword='xyz@123'/>"
https://10.10.10.10/nuova
<aaaLogin cookie="" response="yes"
outCookie="48d3bbb79b/ab09da3b-61f5-a4e0-23ae-f943ab37be95"
outRefreshPeriod="600" outPriv="admin" outSessionId="1"
outVersion="531.04.558-dev-abcd.202209141408"
outStatus="Warning : Your Cisco-IMC password has expired.
Please reset your password IMMEDIATELY to be able to access your service.">
 </aaaLogin>
```
#### **Changing Password:**

```
curl -k -d<configConfMo cookie="ab52d8fd5b/6927984f-86da-cf8f-7208-714d76291f9c"
dn="sys/user-ext/user-1" inHierarchical="false">
<inConfig>
<aaaUser name="admin" id="1" pwd="Cisco@1234" ></aaaUser>
</inConfig>
</configConfMo>
' https://10.10.10.10/nuova
<configConfMo dn="sys/user-ext/user-1"
cookie="ab52d8fd5b/6927984f-86da-cf8f-7208-714d76291f9c" response="yes">
<outConfig>
<aaaUser id="1" accountStatus="active" name="admin" priv="admin"
pwd="" adminAction="no-op" dn="sys/user-ext/user-1" status="modified" >
</aaaUser></outConfig>
</configConfMo>
```
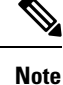

• After the password is updated, the session is closed and no more queries are processed using this same cookie. Any open sessions in other user interfaces is also closed.

## <span id="page-3-0"></span>**Secure Boot Certificate Management**

### **Getting the Secure Boot Certificate Management Class ID**

#### **Request**

```
curl -k -d '<configResolveClass cookie="2bb52d05c9/f17b33c3-ce33-51fe-c2af-7a0c6f23fc90"
inHierarchical="false" classId="secureBootCertificateManagement"/>'
https://10.10.10.10/system
```
#### **Response**

```
<configResolveClass cookie="2bb52d05c9/f17b33c3-ce33-51fe-c2af-7a0c6f23fc90"
response="yes" classId="secureBootCertificateManagement">
<outConfigs>
<secureBootCertificateManagement dn="sys/rack-unit-1/bios/secure-boot-cert-mgmt"
uploadStatus="NA" uploadProgress="0%" errorDescription="NA"/></outConfigs>
</configResolveClass>
```
### **Getting the Upload Secure Boot Certificate Class ID**

#### **Request**

```
curl -k -d '<configResolveClass cookie="2bb52d05c9/f17b33c3-ce33-51fe-c2af-xxxxxxxxxx"
inHierarchical="false" classId="uploadSecureBootCertificate"/>'
https://10.10.10.10/system
```
#### **Response**

<configResolveClass cookie="2bb52d05c9/f17b33c3-ce33-51fe-c2af-xxxxxxxxxx" response="yes" classId="uploadSecureBootCertificate"> <outConfigs> <uploadSecureBootCertificate dn="sys/rack-unit-1/bios/secure-boot-cert-mgmt/upload-secure-boot-cert" adminAction="no-op" protocol="none" remoteServer="" remoteFile="" user="" pwd="" certificateId="" certificateContent="Certificate Content" uploadStatus="NA" uploadProgress="0%"/></outConfigs> </configResolveClass>

### **Uploading a Secure Boot Certificate**

```
<configConfMo cookie="ab9ff990fd/605f202e-3d2e-6522-260b-xxxxxxx"
dn="sys/rack-unit-1/bios/secure-boot-cert-mgmt/upload-secure-boot-cert"
inHierarchical="false">
<inConfig>
<uploadSecureBootCertificate adminAction="content-cert-upload" certificateContent="
```

```
-----BEGIN CERTIFICATE-----
Paste Certificate Content here
-----END CERTIFICATE-----
" certificateId="7" dn="sys/rack-unit-1/bios/secure-boot-cert-mgmt/upload-secure-boot-cert">
</uploadSecureBootCertificate>
</inConfig>
</configConfMo>
```

```
<configConfMo dn="sys/rack-unit-1/bios/secure-boot-cert-mgmt/upload-secure-boot-cert"
cookie="a931ba8e05/1303a82b-1a09-8264-a823-xxxxxxxxxx" response="yes">
<outConfig>
<uploadSecureBootCertificate dn="sys/rack-unit-1/bios/secure-boot-cert-mgmt/
upload-secure-boot-cert" adminAction="no-op" protocol="none" remoteServer="" remoteFile=""
user="" pwd="" certificateId="" certificateContent="Certificate Content"
uploadStatus="Completed"
uploadProgress="100%" status="modified"/></outConfig>
</configConfMo>
```
### **Viewing the Secure Boot Certificate**

#### **Request**

```
curl -k -d '<configResolveClass cookie="2bb52d05c9/f17b33c3-ce33-51fe-c2af-7a0c6f23fc90"
inHierarchical="false" classId="secureBootCACertificateInfo"/>' https://10.10.10.10/system
```
#### **Response**

```
<configResolveClass cookie="2bb52d05c9/f17b33c3-ce33-51fe-c2af-7a0c6f23fc90" response="yes"
```

```
classId="secureBootCACertificateInfo">
<outConfigs>
<secureBootCACertificateInfo certificateId="1" serialNumber="" countryCode="NA" state="NA"
```
locality="NA" organization="NA" commonName="NA" issuerCountryCode="NA" issuerState="NA" issuerLocality="NA" issuerOrganization="NA" issuerCommonName="NA" validFrom="NA" validTo="NA"

dn="sys/rack-unit-1/bios/secure-boot-cert-mgmt/secure-boot-cert-info-1"/> <secureBootCACertificateInfo certificateId="2" serialNumber="NA" countryCode="NA" state="NA"

locality="NA" organization="NA" commonName="NA" issuerCountryCode="NA" issuerState="NA" issuerLocality="NA" issuerOrganization="NA" issuerCommonName="NA" validFrom="NA" validTo="NA"

dn="sys/rack-unit-1/bios/secure-boot-cert-mgmt/secure-boot-cert-info-2"/> <secureBootCACertificateInfo certificateId="3" serialNumber="NA" countryCode="NA" state="NA"

locality="NA" organization="NA" commonName="NA" issuerCountryCode="NA" issuerState="NA" issuerLocality="NA" issuerOrganization="NA" issuerCommonName="NA" validFrom="NA" validTo="NA"

dn="sys/rack-unit-1/bios/secure-boot-cert-mgmt/secure-boot-cert-info-3"/> <secureBootCACertificateInfo certificateId="4" serialNumber="NA" countryCode="NA" state="NA"

locality="NA" organization="NA" commonName="NA" issuerCountryCode="NA" issuerState="NA" issuerLocality="NA" issuerOrganization="NA" issuerCommonName="NA" validFrom="NA" validTo="NA"

dn="sys/rack-unit-1/bios/secure-boot-cert-mgmt/secure-boot-cert-info-4"/>

```
<secureBootCACertificateInfo certificateId="5" serialNumber="04" countryCode="IN"
state="State"
locality="Locality" organization="ORGCSR" commonName="*Certificate_Name"
issuerCountryCode="US"
issuerState="California" issuerLocality="Newyork" issuerOrganization="Digicert"
issuerCommonName="*Certificate_Name" validFrom="Apr 28 04:25:36 2020 GMT"
validTo="Apr 28 04:25:36 2022 GMT"
dn="sys/rack-unit-1/bios/secure-boot-cert-mgmt/secure-boot-cert-info-5"/>
<secureBootCACertificateInfo certificateId="6" serialNumber="NA" countryCode="NA" state="NA"
locality="NA" organization="NA" commonName="NA" issuerCountryCode="NA" issuerState="NA"
issuerLocality="NA" issuerOrganization="NA" issuerCommonName="NA" validFrom="NA" validTo="NA"
dn="sys/rack-unit-1/bios/secure-boot-cert-mgmt/secure-boot-cert-info-6"/>
<secureBootCACertificateInfo certificateId="7" serialNumber="NA" countryCode="NA"
state="NA" locality="NA" organization="NA" commonName="NA" issuerCountryCode="NA"
issuerState="NA" issuerLocality="NA" issuerOrganization="NA" issuerCommonName="NA"
validFrom="NA" validTo="NA"
dn="sys/rack-unit-1/bios/secure-boot-cert-mgmt/secure-boot-cert-info-7"/>
<secureBootCACertificateInfo certificateId="8" serialNumber="NA" countryCode="NA" state="NA"
locality="NA" organization="NA" commonName="NA" issuerCountryCode="NA" issuerState="NA"
issuerLocality="NA" issuerOrganization="NA" issuerCommonName="NA" validFrom="NA" validTo="NA"
dn="sys/rack-unit-1/bios/secure-boot-cert-mgmt/secure-boot-cert-info-8"/>
<secureBootCACertificateInfo certificateId="9" serialNumber="NA" countryCode="NA" state="NA"
locality="NA" organization="NA" commonName="NA" issuerCountryCode="NA" issuerState="NA"
issuerLocality="NA" issuerOrganization="NA" issuerCommonName="NA" validFrom="NA" validTo="NA"
dn="sys/rack-unit-1/bios/secure-boot-cert-mgmt/secure-boot-cert-info-9"/>
<secureBootCACertificateInfo certificateId="10" serialNumber="NA" countryCode="NA" state="NA"
locality="NA" organization="NA" commonName="NA" issuerCountryCode="NA" issuerState="NA"
issuerLocality="NA" issuerOrganization="NA" issuerCommonName="NA" validFrom="NA" validTo="NA"
dn="sys/rack-unit-1/bios/secure-boot-cert-mgmt/secure-boot-cert-info-10"/>
</outConfigs>
</configResolveClass>
```
# <span id="page-5-0"></span>**Managing Remote Syslog Certificate**

## **Setting Secure Remotesyslog Primary Server**

**Note** TCP protocol must be set to enable Secure syslog.

### **Enabling Syslog with TCP Primary Server**

#### **Request**

<configConfMo cookie='75060986c1/754a14c8-0b92-4d24-b139-e2905a965c10' inHierarchical='false'

```
dn='sys/svc-ext/syslog/client-primary'> <inConfig>
<commSyslogClient name='primary' adminState='enabled'
```

```
hostname='10.10.10.10' port='6514' proto='tcp'
dn='sys/svc-ext/syslog/client-primary'/> </inConfig> </configConfMo>
```

```
<configConfMo dn="sys/svc-ext/syslog/client-primary"
cookie="75060986c1/754a14c8-0b92-4d24-b139-e2905a965c10" response="yes">
<outConfig>
<commSyslogClient adminState="enabled" hostname="10.10.10.10"
name="primary" port="6514" proto="tcp" secureEnabled="disabled"
certificatePresence="no" sslHandshakeStatus="NA" adminAction="no-op"
dn="sys/svc-ext/syslog/client-primary" status="modified" >
</commSyslogClient></outConfig>
</configConfMo>
```
### **Enabling Secure Syslog Primary Server**

#### **Request**

```
<configConfMo cookie='ed4af4ede4/00ee6783-cf29-e2e0-c071-63e0dd7fcb41'
dn='sys/svc-ext/syslog/secure-rsyslog' inHierarchical='false'> <inConfig>
<enableSecuredRsyslog adminState='enabled' selectServer='1'
dn='sys/svc-ext/syslog/secure-rsyslog'>
</enableSecuredRsyslog></inConfig></configConfMo>
```
#### **Response**

```
<configConfMo dn="sys/svc-ext/syslog/secure-rsyslog"
cookie="ed4af4ede4/00ee6783-cf29-e2e0-c071-63e0dd7fcb41" response="yes">
<outConfig>
<enableSecuredRsyslog dn="sys/svc-ext/syslog/secure-rsyslog"
adminState="enabled" selectServer="" status="modified" >
</enableSecuredRsyslog></outConfig>
</configConfMo>
```
## **Setting Secure Remotesyslog Secondary Server**

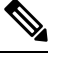

**Note** TCP protocol must be set to enable Secure syslog.

### **Enable Syslog with TCP Secondary Server**

#### **Request**

```
<configConfMo cookie='ed4af4ede4/00ee6783-cf29-e2e0-c071-63e0dd7fcb41'
inHierarchical='false' dn='sys/svc-ext/syslog/client-secondary'> <inConfig>
<commSyslogClient name='secondary' adminState='enabled' hostname='10.10.10.11'
port='6514' proto='tcp' dn='sys/svc-ext/syslog/client-secondary'/> </inConfig>
</configConfMo>
```

```
<configConfMo dn="sys/svc-ext/syslog/client-secondary"
cookie="ed4af4ede4/00ee6783-cf29-e2e0-c071-63e0dd7fcb41" response="yes">
<outConfig>
<commSyslogClient adminState="enabled" hostname="10.10.10.11"
```

```
name="secondary" port="6514" proto="tcp" secureEnabled="disabled"
certificatePresence="no" sslHandshakeStatus="NA" adminAction="no-op"
dn="sys/svc-ext/syslog/client-secondary" status="modified" >
</commSyslogClient></outConfig>
</configConfMo>
```
### **Enabling Secure Syslog Secondary Server**

#### **Request**

```
<configConfMo cookie='5116687ea4/19c46c01-58bb-5290-ffd2-db5b37cc7a27'
dn='sys/svc-ext/syslog/secure-rsyslog' inHierarchical='false'> <inConfig>
<enableSecuredRsyslog adminState='enabled'
selectServer='2' dn='sys/svc-ext/syslog/secure-rsyslog'>
</enableSecuredRsyslog></inConfig></configConfMo>
```
#### **Response**

```
<configConfMo dn="sys/svc-ext/syslog/secure-rsyslog"
cookie="5116687ea4/19c46c01-58bb-5290-ffd2-db5b37cc7a27" response="yes">
<outConfig>
<enableSecuredRsyslog dn="sys/svc-ext/syslog/secure-rsyslog"
adminState="enabled" selectServer="" status="modified" >
</enableSecuredRsyslog></outConfig>
</configConfMo>
```
## **Uploading Remote Syslog Certificate**

#### **Request**

```
'<configConfMo
cookie="36f8c563a3/c179b9fb-2364-5356-43cd-0d2349b88d86"
dn="sys/svc-ext/syslog/upload-rsyslog-ca-cert" inHierarchical="false">
<inConfig> <uploadRsyslogCACertificate adminAction="remote-cert-upload"
protocol="scp" remoteServer="10.10.10.10"
remoteFile="/home/xyz/test-cert.pem" user="abc" pwd="password"
selectServer="0" dn="sys/svc-ext/syslog/upload-rsyslog-ca-cert">
</uploadRsyslogCACertificate>
 </inConfig> </configConfMo>'
```
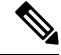

You can use the following values for the parameter select Server parameter: **Note**

- 0: Indicates primary and secondary server.
- 1: Indicates primary server.
- 2: Indicates secondary server.

```
<configConfMo dn="sys/svc-ext/syslog/upload-rsyslog-ca-cert"
cookie="819016008e/afc70624-ae64-a6ad-a988-8baf2936661a" response="yes">
<outConfig>
<uploadRsyslogCACertificate dn="sys/svc-ext/syslog/upload-rsyslog-ca-cert"
adminAction="no-op" protocol="none" remoteServer="" remoteFile=""
```

```
user="" pwd="" selectServer="" certificateContent="Certificate Content"
uploadStatus="COMPLETED" uploadProgress="100%" status="modified" >
</uploadRsyslogCACertificate></outConfig>
</configConfMo>
```
## **Deleting Remote Syslog Certificate**

#### **Request**

```
'<configConfMo
cookie="a9c67589b4/963bf304-119d-1ed0-933e-0ac907164491"
inHierarchical="false" dn="sys/svc-ext/syslog/delete-rsyslog-ca-cert">
<inConfig> <deleteRsyslogCACertificate
dn="sys/svc-ext/syslog/delete-rsyslog-ca-cert"
adminState="triggered" selectServer="0" >
</deleteRsyslogCACertificate></inConfig> </configConfMo>'
```
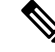

You can use the following values for the parameter selectServer: **Note**

- 0: Indicates primary and secondary server.
- 1: Indicates primary server.
- 2: Indicates secondary server.

#### **Response**

```
<configConfMo dn="sys/svc-ext/syslog/delete-rsyslog-ca-cert"
cookie="a9c67589b4/963bf304-119d-1ed0-933e-0ac907164491" response="yes">
<outConfig>
<deleteRsyslogCACertificate dn="sys/svc-ext/syslog/delete-rsyslog-ca-cert"
adminState="triggered" selectServer=""
status="modified" ></deleteRsyslogCACertificate></outConfig>
</configConfMo>
```
## <span id="page-8-0"></span>**Configuring Network Adapter Properties - Admin Link Training**

## **Enabling Admin Link Training on External Ethernet Interfaces**

#### **Request**

<configConfMo cookie='f9c011cea1/9f019147-a2a6-b2c5-4291-461eb96da395' inHierarchical='false'

dn='sys/rack-unit-1/adaptor-MLOM/ext-eth-2/link-training'><inConfig><adaptorLinkTraining adminLinkTraining='on'

dn='sys/rack-unit-1/adaptor-MLOM/ext-eth-2/link-training'></adaptorLinkTraining></inConfig> </configConfMo>

```
<configConfMo dn="sys/rack-unit-1/adaptor-MLOM/ext-eth-2/link-training"
cookie="f9c011cea1/9f019147-a2a6-b2c5-4291-461eb96da395" response="yes">
<outConfig>
<adaptorLinkTraining dn="sys/rack-unit-1/adaptor-MLOM/ext-eth-2/link-training"
adminLinkTraining="On" operLinkTraining="Off" status="modified"
></adaptorLinkTraining></outConfig>
</configConfMo>
```
### **Setting Admin FEC Mode on External Ethernet Interfaces**

#### ConfigResolve parent

#### **Request**

```
<configResolveParent cookie='df2665019b/db4e749c-cd7e-4510-f9ea-08b5925cb823'
dn='sys/rack-unit-1/adaptor-MLOM/ext-eth-3/link-training'
inHierarchical='true'></configResolveParent>
```
#### **Response**

<configResolveParent cookie="df2665019b/db4e749c-cd7e-4510-f9ea-08b5925cb823" response="yes"

```
dn="sys/rack-unit-1/adaptor-MLOM/ext-eth-3/link-training">
<outConfig>
<adaptorExtEthIf portId="3" ifType="physical" linkState="up"
mac="68:87:C6:BB:32:2F" transport="CE" adminSpeed="Auto" operSpeed="10Gbps"
adminFecMode="cl91" operFecMode="Off"
dn="sys/rack-unit-1/adaptor-MLOM/ext-eth-3"><adaptorConnectorInfo
rn="connector-info" present="YES" supported="YES" type="SFP-H10GB-CU3M "
vendor="CISCO-TYCO<br>" partNumber="1-2053783-2
                               " partRevision="V "/><adaptorLinkTraining rn="link-training"
```

```
adminLinkTraining="Auto" operLinkTraining="Off"/></adaptorExtEthIf></outConfig>
</configResolveParent>
```
#### ConfigResolve children

#### **Request**

```
<configResolveChildren cookie='df2665019b/db4e749c-cd7e-4510-f9ea-08b5925cb823'
dn='sys/rack-unit-1/adaptor-MLOM/ext-eth-1' inHierarchical='false'>
</configResolveChildren>
```

```
<configResolveChildren cookie="df2665019b/db4e749c-cd7e-4510-f9ea-08b5925cb823"
response="yes">
<outConfigs>
<adaptorConnectorInfo dn="sys/rack-unit-1/adaptor-MLOM/ext-eth-1/connector-info"
present="YES" supported="YES" type="SFP-H10GB-CU3M
" vendor="CISCO-TYCO " partNumber="1-2053783-2
                   "/><adaptorLinkTraining
dn="sys/rack-unit-1/adaptor-MLOM/ext-eth-1/link-training"
adminLinkTraining="Auto" operLinkTraining="Off"/><adaptorPortProfiles
dn="sys/rack-unit-1/adaptor-MLOM/ext-eth-1/port-profiles"
portProfilesCount="0" portProfilesName=""/></outConfigs>
</configResolveChildren>
```
Ш

## <span id="page-10-0"></span>**Configuring TLS v1.2 and v1.3**

## **Enabling TLS v1.2**

Beginning with release 4.2(2a), Cisco IMC supports enabling or disabling TLS v1.2 and customize the cipher values.

#### **Request**

```
<configConfMo dn="sys/svc-ext/tls-svc"
cookie="3b09d91cd1/3857fc26-68c5-2cab-412e-1d5f30844ad6"
inHierarchical="false">
<inConfig>
<commTlsConfig dn="sys/svc-ext/tls-svc" tlsv2Enabled="enabled"></commTlsConfig>
</inConfig>
</configConfMo>
```
#### **Response**

```
<configConfMo dn="sys/svc-ext/tls-svc"
cookie="3b09d91cd1/3857fc26-68c5-2cab-412e-1d5f30844ad6"
response="yes">
<outConfig>
<commTlsConfig dn="sys/svc-ext/tls-svc" tlsv2Enabled="enabled" tlsConfigSupported="TLSv1.2,
TLSv1.3" status="modified"/></outConfig>
```

```
</configConfMo>
- validates
```
## **Disabling TLS v1.2**

#### **Request**

```
<configConfMo dn="sys/svc-ext/tls-svc"
cookie="3cdb71b895/01efdfe4-f375-f886-915c-7fe41fae00e1"
inHierarchical="false">
<inConfig>
<commTlsConfig dn="sys/svc-ext/tls-svc" tlsv2Enabled="disabled"></commTlsConfig>
</inConfig>
</configConfMo>
```

```
<configConfMo dn="sys/svc-ext/tls-svc"
cookie="3cdb71b895/01efdfe4-f375-f886-915c-7fe41fae00e1"
response="yes">
<outConfig>
<commTlsConfig dn="sys/svc-ext/tls-svc" tlsv2Enabled="disabled" tlsConfigSupported=" TLSv1.3"
status="modified"/></outConfig>
```

```
</configConfMo>
```

```
- validates
```
## **Disabling TLS v1.2 When Common Criteria (CC) is Enabled**

#### **Request**

```
<configConfMo dn="sys/svc-ext/tls-svc"
cookie="016e17cca5/a349db48-8189-4638-f7d0-d656117f7fbb"
inHierarchical="false">
<inConfig>
<commTlsConfig dn="sys/svc-ext/tls-svc" tlsv2Enabled="disabled"></commTlsConfig>
</inConfig>
</configConfMo>
```
#### **Response**

```
<configConfMo dn="sys/svc-ext/tls-svc"
cookie="3b09d91cd1/3857fc26-68c5-2cab-412e-1d5f30844ad6"
response="yes">
<outConfig>
<commTlsConfig dn="sys/svc-ext/tls-svc" tlsv2Enabled="disabled" tlsConfigSupported="TLSv1.3"
```

```
status="modified"/></outConfig>
</configConfMo>
- validates
```
## **Setting TLS v1.2: Cipher Mode**

#### **Request**

```
<configConfMo dn="sys/svc-ext/tls-svc"
cookie="eb14e0ab27/ecbbcffe-d3cf-d714-b2f1-da43214dbe49"
inHierarchical="false">
<inConfig>
<commTlsConfig dn="sys/svc-ext/tls-svc" tlsv2CipherMode="Medium"></commTlsConfig>
</inConfig>
</configConfMo>
```
#### **Response**

```
<configConfMo dn="sys/svc-ext/tls-svc"
cookie="eb14e0ab27/ecbbcffe-d3cf-d714-b2f1-da43214dbe49" response="yes">
<outConfig>
<commTlsConfig dn="sys/svc-ext/tls-svc" tlsv2Enabled="enabled" tlsConfigSupported="TLSv1.2,
TLSv1.3" tlsv2CipherMode="Medium" tlsv2CipherList="ALL:!DH:!EDH:!ADH:!EXPORT40:!EXPORT56:!LOW:
!RC4:AES128-SHA:AES128:+HIGH:+MEDIUM:+EXP:+eNULL"
tlsv3CipherSuite="TLS_AES_256_GCM_SHA384:TLS_
AES_128_GCM_SHA256:TLS_AES_128_CCM_SHA256:TLS_AES_128_CCM_8_SHA256"
status="modified"/></outConfig>
</configConfMo>
```

```
- validates
```
## **Setting TLS v1.3 Cipher Suite**

```
<configConfMo dn="sys/svc-ext/tls-svc"
cookie="273947dce0/d8adb688-6fe7-c8e1-3e11-511f4f99a298"
```

```
inHierarchical="false">
<inConfig>
<commTlsConfig dn="sys/svc-ext/tls-svc"
tlsv3CipherSuite="TLS_AES_128_CCM_8_SHA256"></commTlsConfig>
</inConfig>
</configConfMo>
```

```
<configConfMo dn="sys/svc-ext/tls-svc"
cookie="273947dce0/d8adb688-6fe7-c8e1-3e11-511f4f99a298" response="yes">
<outConfig>
<commTlsConfig dn="sys/svc-ext/tls-svc" tlsv2Enabled="enabled" tlsConfigSupported="TLSv1.2,
TLSv1.3" tlsv2CipherMode="Medium" tlsv2CipherList="ALL:!DH:!EDH:!ADH:!EXPORT40:!EXPORT56:!LOW:
!RC4:AES128-SHA:AES128:+HIGH:+MEDIUM:+EXP:+eNULL" tlsv3CipherSuite="TLS_AES_128_CCM_8_SHA256"
```

```
status="modified"/></outConfig>
</configConfMo>
- validates
```
## <span id="page-12-0"></span>**Configuring Physical NIC Mode**

## **Enabling Physical NIC Mode Setting**

#### **Request**

```
"<configConfMo cookie='f893ac28b8/f015e479-9500-f701-fc37-e6cf0d8f2b0a'
dn='sys/rack-unit-1/adaptor-2/general' inHierarchical='true'>
<inConfig> <adaptorGenProfile dn='sys/rack-unit-1/adaptor-2/general'
fipMode='Disabled' vntagMode='Disabled' lldp='Disabled'
portChannelEnable='Disabled' physicalNicMode='enabled'/>
</inConfig> </configConfMo>" https://10.10.10.10/nuova -schema
/home/user/xyz/PNMRACK-OUT.xsd-
```
## <span id="page-12-1"></span>**Viewing Physical NIC Mode Setting**

#### **Request**

```
"<configResolveClass cookie='498cff7c25/a96e84c3-26a2-156c-deaa-39568e365a64'
inHierarchical='true' classId='adaptorGenProfile'/>"
https://10.10.10.10/nuova -schema /home/user/xyz/PNMRACK-OUT.xsd -
```
## **Uploading and Mapping New Image File for FlexMMC**

#### **Getting the Authentication Cookie**

```
curl -k -X POST -d '<aaaLogin inName="admin" inPassword="password"/>'
https://10.10.10.10/nuova
```
#### **Uploading the File in to IMC Partition**

Use the cookie to upload the file to IMC partition.

```
curl -k -d '<configConfMo cookie="d6de151e01/fce94609-b178-67ec-779e-c41c566f8e51"
dn="sys/rack-unit-1/board/storage-flexmmc/download-file">
<inConfig><storageFlexMMCDownloadFile
adminAction="download-file" dn="sys/rack-unit-1/board/storage-flexmmc/download-file"
map="nfs" remoteShare="10.10.10.10:/nfsshare" remoteFile="server-CMC.1.1.0.0.iso"
mountOptions="noauto" location="IMC Images"/> </inConfig> </configConfMo>'
https://10.10.10.10/nuova | xmllint -schema RACK-OUT.xsd -
```
#### **Reviewing the File Upload Status**

```
curl -k -d '<configResolveClass cookie="d6de151e01/fce94609-b178-67ec-779e-c41c566f8e51"
inHierarchical="false" classId="storageFlexMMCDownloadFile"/>' https://10.10.10.10/nuova
|
xmllint -schema RACK-OUT.xsd -
```
#### **Mapping the File**

```
curl -k -d '<configConfMo cookie="d6de151e01/fce94609-b178-67ec-779e-c41c566f8e51"
dn="sys/rack-unit-1/board/storage-flexmmc/file-3"> <inConfig> <storageFlexMMCFile
adminAction="
map-file" dn="sys/rack-unit-1/board/storage-flexmmc/file-3" fileId="3"/> </inConfig>
 </configConfMo>' https://10.10.10.10/nuova | xmllint -schema RACK-OUT.xsd -
```
Reboot the server and verify the mapped device is present in **F6**.

## <span id="page-13-0"></span>**Setting Physical Drive Status Auto Config Mode**

Beginning with release 4.2(1a), Cisco IMC supports Physical Drive Status Auto Config Mode.

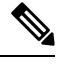

**Note** This mode is available only on some servers.

The examples in this section show how to use the Cisco IMC XML API to set Physical Drive Status Auto Config Mode. Each example shows the XML API request followed by the response from Cisco IMC.

To enable the Physical Drive Status Auto Config Mode, two new attributes are added under storageController Managed Object:

- physicalDriveStatusAutoConfigCapable To display the capability
- physicalDriveStatusAutoConfigMode To display the configured auto configuration mode

#### **Viewing the details of the auto config capability and mode of the controller**

#### **Request**

```
curl -k -d '<configResolveClass cookie="c37dd69229/a4ac0b23-62e3-0939-0b82-89adc050f070"
inHierarchical="false" classId="storageController"/>' https://10.10.10.10/nuova
|xmllint -schema conf/platform/m6_platform/RACK-OUT.xsd -
% Total % Received % Xferd Average Speed Time Time Time Current
                             Dload Upload Total Spent Left Speed
100 1251 0 1122 100 129 1120 128 0:00:01 0:00:01 --:--:-- 1122
```

```
<?xml version="1.0"?>
<configResolveClass cookie="c37dd69229/a4ac0b23-62e3-0939-0b82-89adc050f070"
response="yes" classId="storageController">
<outConfigs>
<storageController id="MRAID2" typePlusSlotId="SAS-MRAID2" pid="UCSC-RAID-M6T"
model="Cisco M6 12G SAS RAID Controller with 4GB FBWC (16 Drives)"
productPID="UCSC-RAID-M6T" pciSlot="MRAID2" presence="equipped" raidSupport="yes"
 serial="SK94876114" type="SAS" controllerType="RAID" vendor="LSI Logic"
selfEncryptEnabled="no" physicalDriveStatusAutoConfigCapable="yes"
physicalDriveStatusAutoConfigMode="jbod" adminAction="no-op"
 dn="sys/rack-unit-1/board/storage-SAS-MRAID2"/>
<storageController id="MSTOR-RAID" typePlusSlotId="SATA-MSTOR-RAID"
pid="UCS-M2-HWRAID" model="Cisco Boot optimized M.2 Raid controller"
productPID="UCS-M2-HWRAID" pciSlot="MSTOR-RAID" presence="equipped"
raidSupport="yes" serial="FCH23257H5Q" type="SATA" controllerType="M2HWRAID"
 vendor="Marvell" selfEncryptEnabled="no" physicalDriveStatusAutoConfigCapable="no"
 adminAction="no-op" dn="sys/rack-unit-1/board/storage-SATA-MSTOR-RAID"/></outConfigs>
</configResolveClass>
- validates
```
#### **Configuring auto configuration mode as unconfigured-good**

#### **Request**

```
<configConfMo cookie="c37dd69229/a4ac0b23-62e3-0939-0b82-89adc050f070"
inHierarchical="false" dn="sys/rack-unit-1/board/storage-SAS-MRAID2">
    <inConfig>
          <storageController dn="sys/rack-unit-1/board/storage-SAS-MRAID2"
adminAction="set-physical-drive-status-auto-config-mode"
physicalDriveStatusAutoConfigMode="unconfigured-good"/>
     </inConfig>
</configConfMo>
```
#### **Response**

```
<?xml version="1.0"?>
<configConfMo dn="sys/rack-unit-1/board/storage-SAS-MRAID2"
cookie="c37dd69229/a4ac0b23-62e3-0939-0b82-89adc050f070" response="yes">
<outConfig>
<storageController id="MRAID2" typePlusSlotId="SAS-MRAID2"
pid="UCSC-RAID-M6T" model="Cisco M6 12G SAS RAID Controller with 4GB FBWC
(16 Drives)" productPID="UCSC-RAID-M6T" pciSlot="MRAID2" presence="equipped"
 raidSupport="yes" serial="SK94876114" type="SAS" controllerType="RAID"
vendor="LSI Logic" selfEncryptEnabled="no"
physicalDriveStatusAutoConfigCapable="yes"
physicalDriveStatusAutoConfigMode="unconfigured-good"
adminAction="no-op" dn="sys/rack-unit-1/board/storage-SAS-MRAID2"
status="modified"/></outConfig>
</configConfMo>
- validates
```
#### **Configuring auto configuration mode as JBOD**

```
<configConfMo cookie="c37dd69229/a4ac0b23-62e3-0939-0b82-89adc050f070"
inHierarchical="false" dn="sys/rack-unit-1/board/storage-SAS-MRAID2">
   <inConfig>
          <storageController dn="sys/rack-unit-1/board/storage-SAS-MRAID2"
adminAction="set-physical-drive-status-auto-config-mode"
physicalDriveStatusAutoConfigMode="jbod"/>
    </inConfig>
</configConfMo>
```

```
<?xml version="1.0"?>
<configConfMo dn="sys/rack-unit-1/board/storage-SAS-MRAID2"
cookie="c37dd69229/a4ac0b23-62e3-0939-0b82-89adc050f070" response="yes">
<outConfig>
<storageController id="MRAID2" typePlusSlotId="SAS-MRAID2"
pid="UCSC-RAID-M6T" model="Cisco M6 12G SAS RAID Controller with 4GB FBWC (16 Drives)"
productPID="UCSC-RAID-M6T" pciSlot="MRAID2" presence="equipped"
raidSupport="yes" serial="SK94876114" type="SAS" controllerType="RAID"
vendor="LSI Logic" selfEncryptEnabled="no" physicalDriveStatusAutoConfigCapable="yes"
physicalDriveStatusAutoConfigMode="jbod" adminAction="no-op"
dn="sys/rack-unit-1/board/storage-SAS-MRAID2" status="modified"/></outConfig>
</configConfMo>
- validates
```
#### **Configuring auto configuration mode as raid0-writeback**

#### **Request**

```
<configConfMo cookie="c37dd69229/a4ac0b23-62e3-0939-0b82-89adc050f070"
inHierarchical="false" dn="sys/rack-unit-1/board/storage-SAS-MRAID2">
    <inConfig>
          <storageController dn="sys/rack-unit-1/board/storage-SAS-MRAID2"
adminAction="set-physical-drive-status-auto-config-mode"
physicalDriveStatusAutoConfigMode="raid0-writeback"/>
     \langleinConfig>
</configConfMo>
```
#### **Response**

#### **Auto configuration on unsupported controller**

#### **Request**

```
<configConfMo cookie="c37dd69229/a4ac0b23-62e3-0939-0b82-89adc050f070"
 inHierarchical="false" dn="sys/rack-unit-1/board/storage-SATA-MSTOR-RAID">
    <inConfig>
          <storageController dn="sys/rack-unit-1/board/storage-SATA-MSTOR-RAID"
adminAction="set-physical-drive-status-auto-config-mode"
physicalDriveStatusAutoConfigMode="raid0-writeback"/>
     </inConfig>
</configConfMo>
```
#### **Response**

```
<?xml version="1.0"?>
<configConfMo dn="sys/rack-unit-1/board/storage-SATA-MSTOR-RAID"
cookie="c37dd69229/a4ac0b23-62e3-0939-0b82-89adc050f070" response="yes"
errorCode="2999" invocationResult="unidentified-fail"
errorDescr="Invalid request: This storage controller does NOT support
set-physical-drive-status-auto-config-mode operation "/>
- validates
```
## <span id="page-15-0"></span>**MCTP SPDM Certificate Management**

Beginning with release 4.2(1a), Cisco IMC supports MCTP SPDM Certificate Management.

The example in this section show how to use the Cisco IMC XML API to add MCTP SPDM certificates. The example shows the XML API request followed by the response from Cisco IMC.

To enable MCTP SPDM Certificate Management, four new managed objects are added:

- mctpCertificateManagement
- uploadEndPointRootCACertificate
- endPointRootCACertificate
- endPointRootCACertificateInfo
- endpoint
- endPointCertificateChain

#### **Viewing the details of the certificate chain for the endpoint with slot id as MRAID**

#### **Request**

```
<configResolveClass cookie="1d487631d0/ec28cbed-91c1-289f-db1a-ee1dce0c23fc"
inHierarchical="false" classId="endPointCertificateChain"/>
```
#### **Response**

```
<configResolveClass cookie="1d487631d0/ec28cbed-91c1-289f-db1a-ee1dce0c23fc"
response="yes" classId="endPointCertificateChain">
  <outConfigs>
   <endPointCertificateChain depth="0" serialNumber="10:03"
countryCode="US" state="Colorado" locality="Colorado Springs"
organization="Broadcom Inc." organizationalUnit="NA" commonName="Aero Device"
issuerCountryCode="US" issuerState="Colorado" issuerLocality="NA"
issuerOrganization="Broadcom Inc." issuerOrganizationalUnit="DCSG"
issuerCommonName="Aero Model" validFrom="Oct 23 01:01:28 2019 GMT"
 validTo="Mar 10 01:01:28 2047 GMT" dn="sys/mctp-cert-mgmt/ep-MRAID/cert-chain-0"/>
    <endPointCertificateChain depth="1" serialNumber="10:04"
countryCode="US" state="Colorado" locality="NA" organization="Broadcom Inc."
organizationalUnit="NA" commonName="Aero Model" issuerCountryCode="US"
issuerState="Colorado" issuerLocality="Colorado Springs"
issuerOrganization="Broadcom Inc." issuerOrganizationalUnit="NA"
issuerCommonName="NA" validFrom="Oct 23 00:36:24 2019 GMT"
validTo="Aug 3 00:36:24 2126 GMT" dn="sys/mctp-cert-mgmt/ep-MRAID/cert-chain-1"/>
    <endPointCertificateChain depth="2"
serialNumber="7C:34:E9:BF:E7:44:CF:F3:17:17:6B:BA:80:AA:23:03:CF:8C:96:F3"
countryCode="US" state="Colorado" locality="Colorado Springs"
organization="Broadcom Inc." organizationalUnit="NA" commonName="NA"
 issuerCountryCode="US" issuerState="Colorado" issuerLocality="Colorado Springs"
issuerOrganization="Broadcom Inc." issuerOrganizationalUnit="NA"
issuerCommonName="NA" validFrom="Oct 23 00:25:13 2019 GMT"
validTo="Apr 29 00:25:13 2129 GMT" dn="sys/mctp-cert-mgmt/ep-MRAID/cert-chain-2"/>
 </outConfigs>
</configResolveClass>
```
## <span id="page-16-0"></span>**Configuring TACACS+ Authentication**

Beginning with release 4.1(3a), Cisco IMC supports Terminal Access Controller Access-Control System Plus (TACACS+) Authentication. The examples in this section show how to use the Cisco IMC XML API to configure TACACS+ authentication. Each example shows the XML API request followed by the response from Cisco IMC.

This section includes the following examples:

• Get [aaaTacacsPlus,](#page-17-0) on page 18

- Get [aaaTacacsPlusServer](#page-17-1) Details, on page 18
- Set [aaaTacacsPlus,](#page-18-0) on page 19
- Configure [aaaTacacsPlusServer,](#page-20-0) on page 21
- Delete a [Server,](#page-20-1) on page 21
- Get [aaaUserAuthPrecedence](#page-20-2) Details, on page 21
- Configure [authPrece,](#page-21-1) on page 22

### <span id="page-17-0"></span>**Get aaaTacacsPlus**

#### **Request**

```
<configResolveClass cookie="12584ca24b/c72b7605-3c37-3217-dc04-5b9bca663446"
inHierarchical="false" classId="aaaTacacsPlus"/>
```
#### **Response**

```
<configResolveClass cookie="12584ca24b/c72b7605-3c37-3217-dc04-5b9bca663446"
response="yes" classId="aaaTacacsPlus">
<outConfigs>
<aaaTacacsPlus dn="sys/tacacs-ext" adminState="enabled" fallbackAuthentication="disabled"
timeout="5"/>
</outConfigs>
</configResolveClass>
```
## <span id="page-17-1"></span>**Get aaaTacacsPlusServer Details**

#### **Request**

```
<configResolveClass cookie="12584ca24b/c72b7605-3c37-3217-dc04-5b9bca663446"
inHierarchical="false" classId="aaaTacacsPlusServer"/>
```
#### **Response**

```
<configResolveClass cookie="12584ca24b/c72b7605-3c37-3217-dc04-5b9bca663446"
response="yes" classId="aaaTacacsPlusServer">
<outConfigs>
<aaaTacacsPlusServer id="1" ipAddress="" port="" key="" adminAction="no-op"
dn="sys/tacacs-ext/server-1"/><aaaTacacsPlusServer id="2" ipAddress="xx.xx.xx.xx"
port="49" key="******" adminAction="no-op" dn="sys/tacacs-ext/server-2"/>
<aaaTacacsPlusServer id="3" ipAddress="" port="" key="" adminAction="no-op"
dn="sys/tacacs-ext/server-3"/><aaaTacacsPlusServer id="4" ipAddress="" port="" key=""
adminAction="no-op" dn="sys/tacacs-ext/server-4"/><aaaTacacsPlusServer id="5" ipAddress=""
```
port="" key="" adminAction="no-op" dn="sys/tacacs-ext/server-5"/><aaaTacacsPlusServer id="6"

```
ipAddress="10.10.10.10" port="49" key="******"
adminAction="no-op" dn="sys/tacacs-ext/server-6"/>
</outConfigs>
</configResolveClass>
```
## <span id="page-18-0"></span>**Set aaaTacacsPlus**

#### **Configure aaaTacacsPlus**

#### **Request**

```
<configConfMo cookie="12584ca24b/c72b7605-3c37-3217-dc04-5b9bca663446"
inHierarchical="false" dn="sys/tacacs-ext">
<inConfig>
<aaaTacacsPlus dn="sys/tacacs-ext" adminState="disabled" fallbackAuthentication="enabled"
timeout="180"></aaaTacacsPlus>
</inConfig>
</configConfMo>
```
#### **Response**

<configConfMo dn="sys/tacacs-ext" cookie="12584ca24b/c72b7605-3c37-3217-dc04-5b9bca663446"

```
response="yes">
<outConfig>
<aaaTacacsPlus dn="sys/tacacs-ext" adminState="disabled" fallbackAuthentication="enabled"
timeout="180" status="modified"/>
</outConfig>
</configConfMo>
```
#### **Configure Both aaaTacacsPlus and aaaTacacsPlusServer**

#### **Request**

```
<configConfMo cookie="966f8cfa3b/ad44b60e-9779-c0c8-f6f0-f8827da7e340"
inHierarchical="true" dn="sys/tacacs-ext">
<inConfig>
     <aaaTacacsPlus dn="sys/tacacs-ext" adminState="enabled" fallbackAuthentication=
"disabled" timeout="50">
            <aaaTacacsPlusServer dn="sys/tacacs-ext/server-1" ipAddress="xx.xx.xx.xx"
port="25" key="server-1"/>
           <aaaTacacsPlusServer dn="sys/tacacs-ext/server-2" ipAddress="xx.xx.xx.xx"
port="30" key="server-2"/>
            <aaaTacacsPlusServer dn="sys/tacacs-ext/server-3" ipAddress="xx.xx.xx.xx"
port="40" key="server-3"/>
</aaaTacacsPlus>
\langleinConfig>
</configConfMo>
```

```
<configConfMo dn="sys/tacacs-ext" cookie="966f8cfa3b/ad44b60e-9779-c0c8-f6f0-f8827da7e340"
response="yes">
<outConfig>
<aaaTacacsPlus dn="sys/tacacs-ext" adminState="enabled" fallbackAuthentication="disabled"
timeout="50" status="modified"><aaaTacacsPlusServer id="1" ipAddress="xx.xx.xx.xx" port="25"
key="******" adminAction="no-op" rn="server-1" status="modified"/><aaaTacacsPlusServer
id="2"
```

```
ipAddress="10.10.1.20" port="30" key="******" adminAction="no-op" rn="server-2"
status="modified"/><aaaTacacsPlusServer id="3" ipAddress="xx.xx.xx.xx" port="40"
key="******" adminAction="no-op" rn="server-3" status="modified"/><aaaTacacsPlusServer
id="4" ipAddress="" port="" key="" adminAction="no-op" rn="server-4" status="modified"/>
<aaaTacacsPlusServer id="5" ipAddress="" port="" key="" adminAction="no-op" rn="server-5"
status="modified"/><aaaTacacsPlusServer id="6" ipAddress="xx.xx.xx.xx" port="49" key="*******"
```

```
adminAction="no-op" rn="server-6" status="modified"/>
</aaaTacacsPlus>
```
</outConfig> </configConfMo>

#### **Add/Modify/Delete in a Single Request**

#### **Request**

```
<configConfMo cookie="966f8cfa3b/ad44b60e-9779-c0c8-f6f0-f8827da7e340"
inHierarchical="true" dn="sys/tacacs-ext">
<inConfig>
<aaaTacacsPlus dn="sys/tacacs-ext" adminState="enabled" fallbackAuthentication="disabled"
timeout="50">
     <aaaTacacsPlusServer dn="sys/tacacs-ext/server-1" ipAddress="xx.xx.xx.xx" port="25"
key="server-1"/>
    <aaaTacacsPlusServer dn="sys/tacacs-ext/server-2" ipAddress="xx.xx.xx.xx" port="30"
key="server-2"/>
     <aaaTacacsPlusServer dn="sys/tacacs-ext/server-3" adminAction="clear"/>
     <aaaTacacsPlusServer dn="sys/tacacs-ext/server-4" ipAddress="xx.xx.xx.xx" port="40"
key="server-3"/>
</aaaTacacsPlus>
</inConfig>
</configConfMo>
```
#### **Response**

```
Response:
<configConfMo dn="sys/tacacs-ext" cookie="966f8cfa3b/ad44b60e-9779-c0c8-f6f0-f8827da7e340"
```

```
response="yes">
<outConfig>
<aaaTacacsPlus dn="sys/tacacs-ext" adminState="enabled" fallbackAuthentication="disabled"
timeout="50" status="modified"><aaaTacacsPlusServer id="1" ipAddress="xx.xx.xx.xx" port="25"
key="******" adminAction="no-op" rn="server-1" status="modified"/><aaaTacacsPlusServer
id="2"
ipAddress="xx.xx.xx.xx" port="30" key="******" adminAction="no-op" rn="server-2"
status="modified"/><aaaTacacsPlusServer id="3" ipAddress="" port="" key=""
adminAction="no-op" rn="server-3" status="modified"/><aaaTacacsPlusServer id="4"
ipAddress="xx.xx.xx.xx" port="40" key="******" adminAction="no-op" rn="server-4"
status="modified"/><aaaTacacsPlusServer id="5" ipAddress="" port="" key=""
adminAction="no-op" rn="server-5" status="modified"/><aaaTacacsPlusServer id="6"
ipAddress="xx.xx.xx.xx" port="49" key="******" adminAction="no-op" rn="server-6"
status="modified"/></aaaTacacsPlus>
\langle/\text{outConf}ig>
</configConfMo>
```
#### **Configure Using configConfMos**

```
<configConfMos cookie='966f8cfa3b/ad44b60e-9779-c0c8-f6f0-f8827da7e340'
inHierarchical="true" >
<inConfigs>
<pair key='sys/tacacs-ext'>
<aaaTacacsPlus dn="sys/tacacs-ext" adminState="enabled" fallbackAuthentication="disabled"
timeout="50">
<aaaTacacsPlusServer dn="sys/tacacs-ext/server-1" ipAddress="xx.xx.xx.xx" port="25"
key="server-1"/>
<aaaTacacsPlusServer dn="sys/tacacs-ext/server-2" adminAction="clear"/>
</aaaTacacsPlus>
</pair>
</inConfigs>
</configConfMos>
```

```
<configConfMos cookie="966f8cfa3b/ad44b60e-9779-c0c8-f6f0-f8827da7e340"
response="yes"><outConfigs><pair key="sys/tacacs-ext"><aaaTacacsPlus dn="sys/tacacs-ext"
adminState="enabled" fallbackAuthentication="disabled" timeout="50" status="modified">
<aaaTacacsPlusServer id="1" ipAddress="xx.xx.xx.xx" port="25" key="******"
adminAction="no-op" rn="server-1" status="modified"/><aaaTacacsPlusServer id="2"
ipAddress="" port="" key="" adminAction="no-op" rn="server-2" status="modified"/>
<aaaTacacsPlusServer id="3" ipAddress="" port="" key="" adminAction="no-op" rn="server-3"
 status="modified"/><aaaTacacsPlusServer id="4" ipAddress="xx.xx.xx.xx" port="40"
key="******" adminAction="no-op" rn="server-4" status="modified"/><aaaTacacsPlusServer
id="5" ipAddress="" port="" key="" adminAction="no-op" rn="server-5" status="modified"/>
<aaaTacacsPlusServer id="6" ipAddress="xx.xx.xx.xx" port="49" key="******"
adminAction="no-op" rn="server-6" status="modified"/></aaaTacacsPlus></pair>
<operationStatus>success</operationStatus></outConfigs></configConfMos>
```
### <span id="page-20-0"></span>**Configure aaaTacacsPlusServer**

#### **Request**

```
<configConfMo cookie="966f8cfa3b/ad44b60e-9779-c0c8-f6f0-f8827da7e340"
inHierarchical="true" dn="sys/tacacs-ext/server-5">
<inConfig>
<aaaTacacsPlusServer dn="sys/tacacs-ext/server-5" ipAddress="xx.xx.xx.xx" port="50"
key="server-5"/>
</inConfig>
</configConfMo>
```
#### **Response**

```
<configConfMo dn="sys/tacacs-ext/server-5" cookie="966f8cfa3b/ad44b60e-9779-c0c8-
f6f0-f8827da7e340" response="yes">
<outConfig>
<aaaTacacsPlusServer id="5" ipAddress="xx.xx.xx.xx" port="50" key="******"
adminAction="no-op" dn="sys/tacacs-ext/server-5" status="modified"/></outConfig>
</configConfMo>
```
### <span id="page-20-1"></span>**Delete a Server**

#### **Request**

```
<configConfMo cookie="966f8cfa3b/ad44b60e-9779-c0c8-f6f0-f8827da7e340"
inHierarchical="true" dn="sys/tacacs-ext/server-x">
<inConfig>
<aaaTacacsPlusServer dn="sys/tacacs-ext/server-x" adminAction="clear"/>
</inConfig>
</configConfMo>
```
#### **Response**

```
<configConfMo dn="sys/tacacs-ext/server-5" cookie="966f8cfa3b/ad44b60e-9779-c0c8-
f6f0-f8827da7e340" response="yes">
<outConfig>
<aaaTacacsPlusServer id="x" ipAddress="" port="" key="" adminAction="no-op"
dn="sys/tacacs-ext/server-x" status="modified"/></outConfig>
</configConfMo>
```
### <span id="page-20-2"></span>**Get aaaUserAuthPrecedence Details**

```
<configResolveClass cookie="ea375e792a/efa7af1b-aee9-73c0-d19f-5c26635007f3"
inHierarchical="false" classId="aaaUserAuthPrecedence"/>
Response
<configResolveClass cookie="ea375e792a/efa7af1b-aee9-73c0-d19f-5c26635007f3"
response="yes" classId="aaaUserAuthPrecedence">
<outConfigs>
<aaaUserAuthPrecedence dn="sys/user-ext/auth-precedence" authPrecedence1="tacacs-user-db"
authPrecedence2="local-user-db" authPrecedence3="ldap-user-db"/>
</outConfigs>
</configResolveClass>
```
### <span id="page-21-1"></span>**Configure authPrece**

#### **Configure authPrece**

#### **Request**

```
<configConfMo cookie="c6a92c0169/c0bc57b5-4a92-47f5-9117-00411dc166e8"
inHierarchical="false" dn="sys/user-ext/auth-precedence">
<inConfig>
<aaaUserAuthPrecedence dn="sys/user-ext/auth-precedence" authPrecedence1="tacacs-user-db"
authPrecedence3="ldap-user-db"></aaaUserAuthPrecedence>
\langleinConfig>
</configConfMo>
```
#### **Response**

```
<configConfMo dn="sys/user-ext/auth-precedence" cookie="c6a92c0169/c0bc57b5-4a92-
47f5-9117-00411dc166e8" response="yes">
<outConfig>
<aaaUserAuthPrecedence dn="sys/user-ext/auth-precedence" authPrecedence1="tacacs-user-db"
authPrecedence2="local-user-db" authPrecedence3="ldap-user-db" status="modified"/>
</outConfig>
</configConfMo>
```
## <span id="page-21-0"></span>**Configuring HTTP and HTTPS Services**

Beginning with release 4.1(3a), Cisco IMC supports HTTP services for communication. The examples in this section show how to use the Cisco IMC XML API to configure HTTP services. Each example shows the XML API request followed by the response from Cisco IMC.

This section includes the following examples:

- [Retrieving](#page-21-2) HTTP and HTTPS Details, on page 22
- [Enabling](#page-22-1) HTTP, on page 23

## <span id="page-21-2"></span>**Retrieving HTTP and HTTPS Details**

#### **Get HTTP details**

```
<configResolveClass cookie="ed70e99f8c/ad1478bf-2f69-94e3-853a-bae5f226ce1f"
inHierarchical="false" classId="commHttp"/>
```
<configResolveClass cookie="ed70e99f8c/ad1478bf-2f69-94e3-853a-bae5f226ce1f" response="yes" classId="commHttp"> <outConfigs> <commHttp dn="sys/svc-ext/http-svc" **adminState="disabled"** descr="HTTP Service" name="http" port="80" redirectState="enabled" sessionTimeout="1800" maximumSessions="4" activeSessions="0" proto="tcp" ></commHttp>< /outConfigs> </configResolveClass>

#### **Get HTTPS Detail**

<configResolveClass cookie="ed70e99f8c/ad1478bf-2f69-94e3-853a-bae5f226ce1f" inHierarchical="false" classId="**commHttps**"/>

#### **Response**

```
<configResolveClass cookie="ed70e99f8c/ad1478bf-2f69-94e3-853a-bae5f226ce1f"
response="yes" classId="commHttps"> <outConfigs> <commHttps dn="sys/svc-ext/https-svc"
adminState="enabled" descr="Secure HTTP Service" name="https" port="443"
sessionTimeout="1800" maximumSessions="4" activeSessions="1" proto="tcp" >
</commHttps></outConfigs> </configResolveClass>
```
### <span id="page-22-1"></span>**Enabling HTTP**

#### **Enabling HTTP when HTTPS is Enabled**

```
<configConfMo cookie="ed70e99f8c/ad1478bf-2f69-94e3-853a-bae5f226ce1f"
 inHierarchical="false" dn="sys/svc-ext/http-svc">
<inConfig>
<commHttp dn="sys/svc-ext/http-svc" adminState="enabled" ></commHttp>
</inConfig>
</configConfMo>
```
#### **Response**

```
<configConfMo dn="sys/svc-ext/http-svc"
cookie="ed70e99f8c/ad1478bf-2f69-94e3-853a-bae5f226ce1f"
response="yes">
<outConfig>
<commHttp dn="sys/svc-ext/http-svc" adminState="enabled" descr="HTTP Service"
name="http" port="80" redirectState="enabled" sessionTimeout="1800" maximumSessions="4"
activeSessions="1" proto="tcp" status="modified" ></commHttp></outConfig>
</configConfMo>
```
## <span id="page-22-0"></span>**Configuring HTTP Boot Device**

Beginning with release 4.1(3b), Cisco IMC supports HTTP Boot Capability. HTTP Boot is supported in UEFI Boot Mode only.

The examples in this section show how to use the Cisco IMC XML API to configure HTTP boot device. Each example shows the XML API request followed by the response from Cisco IMC.

#### **Configuring HTTP Boot device without any specific parameters**

```
<configConfMo cookie="6b3d5c4773/1652fca0-2e3e-a98b-0a4a-2e2c359e6f1b" inHierarchical="false"
dn="sys/rack-unit-1/boot-precision/http-http_test">
   <inConfig>
     <lsbootHttp dn="sys/rack-unit-1/boot-precision/http-http_test" state="enabled" />
   </inConfig>
</configConfMo>
```

```
<configConfMo dn="sys/rack-unit-1/boot-precision/http-http_test"
cookie="6b3d5c4773/1652fca0-2e3e-a98b-0a4a-2e2c359e6f1b" response="yes">
<outConfig>
<lsbootHttp name="http_test" type="HTTP" order="1" state="Enabled"
dn="sys/rack-unit-1/boot-precision/http-http_test" status="modified"/></outConfig>
</configConfMo>
- validates
```
#### **Configuring HTTP Boot device with required parameters for DHCP**

#### **Request**

```
<configConfMo cookie="6b3d5c4773/1652fca0-2e3e-a98b-0a4a-2e2c359e6f1b" inHierarchical="false"
dn="sys/rack-unit-1/boot-precision/http-http_test">
  <inConfig>
    <lsbootHttp dn="sys/rack-unit-1/boot-precision/http-http_test" state="enabled" slot="10"
port="10" macAddress="ab:cd:ef:ac:df:ad" ipConfigType="DHCP"/>
   </inConfig>
</configConfMo>
```
#### **Response**

```
<configConfMo dn="sys/rack-unit-1/boot-precision/http-http_test"
cookie="6b3d5c4773/1652fca0-2e3e-a98b-0a4a-2e2c359e6f1b" response="yes">
   <outConfig>
        <lsbootHttp name="http_test" type="HTTP" macAddress="ab:cd:ef:ac:df:ad" slot="10"
port="10" order="1" state="Enabled" ipConfigType="DHCP"
dn="sys/rack-unit-1/boot-precision/http-http_test" status="modified"/>
    </outConfig>
</configConfMo>
- validates
```
#### **Viewing the HTTP Boot Device Details**

#### **Request**

```
curl -k -d '<configResolveClass cookie="11470293a5/d2941a5c-b0a1-2f77-c102-a823394633f7"
inHierarchical="false" classId="lsbootHttp"/>' https://10.10.10.10/nuova | xmllint -schema
conf/common/RACK-OUT.xsd -
 % Total % Received % Xferd Average Speed Time Time Time Current
```
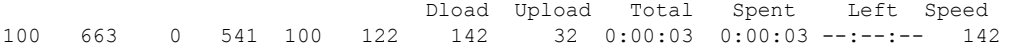

#### **Response**

```
<?xml version="1.0"?>
<configResolveClass cookie="11470293a5/d2941a5c-b0a1-2f77-c102-a823394633f7" response="yes"
classId="lsbootHttp">
<outConfigs>
<lsbootHttp name="http_test" type="HTTP" macAddress="aa:aa:aa:aa:aa:aa" iptype="IPv6"
slot="10" port="10" order="1" state="Enabled" ipConfigType="Static" uri="http://cisco.com"
ipaddress="2001:420:5446:2014::330:12" netmaskOrIPv6Prefix="64"
gateway="2001:420:5446:2014::330:1" dnsserver="2001:420:c0e0:1008::118"
dn="sys/rack-unit-1/boot-precision/http-http_test"/></outConfigs>
</configResolveClass>
- validates
```
#### **Modifying the HTTP Boot Device**

```
<configConfMo cookie="54127d7d5d/84476585-7e70-2981-7e66-82b487981198" inHierarchical="false"
dn="sys/rack-unit-1/boot-precision">
  <inConfig>
       <lsbootDevPrecision dn="sys/rack-unit-1/boot-precision" rebootOnUpdate="no">
     <lsbootHttp dn="sys/rack-unit-1/boot-precision/http-http_test" state="enabled" slot="L"
port="20" macAddress="ab:cd:ca:ac:df:ad" ipConfigType="DHCP" />
      </lsbootDevPrecision>
   </inConfig>
</configConfMo>
```

```
<configConfMo dn="sys/rack-unit-1/boot-precision"
cookie="54127d7d5d/84476585-7e70-2981-7e66-82b487981198" response="yes">
     <outConfig>
          <lsbootDevPrecision dn="sys/rack-unit-1/boot-precision" name="boot-precision"
purpose="operational" rebootOnUpdate="no" reapply="no" configuredBootMode="Uefi"
lastConfiguredBootOrderSource="BIOS" status="modified"/>
      </outConfig>
</configConfMo>
- validates
```
#### **Configuring HTTP Boot Devices of IP type IPv4 and IPv6 with Required Parameters for Static**

#### **Request**

```
<configConfMo cookie="c95a430d80/8cac361a-46de-1814-17b5-840d22b24b46" inHierarchical="true"
dn="sys/rack-unit-1/boot-precision">
   <inConfig>
       <lsbootDevPrecision dn="sys/rack-unit-1/boot-precision" rebootOnUpdate="no">
     <lsbootHttp dn="sys/rack-unit-1/boot-precision/http-http_test" state="enabled" slot="L"
port="20" macAddress="ab:cd:ca:ac:df:ad" ipConfigType="Static"
ipaddress="2001:420:5446:2014::330:12" netmaskOrIPv6Prefix="128"
gateway="2001:420:5446:2014::330:1" dnsserver="2001:420:c0e0:1008::118" iptype="IPv6"
uri="http://cisco.com/a.iso"/>
      <lsbootHttp dn="sys/rack-unit-1/boot-precision/http-http_MLOM" state="enabled"
slot="MLOM" port="10" macAddress="aa:aa:aa:aa:aa:aa" ipConfigType="Static"
uri="http://cisco.com/b.iso" iptype="IPv4" ipaddress="10.1.1.10"
netmaskOrIPv6Prefix="255.255.255.0" gateway="10.1.1.1" dnsserver="10.20.20.1"/>
      </lsbootDevPrecision>
   </inConfig>
</configConfMo>
```
#### **Response**

```
<configConfMo dn="sys/rack-unit-1/boot-precision"
cookie="c95a430d80/8cac361a-46de-1814-17b5-840d22b24b46" response="yes">
<outConfig>
<lsbootDevPrecision dn="sys/rack-unit-1/boot-precision" name="boot-precision"
purpose="operational" rebootOnUpdate="no" reapply="no" configuredBootMode="Legacy"
lastConfiguredBootOrderSource="CIMC" status="modified"><lsbootHttp name="http_test"
type="HTTP" macAddress="ab:cd:ca:ac:df:ad" iptype="IPv6" slot="L" port="20" order="1"
state="Enabled" ipConfigType="Static" uri="http://cisco.com/a.iso"
ipaddress="2001:420:5446:2014::330:12" netmaskOrIPv6Prefix="128"
gateway="2001:420:5446:2014::330:1" dnsserver="2001:420:c0e0:1008::118" rn="http-http_test"
status="modified"/><lsbootHttp name="http MLOM" type="HTTP" macAddress="aa:aa:aa:aa:aa:aa"
iptype="IPv4" slot="MLOM" port="10" order="2" state="Enabled" ipConfigType="Static"
uri="http://cisco.com/b.iso" ipaddress="10.1.1.10" netmaskOrIPv6Prefix="255.255.255.0"
gateway="10.1.1.1" dnsserver="10.20.20.1" rn="http-http_MLOM"
status="modified"/></lsbootDevPrecision></outConfig>
</configConfMo>
- validates
```
#### **Configure with Parent and child hierarchy**

#### **Request**

```
<configConfMo cookie="54127d7d5d/84476585-7e70-2981-7e66-82b487981198" inHierarchical="false"
dn="sys/rack-unit-1/boot-precision">
   <inConfig>
       <lsbootDevPrecision dn="sys/rack-unit-1/boot-precision" rebootOnUpdate="no">
     <lsbootHttp dn="sys/rack-unit-1/boot-precision/http-http_test" state="enabled" slot="10"
port="10" macAddress="ab:cd:ef:ac:df:ad" ipConfigType="DHCP" />
      </lsbootDevPrecision>
   </inConfig>
</configConfMo>
```
#### **Response**

```
<configConfMo dn="sys/rack-unit-1/boot-precision"
cookie="54127d7d5d/84476585-7e70-2981-7e66-82b487981198" response="yes">
   <outConfig>
        <lsbootDevPrecision dn="sys/rack-unit-1/boot-precision" name="boot-precision"
purpose="operational" rebootOnUpdate="no" reapply="no" configuredBootMode="Uefi"
lastConfiguredBootOrderSource="BIOS" status="modified"/>
    </outConfig>
</configConfMo>
- validates
```
#### **Modifying HTTP Boot Devices of IP type IPv4 and IPv6 with Required Parameters for Static**

#### **Request**

```
<configConfMo cookie="c95a430d80/8cac361a-46de-1814-17b5-840d22b24b46" inHierarchical="true"
dn="sys/rack-unit-1/boot-precision">
   <inConfig>
       <lsbootDevPrecision dn="sys/rack-unit-1/boot-precision" rebootOnUpdate="no">
     <lsbootHttp dn="sys/rack-unit-1/boot-precision/http-http_test" state="enabled" slot="L"
port="20" macAddress="ab:cd:ca:ac:df:ad" ipConfigType="Static"
ipaddress="2001:420:5446:2014::330:13" netmaskOrIPv6Prefix="64"
gateway="2001:420:5446:2014::330:2" dnsserver="2001:420:c0e0:1008::120" iptype="IPv6"
uri="http://cisco.com/c.iso"/>
      <lsbootHttp dn="sys/rack-unit-1/boot-precision/http-http_MLOM" state="enabled"
slot="MLOM" port="10" macAddress="aa:aa:aa:aa:aa:aa" ipConfigType="Static"
uri="http://cisco.com/b.iso" iptype="IPv4" ipaddress="10.1.1.20"
netmaskOrIPv6Prefix="255.255.255.0" gateway="10.1.1.2" dnsserver="10.20.20.2"/>
      </lsbootDevPrecision>
   </inConfig>
</configConfMo>
```

```
<?xml version="1.0"?>
<configConfMo dn="sys/rack-unit-1/boot-precision"
cookie="c95a430d80/8cac361a-46de-1814-17b5-840d22b24b46" response="yes">
<outConfig>
<lsbootDevPrecision dn="sys/rack-unit-1/boot-precision" name="boot-precision"
purpose="operational" rebootOnUpdate="no" reapply="no" configuredBootMode="Legacy"
lastConfiguredBootOrderSource="CIMC" status="modified"><lsbootHttp name="http_test"
type="HTTP" macAddress="ab:cd:ca:ac:df:ad" iptype="IPv6" slot="L" port="20" order="1"
state="Enabled" ipConfigType="Static" uri="http://cisco.com/c.iso"
ipaddress="2001:420:5446:2014::330:13" netmaskOrIPv6Prefix="64"
gateway="2001:420:5446:2014::330:2" dnsserver="2001:420:c0e0:1008::120" rn="http-http_test"
status="modified"/><lsbootHttp_name="http_MLOM" type="HTTP" macAddress="aa:aa:aa:aa:aa:aa"
iptype="IPv4" slot="MLOM" port="10" order="2" state="Enabled" ipConfigType="Static"
uri="http://cisco.com/b.iso" ipaddress="10.1.1.20" netmaskOrIPv6Prefix="255.255.255.0"
gateway="10.1.1.2" dnsserver="10.20.20.2" rn="http-http_MLOM"
status="modified"/></lsbootDevPrecision></outConfig>
```
</configConfMo> - validates

#### **Deleting a Boot Device**

#### **Request**

```
<configConfMo cookie="54127d7d5d/84476585-7e70-2981-7e66-82b487981198" inHierarchical="false"
dn="sys/rack-unit-1/boot-precision">
  <inConfig>
      <lsbootDevPrecision dn="sys/rack-unit-1/boot-precision" rebootOnUpdate="no">
        <lsbootHttp dn="sys/rack-unit-1/boot-precision/http-http_test" status="deleted"/>
      </lsbootDevPrecision>
   </inConfig>
</configConfMo>
```
#### **Response**

```
<configConfMo dn="sys/rack-unit-1/boot-precision"
cookie="54127d7d5d/84476585-7e70-2981-7e66-82b487981198" response="yes">
<outConfig>
<lsbootDevPrecision dn="sys/rack-unit-1/boot-precision" name="boot-precision"
purpose="operational" rebootOnUpdate="no" reapply="no" configuredBootMode="Uefi"
lastConfiguredBootOrderSource="BIOS" status="modified"/></outConfig>
</configConfMo>
- validates
```
## <span id="page-26-0"></span>**Configuring SSH Keys**

To support configuring of SSH keys for a user, Cisco IMC 4.1.2 XML API provides a new managed object, **aaaUserSSHKey**. This new managed object is available with the DN - **sys/user-ext/user-1/ssh-key-1**.

The examples in this section show how to use the Cisco IMC XML API to configureSSH keys. Each example shows the XML API request followed by the response from Cisco IMC.

This section includes the following examples:

- Configuring SSH Key index 1 using [content-key-upload](#page-26-1) for User 1, on page 27
- [Deleting](#page-27-0) the SSH key index 1 for User 1, on page 28
- [Configuring](#page-27-1) SSH Key 2 for User 1 from Remote Location, on page 28
- <span id="page-26-1"></span>• Configuring SSH Key 2 using configConfMos with [content-key-upload,](#page-28-0) on page 29
- Deleting SSH Key 2 for User 1 using [configConfMos,](#page-28-1) on page 29
- Configure SSH Key 2 using [configConfMos](#page-29-1) for User 1 from Remote Location, on page 30

#### **Configuring SSH Key index 1 using content-key-upload for User 1**

```
<configConfMo cookie="55a599cb83/75867bc0-8528-e91e-da88-8ec6a98b9f1f"
inHierarchical="false" dn="sys/user-ext/user-1/ssh-key-1">
<inConfig>
<aaaUserSSHKey dn="sys/user-ext/user-1/ssh-key-1"
adminAction="content-key-upload"
sshKey="ssh-rsa AAAAB3NzaC1yc2EAAAADAQABAAABAQD8byYqBdnio8+Zo0dH3/
4PiyvXWBVEkOG2VvHcM294rQIjU16wjc/Kpcxy/
```

```
citl4N86+rVSIk+C2ud0O1Ixzlbr8EFpeRJ5Q645c2qbiLS0yLcTT6deLWL28SPcGZ9RlHsit6+xGPuhcIEq79Wf1/
ciYCgRbdX5CyDcH7qFYivc6F+WrsfzDFJa0F/
SicoLUaJBf2OLVgQV1aV8gJwtj88xCWmZ9GofuLIVwwF9c+TqGPxeYWf+NZt7eQy5j+pHrx/
VKG5O9hz+qjC966BzKXq25BifwmS1ZoDY49p9DkpOB/Qrr+Com/
HpHez6oozAJizXva6lP7+/1m7WkbUJyxR jdakua@IPv6Setup"></aaaUserSSHKey>
</inConfig>
</configConfMo>
Response:
<?xml version="1.0"?>
<configConfMo dn="sys/user-ext/user-1/ssh-key-1"
cookie="55a599cb83/75867bc0-8528-e91e-da88-8ec6a98b9f1f" response="yes">
<outConfig>
<aaaUserSSHKey id="1"
sshKey="ssh-rsa AAAAB3NzaC1yc2EAAAADAQABAAABAQD8byYqBdnio8+Zo0dH3/
4PiyvXWBVEkOG2VvHcM294rQIjU16wjc/Kpcxy/
citl4N86+rVSIk+C2ud0O1Ixzlbr8EFpeRJ5Q645c2qbiLS0yLcTT6deLWL28SPcGZ9RlHsit6+xGPuhcIEq79Wf1/
ciYCgRbdX5CyDcH7qFYivc6F+WrsfzDFJa0F/
```

```
SicoLUaJBf2OLVgQV1aV8gJwtj88xCWmZ9GofuLIVwwF9c+TqGPxeYWf+NZt7eQy5j+pHrx/
```

```
VKG5O9hz+qjC966BzKXq25BifwmS1ZoDY49p9DkpOB/Qrr+Com/
HpHez6oozAJizXva6lP7+/1m7WkbUJyxR jdakua@IPv6Setup "
```

```
adminAction="no-op" protocol="none" remoteServer="" remoteFile=""
user="" pwd="" dn="sys/user-ext/user-1/ssh-key-1" status="modified"/>
```

```
</outConfig>
</configConfMo>
- validates
```
#### **Deleting the SSH key index 1 for User 1**

#### Request:

```
<configConfMo
cookie="14d926a2fd/d58efaf0-0379-22b3-a46a-d707e11a2193"
inHierarchical="false" dn="sys/user-ext/user-1/ssh-key-1">
<inConfig>
<aaaUserSSHKey dn="sys/user-ext/user-1/ssh-key-1"
adminAction="clear" ></aaaUserSSHKey>
</inConfig>
</configConfMo>
```
#### Response:

```
<?xml version="1.0"?>
<configConfMo dn="sys/user-ext/user-1/ssh-key-1"
cookie="14d926a2fd/d58efaf0-0379-22b3-a46a-d707e11a2193" response="yes">
<outConfig>
<aaaUserSSHKey id="1" sshKey="" adminAction="no-op"
protocol="none" remoteServer="" remoteFile="" user="" pwd=""
dn="sys/user-ext/user-1/ssh-key-1" status="modified"/></outConfig>
</configConfMo>
- validates
```
#### **Configuring SSH Key 2 for User 1 from Remote Location**

```
<configConfMo
cookie="604e5e6b96/ae7ead8c-5694-e797-6b34-9046b12810da"
inHierarchical="false" dn="sys/user-ext/user-1/ssh-key-2">
<inConfig>
<aaaUserSSHKey dn="sys/user-ext/user-1/ssh-key-2"
adminAction="remote-key-upload" protocol="scp"
remoteServer="10.197.125.105" remoteFile="/home/srivatss/publickey.pem"
user="srivatss" pwd="password"></aaaUserSSHKey>
```
</inConfig> </configConfMo>

#### Response:

```
<?xml version="1.0"?>
<configConfMo dn="sys/user-ext/user-1/ssh-key-2"
cookie="604e5e6b96/ae7ead8c-5694-e797-6b34-9046b12810da" response="yes">
<outConfig>
<aaaUserSSHKey id="2"
sshKey="ssh-rsa AAAAB3NzaC1yc2EAAAADAQABAAABAQDFOK17ZYbMMfGcxGrfxlupMqFyl1ZN
IJohPxAStu41OkItF9VrrhrfF1ZKOpogJinx3s0OcPfGLMSWEQkUq1zGlL8rAESZbi6z36WGFeZ9
3amJ3nfxDU7JWD9KHmINixpX5XbbZeKQJvfSTptanmkjTQ8sq2iSMK0HL+G35i8BXmwIBLuEM+SWI
EYjLaDAZ6aLKPxxddTrFxWTP9QpzJAfQGlXXZSYauYb6OMNUxjgqFtB2XCiROZTzcj4n1XQRbzU+
56HvHmowcOPhO81Btbun+xvksTeXbV3e9DVymjQK1qD2yY5h/EJdC0+9wGPyVmaT2bAOu4HbTsz8
u4HFkTf jdakua@IPv6Setup "
adminAction="no-op" protocol="none" remoteServer="" remoteFile=""
user="" pwd="" dn="sys/user-ext/user-1/ssh-key-2" status="modified"/>
</outConfig>
</configConfMo>
- validates
```
#### <span id="page-28-0"></span>**Configuring SSH Key 2 using configConfMos with content-key-upload**

#### Request:

```
<configConfMos
cookie="2f96decb91/c7120c07-b4bb-35e7-c33d-a03dee411971"
inHierarchical="false">
<inConfigs>
      <pair key="sys/user-ext/user-1/ssh-key-2">
          <aaaUserSSHKey id="2" rn="ssh-key-2" adminAction="content-key-upload"
sshKey="ssh-rsa AAAAB3NzaC1yc2EAAAADAQABAAABAQC/
wh89lwly7q5yMWUQbcZYJiEUOWnjuJlrHmdtn2F1ZyFRdIfEd/
flgpLST88pK4DAX6eI5fY7/E2HhtTOYoRDVwanvwCy6jx8yYzDoDqioI+S7RBz20urI800
wp4ofEshAnxJVOqxjGsddk8X8xraCQUKEoOpgY8NY4YotEcwm41/
82cXj65sCiW818Ql72oIsDLYSeHalYR6TkBcyEwvnJ1PPqpZNbtki6sWHTvdWcne4g5VGoM0C+0sE/
YmTElQ7XMidlM2eXadW01OAyfXZaqWjn4sxCP4IkBg+Un2ip6kZ65yjQe3Kmez4Lxvvpn3+rFRB/
GYxFBEN9OQ4cuz duprasad@cisco.com"></aaaUserSSHKey>
        </pair>
```
</inConfigs> </configConfMos>

#### Response:

```
<?xml version="1.0"?>
<configConfMos cookie="2f96decb91/c7120c07-b4bb-35e7-c33d-a03dee411971"
response="yes"><outConfigs><pair key="sys/user-ext/user-1/ssh-key-2">
<aaaUserSSHKey id="2" sshKey="ssh-rsa AAAAB3NzaC1yc2EAAAADAQABAAABAQC/
wh89lwly7q5yMWUQbcZYJiEUOWnjuJlrHmdtn2F1ZyFRdIfEd/flgpLST88pK4DAX6eI5fY7/
E2HhtTOYoRDVwanvwCy6jx8yYzDoDqioI+S7RBz20urI800wp4ofEshAnxJVOqxjGsddk8X8xraCQUK
EoOpgY8NY4YotEcwm41/82cXj65sCiW818Ql72oIsDLYSeHalYR6TkBcyEwvnJ1PPqpZNbtki6sWHTv
dWcne4g5VGoM0C+0sE/YmTElQ7XMidlM2eXadW01OAyfXZaqWjn4sxCP4IkBg+Un2ip6kZ65yjQe3Km
ez4Lxvvpn3+rFRB/GYxFBEN9OQ4cuz duprasad@cisco.com "
adminAction="no-op" protocol="none" remoteServer="" remoteFile=""
user="" pwd="" dn="sys/user-ext/user-1/ssh-key-2" status="modified"/>
</pair><operationStatus>success</operationStatus></outConfigs>
</configConfMos>
- validates
```
#### **Deleting SSH Key 2 for User 1 using configConfMos**

```
<configConfMos
cookie="2f96decb91/c7120c07-b4bb-35e7-c33d-a03dee411971"
inHierarchical="false">
<inConfigs>
      <pair key="sys/user-ext/user-1/ssh-key-2">
          <aaaUserSSHKey id="2" rn="ssh-key-2"
 adminAction="clear" ></aaaUserSSHKey>
       </pair>
   </inConfigs>
</configConfMos>
```

```
<?xml version="1.0"?>
<configConfMos cookie="2f96decb91/c7120c07-b4bb-35e7-c33d-a03dee411971"
response="yes"><outConfigs><pair key="sys/user-ext/user-1/ssh-key-2">
<aaaUserSSHKey id="2" sshKey="" adminAction="no-op" protocol="none"
remoteServer="" remoteFile="" user="" pwd=""
dn="sys/user-ext/user-1/ssh-key-2" status="modified"/></pair>
<operationStatus>success</operationStatus></outConfigs></configConfMos>
- validates
```
#### <span id="page-29-1"></span>**Configure SSH Key 2 using configConfMos for User 1 from Remote Location**

#### Request:

```
<configConfMos
cookie="2f96decb91/c7120c07-b4bb-35e7-c33d-a03dee411971"
inHierarchical="false">
<inConfigs>
      <pair key="sys/user-ext/user-1/ssh-key-2">
          <aaaUserSSHKey dn="sys/user-ext/user-1/ssh-key-2"
adminAction="remote-key-upload" protocol="scp" remoteServer="10.197.125.105"
remoteFile="/home/srivatss/publickey1.pem" user="srivatss" pwd="password">
</aaaUserSSHKey>
      </pair>
</inConfigs>
```
#### Response:

```
<configConfMos
cookie="2f96decb91/c7120c07-b4bb-35e7-c33d-a03dee411971"
inHierarchical="false">
<inConfigs>
      <pair key="sys/user-ext/user-1/ssh-key-2">
          <aaaUserSSHKey dn="sys/user-ext/user-1/ssh-key-2"
adminAction="remote-key-upload" protocol="scp" remoteServer="10.197.125.105"
remoteFile="/home/srivatss/publickey1.pem" user="srivatss" pwd="password">
</aaaUserSSHKey>
      \langle/pair\rangle</inConfigs>
</configConfMos>
```
## <span id="page-29-0"></span>**Managing the External Certificate**

To support upload of the external certificate and private key, Cisco IMC 4.1.2 XML API provides two new managed objects, **uploadExternalCertificate** and **uploadExternalPrivateKey**. These new managed objects are available under **certificateManagement** with the DN - **sys/cert-mgmt/external-cert-upload** and **sys/cert-mgmt/external-pvt-key-upload** respectively.

In addition to the new managed objects, Cisco IMC XML API provides an additional attribute - **adminAction** - **activate-external-cert** to activate the external certificate. The **adminAction**is a part of certificateManagement MO.

#### **Details of the Managed Objects**

For **uploadExternalCertificate**:

#### **Table 1: uploadExternalCertificate**

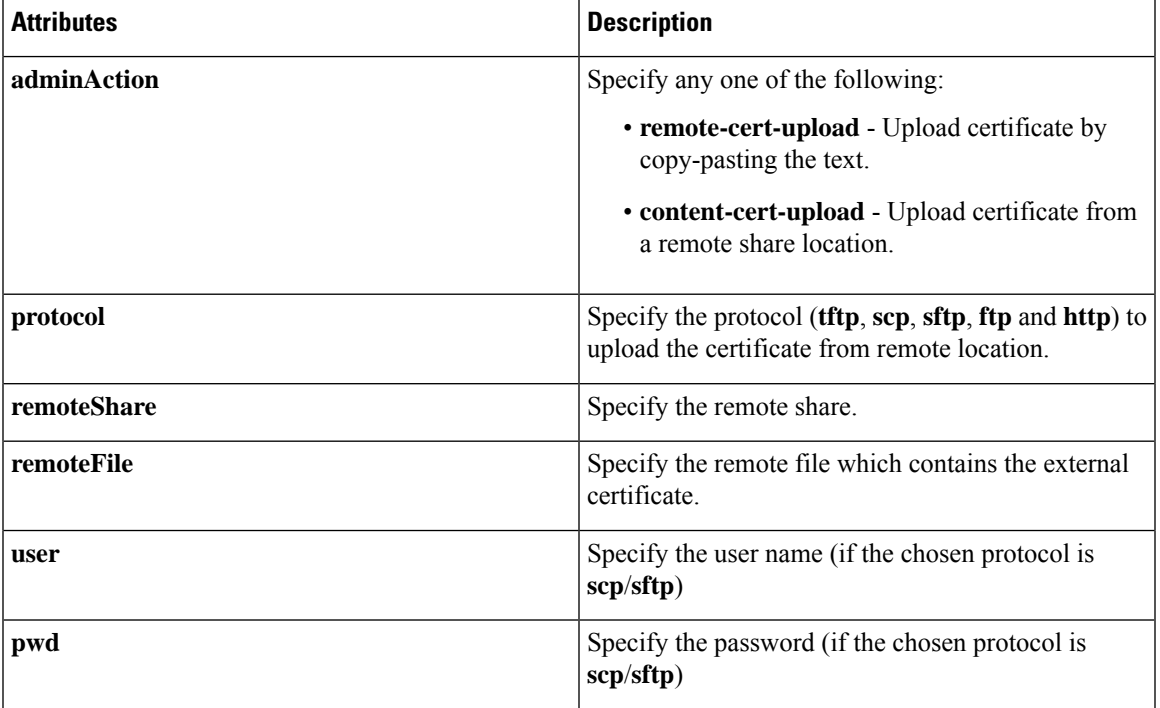

For **uploadExternalPrivateKey**:

#### **Table 2: uploadExternalPrivateKey**

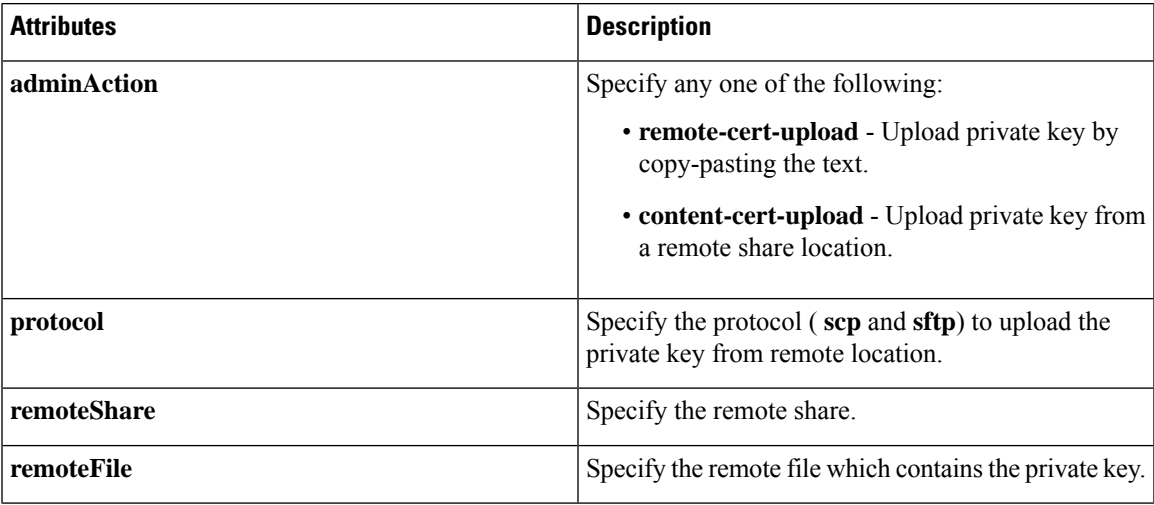

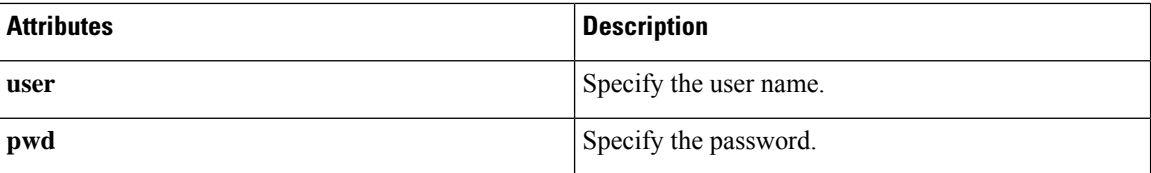

The examples in this section show how to use the Cisco IMC XML API to configure the external certificate and private key. Each example shows the XML API request followed by the response from Cisco IMC.

This section includes the following examples:

- Sample [uploadExternalCertificate.xml](#page-31-0) File used for Uploading External Certificate by Pasting, on page [32](#page-31-0)
- [Uploading](#page-32-0) External Certificate by Pasting, on page 33
- Sample uploadExternalCertificate.xml File used for Uploading External Certificate from Remote Server, on [page](#page-32-1) 33
- [Uploading](#page-32-2) External Certificate from Remote Server, on page 33
- Sample uploadExternalPrivateKey.xml File used for Uploading External Private Key by Pasting, on page [34](#page-33-0)
- [Uploading](#page-33-1) Private Key by Pasting, on page 34
- Sample [uploadExternalPrivateKey.xml](#page-34-0) File used for Uploading External Private Key from Remote [Server,](#page-34-0) on page 35
- [Uploading](#page-34-1) Private Key from Remote Server, on page 35
- Sample [activateExternalCert.xml](#page-34-2) File, on page 35
- Uploading External Certificate using [configConfMosusing](#page-35-0) remote-cert-upload, on page 36
- <span id="page-31-0"></span>• Uploading Private Key Using configConfMos using [remote-cert-upload,](#page-35-1) on page 36
- Activating External Certificate using [configConfMos,](#page-36-1) on page 37

#### **Sample uploadExternalCertificate.xml File used for Uploading External Certificate by Pasting**

```
<configConfMo cookie="0154b835ee/21becfc5-f7de-e50d-3d8f-a8368bf4817c"
dn="sys/cert-mgmt/external-cert-upload" inHierarchical="false">
  <inConfig>
    <uploadExternalCertificate adminAction="content-cert-upload"
certificateContent="
 -----BEGIN CERTIFICATE-----
MIID8zCCAtugAwIBAgIBBDANBgkqhkiG9w0BAQwFADCBsDELMAkGA1UEBhMCSU4x
EjAQBgNVBAgMCUthcm5hdGFrYTESMBAGA1UEBwwJQmFuZ2Fsb3JlMSQwIgYDVQQK
DBtDaXNjbyBTeXN0ZW1zIEluZGlhIFB2dCBMdGQxGDAWBgNVBAsMD1VDUy1SYWNr
LVNlcnZlcjEWMBQGA1UEAwwNQ2lzY28gU3lzdGVtczEhMB8GCSqGSIb3DQEJARYS
c3JpdmF0c3NAY2lzY28uY29tMB4XDTIwMDExMzA4MTM1NVoXDTIxMDExMjA4MTM1
NVowgbExCzAJBgNVBAYTAklOMRIwEAYDVQQIEwlLYXJuYXRha2ExEjAQBgNVBAcT
CUJlbmdhbHVydTEkMCIGA1UEChMbQ2lzY28gU3lzdGVtcyBJbmRpYSBQdnQgTHRk
MRgwFgYDVQQLEw9VQ1MtUmFjay1TZXJ2ZXIxFjAUBgNVBAMTDUNpc2NvIFN5YXRl
bXMxIjAgBgkqhkiG9w0BCQEWE3NyaXZhdHNzQGNpc2NvLmNvbm0wggEiMA0GCSqG
SIb3DQEBAQUAA4IBDwAwggEKAoIBAQC6fcG9QISg6t1fi6U3+czmek2LvfhAxSGd
r2g7uMssgdTrBh59TEgZl5azal5zWaZm/1iO69D6/iabyoli8+MiQAtANnKxqWM3
STeih+3U2jOf39lIlZrAMpd4Ag/OtK5OcUtwUHM52ixm/UU61geVPZ5mJpPkzq3T
JNcv6TR90K8v0nEILm1lgoA96y64I9YN3ufSE4gm9VOS/sFughmAyYErsgvgoJpn
```

```
SQZUYxwdueBm4XV48QY7Mc7neUVYCNo7TcfBX7DC/N0BHv3hlKhGCCQ+5if63uOh
ja8ahdBoIPJqI0h70a92yBK5lv4dxSHexccw2D40kar4CzfVSqx9AgMBAAGjFTAT
MBEGCWCGSAGG+EIBAQQEAwIGQDANBgkqhkiG9w0BAQwFAAOCAQEAXdVTJevqNyI9
DEVibfjGXiKnJ2gEuYr8MdhpDeff/WrsLk7lxhOomVrDZ3iyCX99tNoCIvtOMgNs
jOu9OEjNtBulOlgwdQ9ugwp/JToohbD+2JHRK/MgrFpZmewH1oKKDNpOdayR6u9m
SNfvMNBgvxg+cMcbkif0pJU3XHlniPF6UVgj/LJDyBSGrULpnyDwTOq2UEF6g9Dc
6gOgRGYNHn7MRzigPJtyjbJsbxgPQ9C46I3Me9N2sJNaSLSVQhOxW7KonPI6USRs
e2iEAYaaCvThGE4HTwOMF9dJ24inU+SKTci1AFq2+V4I3P9v+aH5ao1H9T/p/AUP
ho6MuZ+wWg==
-----END CERTIFICATE----- "
dn="sys/cert-mgmt/external-cert-upload"/>
  </inConfig>
</configConfMo>
```
#### <span id="page-32-0"></span>**Uploading External Certificate by Pasting**

#### Request:

```
curl -k -H "Content-Type: multipart/form-data; " --data-binary @uploadExternalCertificate.xml
https ://10.10.10.10/nuova | xmllint --schema ../conf/common/RACK-OUT.xsd -
```
#### Response:

```
% Total % Received % Xferd Average Speed Time
Time Time Current Dload Upload Total Spent Left Speed
100 2462 0 451 100 2011 216 965 0:00:02 0:00:02 --:--:-- 965
<?xml version="1.0"?>
<configConfMo dn="sys/cert-mgmt/external-cert-upload"
cookie="86f83c3d04/37903252-df40-8f3c-ea28-038cb3764e8f" response="yes">
<outConfig>
<uploadExternalCertificate dn="sys/cert-mgmt/external-cert-upload"
adminAction="no-op" protocol="none" remoteServer="" remoteFile=""
user="" pwd="" uploadStatus="COMPLETED" uploadProgress="100%"
certificateContent="Certificate Content" status="modified"/></outConfig>
</configConfMo>
- validates
```
#### <span id="page-32-1"></span>**Sample uploadExternalCertificate.xml File used for Uploading External Certificate from Remote Server**

```
<configConfMo cookie="0154b835ee/21becfc5-f7de-e50d-3d8f-a8368bf4817c"
dn="sys/cert-mgmt/external-cert-upload" inHierarchical="false">
 <inConfig>
    <uploadExternalCertificate adminAction="remote-cert-upload" protocol="scp"
user="srivatss" remoteServer="10.10.10.10"
remoteFile="/home/srivatss/server.cert" pwd="password"
dn="sys/cert-mgmt/external-cert-upload"/>
 \langleinConfig>
</configConfMo>
```
#### **Uploading External Certificate from Remote Server**

#### Request:

```
curl -k -d@uploadExternalCertificate.xml https://10.10.10.10/nuova | xmllint --schema
../conf/common/RACK-OUT.xsd -
```

```
% Total % Received % Xferd Average Speed Time Time
Time Current Dload Upload Total Spent Left Speed
100 2381 0 451 100 1930 80 344 0:00:05 0:00:05 --:--:-- 0
<?xml version="1.0"?>
<configConfMo dn="sys/cert-mgmt/external-cert-upload"
```

```
cookie="86f83c3d04/37903252-df40-8f3c-ea28-038cb3764e8f" response="yes">
\langleoutConfig>
<uploadExternalCertificate dn="sys/cert-mgmt/external-cert-upload"
adminAction="no-op" protocol="none" remoteServer="" remoteFile=""
user="" pwd="" uploadStatus="COMPLETED" uploadProgress="100%"
certificateContent="Certificate Content" status="modified"/></outConfig>
</configConfMo>
- validates
```
#### <span id="page-33-0"></span>**Sample uploadExternalPrivateKey.xml File used for Uploading External Private Key by Pasting**

```
<configConfMo
cookie="0154b835ee/21becfc5-f7de-e50d-3d8f-a8368bf4817c"
dn="sys/cert-mgmt/external-pvt-key-upload" inHierarchical="false">
  <inConfig>
    <uploadExternalPrivateKey adminAction="content-cert-upload"
certificateContent="
-----BEGIN RSA PRIVATE KEY-----
MIIEoQIBAAKCAQEAun3BvUCEoOrdX4ulN/nM5npNi734QMUhna9oO7jLLIHU6wYe
fUxIGZeWs2pec1mmZv9YjuvQ+v4mm8qJYvPjIkALQDZysaljN0k3ooft1Nozn9/Z
SJWawDKXeAIPzrSuTnFLcFBzOdosZv1FOtYHlT2eZiaT5M6t0yTXL+k0fdCvL9Jx
CC5tZYKAPesuuCPWDd7n0hOIJvVTkv7BboIZgMmBK7IL4KCaZ0kGVGMcHbngZuF1
ePEGOzHO53lFWAjaO03HwV+wwvzdAR794ZSoRggkPuYn+t7joY2vGoXQaCDyaiNI
e9GvdsgSuZb+HcUh3sXHMNg+NJGq+As31UqsfQIDAQABAoH/MSv3aW8ZiVRkCk1H
wvqajCqzR6VPT8SqmGknkpem+pVBDrcOUvtKB3Vwxt3FCaUZuw6YyxZig8t/YpSE
pRKpUN6SGNxCYZXIE0u635/3lafy9LSRFhJcO1EbnwjsIhSB4Sz+Nx7/QsHD82PU
XS8R0MfufACv/iSAsKuGEZvru0BWexD1ycojGTDRhGqWZGzsN6ncsbhQ0kItC0Pv
Ycx+9NeKfGwO+P9NwyWwaKW9M4nOyx3/MviMx9QRbNjgxjrdTj+A0aBUEzgdeZOf
WCJ/LlSbHmJ46HYZOILL4KDBbow/c7a1c2JcFWn01m33qNCRWdkb5H+1UZA+el7g
XnxDAoGBALzBdW26GGIZjj42Ayr9PAXFsO8n0MonqVHRlRTvxeuLOvHYdD9HzgkH
CFXA0IGmNk/1RuwEArx6U6ezSP6z7za9B63MskE7t3Vs28/OJg14KptRftGKUIbZ
NRf1o3J7VUf9mYk9u3pc/PJ8oVweFoml/SwRTDvZyUn5WRLq7zJ3AoGBAPztx24M
qj0Gcbqa7U5pUM+9bD9eGPxrGranFlDp79eobG+9kva286clp0Yr5XrNsQpx42Q6
RJLBVEwrB03D7X9UIOaAgyiaDbDMbIeAcRqOC9qpLDUXrpMVrdvVhtcPrKS8VAp4
hOle6zYKMShMXDExhH3EHaQ7aVOQRpt5GoGrAoGBAKBX1uE3TK9I9kRyrY4/QFXG
8d62++4+ct9GIlZ+uKq2w4PeVCHNZYDVsIboHDeGcmzJ901WutxRLe8vpbp4L6VY
PsWtNV+k0tu1daS5gim/ArKeMBTgYjerHCcWS5pcmr1k+KBVCIWRqG504L3X8V1M
3BwrNY9CGnP0lW40lK1RAoGASikuIIZ2JA6Pqjdi/WrD1yWjZ7EfgmOlIYk8cd0m
BgXMRbdAMDbUml3f/iNA1hEZqAZctjafhKhLH0o+if641GzGeM+VpYIGIaDO8awn
fbHIqASSgb6/4UCqCZtCPizKYkMWITvVPNgn/2BdqYM6RPJP9tBaIJ2K9IWJLm0D
6KECgYB9rmj/8YW7Rz1Isfg7JhK32p7LC+5xSSbpxQc8s/3PftZ5uQnsXXHoZJ0H
cfA4mbj4nttyFwX+kuUpQdG/ZhoJ/SDqE5lvzVM4stMRKFEJq8ksld+KGGzLFEkj
OotvpQor5dHHU46IIu9tv5ctrJImMjSM7wro26kW2EE3UzZMYw==
-----END RSA PRIVATE KEY----- "
dn="sys/cert-mgmt/external-pvt-key-upload"/>
  </inConfig>
</configConfMo>
```
#### <span id="page-33-1"></span>**Uploading Private Key by Pasting**

#### Request:

```
curl -k -H "Content-Type: multipart/form-data;
" --data-binary @uploadExternalPrivateKey.xml
https://10.10.10.10/nuova | xmllint --schema ../conf/common/RACK-OUT.xsd -
```

```
% Total % Received % Xferd Average Speed Time Time
Time Current Dload Upload Total Spent Left Speed
100 2715 0 455 100 2260 109 542 0:00:04 0:00:04 --:--:-- 542
<?xml version="1.0"?>
<configConfMo dn="sys/cert-mgmt/external-pvt-key-upload"
cookie="86f83c3d04/37903252-df40-8f3c-ea28-038cb3764e8f" response="yes">
```

```
<outConfig>
<uploadExternalPrivateKey dn="sys/cert-mgmt/external-pvt-key-upload"
adminAction="no-op" protocol="none" remoteServer="" remoteFile=""
user="" pwd="" uploadStatus="COMPLETED" uploadProgress="100%"
certificateContent="Certificate Content" status="modified"/></outConfig>
</configConfMo>
- validates
```
#### <span id="page-34-0"></span>**Sample uploadExternalPrivateKey.xml File used for Uploading External Private Key from Remote Server**

```
<configConfMo
cookie="0154b835ee/21becfc5-f7de-e50d-3d8f-a8368bf4817c"
dn="sys/cert-mgmt/external-pvt-key-upload" inHierarchical="false">
 <inConfig>
<uploadExternalPrivateKey adminAction="remote-cert-upload"
protocol="scp" user="srivatss" remoteServer="10.10.10.10"
remoteFile="/home/srivatss/wildcard.pem" pwd="password"
dn="sys/cert-mgmt/external-pvt-key-upload"/>
 </inConfig>
</configConfMo>
```
#### <span id="page-34-1"></span>**Uploading Private Key from Remote Server**

#### Request:

```
curl -k -d@uploadExternalPrivateKey.xml https://10.10.10.10/nuova | xmllint --schema
../conf/common/RACK-OUT.xsd -
```
#### Response:

```
% Total % Received % Xferd Average Speed Time Time
Time Current Dload Upload Total Spent Left Speed
100 2621 0 455 100 2166 63 302 0:00:07 0:00:07 --:--:-- 0
<?xml version="1.0"?>
<configConfMo dn="sys/cert-mgmt/external-pvt-key-upload"
cookie="86f83c3d04/37903252-df40-8f3c-ea28-038cb3764e8f" response="yes">
<outConfig>
<uploadExternalPrivateKey dn="sys/cert-mgmt/external-pvt-key-upload"
adminAction="no-op" protocol="none" remoteServer="" remoteFile=""
user="" pwd="" uploadStatus="COMPLETED" uploadProgress="100%"
certificateContent="Certificate Content" status="modified"/></outConfig>
</configConfMo>
- validates
```
#### <span id="page-34-2"></span>**Sample activateExternalCert.xml File**

```
<configConfMo
cookie="0154b835ee/21becfc5-f7de-e50d-3d8f-a8368bf4817c"
inHierarchical="false">
 <inConfig>
   <certificateManagement adminAction="activate-external-cert"
dn="sys/cert-mgmt"/>
 </inConfig>
</configConfMo>
```
#### **Activating the External Certificate**

Request:

```
curl -k -d@activateExternalCert.xml https://10.10.10.10/nuova |
xmllint --schema ../conf/common/RACK-OUT.xsd -
```

```
% Total % Received % Xferd Average Speed Time Time
Time Current Dload Upload Total Spent Left Speed
100 580 0 347 100 233 85 57 0:00:04 0:00:04 --:--:-- 85
<?xml version="1.0"?>
<configConfMo dn="" cookie="86f83c3d04/37903252-df40-8f3c-ea28-038cb3764e8f"
response="yes">
<outConfig>
<certificateManagement dn="sys/cert-mgmt" description="Certificate Management"
externalCertificate="Not Available" externalPrivateKey="Not Available"
adminAction="no-op" status="modified"/></outConfig>
</configConfMo>
- validates
```
#### <span id="page-35-0"></span>**Uploading External Certificate using configConfMosusing remote-cert-upload**

#### Request:

```
<configConfMos
cookie="d6cfaceed6/9fe756e9-50c5-c0c4-b29a-130160933259"
inHierarchical="false">
  <inConfigs>
    <pair key="sys/cert-mgmt/external-cert-upload">
      <uploadExternalCertificate adminAction="remote-cert-upload"
protocol="scp" user="amkalyan" remoteServer="10.10.10.10"
remoteFile="/home/amkalyan/Cert_Mgmt/wildcard.crt" pwd="password"
dn="sys/cert-mgmt/external-cert-upload"/>
    </pair>
  </inConfigs>
</configConfMos>
```
#### Response:

```
<configConfMos
cookie="d6cfaceed6/9fe756e9-50c5-c0c4-b29a-130160933259" response="yes">
  <outConfigs>
    <pair key="sys/cert-mgmt/external-cert-upload">
      <uploadExternalCertificate dn="sys/cert-mgmt/external-cert-upload"
adminAction="no-op" protocol="none" remoteServer="" remoteFile="" user=""
pwd="" uploadStatus="UPLOADING" uploadProgress="25%"
certificateContent="Certificate Content" status="modified"/>
    </pair>
    <operationStatus>success</operationStatus>
  </outConfigs>
</configConfMos>
```
#### <span id="page-35-1"></span>**Uploading Private Key Using configConfMos using remote-cert-upload**

#### Request:

```
<configConfMos cookie="d6cfaceed6/9fe756e9-50c5-c0c4-b29a-130160933259"
inHierarchical="false">
  <inConfigs>
    <pair key="sys/cert-mgmt/external-pvt-key-upload">
      <uploadExternalPrivateKey adminAction="remote-cert-upload" protocol="scp"
user="amkalyan" remoteServer="10.225.121.139"
remoteFile="/home/amkalyan/Cert_Mgmt/wildcard.pem" pwd="password"
dn="sys/cert-mgmt/external-pvt-key-upload"/>
    </pair>
  </inConfigs>
</configConfMos>
```

```
<configConfMos
cookie="d6cfaceed6/9fe756e9-50c5-c0c4-b29a-130160933259"
```
```
response="yes">
  <outConfigs>
    <pair key="sys/cert-mgmt/external-pvt-key-upload">
<uploadExternalPrivateKey dn="sys/cert-mgmt/external-pvt-key-upload"
adminAction="no-op" protocol="none" remoteServer="" remoteFile=""
user="" pwd="" uploadStatus="UPLOADING" uploadProgress="25%"
certificateContent="Certificate Content" status="modified"/>
   </pair>
    <operationStatus>success</operationStatus>
  </outConfigs>
</configConfMos>
```
# **Activating External Certificate using configConfMos**

#### Request:

```
<configConfMos
cookie="d6cfaceed6/9fe756e9-50c5-c0c4-b29a-130160933259"
inHierarchical="false">
 <inConfigs>
    <pair key="sys/cert-mgmt">
     <certificateManagement adminAction="activate-external-cert"
dn="sys/cert-mgmt"/>
   </pair>
  </inConfigs>
</configConfMos>
```
### Response:

```
<configConfMos
cookie="d6cfaceed6/9fe756e9-50c5-c0c4-b29a-130160933259"
response="yes">
  <outConfigs>
    <pair key="sys/cert-mgmt">
      <certificateManagement dn="sys/cert-mgmt"
description="Certificate Management"
externalCertificate="Not Available" externalPrivateKey="Not Available"
adminAction="no-op" status="modified"/>
    \langle/pair>
    <operationStatus>success</operationStatus>
  </outConfigs>
</configConfMos>
```
# **Configuring Non-IPMI User Mode and Virtual Media XML API Examples**

The examples in this section show how to use the Cisco IMC 4.1 XML API to perform Non-IPMI User Mode tasks. The examples also show how to configure and view virtual media (vMedia). Each example shows the XML API request followed by the response from Cisco IMC.

This section includes the following examples:

- [Adding](#page-37-0) a New User, on page 38
- [Setting](#page-37-1) User Mode as IPMI, on page 38
- Setting User Mode as [Non-IPMI,](#page-37-2) on page 38
- Creating a Share With Read Write [Permission](#page-37-3) Through CIFS Protocol, on page 38

• Viewing the vMedia [Mapping](#page-38-0) in the Server, on page 39

### <span id="page-37-0"></span>**Adding a New User**

#### Request:

```
<configResolveClass cookie="300e98a8dd/cfd410f3-1ba2-8e0a-0a11-fc4e8180369b"
inHierarchical="false" classId="aaaUserPolicy"/>
```
#### Response:

<configResolveClass cookie="300e98a8dd/cfd410f3-1ba2-8e0a-0a11-fc4e8180369b" response="yes" classId="aaaUserPolicy"> <outConfigs> <aaaUserPolicy dn="sys/user-ext/policy" userPasswordPolicy="enabled" passwordPolicyRules="Rules to set the password when userPasswordPolicy is enabled. 1) The password must have a minimum of 8 and a maximum of 20 characters for for IPMI user mode and 127 characters for Non-IPMI user mode. 2) The password must not contain the User's Name. 3) The password must contain characters from three of the following four categories. a) English uppercase characters (A through Z). b) English lowercase characters (a through z). c) Base 10 digits (0 through 9). d) Non-alphabetic characters (!,  $\theta$ , #,  $\frac{1}{2}$ ,  $\frac{1}{2}$ ,  $\frac{1}{2}$ ,  $\frac{1}{2}$ ,  $\frac{1}{2}$ ,  $\frac{1}{2}$ ,  $\frac{1}{2}$ ,  $\frac{1}{2}$ ,  $\frac{1}{2}$  allowedAttempts="0" lockoutPeriod="0" userDisableOnLockout="disabled" userMode="non-ipmi" ></aaaUserPolicy></outConfigs> </configResolveClass>

#### <span id="page-37-1"></span>**Setting User Mode as IPMI**

#### Request:

```
<configConfMo cookie="05c78ba1d9/42fdaf5d-43c7-8227-f561-82f4bb76abc2" inHierarchical="false"
dn="sys/user-ext/policy">
 <inConfig>
    <aaaUserPolicy userMode="ipmi" dn="sys/user-ext/policy"/>
  </inConfig>
</configConfMo>
```
#### <span id="page-37-2"></span>Response:

```
<configConfMo cookie="e6628585b7/39e83851-4e81-2997-0b8c-dd15e1586e6f" inHierarchical="false"
dn="sys/user-ext/policy"> <inConfig> <aaaUserPolicy userMode="ipmi"/> </inConfig>
</configConfMo>
```
# **Setting User Mode as Non-IPMI**

#### Request:

```
<configConfMo cookie="584855d11e/7fa1ca2b-d2bb-073b-d2d0-eab99e70a5ed" inHierarchical="false"
dn="sys/user-ext/policy">
 <inConfig>
    <aaaUserPolicy userMode="non-ipmi" dn="sys/user-ext/policy"/>
 </inConfig>
</configConfMo>
```
#### <span id="page-37-3"></span>Response:

```
<configConfMo cookie="e6628585b7/39e83851-4e81-2997-0b8c-dd15e1586e6f" inHierarchical="false"
dn="sys/user-ext/policy"> <inConfig> <aaaUserPolicy userMode="non-ipmi"/> </inConfig>
</configConfMo>
```
#### **Creating a Share With Read Write Permission Through CIFS Protocol**

```
configConfMos cookie="4ce36e964d/ca1f9583-9c80-ab81-80c9-2697698614af"
inHierarchical="false"><inConfigs><pair key="sys/svc-ext/vmedia-svc/volume_name
"><commVMediaMap dn="sys/svc-ext/vmedia-svc/volume_name " map="cifs"
```

```
mountOptions="sec=ntlm,vers=3.0,rw" password="*******" remoteFile="test.img"
remoteShare="//{Share IP Address}/Folder" username="user" volumeName="volume name"
/></pair></inConfigs></configConfMos>' https://{CIMC_IP_Address}/nuova
```
#### Response:

```
<configConfMos cookie="4ce36e964d/ca1f9583-9c80-ab81-80c9-2697698614af"
response="yes"><outConfigs><pair key="sys/svc-ext/vmedia-svc/volume_name"><commVMediaMap
volumeName="volume_name" map="cifs" remoteShare="//{Share_IP_Address}/Folder"
remoteFile="test.img"
mountOptions="username=user,password=***********,sec=ntlm,vers=3.0,rw,soft,nounix,noserverino,rsize=3072,wsize=3072"
```
mappingStatus="In Progress" password="" adminAction="no-op" dn="sys/svc-ext/vmedia-svc/volume\_name" status="created"

<span id="page-38-0"></span>></commVMediaMap></pair><operationStatus>success</operationStatus></outConfigs></configConfMos>

# **Viewing the vMedia Mapping in the Server**

#### Request:

```
<configResolveClass cookie="4ce36e964d/ca1f9583-9c80-ab81-80c9-2697698614af"
inHierarchical="true" classId="commVMedia"/>' https://{CIMC_IP_Address}/nuova
```
#### Response:

```
<configResolveClass cookie="4ce36e964d/ca1f9583-9c80-ab81-80c9-2697698614af" response="yes"
classId="commVMedia">
<outConfigs>
<commVMedia dn="sys/svc-ext/vmedia-svc" adminState="enabled" activeSessions="0"
encryptionState="disabled" lowPowerUsbState="enabled" adminAction="no-op" ><commVMediaMap
volumeName="volume_name"_map="cifs"_remoteShare="//{Share_IP_Address}/Folder"
remoteFile="test.img"
mountOptions="username=Sai,password=***********,sec=ntlm,vers=3.0,rw,soft,nounix,noserverino,rsize=3072,wsize=3072"
mappingStatus="OK" password="" adminAction="no-op" rn="volume_name"
></commVMediaMap></commVMedia></outConfigs>
</configResolveClass>
```
# **Examples of Common Server Management Tasks**

The examples in this chapter show how to use the Cisco IMC XML API to perform common server management tasks. Each example shows the XML API request followed by the response from Cisco IMC.

This chapter includes the following examples:

- Using Cisco IMC LDAP User [Credentials](#page-42-0) to Establish XML API Session Cookie, on page 43
- [Retrieving](#page-42-1) Cisco IMC User Sessions, on page 43
- Retrieving Server Summary [Information](#page-43-0) and Host Power State, on page 44
- Retrieving Current Running Firmware Versions of Server [Components,](#page-43-1) on page 44
- [Retrieving](#page-44-0) Backup Firmware Version Installed on Cisco IMC, on page 45
- [Activating](#page-44-1) Firmware Backup Image on Cisco IMC, on page 45
- Using the [inHierarchical](#page-44-2) Option to Retrieve Configured Boot Order Table, on page 45
- [Retrieving](#page-45-0) Power Supply Unit Details on Server, on page 46
- [Retrieving](#page-45-1) Details of Fan Object Identified by DN, on page 46
- Retrieving SNMP [Configuration](#page-46-0) Details, on page 47
- [Retrieving](#page-46-1) Status of Local Hard Disk on Server, on page 47
- Power [Cycling](#page-46-2) the Server, on page 47
- [Configuring](#page-47-0) EFI as the Second Boot Device in Boot Order Table, on page 48
- [Removing](#page-47-1) Floppy Disk Drive as a Boot Device From the Boot Order List, on page 48
- [Configuring](#page-47-2) Boot Order to HDD, CDROM, FDD, PXE, and EFI Without Rebooting the Host, on page [48](#page-47-2)
- Using [inHierarchical](#page-48-0) Option to Change and Retrieve SNMP Configuration of Trap Receivers, on page [49](#page-48-0)
- [Retrieving](#page-49-0) Select Memory RAS BIOS Token, on page 50
- [Configuring](#page-49-1) Select Memory RAS BIOS Token for Mirroring Mode, on page 50
- [Retrieving](#page-50-0) C240 Server BIOS Token Values, on page 51
- [Retrieving](#page-51-0) Default Values of BIOS Tokens, on page 52
- Using [Platform-Default](#page-52-0) to Configure BIOS Parameters to Default Values, on page 53
- Setting the [Out-Of-Band-Mgmt-Port](#page-53-0) BIOS Token Value, on page 54
- Using TFTP to Export Cisco IMC [Configuration](#page-53-1) Data, on page 54
- Using TFTP to Import Cisco IMC [Configuration](#page-55-0) Data, on page 56
- Using TFTP to Export Cisco IMC [Technical](#page-56-0) Support Data, on page 57
- [Retrieving](#page-57-0) CPU Product ID Details, on page 58
- [Retrieving](#page-57-1) IMM/ Memory Unit Product ID Details, on page 58
- [Retrieving](#page-58-0) HDD Product ID Details, on page 59
- [Retrieving](#page-58-1) PCI Adapter Product ID Details, on page 59
- [Retrieving](#page-59-0) Firmware Update Details, on page 60
- Updating Cisco IMC [Firmware,](#page-60-0) on page 61
- Updating BIOS [Firmware,](#page-60-1) on page 61
- Using [Non-Interactive](#page-60-2) HUU to Update Firmware on all C-Series Server Components, on page 61
- Using TFTP to Import VIC Adapter [Configuration](#page-62-0) Data, on page 63
- Using TFTP to Update VIC [Firmware,](#page-62-1) on page 63
- [Configuring](#page-63-0) VIC Adapter Parameters, on page 64
- [Retrieving](#page-69-0) VIC Adapter General Profile Details, on page 70
- [Retrieving](#page-69-1) VIC Adapter Uplink Port Details, on page 70
- Setting Uplink Port Speed of a VIC [Adapter,](#page-70-0) on page 71
- [Retrieving](#page-71-0) Adapter Ethernet Interface Details, on page 72
- Creating Adapter Ethernet [Interface,](#page-72-0) on page 73
- [Modifying](#page-73-0) Properties of Ethernet Interface, on page 74
- Deleting Ethernet [Interface,](#page-74-0) on page 75
- [Retrieving](#page-74-1) Adapter Fibre Channel Interface Details, on page 75
- Creating Boot Entry for a Fibre Channel [Interface,](#page-75-0) on page 76
- [Configuring](#page-75-1) HUU for One-Time Boot, on page 76
- Mounting Share to the VMedia with [Username,](#page-76-0) on page 77
- Mounting Share to the VMedia Without the [Username,](#page-76-1) on page 77
- Setting [Remotesyslog](#page-77-0) Primary Server, on page 78
- Setting [Remotesyslog](#page-77-1) Secondary Server, on page 78
- Retrieving Syslog [Client-Server](#page-77-2) Details, on page 78
- [Retrieving](#page-78-0) LOM MAC Address Support Details, on page 79
- Retrieving MAC Address of Individual Ports of Network [Controllers,](#page-78-1) on page 79
- [Retrieving](#page-78-2) LOM MAC Address of Individual Ports, on page 79
- [Retrieving](#page-79-0) LSI Storage Adapter Summary Properties Installed on C-Series Server, on page 80
- [Retrieving](#page-87-0) LSI Storage Adapter Detailed Properties Installed on C-Series Server, on page 88
- [Retrieving](#page-87-1) LSI Storage Adapter Details of RAID Battery, on page 88
- Retrieving Summary [Information](#page-88-0) of Local Disks (HDD), on page 89
- Retrieving Detailed [Information](#page-91-0) of Local Disks (HDD), on page 92
- Retrieving Details of All Virtual Drives [Configured](#page-94-0) in LSI Adapters, on page 95
- [Retrieving](#page-94-1) Details of Physical Disks Usage by Virtual Drives, on page 95
- [Retrieving](#page-95-0) Storage Controller Security Key, on page 96
- [Retrieving](#page-95-1) Suggested Storage Controller Security Key, on page 96
- Retrieving [Self-encrypted](#page-95-2) Storage Controller Details, on page 96
- Enabling [Self-encryption](#page-96-0) on Controllers, on page 97
- Enabling [Self-encryption](#page-97-0) on Physical Drives, on page 98
- [Creating](#page-97-1) Secured Virtual Drive Group, on page 98
- Unlocking Secure Drives on [Controllers,](#page-98-0) on page 99
- Erasing Data on Secure [Unconfigured](#page-98-1) Good Drives, on page 99
- Erasing Data on Secure [Foreign](#page-98-2) Drives, on page 99
- [Modifying](#page-99-0) the Controller Key ID, on page 100
- [Modifying](#page-99-1) the Controller Security Key, on page 100
- [Modifying](#page-100-0) Controller Security Key and the Key ID, on page 101
- Retrieving Network Time Protocol (NTP) [Properties,](#page-100-1) on page 101
- [Configuring](#page-101-0) Network Time Protocol (NTP) Properties, on page 102
- [Retrieving](#page-101-1) all Cisco IMC Users, on page 102
- Setting up ID 11 Cisco IMC User With Username and Password and Enabling Login Access to this User, on [page](#page-102-0) 103
- Disabling or Enabling Strong [Password,](#page-102-1) on page 103
- [Retrieving](#page-103-0) Memory Unit Statistics, on page 104
- [Retrieving](#page-103-1) Specific DIMM Memory Unit Statistics, on page 104
- Retrieving Processor [Environment](#page-104-0) Statistics, on page 105
- Retrieving Specific DIMM Processor [Environment](#page-104-1) Statistics, on page 105
- Retrieving [Motherboard](#page-104-2) Temperature Statistics, on page 105
- Retrieving iSCSI [Parameters,](#page-106-0) on page 107
- [Removing](#page-106-1) iSCSI Boot, on page 107
- [Retrieving](#page-107-0) Fault Objects Identified by Cisco IMC, on page 108
- Generating Temporary [Authentication](#page-107-1) Tokens and Launching the KVM, on page 108
- Retrieving usNIC Device [Parameters,](#page-108-0) on page 109
- Creating Ethernet [Interface](#page-108-1) usNIC Profiles, on page 109
- [Modifying](#page-109-0) Ethernet Interface usNIC Profiles, on page 110
- [Retrieving](#page-109-1) LDAP Server Details, on page 110
- [Configuring](#page-110-0) LDAP Server IP Address and Port Numbers, on page 111
- [Configuring](#page-111-0) LDAP Parameters, on page 112
- [Querying](#page-112-0) to Check Cisco IMC for NI-IOD Support, on page 113
- Triggering Snapshot based on [Parameters](#page-112-1) Provided with Request, on page 113
- Querying Status of Current or Previous Snapshot [Operation,](#page-113-0) on page 114
- [Retrieving](#page-114-0) the Existing Fault Events on a Server, on page 115
- Retrieving Object and Fault Details of an [affectedDn,](#page-114-1) on page 115
- [Retrieving](#page-115-0) Fault Details of a Fault Dn, on page 116
- [Configuring](#page-115-1) BIOS Parameters Across Various Platforms Using a Master XML Request, on page 116
- Retrieving TPM [Information,](#page-119-0) on page 120
- Retrieving PCI Slot [Information,](#page-119-1) on page 120
- Retrieving DIMM [Blacklisting](#page-120-0) Status, on page 121
- [Retrieving](#page-120-1) Network Settings, on page 121
- Enabling [Auto-Negotiation,](#page-121-0) on page 122
- Disabling [Auto-Negotiation,](#page-121-1) on page 122
- Configuring Network Port Speed and Duplex With [Auto-negotiation](#page-122-0) in Disabled State, on page 123
- [Configuring](#page-122-1) Network Settings to Enable DDNS, on page 123
- [Creating](#page-123-0) PXE Boot Device, on page 124
- [Deleting](#page-123-1) PXE Boot Device, on page 124
- [Modifying](#page-124-0) PXE Boot Device, on page 125
- [Creating](#page-124-1) ISCSI Boot Device, on page 125
- [Deleting](#page-125-0) ISCSI Boot Device, on page 126
- [Modifying](#page-125-1) ISCSI Boot Device, on page 126
- [Creating](#page-126-0) SAN Boot Device, on page 127
- [Deleting](#page-127-0) SAN Boot Device, on page 128
- <span id="page-42-0"></span>• [Modifying](#page-127-1) SAN Boot Device, on page 128
- [Retrieving](#page-128-0) a System Generated Password for the User, on page 129

# **Using Cisco IMC LDAP User Credentials to Establish XML API Session Cookie**

Request:

```
<aaaLogin inName='admin' inPassword='cisco@123'/>
```
Response:

```
<aaaLogin cookie="" response="yes" outCookie="1461753405/e60c76e8-3175-1175-8002-4cc92474a254"
```
outRefreshPeriod="600" outPriv="admin" outSessionId="17" outVersion="3.0(0.149)"> </aaaLogin>

# **Retrieving Cisco IMC User Sessions**

# Request:

```
<configResolveClass cookie='1385080136/1a887a90-ebb9-1bb9-8007-130bcc74a254'
classId='aaaSession' inHierarchical='true'>
</configResolveClass>"
```

```
<configResolveClass cookie="1385080136/1a887a90-ebb9-1bb9-8007-130bcc74a254"
response="yes" classId="aaaSession">
<outConfigs>
 <aaaSession host="10.10.10.10" id="18" ui="shell" user="admin"
 dn="sys/user-ext/term-18" ></aaaSession>
 <aaaSession host="10.10.10.10" id="17" ui="web" user="admin"
 dn="sys/user-ext/term-17" ></aaaSession>
 <aaaSession host="N/A" id="15" ui="serial" user="admin"
 dn="sys/user-ext/term-15" ></aaaSession>
  <aaaSession host="10.10.10.10" id="9" ui="web" user="admin"
 dn="sys/user-ext/term-9" >
```

```
</aaaSession>
</outConfigs>
</configResolveClass>
```
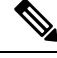

<span id="page-43-0"></span>UI type indicates **serial** when you connect directly to the server through the serial port using either a KVM dongle (DB9), or the serial port (RJ-45) at the rear of the chassis. **Note**

# **Retrieving Server Summary Information and Host Power State**

Request:

```
<configResolveClass cookie="1313086522/c7c08988-aa3e-1a3e-8005-5e61c2e14388"
inHierarchical="false" classId="computeRackUnit"/>
```
Response:

<**configResolveClass** cookie="1313086522/c7c08988-aa3e-1a3e-8005-5e61c2e14388" response="yes"

```
classId="computeRackUnit"/>
```

```
<outConfig>
   <computeRackUnit dn="sys/rack-unit-1" adminPower="policy" availableMemory="49152"
    model="R250-2480805W" memorySpeed="1067" name="UCS C250 M2" numOfAdaptors="1"
    numOfCores="8" numOfCoresEnabled="8" numOfCpus="2" numOfEthHostIfs="8"
    numOfFcHostIfs="2" numOfThreads="16" operPower="on"
    originalUuid="100DC440-0EBC-11DF-3B97-8843E1C2615E" presence="equipped" serverId="1"
    serial="PGS140601CS" totalMemory="49152" usrLbl="Cisco C250 Server"
    uuid="100DC440-0EBC-11DF-3B97-8843E1C2615E" vendor="Cisco Systems Inc"
    cimcResetReason="graceful-reboot />
 </outConfig>
</configResolveClass>
```
#### <span id="page-43-1"></span>**Retrieving Current Running Firmware Versions of Server Components**

Request:

```
<configResolveClass cookie="1313086522/c7c08988-aa3e-1a3e-8005-5e61c2e14388"
inHierarchical="false" classId="firmwareRunning"/>
```
#### Response:

<**configResolveClass** cookie="1313086522/c7c08988-aa3e-1a3e-8005-5e61c2e14388" response="yes"

# **classId="firmwareRunning"**>

```
<outConfigs>
<firmwareRunning dn="sys/rack-unit-1/bios/fw-boot-loader" deployment="boot-loader"
   type="blade-bios" version="CxxMx.1.5.1c.0 (Build Date: 01/31/2013)" >
<firmwareRunning dn="sys/rack-unit-1/mgmt/fw-boot-loader" deployment="boot-loader"
   type="blade-controller" version="1.5(0.59).24"
<firmwareRunning dn="sys/rack-unit-1/mgmt/fw-system"
   deployment="system" type="blade-controller" version="1.5(1b)" >
<firmwareRunning dn="sys/rack-unit-1/board/storage-SAS-SLOT-4/fw-boot-loader"
   deployment="boot-loader" type="storage-controller"
   version="4.31.00_4.12.05.00_0x05180000" >
<firmwareRunning dn="sys/rack-unit-1/board/storage-SAS-SLOT-4/fw-system"
   deployment="system" type="storage-controller" version="2.130.364-2185" >
</firmwareRunning>
```

```
</outConfigs>
</configResolveClass>
```
#### **Retrieving Backup Firmware Version Installed on Cisco IMC**

Request:

```
<configResolveDn cookie="1313086522/c7c08988-aa3e-1a3e-8005-5e61c2e14388"
inHierarchical="false" dn="sys/rack-unit-1/mgmt/fw-updatable"/>
```
#### Response:

```
<configResolveDn cookie="1313086522/c7c08988-aa3e-1a3e-8005-5e61c2e14388" response="yes"
dn="sys/rack-unit-1/mgmt/fw-updatable">
  <outConfig>
   <firmwareUpdatable dn="sys/rack-unit-1/mgmt/fw-updatable" adminState="triggered"
   deployment="backup" operState="ready" version="1.5(0.73)" protocol="none"
   remoteServer="" remotePath="" user="" pwd="" progress="Success"
   type="blade-controller">
  </outConfig>
```
<span id="page-44-1"></span></configResolveDn>

#### **Activating Firmware Backup Image on Cisco IMC**

Request:

```
<configConfMo cookie='1369391866/63bd7c70-dd74-1d74-8002-233362a70344'
dn='sys/rack-unit-1/mgmt/fw-boot-def/bootunit-combined'>
<inConfig>
  <firmwareBootUnit dn='sys/rack-unit-1/mgmt/fw-boot-def/bootunit-combined'
    adminState='trigger' image='backup' resetOnActivate='yes' />
  </inConfig>
</configConfMo>
```
#### Response:

```
<configConfMocookie="1369391866/63bd7c70-dd74-1d74-8002-233362a70344" response="yes"
dn="sys/rack-unit-1/mgmt/fw-boot-def/bootunit-combined">
<outConfig>
  <firmwareBootUnit dn="sys/rack-unit-1/mgmt/fw-boot-def/bootunit-combined"
adminState="triggered"
   image="running" resetOnActivate="no" type="combined" version="1.5(1f)"
   status="modified">
  </firmwareBootUnit>
 </outConfig>
</configConfMo>
```
# **Using the inHierarchical Option to Retrieve Configured Boot Order Table**

Request:

```
<configResolveClass cookie="1313086522/c7c08988-aa3e-1a3e-8005-5e61c2e14388"
inHierarchical="true" classId="lsbootDef">
```

```
<configResolveClass cookie="1313086522/c7c08988-aa3e-1a3e-8005-5e61c2e14388"
response="yes"
     classId="lsbootDef">
 <outConfig>
```

```
<lsbootDef dn="sys/rack-unit-1/boot-policy" name="boot-policy"
          purpose="operational" rebootOnUpdate="no" >
      <lsbootVirtualMedia access="read-only" order="3"
          type="virtual-media" rn="vm-read-only" />
      <lsbootVirtualMedia access="read-write" order="5"
          type="virtual-media" rn="vm-read-write"/>
      <lsbootLan rn="lan-read-only" access="read-only" order="2"
         prot="pxe" type="lan" />
      <lsbootStorage rn="storage-read-write" access="read-write" order="1"
         type="storage" >
         <lsbootLocalStorage rn="local-storage" />
      </lsbootStorage>
      <lsbootEfi rn="efi-read-only" access="read-only" order="4"
          type="efi" />
    </lsbootDef>
  </outConfig>
</configResolveClass>
```
# <span id="page-45-0"></span>**Retrieving Power Supply Unit Details on Server**

Request:

```
<configResolveClass cookie="1313086522/c7c08988-aa3e-1a3e-8005-5e61c2e14388"
inHierarchical="false" classId="equipmentPsu">
```
Response:

```
<configResolveClass cookie="1313086522/c7c08988-aa3e-1a3e-8005-5e61c2e14388"
response="yes"
     classId="equipmentPsu">
  <outConfig>
    <equipmentPsu id="1" model="UCSC-PSU-450W" operability="operable" power="on"
    presence="equipped" serial="DCB1621010X" thermal="ok"
    vendor="Cisco Systems Inc" voltage="unknown" dn="sys/rack-unit-1/psu-1" >
   <equipmentPsu id="2" model="" operability="unknown" power="off"
    presence="missing" serial="" thermal="unknown" vendor=""
    voltage="unknown" dn="sys/rack-unit-1/psu-2" >
  </outConfig>
</configResolveClass>
```
# <span id="page-45-1"></span>**Retrieving Details of Fan Object Identified by DN**

Request:

```
<configResolveDn cookie="1313086522/c7c08988-aa3e-1a3e-8005-5e61c2e14388"
inHierarchical="false" dn="sys/rack-unit-1/fan-module-1-2/fan-2"/>
```

```
<configResolveDn cookie="1313086522/c7c08988-aa3e-1a3e-8005-5e61c2e14388"
response="yes"
dn="sys/rack-unit-1/fan-module-1-2/fan-2"/>
  <outConfig>
    <equipmentFan id="2" model="" module="2" operability="operable" power="on"
   presence="equipped" serial="" thermal="not-supported" tray="1" vendor=""
   voltage="not-supported" dn="sys/rack-unit-1/fan-module-1-2/fan-2"/>
  </outConfig>
</configResolveDn>
```
# <span id="page-46-0"></span>**Retrieving SNMP Configuration Details**

Request:

```
<configResolveClass cookie="1313086522/c7c08988-aa3e-1a3e-8005-5e61c2e14388"
inHierarchical="false" classId="commSnmp"/>
```
Response:

```
<configResolveClass cookie="1362107065/43d02d50-d6d4-16d4-8009-c979e5e53d50"
response="yes"
classId="commSnmp">
  <outConfigs>
   <commSnmp dn="sys/svc-ext/snmp-svc" descr="SNMP Service" name="snmp" adminState="enabled"
    port="161" proto="udp" community="" trapCommunity="public" com2Sec="disabled"
    sysContact="who@where" sysLocation="unknown"/>
  </outConfigs>
</configResolveClass>
```
# <span id="page-46-1"></span>**Retrieving Status of Local Hard Disk on Server**

Request:

<**configResolveDn** cookie="1313146313/b38e04a0-aa4c-1a4c-8008-cdac38e14388" inHierarchical="false" **dn="sys/rack-unit-1/board/disk-4"**/>

Response:

```
<configResolveDn cookie="1313146313/b38e04a0-aa4c-1a4c-8008-cdac38e14388"
response="yes"
dn="sys/rack-unit-1/board/disk-4">
  <outConfig>
    <storageLocalDiskSlotEp id="4" operability="operable" presence="equipped"
   dn="sys/rack-unit-1/board/disk-4"/>
  </outConfig>
</configResolveDn>
```
# **Power Cycling the Server**

Request:

```
<configConfMo cookie="1313084260/40ea8058-aa3e-1a3e-8004-5e61c2e14388"
inHierarchical="false" dn="sys/rack-unit-1" >
 <inConfig>
   <computeRackUnit adminPower="cycle-immediate" dn="sys/rack-unit-1">
   </computeRackUnit>
 </inConfig>
</configConfMo>
```

```
<configConfMo cookie="1313084260/40ea8058-aa3e-1a3e-8004-5e61c2e14388"
response="yes" dn="sys/rack-unit-1" >
  <outConfig>
    <computeRackUnit dn="sys/rack-unit-1" adminPower="policy" availableMemory="49152"
    model="R250-2480805W" memorySpeed="1067" name="UCS C250 M2" numOfAdaptors="1"
    numOfCores="8" numOfCoresEnabled="8" numOfCpus="2" numOfEthHostIfs="0"
    numOfFcHostIfs="0" numOfThreads="16" operPower="off"
    originalUuid="100DC440-0EBC-11DF-3B97-8843E1C2615E" presence="equipped" serverId="1"
```

```
serial="PGS140601CS" totalMemory="49152" usrLbl="Cisco C210 Server"
    uuid="100DC440-0EBC-11DF-3B97-8843E1C2615E" vendor="Cisco Systems Inc"
    status="modified"/>
  </outConfig>
</configConfMo>
```
# <span id="page-47-0"></span>**Configuring EFI as the Second Boot Device in Boot Order Table**

Request:

```
<configConfMo cookie="1313090863/ca79ef88-aa3f-1a3f-8006-5e61c2e14388"
inHierarchical="false" dn="sys/rack-unit-1/boot-policy/efi-read-only">
 <inConfig>
    <lsbootEfi order="2" status="modified"
     dn="sys/rack-unit-1/boot-policy/efi-read-only"
  </inConfig>
</configConfMo>
```
#### Response:

```
<configConfMo cookie="1313090863/ca79ef88-aa3f-1a3f-8006-5e61c2e14388"
response="yes" dn="sys/rack-unit-1/boot-policy/efi-read-only" >
  <outConfig>
    <lsbootEfi dn="sys/rack-unit-1/boot-policy/efi-read-only" access="read-only"
    order="2" type="efi" status="modified"/>
  </outConfig>
</configConfMo>
```
# **Removing Floppy Disk Drive as a Boot Device From the Boot Order List**

Request:

```
<configConfMo cookie="1313092854/412183f8-aa40-1a40-8007-5e61c2e14388"
inHierarchical="true" dn="sys/rack-unit-1/boot-policy/vm-read-write" >
  <inConfig>
    <lsbootVirtualMedia order="5" access="read-write" status="deleted"
   dn="sys/rack-unit-1/boot-policy/vm-read-write"/>
  </inConfig>
</configConfMo>
```
#### Response:

```
<configConfMo cookie="1313092854/412183f8-aa40-1a40-8007-5e61c2e14388" response="yes"
dn="sys/rack-unit-1/boot-policy/vm-read-write" >
   <outConfig>
   </outConfig>
</configConfMo>
```
# **Configuring Boot Order to HDD, CDROM, FDD, PXE, and EFI Without Rebooting the Host**

```
<configConfMo cookie="1360205300/79c672f0-d519-1519-8004-30339ee53d50"
inHierarchical="true" dn="sys/rack-unit-1/boot-policy">
  \langleinConfig>
      <lsbootDef dn="sys/rack-unit-1/boot-policy" rebootOnUpdate="no">
     <lsbootVirtualMedia access="read-only" order="2" type="virtual-media"
     rn="vm-read-only"/>
```

```
<lsbootVirtualMedia access="read-write" order="3" type="virtual-media"
      rn="vm-read-write"/>
     <lsbootLan rn="lan-read-only" access="read-only" order="4" prot="pxe" type="lan"/>
     <lsbootStorage rn="storage-read-write" access="read-write" order="1" type="storage"
     <lsbootLocalStorage rn="local-storage"/> </lsbootStorage>
      <lsbootEfi rn="efi-read-only" access="read-only" order="5" type="efi"/>
   </lsbootDef>
 </inConfig>
</configConfMo>
```
#### Response:

```
<configConfMo cookie="1360205300/79c672f0-d519-1519-8004-30339ee53d50" response="yes"
dn="sys/rack-unit-1/boot-policy">
  <outConfig>
    <lsbootDef dn="sys/rack-unit-1/boot-policy" name="boot-policy" purpose="operational"
     rebootOnUpdate="no" status="modified">
     <lsbootVirtualMedia access="read-only" order="2" type="virtual-media" rn="vm-read-only"
         status="modified"/>
      <lsbootVirtualMedia access="read-write" order="3" type="virtual-media"
rn="vm-read-write"
        status="modified"/>
      <lsbootLan rn="lan-read-only" access="read-only" order="4" prot="pxe" type="lan"
        status="modified"/>
      <lsbootStorage rn="storage-read-write" access="read-write" order="1" type="storage"
        status="modified">
      <lsbootLocalStorage rn="local-storage" status="modified"/>
      </lsbootStorage>
      <lsbootEfi rn="efi-read-only" access="read-only" order="5" type="efi"
         status="modified"/>
    </lsbootDef>
  </outConfig>
</configConfMo>
```
# <span id="page-48-0"></span>**Using inHierarchical Option to Change and Retrieve SNMP Configuration of Trap Receivers**

#### Request:

```
<configConfMo cookie="1362115258/2c1b1380-d6d6-16d6-800b-c979e5e53d50"
inHierarchical="true" dn="sys/svc-ext/snmp-svc">
<inConfig>
   <commSnmp dn="sys/svc-ext/snmp-svc" adminState="enabled" community="Top$ecrt"
      trapCommunity="Dar$Good" com2Sec="full" sysContact="snmpadmin@cisco"
      port='600' sysLocation="San Jose"/>
 </inConfig>
```

```
<configConfMo cookie="1398652603/2f9bf4c8-f811-1811-8005-79bdaa4c93a4" response="yes"
dn="sys/svc-ext/snmp-svc">
<outConfig>
 <commSnmp dn="sys/svc-ext/snmp-svc" descr="SNMP Service" name="snmp"
 adminState="enabled" port="600" proto="udp" community="public"
 trapCommunity="public" com2Sec="full" sysContact="testContact"
sysLocation="testLocation" status="modified" >
 <commSnmpTrap id="1" adminState="disabled" version="v3"
notificationType="traps" port="162" hostname="0.0.0.0" user="unknown"
 rn="snmp-trap-1" status="modified">
 </commSnmpTrap>
 <commSnmpTrap id="2" adminState="disabled" version="v3">
notificationType="traps" port="162" hostname="0.0.0.0" user="unknown">
```

```
rn="snmp-trap-2" status="modified">
 </commSnmpTrap>
 .
 .
 .
 <commSnmpUser id="15" name=""
securityLevel="" auth="" authPwd="" privacy="" privacyPwd=""
rn="snmpv3-user-15" status="modified"
</commSnmpUser>
</commSnmp>
</outConfig>
```
#### <span id="page-49-0"></span>**Retrieving Select Memory RAS BIOS Token**

# Request:

```
<configResolveClass cookie="1313092854/412183f8-aa40-1a40-8007-5e61c2e14388"
inHierarchical="false" classId="biosVfSelectMemoryRASConfiguration"/>
```
#### Response:

<**configResolveClass** cookie="1313092854/412183f8-aa40-1a40-8007-5e61c2e14388" response="yes"

#### **classId="biosVfSelectMemoryRASConfiguration"**>

```
\langleoutConfig>
    <biosVfSelectMemoryRASConfiguration
      dn="sys/rack-unit-1/bios/bios-settings/SelectMemory-RAS-configuration"
      vpSelectMemoryRASConfiguration="maximum-performance" >
    </biosVfSelectMemoryRASConfiguration>
  </outConfig>
</configResolveClass>
```
# **Configuring Select Memory RAS BIOS Token for Mirroring Mode**

### Request:

```
<configConfMo cookie="1313092854/412183f8-aa40-1a40-8007-5e61c2e14388"
inHierarchical="false"
dn="sys/rack-unit-1/bios/bios-settings/SelectMemory-RAS-configuration">
  <inConfig>
    <biosVfSelectMemoryRASConfiguration
       dn="sys/rack-unit-1/bios/bios-settings/SelectMemory-RAS-configuration"
      vpSelectMemoryRASConfiguration="mirroring">
    </biosVfSelectMemoryRASConfiguration>
  </inConfig>
</configConfMo>
```

```
<configConfMo cookie="1313092854/412183f8-aa40-1a40-8007-5e61c2e14388" response="yes"
    dn="sys/rack-unit-1/bios/bios-settings/SelectMemory-RAS-configuration">
  <outConfig>
    <biosVfSelectMemoryRASConfiguration
      dn="sys/rack-unit-1/bios/bios-settings/SelectMemory-RAS-configuration"
      vpSelectMemoryRASConfiguration="mirroring" status="modified"/>
  </outConfig>
</configConfMo>
```
<span id="page-50-0"></span>**Note** After configuring the BIOS tokens, reboot the host for the configured tokens to reflect on the host side.

# **Retrieving C240 Server BIOS Token Values**

Request:

```
<configResolveClass cookie="1360207841/1133b530-d51a-151a-8005-30339ee53d50"
inHierarchical="true" classId="biosSettings"/>
```

```
<configResolveClass cookie="1362115258/2c1b1380-d6d6-16d6-800b-c979e5e53d50" response="yes"
classId="biosSettings">
  <outConfigs>
   <biosSettings dn="sys/rack-unit-1/bios/bios-settings">
      <biosVfIntelVTForDirectedIO rn="Intel-VT-for-directed-IO"
       vpIntelVTDATSSupport="enabled" vpIntelVTDCoherencySupport="disabled"
       vpIntelVTForDirectedIO="enabled"/>
      <biosVfSelectMemoryRASConfiguration rn="SelectMemory-RAS-configuration"
        vpSelectMemoryRASConfiguration="maximum-performance"/>
      <biosVfProcessorC6Report rn="Processor-C6-Report" vpProcessorC6Report="enabled"/>
      <biosVfIntelHyperThreadingTech rn="Intel-HyperThreading-Tech"
        vpIntelHyperThreadingTech="enabled"/>
      <biosVfEnhancedIntelSpeedStepTech rn="Enhanced-Intel-SpeedStep-Tech"
        vpEnhancedIntelSpeedStepTech="enabled"/>
      <biosVfIntelVirtualizationTechnolog rn="Intel-Virtualization-Technology"
        vpIntelVirtualizationTechnology="enabled"/>
      <biosVfMemoryMappedIOAbove4GB rn="Memory-mapped-IO-above-4GB"
       vpMemoryMappedIOAbove4GB="disabled"/>
      <biosVfCPUPerformance rn="CPU-Performance" vpCPUPerformance="enterprise"/>
      <biosVfLvDIMMSupport rn="LvDIMM-Support" vpLvDDRMode="performance-mode"/>
      <biosVfNUMAOptimized rn="NUMA-optimized" vpNUMAOptimized="enabled"/>
      <biosVfConsoleRedirection rn="Console-redirection" vpBaudRate="115200"
        vpConsoleRedirection="disabled" vpFlowControl="none" vpTerminalType="vt100"
       vpPuttyKeyPad="ESCN" vpRedirectionAfterPOST="Always Enable"/>
      <biosVfCoreMultiProcessing rn="Core-MultiProcessing" vpCoreMultiProcessing="all"/>
      <biosVfIntelTurboBoostTech rn="Intel-Turbo-Boost-Tech"
       vpIntelTurboBoostTech="enabled"/>
      <biosVfDirectCacheAccess rn="Direct-Cache-Access" vpDirectCacheAccess="enabled"/>
      <biosVfExecuteDisableBit rn="Execute-Disable-Bit" vpExecuteDisableBit="enabled"/>
      <biosVfOSBootWatchdogTimer rn="OS-Boot-Watchdog-Timer-Param"
       vpOSBootWatchdogTimer="disabled"/>
      <biosVfOSBootWatchdogTimerPolicy rn="OS-Boot-Watchdog-Timer-Policy"
       vpOSBootWatchdogTimerPolicy="power-off"/>
      <biosVfOSBootWatchdogTimerTimeOut rn="OS-Boot-Watchdog-Timer-Time-Out"
       vpOSBootWatchdogTimerPolicy="10-minutes"/>
      <biosVfHardwarePrefetch rn="Hardware-Prefetch" vpHardwarePrefetch="enabled"/>
      <biosVfAdjacentCacheLinePrefetch rn="Adjacent-Cache-Line-Prefetch"
       vpAdjacentCacheLinePrefetch="enabled"/>
      <biosVfFRB2Enable rn="FRB2-Enable" vpFRB2Enable="enabled"/>
      <biosVfProcessorC1E rn="Processor-C1E" vpProcessorC1E="enabled"/>
      <biosVfPatrolScrub rn="Patrol-Scrub-Param" vpPatrolScrub="enabled"/>
      <biosVfTPMSupport rn="TPM-Support" vpTPMSupport="disabled"/>
      <biosVfDCUPrefetch rn="DCU-Prefetch" vpStreamerPrefetch="enabled"
        vpIPPrefetch="enabled"/>
      <biosVfCPUPowerManagement rn="CPU-PowerManagement"
       vpCPUPowerManagement="energy-efficient"/>
```

```
<biosVfCPUFrequencyFloor rn="CPU-FreqFloor" vpCPUFrequencyFloor="disabled"/>
    <biosVfCPUEnergyPerformance rn="CPU-EngPerfBias"
      vpCPUEnergyPerformance="balanced-performance"/>
    <biosVfMemoryInterleave rn="Memory-Interleave" vpChannelInterLeave="auto"
      vpRankInterLeave="auto"/>
    <biosVfDemandScrub rn="Demand-Scrub-Param" vpDemandScrub="enabled"/>
    <biosVfAltitude rn="Altitude-Param" vpAltitude="300-m"/>
    <biosVfDRAMClockThrottling rn="DRAM-Clock-Throttling"
      vpDRAMClockThrottling="Balanced"/>
    <biosVfASPMSupport rn="ASPM-Support" vpASPMSupport="Disabled"/>
    <biosVfVgaPriority rn="VgaPriority" vpVgaPriority="Onboard"/>
    <biosVfUSBPortsConfig rn="USB-Ports-Config" vpAllUsbDevices="enabled"
      vpUsbPortRear="enabled" vpUsbPortFront="enabled" vpUsbPortInternal="enabled"
      vpUsbPortKVM="enabled" vpUsbPortVMedia="enabled" vpUsbPortSDCard="enabled"/>
    <biosVfQPIConfig rn="QPI-Config" vpQPILinkFrequency="auto"/>
    <biosVfLegacyUSBSupport rn="LegacyUSB-Support" vpLegacyUSBSupport="enabled"/>
    <biosVfUCSMBootOrderRuleControl rn="Boot-Order-Rules"
      vpUCSMBootOrderRule="Loose"/>
    <biosVfPCIOptionROMs rn="PCI-OptionROMs" vpPCIOptionROMs="Enabled"/>
    <biosVfLOMPortOptionROM rn="LOMPort-OptionROM" vpLOMPortsAllState="Enabled"
      vpLOMPort0State="Enabled" vpLOMPort1State="Enabled" vpLOMPort2State="Enabled"
      vpLOMPort3State="Enabled"/>
    <biosVfPCISlotOptionROMEnable rn="PCI-Slot-OptionROM-Enable"
      vpSlot1State="Enabled" vpSlot2State="Enabled" vpSlot3State="Enabled"
      vpSlot4State="Enabled" vpSlot5State="Enabled" vpSlot6State="Enabled"
      vpSlot7State="Enabled" vpSlot1LinkSpeed="GEN3" vpSlot2LinkSpeed="GEN3"
      vpSlot3LinkSpeed="GEN3" vpSlot4LinkSpeed="GEN3" vpSlot5LinkSpeed="GEN3"
      vpSlot6LinkSpeed="GEN3" vpSlot7LinkSpeed="GEN3"/>
    <biosVfPStateCoordType rn="p-state-coord" vpPStateCoordType="HW ALL"/>
    <biosVfDramRefreshRate rn="dram-refresh-rate" vpDramRefreshRate="2x"/>
    <biosVfOutOfBandMgmtPort rn="OoB-MgmtPort"
      vpOutOfBandMgmtPort="Disabled" >
   </biosVfOutOfBandMgmtPort>
  </biosSettings>
</outConfigs>
```
#### <span id="page-51-0"></span>**Retrieving Default Values of BIOS Tokens**

#### Request:

```
<configResolveClass cookie='1307953743/b63ff130-a593-1593-8004-2e4ac2e14388'
classId='biosPlatformDefaults' inHierarchical='true'>
```
#### Response:

```
<configResolveClass cookie="1370842491/23c0a810-dec6-1ec6-8002-1ec9e1a85750"
response="yes" classId="biosPlatformDefaults">
 <outConfigs>
   <biosPlatformDefaults dn="sys/rack-unit-1/bios/bios-defaults" >
   <biosVfIntelVTForDirectedIO rn="Intel-VT-for-directed-IO"
   vpIntelVTDATSSupport="enabled"
   vpIntelVTDCoherencySupport="disabled"
   vpIntelVTForDirectedIO="enabled" >
   </biosVfIntelVTForDirectedIO>
   <biosVfSelectMemoryRASConfiguration rn="SelectMemory-RAS-configuration"
   vpSelectMemoryRASConfiguration="maximum-performance" >
   </biosVfSelectMemoryRASConfiguration>
   <biosVfProcessorC6Report rn="Processor-C6-Report"
   vpProcessorC6Report="enabled" >
   </biosVfProcessorC6Report><biosVfIntelHyperThreadingTech rn="Intel-HyperThreading-Tech"
   vpIntelHyperThreadingTech="enabled" >
   </biosVfIntelHyperThreadingTech>
```
<biosVfEnhancedIntelSpeedStepTech rn="Enhanced-Intel-SpeedStep-Tech"

```
vpEnhancedIntelSpeedStepTech="enabled" >
   </biosVfEnhancedIntelSpeedStepTech>
   <biosVfIntelVirtualizationTechnology rn="Intel-Virtualization-Technology"
   vpIntelVirtualizationTechnology="enabled" >
   </biosVfIntelVirtualizationTechnology>
     .
     .
     .
   </biosVfLOMPortOptionROM><biosVfPCISlotOptionROMEnable rn="PCI-Slot-OptionROM-Enable"
    vpSlot1State="Enabled"
    vpSlot2State="Enabled"
    vpSlotMezzState="Enabled"
     vpSlot2LinkSpeed="GEN3" >
   </biosVfPCISlotOptionROMEnable><biosVfPStateCoordType rn="p-state-coord"
    vpPStateCoordType="HW ALL" >
   </biosVfPStateCoordType>
  <biosVfDramRefreshRate rn="dram-refresh-rate"
   vpDramRefreshRate="2x" >
   </biosVfDramRefreshRate>
</biosPlatformDefaults>
</outConfigs>
</configResolveClass>
```
# <span id="page-52-0"></span>**Using Platform-Default to Configure BIOS Parameters to Default Values**

```
<configConfMo cookie="0000020175/b2909140-0004-1004-8002-cdac38e14388"
inHierarchical="true" dn="sys/rack-unit-1/bios/bios-settings">
  <inConfig>
    <biosSettings>
      <biosVfIntelVTForDirectedIO
dn="sys/rack-unit-1/bios/bios-settings/Intel-VT-for-directed-IO"
     vpIntelVTDATSSupport="platform-default" vpIntelVTDCoherencySupport="platform-default"
      vpIntelVTForDirectedIO="platform-default"/>
      <biosVfSelectMemoryRASConfiguration
dn="sys/rack-unit-1/bios/bios-settings/SelectMemory-RAS-configuration"
      vpSelectMemoryRASConfiguration="platform-default"/>
      ….
      ….
      …..
      <biosVfProcessorC6Report dn="sys/rack-unit-1/bios/bios-settings/Processor-C6-Report"
     vpSlot2State="platform-default" vpSlotMezzState="platform-default"
vpSlot1LinkSpeed="platform-default"
     vpSlot2LinkSpeed="platform-default"/>
      <biosVfPStateCoordType dn="sys/rack-unit-1/bios/bios-settings/p-state-coord"
      vpPStateCoordType="platform-default"/>
    </biosSettings>
  </inConfig>
</configConfMo>
Response:
```

```
<configConfMo cookie="1347919470/f5335af8-c9ec-19ec-8007-1ec9e1a85750" response="yes"
 dn="sys/rack-unit-1/mgmt/fw-updatable" >
   <outConfig>
      <biosSettings dn="sys/rack-unit-1/bios/bios-settings" status="modified" >
      <biosVfIntelVTForDirectedIO rn="Intel-VT-for-directed-IO"
      vpIntelVTDATSSupport="enabled" vpIntelVTDCoherencySupport="disabled"
      vpIntelVTForDirectedIO="enabled" status="modified" >
      </biosVfIntelVTForDirectedIO>
```

```
<biosVfSelectMemoryRASConfiguration rn="SelectMemory-RAS-configuration"
      vpSelectMemoryRASConfiguration="maximum-performance" status="modified" >
         .
         .
         .
       vpSlot1State="enabled" vpSlot2State="enabled" vpSlotMezzState="enabled"
       vpSlot1LinkSpeed="GEN3" vpSlot2LinkSpeed="GEN3" status="modified"
      </biosVfPCISlotOptionROMEnable>
      <biosVfPStateCoordType rn="p-state-coord" vpPStateCoordType="HW_ALL"
       status="modified" >
      </biosVfPStateCoordType>
    </biosSettings>
  </outConfig>
</configConfMo>
```
**Note**

The request and response in the preceding example is not the complete output, only a part of it has been included.

<span id="page-53-0"></span>This will set the BIOS parameters such as the Processor, Memory, QPI, PCI, Serial, LOM and PCIe slots configuration settings to platform-default values. Similarly, you can configure the BIOS parameters by changing the **platform-default** input parameter in the example to what you want to configure.

#### **Setting the Out-Of-Band-Mgmt-Port BIOS Token Value**

Request:

```
<configConfMo cookie="1462352296/f3b4e630-3200-1200-8002-f0fa5ff6083c"
inHierarchical="false" dn="sys/rack-unit-1/bios/bios-settings/OoB-MgmtPort">
  <inConfig>
    <biosVfOutOfBandMgmtPort dn="sys/rack-unit-1/bios/bios-settings/OoB-MgmtPort"
vpOutOfBandMgmtPort="Disabled">
   </biosVfOutOfBandMgmtPort>
  </inConfig>
</configConfMo>
```
# Response:

```
<configConfMo dn="sys/rack-unit-1/bios/bios-settings/OoB-MgmtPort"
cookie="1462352296/f3b4e630-3200-1200-8002-f0fa5ff6083c" response="yes">
 <outConfig>
  <biosVfOutOfBandMgmtPort dn="sys/rack-unit-1/bios/bios-settings/OoB-MgmtPort"
vpOutOfBandMgmtPort="Disabled" status="modified"/>
 </outConfig>
</configConfMo>
```
#### **Using TFTP to Export Cisco IMC Configuration Data**

```
<configConfMo cookie="1313118253/2b07f100-aa46-1a46-8008-5e61c2e14388"
  inHierarchical="false"> dn="sys/export-config"
 <inConfig>
   <mgmtBackup dn="sys/export-config" adminState="enabled" hostname="198.xx.210.xx"
      remoteFile="/tftpserver/c250_config_export.cfg"/>
    user='<username>' pwd='<password>' passphrase='passphrase'>
   </mgmtBackup>
```
</inConfig> </configConfMo>

#### Response:

```
<configConfMo cookie="1313118253/2b07f100-aa46-1a46-8008-5e61c2e14388"
response="yes" dn="sys/export-config">
  <outConfig>
   <mgmtBackup dn="sys/export-config" adminState="disabled" fsmStageDescr="Completed
successfully"
   fsmRmtInvErrCode="" fsmRmtInvErrDescr="NONE" fsmDescr="export-config" proto="tftp"
hostname=""
   remoteFile="" user="" pwd="" passphrase="" status="modified"/>
 </outConfig>
</configConfMo>
```
The preceding request launches the export operation, which executes as a background task.

The exported configuration file resembles the following example:

```
[root]# cat /tftpserver/c250_config_export.cfg
<root><CIMC>
<version>1.4(0.22)</version>
<network>
<hostname>ucs-c250-M2</hostname>
<mode>dedicated</mode>
<redundancy>active-standby</redundancy>
<dns-use-dhcp>no</dns-use-dhcp>
<preferred-dns-server>0.0.0.0</preferred-dns-server>
<alternate-dns-server>0.0.0.0</alternate-dns-server>
<vlan-enabled>no</vlan-enabled>
.
.
.
```
TFTPused in the preceding example is the default protocol. You can also export the Cisco IMC configuration using the other available protocols such as the ftp, sftp, scp and http. Exporting using the ftp, sftp and scp requires user credentials, as shown in the following example:

#### Request:

```
configConfMo cookie="1313118253/2b07f100-aa46-1a46-8008-5e61c2e14388"
 inHierarchical="false" dn="sys/export-config"
<inConfig>
    <mgmtBackup dn="sys/export-config" adminState="enabled"
     hostname="bxxxa-xxx-fileserver.cisco.com" proto="ftp"
     user="username" pwd="password" passphrase='passphrase'
     remoteFile="/home/xxxxx/ppapi.xml">
  /inConfig>
```

```
<configConfMo cookie="1313118253/2b07f100-aa46-1a46-8008-5e61c2e14388" response="yes">
    dn="sys/export-config"
 <outConfig>
   <mgmtBackup dn="sys/export-config" adminState="disabled"
      fsmStageDescr="Completed successfully" fsmRmtInvErrCode=""
      fsmRmtInvErrDescr="NONE"
      fsmDescr="export-config" proto="ftp" hostname="" remoteFile=""
      User="" pwd="" passphrase="" status="modified"/>
```
<span id="page-55-0"></span></outConfig> </configConfMo>

# **Using TFTP to Import Cisco IMC Configuration Data**

Request:

```
<configConfMo cookie="1313118253/2b07f100-aa46-1a46-8008-5e61c2e14388"
inHierarchical="false" dn="sys/import-config">
  <inConfig>
    <mgmtImporter dn="sys/import-config" adminState="enabled" hostname="10.10.10.10"
remoteFile="/tftpserver/c250_config_export.cfg" user="user" pwd="password"
passphrase="passphrase"/>
  </inConfig>
</configConfMo>
```
Response:

```
<configConfMo cookie="1313118253/2b07f100-aa46-1a46-8008-5e61c2e14388"
response="yes" dn="sys/import-config">
  <outConfig>
    <mgmtImporter dn="sys/import-config" adminState="disabled" fsmStageDescr="Error"
fsmRmtInvErrCode="" fsmRmtInvErrDescr="NONE" fsmDescr="import-config" proto="tftp" hostname=""
```

```
remoteFile="" user="" pwd="" passphrase="" status="modified"/>
 </outConfig>
</configConfMo>
```
The preceding request launches the import operation, which executes as a background task. You can periodically query for the completion status by sending the following requests:

Status request:

```
<configResolveClass cookie="1313118253/2b07f100-aa46-1a46-8008-5e61c2e14388"
inHierarchical="false" classId="mgmtImporter"/>
```
Status response before completion:

```
<configResolveClass cookie="1313118253/2b07f100-aa46-1a46-8008-5e61c2e14388" response="yes"
```

```
classId="mgmtImporter">
 <outConfig>
   <mgmtImporter dn="sys/import-config" adminState="enabled"
      fsmStageDescr="Applying configuration" fsmRmtInvErrCode=""
      fsmRmtInvErrDescr="NONE" fsmDescr="import-config" proto="none" hostname=""
      remoteFile="" user="" pwd=""/>
 </outConfig>
</configResolveClass>
```
Repeated status request:

```
<configResolveClass cookie="1313118253/2b07f100-aa46-1a46-8008-5e61c2e14388"
inHierarchical="false" classId="mgmtImporter"/>
```
Status response after completion:

<**configResolveClass** cookie="1313118253/2b07f100-aa46-1a46-8008-5e61c2e14388" response="yes"

```
classId="mgmtImporter">
<outConfig>
```

```
<mgmtImporter dn="sys/import-config" adminState="disabled"
       fsmStageDescr="Completed successfully" fsmRmtInvErrCode=""
       fsmRmtInvErrDescr="NONE" fsmDescr="import-config" proto="none" hostname=""
       remoteFile="" user="" pwd=""/>
 </outConfig>
</configResolveClass>
```
# <span id="page-56-0"></span>**Using TFTP to Export Cisco IMC Technical Support Data**

Request:

```
<configConfMo cookie="1313118253/2b07f100-aa46-1a46-8008-5e61c2e14388"
inHierarchical="false" dn="sys/rack-unit-1/tech-support">
  <inConfig>
     <sysdebugTechSupportExport dn="sys/rack-unit-1/tech-support" adminState="enabled"
        remoteFile="/tftpserver/c250_techsupport_archive.tgz" proto="tftp"
        hostname="198.xx.xxx.14"/>
  \langleinConfig>
</configConfMo>
```
Response:

```
<configConfMo cookie="1313118253/2b07f100-aa46-1a46-8008-5e61c2e14388" response="yes"
     dn="sys/rack-unit-1/tech-support" >
 <outConfig>
    <sysdebugTechSupportExport dn="sys/rack-unit-1/tech-support" adminState="disabled"
        hostname="198.xx.xxx.14" proto="tftp"
        remoteFile="/tftpserver/c250_techsupport_archive.tgz" fsmStageDescr="none"
        fsmProgr="0" fsmStatus="nop" status="modified"/>
 </outConfig>
</configConfMo>
```
The preceding request launches the technical support generation, after technical support data is generated, it is uploaded to the remote location. You can periodically query for the completion status by sending the following requests:

Status request:

```
<configResolveClass cookie="1313118253/2b07f100-aa46-1a46-8008-5e61c2e14388"
inHierarchical="false" classId="sysdebugTechSupportExport"/>
```
Status response before completion:

```
<configResolveClass cookie="1313118253/2b07f100-aa46-1a46-8008-5e61c2e14388" response="yes"
    classId="sysdebugTechSupportExport">
 <outConfig>
    <sysdebugTechSupportExport dn="sys/rack-unit-1/tech-support" adminState="enabled"
       hostname="10.10.10.10" proto="tftp"
       remoteFile="/tftpserver/c250_techsupport_archive.tgz"
       fsmStageDescr="collecting" fsmProgr="0" fsmStatus="exporting"/>
  </outConfig>
</configResolveClass>
```
Repeated status request:

```
<configResolveClass cookie="1313118253/2b07f100-aa46-1a46-8008-5e61c2e14388"
inHierarchical="false" classId="sysdebugTechSupportExport"/>
```
Status response after completion:

```
<configResolveClass cookie="1313118253/2b07f100-aa46-1a46-8008-5e61c2e14388" response="yes"
  classId="sysdebugTechSupportExport">
  <outConfig>
     <sysdebugTechSupportExport dn="sys/rack-unit-1/tech-support" adminState="disabled"
        hostname="10.10.10.10" proto="tftp"
         remoteFile="/tftpserver/c250_techsupport_archive.tgz"
         fsmStageDescr="completed" fsmProgr="100" fsmStatus="success"/>
  </outConfig>
</configResolveClass>
```
The exported technical support file resembles the following example:

```
[root]# tar tvfz /tftpserver/c250_techsupport_archive.tgz | more
drwxr-xr-x root/root 0 2011-08-11 13:01:10 obfl/
-rw-r--r-- root/root 76910 2011-08-11 13:00:56 obfl/obfl-log.1
-rw-r--r-- root/root 76835 1970-01-01 09:38:26 obfl/obfl-log.2
-rw-r--r-- root/root 76881 2011-08-08 21:20:55 obfl/obfl-log.3
-rw-r--r-- root/root 76916 1969-12-31 16:07:28 obfl/obfl-log.4
-rw-r--r-- root/root 76846 2011-08-03 21:38:49 obfl/obfl-log.5
                      14598 2011-08-11 20:49:57 obfl/obfl-log
.
.
.
```
# <span id="page-57-0"></span>**Retrieving CPU Product ID Details**

Request:

```
<configResolveClass cookie="1462354358/4b33a4f4-3201-1201-8004-f0fa5ff6083c"
inHierarchical="false" classId="pidCatalogCpu"/>
```
Response:

```
<configResolveClass cookie="1462354358/4b33a4f4-3201-1201-8004-f0fa5ff6083c"
response="yes" classId="pidCatalogCpu"> <outConfigs> <pidCatalogCpu id="1"
socketdesignation="CPU1"
description="Intel(R) Xeon(R) E5-2650 2.00GHz 8-core 95W 20MB Cache DDR3 1600MHz"
pid="UCS-CPU-E5-2650"
model="Intel(R) Xeon(R) CPU E5-2650 0 @ 2.00GHz" signature="Type 0, Family 6, Model 45,
Stepping 7" currentspeed="2000"
operState="Enabled" dn="sys/rack-unit-1/board/pid/pid-cpu-1" ></pidCatalogCpu><pidCatalogCpu
id="2" socketdesignation="CPU2"
description="Intel(R) Xeon(R) E5-2650 2.00GHz 8-core 95W 20MB Cache DDR3 1600MHz"
pid="UCS-CPU-E5-2650" model="Intel(R) Xeon(R)
CPU E5-2650 0 @ 2.00GHz" signature="Type 0, Family 6, Model 45, Stepping 7"
currentspeed="2000" operState="Enabled"
dn="sys/rack-unit-1/board/pid/pid-cpu-2" ></pidCatalogCpu></outConfigs> </configResolveClass>
```
# <span id="page-57-1"></span>**Retrieving IMM/ Memory Unit Product ID Details**

```
<configResolveClass cookie="1462354358/4b33a4f4-3201-1201-8004-f0fa5ff6083c"
inHierarchical="false" classId="pidCatalogDimm"
```
#### Response:

```
<configResolveClass cookie="1462354358/4b33a4f4-3201-1201-8004-f0fa5ff6083c"
response="yes" classId="pidCatalogDimm"> <outConfigs> <pidCatalogDimm name="DIMM_A1"
description="8GB DDR3-1600-MHz RDIMM/PC3-12800/dual rank/1.35v" pid="UCS-MR-1X082RY-A"
mfgid="0xCE00"
manufacturer="Samsung Electronics, Inc." serialnumber="14765DC9 " model="Mx93B1K70DH0-YK0"
capacity="8192 MB"
speed="1600" datawidth="64 bits" operability="Operable"
dn="sys/rack-unit-1/board/pid/pid-dimm-DIMM_A1" >
</pidCatalogDimm><pidCatalogDimm name="DIMM_B1" description="8GB DDR3-1600-MHz
RDIMM/PC3-12800/dual rank/1.35v"
pid="UCS-MR-1X082RY-A" mfgid="0xCE00" manufacturer="Samsung Electronics, Inc."
serialnumber="1494DE1A "
model="Mx93B1K70DH0-YK0" capacity="8192 MB" speed="1600" datawidth="64 bits"
operability="Operable"
dn="sys/rack-unit-1/board/pid/pid-dimm-DIMM_B1" ></pidCatalogDimm><pidCatalogDimm
name="DIMM_E1"
description="8GB DDR3-1600-MHz RDIMM/PC3-12800/dual rank/1.35v" pid="UCS-MR-1X082RY-A"
mfgid="0xCE00"
manufacturer="Samsung Electronics, Inc." serialnumber="1474F06F " model="Mx93B1K70DH0-YK0"
capacity="8192 MB"
speed="1600" datawidth="64 bits" operability="Operable"
dn="sys/rack-unit-1/board/pid/pid-dimm-DIMM_E1" >
</pidCatalogDimm><pidCatalogDimm name="DIMM_F1" description="8GB DDR3-1600-MHz
RDIMM/PC3-12800/dual rank/1.35v"
pid="UCS-MR-1X082RY-A" mfgid="0xCE00" manufacturer="Samsung Electronics, Inc."
serialnumber="1494D625 '
model="Mx93B1K70DH0-YK0" capacity="8192 MB" speed="1600" datawidth="64 bits"
operability="Operable"
dn="sys/rack-unit-1/board/pid/pid-dimm-DIMM_F1" ></pidCatalogDimm></outConfigs>
</configResolveClass>
```
#### <span id="page-58-0"></span>**Retrieving HDD Product ID Details**

Request:

```
<configResolveClass cookie="1462354358/4b33a4f4-3201-1201-8004-f0fa5ff6083c"
inHierarchical="false" classId="pidCatalogHdd"/>
```
#### Response:

```
<configResolveClass cookie="1462354358/4b33a4f4-3201-1201-8004-f0fa5ff6083c"
response="yes" classId="pidCatalogHdd">
<outConfigs>
 <pidCatalogHdd disk="1" controller="SLOT-4" description="300GB 6Gb SAS 10K RPM 2.5"
  pid="A03-D300GA2" vendor="SEAGATE" model="ST300MM0006" serialnumber="Z0K01B3K0000C4171HJU"
  dn="sys/rack-unit-1/board/pid/pid-hdd-1" >
 </pidCatalogHdd>
 <pidCatalogHdd disk="2" controller="SLOT-4" description="300GB 6Gb SAS 10K RPM 2.5"
pid="A03-D300GA2" vendor="SEAGATE" model="ST300MM0006" serialnumber="Z0K01GP10000C419ARHL"
 dn="sys/rack-unit-1/board/pid/pid-hdd-2" >
 </pidCatalogHdd>
</outConfigs>
</configResolveClass>
```
# <span id="page-58-1"></span>**Retrieving PCI Adapter Product ID Details**

<**configResolveClass** cookie="1462354358/4b33a4f4-3201-1201-8004-f0fa5ff6083c" inHierarchical="false" **classId="pidCatalogPCIAdapter"**/>

Response:

```
<configResolveClass cookie="1462354358/4b33a4f4-3201-1201-8004-f0fa5ff6083c" response="yes"
```
**classId="pidCatalogPCIAdapter"**> <outConfigs> <pidCatalogPCIAdapter slot="L" description="Onboard LOM" pid="N/A" vendor="0x8086" device="0x1521" subvendor="0x1137" subdevice="0x008b" dn="sys/rack-unit-1/board/pid/pid-pciadapter-L" ></pidCatalogPCIAdapter> <pidCatalogPCIAdapter slot="2" description="Cisco UCS Dual Port 10Gb Ethernet and 4G Fibre Channel CNA SFP+"

**pid="UCSC-PCIE-CSC-02"** vendor="0x1137" device="0x0042" subvendor="0x1137" subdevice="0x0085"

dn="sys/rack-unit-1/board/pid/pid-pciadapter-2" ></pidCatalogPCIAdapter><pidCatalogPCIAdapter slot="4" description="LSI 6G MegaRAID SAS 9271-8i card with Supercap (RAID 0,1,5,6; RAID spans

10,50,60) - External mini-SAS connectors"

**pid="UCS-RAID9271-8i"** vendor="0x1000" device="0x005b" subvendor="0x1000" subdevice="0x9271"

```
dn="sys/rack-unit-1/board/pid/pid-pciadapter-4" ></pidCatalogPCIAdapter></outConfigs>
</configResolveClass>
```
#### **Retrieving Firmware Update Details**

Request:

```
<configResolveClass cookie="1462354358/4b33a4f4-3201-1201-8004-f0fa5ff6083c"
inHierarchical="false" classId="firmwareUpdatable"/>
```

```
<configResolveClass cookie="1462354358/4b33a4f4-3201-1201-8004-f0fa5ff6083c"
response="yes" classId="firmwareUpdatable">
 <outConfigs>
   <firmwareUpdatable dn="sys/rack-unit-1/bios/fw-updatable" description="BIOS firmware
version"
   adminState="triggered" deployment="primary" operState="ready" version="CxxxMx.3.0.0.3
   (Build Date: 03/23/2016)" protocol="none" remoteServer="" remotePath="" user=""
   pwd="" progress="None, OK" type="blade-bios" >
   </firmwareUpdatable>
   <firmwareUpdatable dn="sys/rack-unit-1/mgmt/fw-updatable"
    description="Cisco IMC backup firmware version"
   adminState="triggered" deployment="backup" operState="ready"
  version="66.77(67.1462359966)" protocol="none"
  remoteServer="" remotePath="" user="" pwd="" progress="Success"
  type="blade-controller" secureBoot="enabled" >
  </firmwareUpdatable>
  <firmwareUpdatable dn="sys/rack-unit-1/adaptor-2/mgmt/fw-updatable"
  description="Cisco VIC adapter backup firmware version" adminState="triggered"
deployment="backup"
  version="2.1(3a)" protocol="none" remoteServer="" remotePath="" user="" pwd=""
  progress="Stage: No operation (0%), Status: Idle, Error: No error" type="adaptor" >
  </firmwareUpdatable>
 </outConfigs>
</configResolveClass>
```
# <span id="page-60-0"></span>**Updating Cisco IMC Firmware**

# Request:

```
<configConfMo cookie="0000286104/a1778199-0042-1042-8003-7e573e8f835c"
inHierarchical="true" dn="sys/rack-unit-1/mgmt/fw-updatable">
  <inConfig>
    <firmwareUpdatable adminState="trigger" dn="sys/rack-unit-1/mgmt/fw-updatable"
       protocol="tftp" remoteServer="10.10.10.10" remotePath="update_pkg-rack-colusa1.bin"
      type="blade-controller"/>
  </inConfig>
</configConfMo>
Response:
<configConfMo dn="sys/rack-unit-1/mgmt/fw-updatable"
```

```
cookie="0000286104/a1778199-0042-1042-8003-7e573e8f835c" response="yes">
 <outConfig>
   <firmwareUpdatable dn="sys/rack-unit-1/mgmt/fw-updatable"
     description="Cisco IMC backup firmware version" adminState="triggered"
     deployment="backup" operState="updating" version="3.0(0.167)" protocol="none"
    remoteServer="" remotePath="" user="" pwd="" progress="5" type="blade-controller"
    secureBoot="enabled" status="modified"/>
  </outConfig>
</configConfMo>
```
# <span id="page-60-1"></span>**Updating BIOS Firmware**

Request:

```
<configConfMo cookie="0000286104/a1778199-0042-1042-8003-7e573e8f835c"
inHierarchical="true" dn="sys/rack-unit-1/bios/fw-updatable">
 <inConfig>
   <firmwareUpdatable adminState="trigger" dn="sys/rack-unit-1/bios/fw-updatable"
   protocol="tftp" remoteServer="10.10.10.10" remotePath="BIOS-2-0-12-9.cap"
    type="blade-bios"/>
  </inConfig>
</configConfMo>
```
Response:

```
<configConfMo dn="sys/rack-unit-1/bios/fw-updatable"
cookie="0000286104/a1778199-0042-1042-8003-7e573e8f835c" response="yes">
  <outConfig>
    <firmwareUpdatable dn="sys/rack-unit-1/bios/fw-updatable"
     description="BIOS firmware version" adminState="triggered" deployment="primary"
    operState="updating" version="server-name.2.0.12.3.031720160046 " protocol="none"
     remoteServer="" remotePath="" user="" pwd="" progress="Image Download (5 %), OK"
     type="blade-bios" status="modified"/>
  </outConfig>
</configConfMo>
```
<span id="page-60-2"></span>The preceding Cisco IMC and BIOS firmware upgrade examples use tftp as the protocol, similarly you can use other available protocols, such as ftp, sftp, scp and http. When you use the sftp, ftp or scp protocol while updating, username and password has to be specified in the input parameters.

# **Using Non-Interactive HUU to Update Firmware on all C-Series Server Components**

```
<configConfMo cookie="0000020175/b2909140-0004-1004-8002-cdac38e14388"
inHierarchical="true" dn='sys/huu/firmwareUpdater'>
 <inConfig>
   <huuFirmwareUpdater dn='sys/huu/firmwareUpdater' adminState='trigger'
   remoteIp='10.xxx.xxx.99' remoteShare='/home/xxxxxx/ucs-Cxxx-huu-1.5.0.67.iso'
   mapType='cifs' username='user' password='pwd' stopOnError='yes'
    timeOut='25' verifyUpdate='yes' updateComponent='all' />
  </inConfig>
</configConfMo>
```
#### Response:

```
<configConfMo dn="sys/rack-unit-1/bios/fw-updatable"
cookie="0000286104/a1778199-0042-1042-8003-7e573e8f835c" response="yes">
  <outConfig>
    <firmwareUpdatable dn="sys/rack-unit-1/bios/fw-updatable" description="BIOS firmware
version"
     adminState="triggered" deployment="primary" operState="updating"
     version="server-name.2.0.12.3.031720160046 " protocol="none" remoteServer=""
remotePath=""
     user="" pwd="" progress="Image Download (5 %), OK" type="blade-bios" status="modified"/>
  </outConfig>
</configConfMo>
```
The preceding example initiates and updates the firmware on all components of the server, you can periodically run the following request to check the status of the update:

Status request:

```
<configResolveClass cookie="1360030993/e4404760-d4f0-14f0-8004-1ec9e1a85750"
inHierarchical="true" classId="huuFirmwareUpdater">
```
Response:

```
<configResolveClass cookie="1360030993/e4404760-d4f0-14f0-8004-1ec9e1a85750" response="yes"
```
#### **classId="huuFirmwareUpdater"**>

```
<outConfigs>
  <huuFirmwareUpdater dn="sys/huu/firmwareUpdater" adminState="triggered"
   remoteIp="http://10.xxx.xxx.99" remoteSharePath="/home/xxxx/ucs-Cxxx-huu-1.5.0.67.iso"
    remoteShareFile="ucs-Cxxx-huu-1.5.0.67.iso" mapType="cifs"username="user"
    password="pwd" stopOnError="yes" timeOut="25" verifyUpdate="no" updateComponent="all"
>
  <huuFirmwareUpdateStatus rn="updateStatus"
    overallStatus="CIMC,LOM,PCI,STORAGE update successful. BIOS update in progress."
     currentTime="Tue Feb 5 02:48:42 2013" updateStartTime="Tue Feb 5 02:28:06 2013"
     updateEndTime="NA" >
  <huuUpdateComponentStatus component="CIMC" description="CIMC" slot="NA"
     runningVersion="1.5(0.69)" newVersion="1.5(0.67)" macAddr="NA"
     vendorId="NA" deviceId="NA" subVendorId="NA" subDeviceId="NA" cntrlId="0"
     updateStatus="Completed" errorDescription="NA" verifyStatus="NA"
     rn="component-CIMC" >
  <huuUpdateComponentStatus component="LOM" description="I350" slot="NA"
    runningVersion="1.61-02.12-2.7.111-1.3.98-5.1.01-2.7.111"
    newVersion="1.61-02.12-2.7.111-1.3.98-5.1.01-2.7.111" macAddr="5057A8E1C922"
    vendorId="8086" deviceId="1521" subVendorId="1137" subDeviceId="008A"
    cntrlId="0" updateStatus="Completed" errorDescription="NA"
    verifyStatus="NA" rn="component-LOM" >
  <huuUpdateComponentStatus component="STORAGE" description="2008M-8i" slot="M"
```

```
runningVersion="2.130.364-2185" newVersion="2.130.364-2185" macAddr="NA"
     vendorId="NA" deviceId="NA" subVendorId="NA" subDeviceId="NA" cntrlId="0"
     updateStatus="Completed" errorDescription="NA" verifyStatus="NA"
      rn="component-STORAGE" >
   <huuUpdateComponentStatus component="PCI" description="UCS VIC 1225" slot="1"
     runningVersion="2.1(1.110)-uboot-2.1(1.110)" newVersion="2.1(1.108)-uboot-2.1(1.108)"
     macAddr="0200544D474D" vendorId="1137" deviceId="0042" subVendorId="1137"
     subDeviceId="0085" cntrlId="0" updateStatus="Completed" errorDescription="NA"
     verifyStatus="NA" rn="component-PCI" >
   <huuUpdateComponentStatus component="BIOS" description="BIOS" slot="NA"
      runningVersion="CxxxMx.1.5.1c.0.013120130456"
     newVersion="CxxxMx.1.5.1b.0.012720130527" macAddr="NA" vendorId="NA" deviceId="NA"
     subVendorId="NA" subDeviceId="NA" cntrlId="0" updateStatus="InProgress"
     errorDescription="NA" verifyStatus="NA" rn="component-BIOS" >
  </huuFirmwareUpdateStatus>
 </huuFirmwareUpdater>
</outConfigs>
</configResolveClass>
```

$$
\theta
$$

<span id="page-62-0"></span>You can choose a specific components in the updateComponent ' ' parameter to update the firmware only for that component. **Note**

# **Using TFTP to Import VIC Adapter Configuration Data**

Request:

```
<configConfMo cookie="cookiecutter" inHierarchical="true"
dn="sys/rack-unit-1/adaptor-MLOM/import-config">
  <inConfig>
    <adaptorCfgImporter dn="sys/rack-unit-1/adaptor-MLOM/import-config"
    adminState="trigger" proto="tftp" hostname="10.10.10.10" remoteFile="tftpapi.xml"/>
  </inConfig>
</configConfMo>
```
Response:

```
<configConfMo dn="sys/rack-unit-1/adaptor-MLOM/import-config"
cookie="0000008008/5c0d9f7e-0002-1002-8003-ac7c7d74a254" response="yes">
  <outConfig>
    <adaptorCfgImporter dn="sys/rack-unit-1/adaptor-MLOM/import-config"
   adminState="triggered" descr="import-config" proto="none" hostname="" remoteFile=""
  user="" pwd="" progress="Done" status="modified"/>
  </outConfig>
</configConfMo>
```
# **Using TFTP to Update VIC Firmware**

```
<configConfMo cookie="0000286104/a1778199-0042-1042-8003-7e573e8f835c"
inHierarchical="true" dn="sys/rack-unit-1/adaptor-1/mgmt/fw-updatable">
 <inConfig>
   <firmwareUpdatable adminState="trigger" dn="sys/rack-unit-1/adaptor-1/mgmt/fw-updatable"
  protocol="tftp" remoteServer="10.10.10.10" remotePath="cruzfw1.bin" type="adaptor"/>
```
</inConfig> </configConfMo>

## Response:

```
<configConfMo dn="sys/rack-unit-1/adaptor-1/mgmt/fw-updatable"
cookie="0000286104/a1778199-0042-1042-8003-7e573e8f835c" response="yes">
  <outConfig>
    <firmwareUpdatable dn="sys/rack-unit-1/adaptor-1/mgmt/fw-updatable"
    description="Cisco VIC adapter backup firmware version" adminState="triggered"
   deployment="backup" operState="Idle" version="4.1(1d)" protocol="none" remoteServer=""
   remotePath="" user="" pwd="" progress="Stage: No operation (0%), Status: Idle, Error:
No error"
   type="adaptor" status="modified"/>
  </outConfig>
</configConfMo>
```
The preceding example initiates and updates the firmware on VIC, you can periodically run the following request to check the status of the update:

# Status request:

```
<configResolveDn cookie="1350860496/b80c15e8-cc99-1c99-8011-1fc9e1a85750"
inHierarchical="true" dn="sys/rack-unit-1/adaptor-1/mgmt/fw-updatable"/>
```
#### Status response after completion:

```
<configResolveDn cookie="1350860496/b80c15e8-cc99-1c99-8011-1fc9e1a85750" response="yes"
dn="sys/rack-unit-1/adaptor-1/mgmt/fw-updatable">
 <outConfig>
  <firmwareUpdatable dn="sys/rack-unit-1/adaptor-1/mgmt/fw-updatable" adminState="triggered"
    deployment="backup" version="2.x(0.xxx)" protocol="tftp" remoteServer="" remotePath=""
   user="" pwd="" progress="Successful" type="adaptor" >
   </firmwareUpdatable>
 </outConfig>
</configResolveDn>
```
# <span id="page-63-0"></span>**Configuring VIC Adapter Parameters**

# Request:

```
<configConfMo cookie="0000356151/3380bf82-0053-1053-8004-7e573e8f835c" inHierarchical="true"
dn="sys/rack-unit-1/adaptor-1">
 <inConfig>
   <adaptorUnit id="1" description="SL1-PP-System" adminState="adaptor-reset-default"
dn="sys/rack-unit-1/adaptor-1">
     <adaptorGenProfile dn="sys/rack-unit-1/adaptor-1/general" fipMode="enabled"
vntagMode="enabled" numOfVMFexIfs="10"/>
    </adaptorUnit>
  </inConfig>
</configConfMo>
```

```
<configConfMo dn="sys/rack-unit-1/adaptor-1"
cookie="0000356151/3380bf82-0053-1053-8004-7e573e8f835c"
response="yes">
  <outConfig>
```

```
serial="FCH19267ENR" description="SL1-PP-System" adminState="policy"
cimcManagementEnabled="no"
vendor="Cisco Systems Inc" dn="sys/rack-unit-1/adaptor-1" status="modified">
      <adaptorGenProfile rn="general" pciSlot="1" productName="UCS VIC 1227T"
model="UCSC-MLOM-C10T-02"
serial="FCH19267ENR" revision="2" fipMode="Enabled" vntagMode="Enabled" lldp="Enabled"
iscsiBootSupported="True" usnicSupported="True" configurationPending="yes" numOfVMFexIfs="10"
vendorId="V01" vendor="Cisco Systems Inc" status="modified"/>
      <mgmtController rn="mgmt" model="UCSC-MLOM-C10T-02" serial="FCH19267ENR"
subject="adaptor"
vendor="Cisco Systems Inc" status="modified">
      <firmwareRunning rn="fw-boot-loader" description="Cisco VIC adapter currently running
boot loader firmware version"
deployment="boot-loader" type="adaptor" version="4.0(5b)" status="modified"/>
       <firmwareRunning rn="fw-system" description="Cisco VIC adapter currently running
firmware version"
deployment="system" type="adaptor" version="4.1(1.47)" status="modified"/>
       <firmwareUpdatable rn="fw-updatable" description="Cisco VIC adapter backup firmware
 version"
adminState="triggered" deployment="backup" operState="Idle" version="4.1(1d)" protocol="none"
remoteServer="" remotePath="" user="" pwd="" progress="Stage: No operation (0%), Status:
Idle,
Error: No error" type="adaptor" status="modified"/>
        <firmwareBootDefinition rn="fw-boot-def" type="adaptor" status="modified">
          <firmwareBootUnit rn="bootunit-combined" description="Cisco VIC adapter startup
firmware version"
adminState="triggered" image="running" resetOnActivate="no" type="combined"
version="4.1(1.47)" status="modified"/>
        </firmwareBootDefinition>
      </mgmtController>
     <adaptorExtEthIf portId="0" ifType="physical" linkState="down" mac="18:8B:9D:72:93:46"
transport="CE" adminSpeed="10Gbps" operSpeed="-" rn="ext-eth-0" status="modified">
        <adaptorConnectorInfo rn="connector-info" present="N/A" supported="N/A" type="N/A"
vendor="N/A" partNumber="N/A" partRevision="N/A" status="modified"/>
        <adaptorLinkTraining rn="link-training" linkTraining="n/a" status="modified"/>
        <adaptorPortProfiles rn="port-profiles" portProfilesCount="0" portProfilesName=""
status="modified"/>
      </adaptorExtEthIf>
     <adaptorExtEthIf portId="1" ifType="physical" linkState="down" mac="18:8B:9D:72:93:47"
transport="CE" adminSpeed="10Gbps" operSpeed="-" rn="ext-eth-1" status="modified">
        <adaptorConnectorInfo rn="connector-info" present="N/A" supported="N/A" type="N/A"
vendor="N/A" partNumber="N/A" partRevision="N/A" status="modified"/>
        <adaptorLinkTraining rn="link-training" linkTraining="n/a" status="modified"/>
        <adaptorPortProfiles rn="port-profiles" portProfilesCount="0" portProfilesName=""
status="modified"/>
      </adaptorExtEthIf>
     <adaptorHostEthIf name="eth0" cdn="VIC-1-eth0" ifType="virtual" mac="18:8B:9D:72:93:52"
mtu="1500"
pxeBoot="disabled" iscsiBoot="disabled" usnicCount="0" uplinkPort="0" classOfService="N/A"
channelNumber="1" portProfile="" rn="host-eth-eth0" status="modified">
        <adaptorEthGenProfile rn="general" vmq="disabled" arfs="disabled"
uplinkFailover="Disabled"
uplinkFailbackTimeout="5" order="ANY" trustedClassOfService="disabled" rateLimit="N/A"
vlan="N/A"
vlanMode="N/A" status="modified"/>
```
<adaptorUnit id="1" model="UCSC-MLOM-C10T-02" pciAddr="1" pciSlot="1" presence="equipped"

```
Examples of Common Tasks
```

```
<adaptorEthCompQueueProfile rn="eth-comp-q" count="5" ringSize="1" status="modified"/>
        <adaptorEthOffloadProfile rn="eth-offload" largeReceive="enabled"
tcpRxChecksum="enabled"
tcpSegment="enabled" tcpTxChecksum="enabled" status="modified"/>
        <adaptorEthRecvQueueProfile rn="eth-rcv-q" count="4" ringSize="512"
status="modified"/>
        <adaptorIpV4RssHashProfile rn="ipv4-rss-hash" ipHash="enabled" tcpHash="enabled"
status="modified"/>
        <adaptorExtIpV6RssHashProfile rn="ext-ipv6-rss-hash" ipHash="disabled"
tcpHash="disabled" status="modified"/>
        <adaptorEthWorkQueueProfile rn="eth-work-q" count="1" ringSize="256"
status="modified"/>
        <adaptorIpV6RssHashProfile rn="ipv6-rss-hash" ipHash="enabled" tcpHash="enabled"
status="modified"/>
        <adaptorRssProfile rn="rss" receiveSideScaling="enabled" status="modified"/>
        <adaptorEthInterruptProfile rn="eth-int" coalescingType="MIN" coalescingTime="125"
count="8" mode="MSIx" status="modified"/>
      </adaptorHostEthIf>
     <adaptorHostEthIf name="eth1" cdn="VIC-1-eth1" ifType="virtual" mac="18:8B:9D:72:93:53"
mtu="1500" pxeBoot="disabled" iscsiBoot="disabled" usnicCount="0" uplinkPort="1"
classOfService="N/A"
channelNumber="2" portProfile="" rn="host-eth-eth1" status="modified">
        <adaptorEthGenProfile rn="general" vmq="disabled" arfs="disabled"
uplinkFailover="Disabled"
uplinkFailbackTimeout="5" order="ANY" trustedClassOfService="disabled" rateLimit="N/A"
vlan="N/A"
vlanMode="N/A" status="modified"/>
      <adaptorEthCompQueueProfile rn="eth-comp-q" count="5" ringSize="1" status="modified"/>
        <adaptorEthOffloadProfile rn="eth-offload" largeReceive="enabled"
tcpRxChecksum="enabled"
tcpSegment="enabled" tcpTxChecksum="enabled" status="modified"/>
        <adaptorEthRecvQueueProfile rn="eth-rcv-q" count="4" ringSize="512"
status="modified"/>
        <adaptorIpV4RssHashProfile rn="ipv4-rss-hash" ipHash="enabled" tcpHash="enabled"
status="modified"/>
        <adaptorExtIpV6RssHashProfile rn="ext-ipv6-rss-hash" ipHash="disabled"
tcpHash="disabled" status="modified"/>
        <adaptorEthWorkQueueProfile rn="eth-work-q" count="1" ringSize="256"
status="modified"/>
        <adaptorIpV6RssHashProfile rn="ipv6-rss-hash" ipHash="enabled" tcpHash="enabled"
status="modified"/>
        <adaptorRssProfile rn="rss" receiveSideScaling="enabled" status="modified"/>
        <adaptorEthInterruptProfile rn="eth-int" coalescingType="MIN" coalescingTime="125"
count="8" mode="MSIx" status="modified"/>
      </adaptorHostEthIf>
      <adaptorHostFcIf name="fc0" ifType="virtual" wwnn="10:00:18:8B:9D:72:93:54"
wwpn="20:00:18:8B:9D:72:93:54" uplinkPort="0" sanBoot="disabled" channelNumber="3"
portProfile=""
adminPersistentBindings="policy" rn="host-fc-fc0" status="modified">
        <adaptorFcGenProfile rn="general" mac="18:8B:9D:72:93:54" order="ANY"
classOfService="N/A"
rateLimit="N/A" vlan="NONE" persistentLunBind="disabled" maxDataFieldSize="2112"
status="modified"/>
        <adaptorFcErrorRecoveryProfile rn="fc-err-rec" errorDetectTimeout="2000"
fcpErrorRecovery="disabled"
linkDownTimeout="30000" portDownIoRetryCount="8" portDownTimeout="10000"
resourceAllocationTimeout="10000"
ioTimeoutRetry="5" status="modified"/>
        <adaptorFcInterruptProfile rn="fc-int" mode="MSIx" status="modified"/>
```

```
<adaptorFcPortFLogiProfile rn="fc-port-flogi" retries="INFINITE" timeout="2000"
status="modified"/>
        <adaptorFcPortPLogiProfile rn="fc-port-plogi" retries="8" timeout="2000"
status="modified"/>
       <adaptorFcPortProfile rn="fc-port" ioThrottleCount="512" lunsPerTarget="256"
lunQueueDepth="20" status="modified"/>
        <adaptorFcRecvQueueProfile rn="fc-rcv-q" ringSize="64" status="modified"/>
        <adaptorFcWorkQueueProfile rn="fc-work-q" ringSize="64" status="modified"/>
        <adaptorFcCdbWorkQueueProfile rn="fc-cdb-work-q" count="1" ringSize="512"
status="modified"/>
      </adaptorHostFcIf>
      <adaptorHostFcIf name="fc1" ifType="virtual" wwnn="10:00:18:8B:9D:72:93:55"
wwpn="20:00:18:8B:9D:72:93:55"
uplinkPort="1" sanBoot="disabled" channelNumber="4" portProfile=""
adminPersistentBindings="policy"
rn="host-fc-fc1" status="modified">
        <adaptorFcGenProfile rn="general" mac="18:8B:9D:72:93:55" order="ANY"
classOfService="N/A"
rateLimit="N/A" vlan="NONE" persistentLunBind="disabled" maxDataFieldSize="2112"
status="modified"/>
        <adaptorFcErrorRecoveryProfile rn="fc-err-rec" errorDetectTimeout="2000"
fcpErrorRecovery="disabled"
linkDownTimeout="30000" portDownIoRetryCount="8" portDownTimeout="10000"
resourceAllocationTimeout="10000"
ioTimeoutRetry="5" status="modified"/>
        <adaptorFcInterruptProfile rn="fc-int" mode="MSIx" status="modified"/>
        <adaptorFcPortFLogiProfile rn="fc-port-flogi" retries="INFINITE" timeout="2000"
status="modified"/>
        <adaptorFcPortPLogiProfile rn="fc-port-plogi" retries="8" timeout="2000"
status="modified"/>
       <adaptorFcPortProfile rn="fc-port" ioThrottleCount="512" lunsPerTarget="256"
lunQueueDepth="20" status="modified"/>
        <adaptorFcRecvQueueProfile rn="fc-rcv-q" ringSize="64" status="modified"/>
        <adaptorFcWorkQueueProfile rn="fc-work-q" ringSize="64" status="modified"/>
       <adaptorFcCdbWorkQueueProfile rn="fc-cdb-work-q" count="1" ringSize="512"
status="modified"/>
      </adaptorHostFcIf>
      <adaptorVMFexEthIf name="pts0" ifType="virtual" mtu="1500" uplinkPort="0"
classOfService="N/A"
pxeBoot="disabled" vlan="N/A" vlanMode="N/A" uplinkFailover="Enabled"
uplinkFailbackTimeout="5"
rn="vmfex-eth-pts0" status="modified">
       <adaptorVMFexEthProfile rn="vmfexprofile" name="pts0" trustedClassOfService="disabled"
pciOrder="19"
completionQueueCount="5" completionQueueRingSize="1" coalescingType="MIN" coalescingTime="125"
interruptCount="6" interruptMode="MSI" largeReceive="enabled" tcpRxChecksum="enabled"
tcpSegment="enabled"
tcpTxChecksum="enabled" receiveQueueCount="4" receiveQueueRingSize="512"
receiveSideScaling="enabled"
receiveSideScalingIpV4Hash="enabled" receiveSideScalingTCPIpV4Hash="enabled"
receiveSideScalingIpV6Hash="enabled" receiveSideScalingTCPIpV6Hash="enabled"
receiveSideScalingExtIpV6Hash="disabled" receiveSideScalingExtTCPIpV6Hash="disabled"
transmitQueueCount="1"
transmitQueueRingSize="256" status="modified"/>
      </adaptorVMFexEthIf>
      <adaptorVMFexEthIf name="pts1" ifType="virtual" mtu="1500" uplinkPort="1"
classOfService="N/A"
pxeBoot="disabled" vlan="N/A" vlanMode="N/A" uplinkFailover="Enabled"
uplinkFailbackTimeout="5"
rn="vmfex-eth-pts1" status="modified">
       <adaptorVMFexEthProfile rn="vmfexprofile" name="pts1" trustedClassOfService="disabled"
```
pciOrder="19" completionQueueCount="5" completionQueueRingSize="1" coalescingType="MIN"

```
Examples of Common Tasks
```
**68**

</adaptorVMFexEthIf>

```
receiveQueueRingSize="512" receiveSideScaling="enabled" receiveSideScalingIpV4Hash="enabled"
receiveSideScalingTCPIpV4Hash="enabled" receiveSideScalingIpV6Hash="enabled"
receiveSideScalingTCPIpV6Hash="enabled" receiveSideScalingExtIpV6Hash="disabled"
receiveSideScalingExtTCPIpV6Hash="disabled" transmitQueueCount="1" transmitQueueRingSize="256"
 status="modified"/>
      </adaptorVMFexEthIf>
      <adaptorVMFexEthIf name="pts2" ifType="virtual" mtu="1500" uplinkPort="0"
classOfService="N/A"
pxeBoot="disabled" vlan="N/A" vlanMode="N/A" uplinkFailover="Enabled"
uplinkFailbackTimeout="5"
rn="vmfex-eth-pts2" status="modified">
       <adaptorVMFexEthProfile rn="vmfexprofile" name="pts2" trustedClassOfService="disabled"
pciOrder="19" completionQueueCount="5" completionQueueRingSize="1" coalescingType="MIN"
coalescingTime="125" interruptCount="6" interruptMode="MSI" largeReceive="enabled"
tcpRxChecksum="enabled"
tcpSegment="enabled" tcpTxChecksum="enabled" receiveQueueCount="4" receiveQueueRingSize="512"
receiveSideScaling="enabled" receiveSideScalingIpV4Hash="enabled"
receiveSideScalingTCPIpV4Hash="enabled"
receiveSideScalingIpV6Hash="enabled" receiveSideScalingTCPIpV6Hash="enabled"
receiveSideScalingExtIpV6Hash="disabled"
receiveSideScalingExtTCPIpV6Hash="disabled" transmitQueueCount="1" transmitQueueRingSize="256"
status="modified"/>
      </adaptorVMFexEthIf>
      <adaptorVMFexEthIf name="pts3" ifType="virtual" mtu="1500" uplinkPort="1"
classOfService="N/A"
pxeBoot="disabled" vlan="N/A" vlanMode="N/A" uplinkFailover="Enabled"
uplinkFailbackTimeout="5"
rn="vmfex-eth-pts3" status="modified">
       <adaptorVMFexEthProfile rn="vmfexprofile" name="pts3" trustedClassOfService="disabled"
pciOrder="19" completionQueueCount="5" completionQueueRingSize="1" coalescingType="MIN"
coalescingTime="125" interruptCount="6" interruptMode="MSI" largeReceive="enabled"
tcpRxChecksum="enabled" tcpSegment="enabled" tcpTxChecksum="enabled" receiveQueueCount="4"
receiveQueueRingSize="512" receiveSideScaling="enabled" receiveSideScalingIpV4Hash="enabled"
receiveSideScalingTCPIpV4Hash="enabled" receiveSideScalingIpV6Hash="enabled"
receiveSideScalingTCPIpV6Hash="enabled" receiveSideScalingExtIpV6Hash="disabled"
receiveSideScalingExtTCPIpV6Hash="disabled" transmitQueueCount="1" transmitQueueRingSize="256"
 status="modified"/>
      </adaptorVMFexEthIf>
      <adaptorVMFexEthIf name="pts4" ifType="virtual" mtu="1500" uplinkPort="0"
classOfService="N/A" pxeBoot="disabled" vlan="N/A" vlanMode="N/A" uplinkFailover="Enabled"
uplinkFailbackTimeout="5" rn="vmfex-eth-pts4" status="modified">
       <adaptorVMFexEthProfile rn="vmfexprofile" name="pts4" trustedClassOfService="disabled"
pciOrder="19" completionQueueCount="5" completionQueueRingSize="1" coalescingType="MIN"
coalescingTime="125" interruptCount="6" interruptMode="MSI" largeReceive="enabled"
tcpRxChecksum="enabled"
tcpSegment="enabled" tcpTxChecksum="enabled" receiveQueueCount="4" receiveQueueRingSize="512"
receiveSideScaling="enabled" receiveSideScalingIpV4Hash="enabled"
receiveSideScalingTCPIpV4Hash="enabled"
receiveSideScalingIpV6Hash="enabled" receiveSideScalingTCPIpV6Hash="enabled"
receiveSideScalingExtIpV6Hash="disabled" receiveSideScalingExtTCPIpV6Hash="disabled"
```
transmitQueueCount="1" transmitQueueRingSize="256" status="modified"/>

coalescingTime="125" interruptCount="6" interruptMode="MSI" largeReceive="enabled"

tcpRxChecksum="enabled" tcpSegment="enabled" tcpTxChecksum="enabled" receiveQueueCount="4"

receiveQueueRingSize="512" receiveSideScaling="enabled" receiveSideScalingIpV4Hash="enabled"

pciOrder="20" completionQueueCount="5" completionQueueRingSize="1" coalescingType="MIN" coalescingTime="125" interruptCount="6" interruptMode="MSI" largeReceive="enabled" tcpRxChecksum="enabled" tcpSegment="enabled" tcpTxChecksum="enabled" receiveQueueCount="4"

uplinkFailbackTimeout="5" rn="vmfex-eth-pts8" status="modified"> <adaptorVMFexEthProfile rn="vmfexprofile" name="pts8" trustedClassOfService="disabled"

<adaptorVMFexEthIf name="pts8" ifType="virtual" mtu="1500" uplinkPort="0" classOfService="N/A" pxeBoot="disabled" vlan="N/A" vlanMode="N/A" uplinkFailover="Enabled"

</adaptorVMFexEthIf>

status="modified"/>

receiveSideScalingTCPIpV4Hash="enabled" receiveSideScalingIpV6Hash="enabled" receiveSideScalingTCPIpV6Hash="enabled" receiveSideScalingExtIpV6Hash="disabled" receiveSideScalingExtTCPIpV6Hash="disabled" transmitQueueCount="1" transmitQueueRingSize="256"

receiveQueueRingSize="512" receiveSideScaling="enabled" receiveSideScalingIpV4Hash="enabled"

pciOrder="19" completionQueueCount="5" completionQueueRingSize="1" coalescingType="MIN" coalescingTime="125" interruptCount="6" interruptMode="MSI" largeReceive="enabled" tcpRxChecksum="enabled" tcpSegment="enabled" tcpTxChecksum="enabled" receiveQueueCount="4"

uplinkFailbackTimeout="5" rn="vmfex-eth-pts7" status="modified"> <adaptorVMFexEthProfile rn="vmfexprofile" name="pts7" trustedClassOfService="disabled"

pxeBoot="disabled" vlan="N/A" vlanMode="N/A" uplinkFailover="Enabled"

<adaptorVMFexEthIf name="pts7" ifType="virtual" mtu="1500" uplinkPort="1" classOfService="N/A"

</adaptorVMFexEthIf>

receiveSideScalingTCPIpV4Hash="enabled" receiveSideScalingIpV6Hash="enabled" receiveSideScalingTCPIpV6Hash="enabled" receiveSideScalingExtIpV6Hash="disabled" receiveSideScalingExtTCPIpV6Hash="disabled" transmitQueueCount="1" transmitQueueRingSize="256" status="modified"/>

receiveQueueRingSize="512" receiveSideScaling="enabled" receiveSideScalingIpV4Hash="enabled"

pciOrder="19" completionQueueCount="5" completionQueueRingSize="1" coalescingType="MIN" coalescingTime="125" interruptCount="6" interruptMode="MSI" largeReceive="enabled" tcpRxChecksum="enabled" tcpSegment="enabled" tcpTxChecksum="enabled" receiveQueueCount="4"

uplinkFailbackTimeout="5" rn="vmfex-eth-pts6" status="modified"> <adaptorVMFexEthProfile rn="vmfexprofile" name="pts6" trustedClassOfService="disabled"

<adaptorVMFexEthIf name="pts6" ifType="virtual" mtu="1500" uplinkPort="0" classOfService="N/A" pxeBoot="disabled" vlan="N/A" vlanMode="N/A" uplinkFailover="Enabled"

</adaptorVMFexEthIf>

receiveSideScalingTCPIpV4Hash="enabled" receiveSideScalingIpV6Hash="enabled" receiveSideScalingTCPIpV6Hash="enabled" receiveSideScalingExtIpV6Hash="disabled" receiveSideScalingExtTCPIpV6Hash="disabled" transmitQueueCount="1" transmitQueueRingSize="256" status="modified"/>

receiveQueueRingSize="512" receiveSideScaling="enabled" receiveSideScalingIpV4Hash="enabled"

pciOrder="19" completionQueueCount="5" completionQueueRingSize="1" coalescingType="MIN" coalescingTime="125" interruptCount="6" interruptMode="MSI" largeReceive="enabled" tcpRxChecksum="enabled" tcpSegment="enabled" tcpTxChecksum="enabled" receiveQueueCount="4"

uplinkFailbackTimeout="5" rn="vmfex-eth-pts5" status="modified"> <adaptorVMFexEthProfile rn="vmfexprofile" name="pts5" trustedClassOfService="disabled"

<adaptorVMFexEthIf name="pts5" ifType="virtual" mtu="1500" uplinkPort="1" classOfService="N/A" pxeBoot="disabled" vlan="N/A" vlanMode="N/A" uplinkFailover="Enabled"

```
receiveSideScalingTCPIpV6Hash="enabled" receiveSideScalingExtIpV6Hash="disabled"
receiveSideScalingExtTCPIpV6Hash="disabled" transmitQueueCount="1" transmitQueueRingSize="256"
status="modified"/>
      </adaptorVMFexEthIf>
      <adaptorVMFexEthIf name="pts9" ifType="virtual" mtu="1500" uplinkPort="1"
classOfService="N/A" pxeBoot="disabled" vlan="N/A" vlanMode="N/A" uplinkFailover="Enabled"
uplinkFailbackTimeout="5" rn="vmfex-eth-pts9" status="modified">
      <adaptorVMFexEthProfile rn="vmfexprofile" name="pts9" trustedClassOfService="disabled"
pciOrder="20" completionQueueCount="5" completionQueueRingSize="1" coalescingType="MIN"
coalescingTime="125" interruptCount="6" interruptMode="MSI" largeReceive="enabled"
tcpRxChecksum="enabled" tcpSegment="enabled" tcpTxChecksum="enabled" receiveQueueCount="4"
receiveQueueRingSize="512" receiveSideScaling="enabled" receiveSideScalingIpV4Hash="enabled"
receiveSideScalingTCPIpV4Hash="enabled" receiveSideScalingIpV6Hash="enabled"
receiveSideScalingTCPIpV6Hash="enabled" receiveSideScalingExtIpV6Hash="disabled"
receiveSideScalingExtTCPIpV6Hash="disabled" transmitQueueCount="1" transmitQueueRingSize="256"
status="modified"/>
      </adaptorVMFexEthIf>
      <adaptorCfgImporter rn="import-config" adminState="triggered" descr="import-config"
proto="none" hostname="" remoteFile="" user="" pwd="" progress="Done" status="modified"/>
      <adaptorCfgBackup rn="export-config" adminState="triggered" descr="export-config"
proto="none" hostname="" remoteFile="" user="" pwd="" progress="Done" status="modified"/>
    </adaptorUnit>
  </outConfig>
</configConfMo>
```
receiveSideScalingTCPIpV4Hash="enabled" receiveSideScalingIpV6Hash="enabled"

# <span id="page-69-0"></span>**Retrieving VIC Adapter General Profile Details**

Request:

```
<configResolveClass cookie="0000357041/1800a4e5-0054-1054-8005-7e573e8f835c"
inHierarchical="true" classId="adaptorGenProfile"/>
```
Response:

```
<configResolveClass cookie="0000357041/1800a4e5-0054-1054-8005-7e573e8f835c"
response="yes" classId="adaptorGenProfile">
  <outConfigs>
    <adaptorGenProfile dn="sys/rack-unit-1/adaptor-1/general" pciSlot="1"
   productName="UCS VIC 1227T" model="UCSC-MLOM-C10T-02" serial="FCH19267ENR"
   revision="2" fipMode="Enabled" vntagMode="Enabled" lldp="Enabled"
   iscsiBootSupported="True" usnicSupported="True" configurationPending="yes"
   numOfVMFexIfs="10" vendorId="V01" vendor="Cisco Systems Inc"/>
  </outConfigs>
</configResolveClass>
```
# **Retrieving VIC Adapter Uplink Port Details**

Request:

```
<configResolveClass cookie="0000357041/1800a4e5-0054-1054-8005-7e573e8f835c"
inHierarchical="true" classId="adaptorExtEthIf"/>
```
Response:

<**configResolveClass** cookie="0000357041/1800a4e5-0054-1054-8005-7e573e8f835c"

```
response="yes" classId="adaptorExtEthIf">
  <outConfigs>
   <adaptorExtEthIf portId="0" ifType="physical" linkState="down"
   mac="18:8B:9D:72:93:46" transport="CE" adminSpeed="10Gbps"
   operSpeed="-" dn="sys/rack-unit-1/adaptor-1/ext-eth-0">
   <adaptorConnectorInfo rn="connector-info" present="N/A" supported="N/A" type="N/A"
   vendor="N/A" partNumber="N/A" partRevision="N/A"/>
   <adaptorLinkTraining rn="link-training" linkTraining="n/a"/>
   <adaptorPortProfiles rn="port-profiles" portProfilesCount="0" portProfilesName=""/>
   </adaptorExtEthIf>
   <adaptorExtEthIf portId="1" ifType="physical" linkState="down" mac="18:8B:9D:72:93:47"
   transport="CE" adminSpeed="10Gbps" operSpeed="-" dn="sys/rack-unit-1/adaptor-1/ext-eth-1">
   <adaptorConnectorInfo rn="connector-info" present="N/A" supported="N/A" type="N/A"
    vendor="N/A" partNumber="N/A" partRevision="N/A"/>
   <adaptorLinkTraining rn="link-training" linkTraining="n/a"/>
   <adaptorPortProfiles rn="port-profiles" portProfilesCount="0" portProfilesName=""/>
   </adaptorExtEthIf>
  </outConfigs>
</configResolveClass>
```
# <span id="page-70-0"></span>**Setting Uplink Port Speed of a VIC Adapter**

Request:

```
<configConfMo cookie="0000357041/1800a4e5-0054-1054-8005-7e573e8f835c"
inHierarchical="true" dn="sys/rack-unit-1/adaptor-1/ext-eth-0">
 <inConfig>
   <adaptorExtEthIf portId="0" adminSpeed="10Gbps" dn="sys/rack-unit-1/adaptor-1/ext-eth-0"/>
 </inConfig>
</configConfMo>
```
#### Response:

```
<configConfMo dn="sys/rack-unit-1/adaptor-1/ext-eth-0"
cookie="0000357041/1800a4e5-0054-1054-8005-7e573e8f835c" response="yes">
 <outConfig>
   <adaptorExtEthIf portId="0" ifType="physical" linkState="down" mac="18:8B:9D:72:93:46"
    transport="CE" adminSpeed="10Gbps" operSpeed="-"
    dn="sys/rack-unit-1/adaptor-1/ext-eth-0" status="modified">
    <adaptorConnectorInfo rn="connector-info" present="N/A" supported="N/A" type="N/A"
    vendor="N/A" partNumber="N/A" partRevision="N/A" status="modified"/>
    <adaptorLinkTraining rn="link-training" linkTraining="n/a" status="modified"/>
     <adaptorPortProfiles rn="port-profiles" portProfilesCount="0" portProfilesName=""
status="modified"/>
   </adaptorExtEthIf>
 </outConfig>
</configConfMo>
```
Configuring the speed of an uplink port is supported only for the Cisco UCS VIC1225T Virtual Interface Cards. **Note**

# <span id="page-71-0"></span>**Retrieving Adapter Ethernet Interface Details**

Request:

```
<configResolveClass cookie="0000357041/1800a4e5-0054-1054-8005-7e573e8f835c"
inHierarchical="true" classId="adaptorHostEthIf"/>
```

```
<configResolveClass cookie="0000357041/1800a4e5-0054-1054-8005-7e573e8f835c"
response="yes" classId="adaptorHostEthIf">
  <outConfigs>
    <adaptorHostEthIf name="eth0" cdn="VIC-1-eth0" ifType="virtual"
     mac="18:8B:9D:72:93:52" mtu="1500" pxeBoot="disabled" iscsiBoot="disabled"
     usnicCount="0" uplinkPort="0" classOfService="N/A" channelNumber="1" portProfile=""
     dn="sys/rack-unit-1/adaptor-1/host-eth-eth0">
      <adaptorEthGenProfile rn="general" vmq="disabled" arfs="disabled"
     uplinkFailover="Disabled" uplinkFailbackTimeout="5" order="ANY"
trustedClassOfService="disabled"
      rateLimit="N/A" vlan="N/A" vlanMode="N/A"/>
      <adaptorEthCompQueueProfile rn="eth-comp-q" count="5" ringSize="1"/>
      <adaptorEthOffloadProfile rn="eth-offload" largeReceive="enabled"
tcpRxChecksum="enabled"
      tcpSegment="enabled" tcpTxChecksum="enabled"/>
      <adaptorEthRecvQueueProfile rn="eth-rcv-q" count="4" ringSize="512"/>
      <adaptorIpV4RssHashProfile rn="ipv4-rss-hash" ipHash="enabled" tcpHash="enabled"/>
      <adaptorExtIpV6RssHashProfile rn="ext-ipv6-rss-hash" ipHash="disabled"
tcpHash="disabled"/>
      <adaptorEthWorkQueueProfile rn="eth-work-q" count="1" ringSize="256"/>
      <adaptorIpV6RssHashProfile rn="ipv6-rss-hash" ipHash="enabled" tcpHash="enabled"/>
      <adaptorRssProfile rn="rss" receiveSideScaling="enabled"/>
      <adaptorEthInterruptProfile rn="eth-int" coalescingType="MIN" coalescingTime="125"
count="8" mode="MSIx"/>
    </adaptorHostEthIf>
   <adaptorHostEthIf name="eth1" cdn="VIC-1-eth1" ifType="virtual" mac="18:8B:9D:72:93:53"
m_{\text{t}} = 1500pxeBoot="disabled" iscsiBoot="disabled" usnicCount="0" uplinkPort="1"
classOfService="N/A" channelNumber="2"
     portProfile="" dn="sys/rack-unit-1/adaptor-1/host-eth-eth1">
      <adaptorEthGenProfile rn="general" vmq="disabled" arfs="disabled"
uplinkFailover="Disabled"
     uplinkFailbackTimeout="5" order="ANY" trustedClassOfService="disabled" rateLimit="N/A"
 vlan="N/A" vlanMode="N/A"/>
      <adaptorEthCompQueueProfile rn="eth-comp-q" count="5" ringSize="1"/>
      <adaptorEthOffloadProfile rn="eth-offload" largeReceive="enabled"
tcpRxChecksum="enabled"
      tcpSegment="enabled" tcpTxChecksum="enabled"/>
      <adaptorEthRecvQueueProfile rn="eth-rcv-q" count="4" ringSize="512"/>
      <adaptorIpV4RssHashProfile rn="ipv4-rss-hash" ipHash="enabled" tcpHash="enabled"/>
      <adaptorExtIpV6RssHashProfile rn="ext-ipv6-rss-hash" ipHash="disabled"
tcpHash="disabled"/>
      <adaptorEthWorkQueueProfile rn="eth-work-q" count="1" ringSize="256"/>
      <adaptorIpV6RssHashProfile rn="ipv6-rss-hash" ipHash="enabled" tcpHash="enabled"/>
      <adaptorRssProfile rn="rss" receiveSideScaling="enabled"/>
      <adaptorEthInterruptProfile rn="eth-int" coalescingType="MIN" coalescingTime="125"
count="8" mode="MSIx"/>
    </adaptorHostEthIf>
  </outConfigs>
</configResolveClass>
```
# **Creating Adapter Ethernet Interface**

```
<configConfMo cookie="0000357041/1800a4e5-0054-1054-8005-7e573e8f835c"
inHierarchical="true" dn="sys/rack-unit-1/adaptor-1/host-eth-eth2">
  <inConfig>
    <adaptorHostEthIf name="eth2" mac="AUTO" mtu="1500" pxeBoot="disabled" uplinkPort="0"
      classOfService="0" dn="sys/rack-unit-1/adaptor-1/host-eth-eth2" status="created">
      <adaptorEthGenProfile rn="general" order="ANY" trustedClassOfService="disabled"
      rateLimit="OFF" vlan="NONE" vlanMode="TRUNK"/>
      <adaptorEthCompQueueProfile rn="eth-comp-q" count="5"/>
      <adaptorEthOffloadProfile rn="eth-offload" largeReceive="enabled"
       tcpRxChecksum="enabled" tcpSegment="enabled" tcpTxChecksum="enabled"/>
      <adaptorEthRecvQueueProfile rn="eth-rcv-q" count="4" ringSize="512"/>
      <adaptorIpV4RssHashProfile rn="ipv4-rss-hash" ipHash="enabled" tcpHash="enabled"/>
      <adaptorExtIpV6RssHashProfile rn="ext-ipv6-rss-hash" ipHash="disabled"
tcpHash="disabled"/>
      <adaptorEthWorkQueueProfile rn="eth-work-q" count="1" ringSize="256"/>
      <adaptorIpV6RssHashProfile rn="ipv6-rss-hash" ipHash="enabled" tcpHash="enabled"/>
      <adaptorRssProfile rn="rss" receiveSideScaling="enabled"/>
      <adaptorEthInterruptProfile rn="eth-int" coalescingType="MIN" coalescingTime="125"
count="8" mode="MSIx"/>
    </adaptorHostEthIf>
  </inConfig>
</configConfMo>
Response:
<configConfMo dn="sys/rack-unit-1/adaptor-1/host-eth-eth2"
cookie="0000357041/1800a4e5-0054-1054-8005-7e573e8f835c" response="yes">
  <outConfig>
    <adaptorHostEthIf name="eth2" cdn="VIC-1-eth2" ifType="virtual"
     mac="18:8B:9D:72:93:56" mtu="1500" pxeBoot="disabled" iscsiBoot="disabled"
     usnicCount="0" uplinkPort="0" classOfService="0" channelNumber="N/A" portProfile="N/A"
      dn="sys/rack-unit-1/adaptor-1/host-eth-eth2" status="created">
     <adaptorEthGenProfile rn="general" vmq="disabled" arfs="disabled" uplinkFailover="N/A"
     uplinkFailbackTimeout="N/A" order="ANY" trustedClassOfService="disabled" rateLimit="OFF"
       vlan="NONE" vlanMode="TRUNK" status="created"/>
     <adaptorEthCompQueueProfile rn="eth-comp-q" count="5" ringSize="1" status="created"/>
      <adaptorEthOffloadProfile rn="eth-offload" largeReceive="enabled"
tcpRxChecksum="enabled"
       tcpSegment="enabled" tcpTxChecksum="enabled" status="created"/>
     <adaptorEthRecvQueueProfile rn="eth-rcv-q" count="4" ringSize="512" status="created"/>
      <adaptorIpV4RssHashProfile rn="ipv4-rss-hash" ipHash="enabled" tcpHash="enabled"
      status="created"/>
      <adaptorExtIpV6RssHashProfile rn="ext-ipv6-rss-hash" ipHash="disabled"
         tcpHash="disabled" status="created"/>
     <adaptorEthWorkQueueProfile rn="eth-work-q" count="1" ringSize="256" status="created"/>
      <adaptorIpV6RssHashProfile rn="ipv6-rss-hash" ipHash="enabled" tcpHash="enabled"
      status="created"/>
      <adaptorRssProfile rn="rss" receiveSideScaling="enabled" status="created"/>
      <adaptorEthInterruptProfile rn="eth-int" coalescingType="MIN" coalescingTime="125"
      count="8" mode="MSIx" status="created"/>
    </adaptorHostEthIf>
  </out Config>
```
</configConfMo>

## **Modifying Properties of Ethernet Interface**

Request:

```
<configConfMo cookie="0000360672/c2450e1c-0054-1054-8006-7e573e8f835c"
inHierarchical="true" dn="sys/rack-unit-1/adaptor-1/host-eth-eth2">
  <inConfig>
    <adaptorHostEthIf name="eth2" mac="AUTO" mtu="2222" pxeBoot="enabled"
     uplinkPort="0" classOfService="2" dn="sys/rack-unit-1/adaptor-1/host-eth-eth2">
      <adaptorEthGenProfile rn="general" order="ANY" trustedClassOfService="disabled"
      rateLimit="OFF" vlan="NONE" vlanMode="TRUNK"/>
      <adaptorEthCompQueueProfile rn="eth-comp-q" count="5"/>
      <adaptorEthOffloadProfile rn="eth-offload" largeReceive="disabled"
tcpRxChecksum="enabled"
     tcpSegment="enabled" tcpTxChecksum="enabled"/>
      <adaptorEthRecvQueueProfile rn="eth-rcv-q" count="4" ringSize="256"/>
      <adaptorIpV4RssHashProfile rn="ipv4-rss-hash" ipHash="enabled" tcpHash="enabled"/>
      <adaptorExtIpV6RssHashProfile rn="ext-ipv6-rss-hash" ipHash="disabled"
tcpHash="disabled"/>
     <adaptorEthWorkQueueProfile rn="eth-work-q" count="1" ringSize="256"/>
      <adaptorIpV6RssHashProfile rn="ipv6-rss-hash" ipHash="enabled" tcpHash="disabled"/>
      <adaptorRssProfile rn="rss" receiveSideScaling="enabled"/>
      <adaptorEthInterruptProfile rn="eth-int" coalescingType="MIN" coalescingTime="125"
count="8" mode="MSIx"/>
    </adaptorHostEthIf>
  </inConfig>
</configConfMo>
```
Response: The highlighted changes should be done, verify the changes in the Cisco IMC or Web user interface.

```
<configConfMo dn="sys/rack-unit-1/adaptor-1/host-eth-eth2"
cookie="0000360672/c2450e1c-0054-1054-8006-7e573e8f835c" response="yes">
  <outConfig>
   <adaptorHostEthIf name="eth2" cdn="VIC-1-eth2" ifType="virtual" mac="18:8B:9D:72:93:56"
     mtu="2222" pxeBoot="enabled" iscsiBoot="disabled" usnicCount="0" uplinkPort="0"
    classOfService="2" channelNumber="N/A" portProfile="N/A"
dn="sys/rack-unit-1/adaptor-1/host-eth-eth2"
    status="modified">
    <adaptorEthGenProfile rn="general" vmq="disabled" arfs="disabled" uplinkFailover="N/A"
    uplinkFailbackTimeout="N/A" order="ANY" trustedClassOfService="disabled" rateLimit="OFF"
     vlan="NONE" vlanMode="TRUNK" status="modified"/>
    <adaptorEthCompQueueProfile rn="eth-comp-q" count="5" ringSize="1" status="modified"/>
     <adaptorEthOffloadProfile rn="eth-offload" largeReceive="disabled"
tcpRxChecksum="enabled"
     tcpSegment="enabled" tcpTxChecksum="enabled" status="modified"/>
    <adaptorEthRecvQueueProfile rn="eth-rcv-q" count="4" ringSize="256" status="modified"/>
     <adaptorIpV4RssHashProfile rn="ipv4-rss-hash" ipHash="enabled" tcpHash="enabled"
status="modified"/>
    <adaptorExtIpV6RssHashProfile rn="ext-ipv6-rss-hash" ipHash="disabled" tcpHash="disabled"
 status="modified"/>
```

```
<adaptorEthWorkQueueProfile rn="eth-work-q" count="1" ringSize="256" status="modified"/>
     <adaptorIpV6RssHashProfile rn="ipv6-rss-hash" ipHash="enabled" tcpHash="disabled"
status="modified"/>
     <adaptorRssProfile rn="rss" receiveSideScaling="enabled" status="modified"/>
     <adaptorEthInterruptProfile rn="eth-int" coalescingType="MIN" coalescingTime="125"
count="8"
    mode="MSIx" status="modified"/>
    </adaptorHostEthIf>
  </outConfig>
</configConfMo>
```
# **Deleting Ethernet Interface**

Request:

```
<configConfMo cookie="0000360672/c2450e1c-0054-1054-8006-7e573e8f835c"
inHierarchical="true" dn="sys/rack-unit-1/adaptor-1/host-eth-eth2">
  <inConfig>
    <adaptorHostEthIf name="eth2" mac="AUTO" mtu="2222" pxeBoot="enabled"
   uplinkPort="0" classOfService="2" dn="sys/rack-unit-1/adaptor-1/host-eth-eth2"
status="deleted"/>
  </inConfig>
</configConfMo>
```
This deletes the chosen ethernet interface.

Response:

```
<configConfMo dn="sys/rack-unit-1/adaptor-1/host-eth-eth2"
cookie="0000360672/c2450e1c-0054-1054-8006-7e573e8f835c" response="yes">
  <outConfig>
  </outConfig>
</configConfMo>
```
## **Retrieving Adapter Fibre Channel Interface Details**

Request:

```
<configResolveClass cookie="0000360672/c2450e1c-0054-1054-8006-7e573e8f835c"
inHierarchical="true" classId="adaptorHostFcIf"/>
```

```
<configResolveClass cookie="0000360672/c2450e1c-0054-1054-8006-7e573e8f835c"
response="yes" classId="adaptorHostFcIf">
  <outConfigs>
    <adaptorHostFcIf name="fc0" ifType="virtual" wwnn="10:00:18:8B:9D:72:93:54"
      wwpn="20:00:18:8B:9D:72:93:54" uplinkPort="0" sanBoot="disabled" channelNumber="N/A"
     portProfile="N/A" adminPersistentBindings="policy"
dn="sys/rack-unit-1/adaptor-1/host-fc-fc0">
     <adaptorFcGenProfile rn="general" mac="18:8B:9D:72:93:54" order="ANY" classOfService="3"
      rateLimit="OFF" vlan="NONE" persistentLunBind="disabled" maxDataFieldSize="2112"/>
      <adaptorFcErrorRecoveryProfile rn="fc-err-rec" errorDetectTimeout="2000"
      fcpErrorRecovery="disabled" linkDownTimeout="30000" portDownIoRetryCount="8"
      portDownTimeout="10000" resourceAllocationTimeout="10000" ioTimeoutRetry="5"/>
      <adaptorFcInterruptProfile rn="fc-int" mode="MSIx"/>
      <adaptorFcPortFLogiProfile rn="fc-port-flogi" retries="INFINITE" timeout="2000"/>
      <adaptorFcPortPLogiProfile rn="fc-port-plogi" retries="8" timeout="2000"/>
```

```
<adaptorFcPortProfile rn="fc-port" ioThrottleCount="512" lunsPerTarget="256"
lunQueueDepth="20"/>
      <adaptorFcRecvQueueProfile rn="fc-rcv-q" ringSize="64"/>
      <adaptorFcWorkQueueProfile rn="fc-work-q" ringSize="64"/>
      <adaptorFcCdbWorkQueueProfile rn="fc-cdb-work-q" count="1" ringSize="512"/>
    </adaptorHostFcIf>
    <adaptorHostFcIf name="fc1" ifType="virtual" wwnn="10:00:18:8B:9D:72:93:55"
     wwpn="20:00:18:8B:9D:72:93:55" uplinkPort="1" sanBoot="disabled" channelNumber="N/A"
     portProfile="N/A" adminPersistentBindings="policy"
     dn="sys/rack-unit-1/adaptor-1/host-fc-fc1">
     <adaptorFcGenProfile rn="general" mac="18:8B:9D:72:93:55" order="ANY" classOfService="3"
 rateLimit="OFF"
     vlan="NONE" persistentLunBind="disabled" maxDataFieldSize="2112"/>
      <adaptorFcErrorRecoveryProfile rn="fc-err-rec" errorDetectTimeout="2000"
fcpErrorRecovery="disabled"
     linkDownTimeout="30000" portDownIoRetryCount="8" portDownTimeout="10000"
resourceAllocationTimeout="10000" ioTimeoutRetry="5"/>
      <adaptorFcInterruptProfile rn="fc-int" mode="MSIx"/>
      <adaptorFcPortFLogiProfile rn="fc-port-flogi" retries="INFINITE" timeout="2000"/>
      <adaptorFcPortPLogiProfile rn="fc-port-plogi" retries="8" timeout="2000"/>
      <adaptorFcPortProfile rn="fc-port" ioThrottleCount="512" lunsPerTarget="256"
lunQueueDepth="20"/>
      <adaptorFcRecvQueueProfile rn="fc-rcv-q" ringSize="64"/>
      <adaptorFcWorkQueueProfile rn="fc-work-q" ringSize="64"/>
      <adaptorFcCdbWorkQueueProfile rn="fc-cdb-work-q" count="1" ringSize="512"/>
    </adaptorHostFcIf>
  </outConfigs>
</configResolveClass>
```
## **Creating Boot Entry for a Fibre Channel Interface**

## Request:

```
<configConfMo cookie="0000360672/c2450e1c-0054-1054-8006-7e573e8f835c"
inHierarchical="true" dn="sys/rack-unit-1/adaptor-1/host-fc-fc0/fcboot-0">
  <inConfig>
    <adaptorFcBootTable dn="sys/rack-unit-1/adaptor-1/host-fc-fc0/fcboot-0"
targetWwpn="20:11:22:33:44:55:66:78" bootLun="1" status="created"/>
  </inConfig>
</configConfMo>
```
## Response:

```
<configConfMo dn="sys/rack-unit-1/adaptor-1/host-fc-fc0/fcboot-0"
cookie="0000360672/c2450e1c-0054-1054-8006-7e573e8f835c" response="yes">
  <outConfig>
    <adaptorFcBootTable index="0" targetWwpn="20:11:22:33:44:55:66:78" bootLun="1"
dn="sys/rack-unit-1/adaptor-1/host-fc-fc0/fcboot-0" status="created"/>
  </outConfig>
</configConfMo>
```
# **Configuring HUU for One-Time Boot**

```
<configConfMo cookie='1342064443/ba6bccf0-c499-1499-8002-134c9ee53d50'
inHierarchical='false' dn='sys/rack-unit-1/boot-one-time' >
<inConfig>
    <oneTimeBootDevice device='huu' dn='sys/rack-unit-1/boot-one-time'>
```

```
</oneTimeBootDevice>
</inConfig>
</configConfMo>
```
You can verify this in the user interface. Similar to this example, you can also set SCU and HV as one-time boot devices.

# **Mounting Share to the VMedia with Username**

Request:

```
<configConfMo cookie="0000360672/c2450e1c-0054-1054-8006-7e573e8f835c"
inHierarchical="false" dn="sys/svc-ext/vmedia-svc/vmmap-WIN7">
 <inConfig>
   <commVMediaMap map="nfs" dn="sys/svc-ext/vmedia-svc/vmmap-WIN7"
   volumeName="WIN7" remoteShare="10.10.10.10:/nfs" remoteFile="sl1huu.iso"/>
 </inConfig>
</configConfMo>
```
## Response:

```
<configConfMo dn="sys/svc-ext/vmedia-svc/vmmap-WIN7"
cookie="0000360672/c2450e1c-0054-1054-8006-7e573e8f835c" response="yes">
  <outConfig>
    <commVMediaMap volumeName="WIN7" map="nfs" remoteShare="10.10.10.10:/nfs"
    remoteFile="sl1huu.iso"
mountOptions="nolock,noexec,soft,timeo=100,retry=2,rsize=3072,wsize=3072"
    mappingStatus="ERROR: mounting 10.10.10.10:/nfs failed: Permission denied " password=""
     dn="sys/svc-ext/vmedia-svc/vmmap-WIN7" status="created"/>
  </outConfig>
</configConfMo>
```
## **Mounting Share to the VMedia Without the Username**

#### Request:

```
<configConfMo cookie="0000360672/c2450e1c-0054-1054-8006-7e573e8f835c"
dn="sys/svc-ext/vmedia-svc/vmmap-Win12" inHierarchical="false">
  <inConfig>
    <commVMediaMap dn="sys/svc-ext/vmedia-svc/vmmap-Win12" map="www"
  mountOptions="username=,password=" remoteFile="en_windows_server_2012_x64_dvd_915478.iso"
   remoteShare="http://10.10.10.10/" status="created" volumeName="Win12"/>
  \langleinConfig>
</configConfMo>
```

```
<configConfMo dn="sys/svc-ext/vmedia-svc/vmmap-Win12"
cookie="0000360672/c2450e1c-0054-1054-8006-7e573e8f835c" response="yes">
  <outConfig>
    <commVMediaMap volumeName="Win12" map="www" remoteShare="http://10.10.10.10/"
   remoteFile="en_windows_server_2012_x64_dvd_915478.iso" mountOptions="noauto,
   username=,password=" mappingStatus="ERROR: mount.httpfs2: HEAD: reply didn't contain
Content-Length! "
   password="" dn="sys/svc-ext/vmedia-svc/vmmap-Win12" status="created"/>
  </outConfig>
</configConfMo>
```
## **Setting Remotesyslog Primary Server**

## Request:

```
<configConfMo cookie="0000360672/c2450e1c-0054-1054-8006-7e573e8f835c"
inHierarchical="false" dn="sys/svc-ext/syslog/client-primary">
 <inConfig>
   <commSyslogClient name="primary" adminState="enabled"
  hostname="10.xxx.196.xxx" port="900" dn="sys/svc-ext/syslog/client-primary"/>
  </inConfig>
</configConfMo>
```
#### Response:

```
<configConfMo dn="sys/svc-ext/syslog/client-primary"
cookie="0000360672/c2450e1c-0054-1054-8006-7e573e8f835c" response="yes">
  <outConfig>
   <commSyslogClient adminState="enabled" hostname="10.xxx.196.xxx"
   name="primary" port="900" adminAction="no-op"
   dn="sys/svc-ext/syslog/client-primary" status="modified"/>
  </outConfig>
</configConfMo>
```
## **Setting Remotesyslog Secondary Server**

## Request:

```
<configConfMo cookie="0000360672/c2450e1c-0054-1054-8006-7e573e8f835c"
inHierarchical="false" dn="sys/svc-ext/syslog/client-secondary">
  <inConfig>
    <commSyslogClient name="secondary" adminState="enabled"
  hostname="10.xxx.195.xxx"
  port="900" dn="sys/svc-ext/syslog/client-secondary"/>
  </inConfig>
</configConfMo>
```
## Response:

```
<configConfMo dn="sys/svc-ext/syslog/client-secondary"
cookie="0000360672/c2450e1c-0054-1054-8006-7e573e8f835c" response="yes">
  <outConfig>
    <commSyslogClient adminState="enabled" hostname="10.xxx.195.xxx"
     name="secondary" port="900" adminAction="no-op"
      dn="sys/svc-ext/syslog/client-secondary" status="modified"/>
  </outConfig>
</configConfMo>
```
## **Retrieving Syslog Client-Server Details**

Request:

```
<configResolveClass cookie="0000360672/c2450e1c-0054-1054-8006-7e573e8f835c"
inHierarchical="false" classId="commSyslogClient"/>
```

```
<configResolveClass cookie="0000360672/c2450e1c-0054-1054-8006-7e573e8f835c"
response="yes" classId="commSyslogClient">
  <outConfigs>
```

```
<commSyslogClient adminState="enabled" hostname="10.xxx.196.xxx" name="primary"
   port="900" adminAction="no-op" dn="sys/svc-ext/syslog/client-primary"/>
   <commSyslogClient adminState="enabled" hostname="10.xxx.195.xxx" name="secondary"
   port="900" adminAction="no-op" dn="sys/svc-ext/syslog/client-secondary"/>
 </outConfigs>
</configResolveClass>
```
## **Retrieving LOM MAC Address Support Details**

Request:

```
<configResolveClass cookie="0000360672/c2450e1c-0054-1054-8006-7e573e8f835c"
classId="networkAdapterUnit" inHierarchical="false"/>
```
Response:

```
<configResolveClass cookie="1270945253/00566da0-83eb-13eb-8002-98219ee53d50" response="yes"
classId="networkAdaptorUnit">
  <outConfigs>
    <networkAdaptorUnit slot="1" model="Broadcom 57712-S" numIntf="2"
    dn="sys/rack-unit-1/network-adaptor-1" > </networkAdaptorUnit>
    <networkAdaptorUnit slot="2" model="Broadcom 57711 1" numIntf="2"
   dn="sys/rack-unit-1/network-adaptor-2" > </networkAdaptorUnit>
    <networkAdaptorUnit slot="L" model="Intel Onboard 1Gbps Ethernet Adapter" numIntf="2"
    dn="sys/rack-unit-1/network-adaptor-L" >
  </networkAdaptorUnit>
```
</outConfigs></configResolveClass>

## **Retrieving MAC Address of Individual Ports of Network Controllers**

Request:

```
<configResolveClass cookie="0000360672/c2450e1c-0054-1054-8006-7e573e8f835c"
inHierarchical="true" classId="networkAdapterEthIf"/>
```
Response:

```
<configResolveClass cookie='1347541314/e95cea30-c994-1994-80ac-0877e1a85750'response="yes"
dn="sys/rack-unit-1/network-adaptor-1">
  <outConfigs>
   <networkAdaptorEthIf id="1" mac="00:10:18:bf:62:0c" linkStateAtPOST="Down"
   dn="sys/rack-unit-1/network-adaptor-1/eth-1" > </networkAdaptorEthIf>
   <networkAdaptorEthIf id="2" mac="00:10:18:bf:62:0e" linkStateAtPOST="Down"
   dn="sys/rack-unit-1/network-adaptor-1/eth-2" >
 </networkAdaptorEthIf>
</outConfigs></configResolveClass>
```
## **Retrieving LOM MAC Address of Individual Ports**

Request:

```
<configResolveDn cookie="0000360672/c2450e1c-0054-1054-8006-7e573e8f835c"
inHierarchical="true" dn="sys/rack-unit-1/network-adapter-L"/>
```
Response:

<**configResolveDn** cookie="1270945253/00566da0-83eb-13eb-8002-98219ee53d50" response="yes" **dn="sys/rack-unit-1/network-adaptor-L/eth-1"**>

```
<outConfig>
   <networkAdaptorEthIf id="1" mac="50:3D:E5:9E:21:9C" linkStateAtPOST="Up"
   dn="sys/rack-unit-1/network-adaptor-L/eth-1" >
  </networkAdaptorEthIf>
</outConfig>
</configResolveDn>
```
<**configResolveClass** cookie="0000360672/c2450e1c-0054-1054-8006-7e573e8f835c"

# **Retrieving LSI Storage Adapter Summary Properties Installed on C-Series Server**

inHierarchical="true" **classId="storageController"**/>

```
Response:
<configResolveClass cookie="0000360672/c2450e1c-0054-1054-8006-7e573e8f835c"
response="yes" classId="storageController">
  <outConfigs>
    <storageController id="SLOT-MEZZ" pciSlot="SLOT-MEZZ"
    presence="equipped" raidSupport="yes" serial="FCH1901JBUX" type="SAS"
    vendor="LSI Logic" selfEncryptEnabled="yes" adminAction="no-op"
dn="sys/rack-unit-1/board/storage-SAS-SLOT-MEZZ">
     <storageControllerProps rn="controller-props" pciSlot="SLOT-MEZZ" health="Good"
     controllerStatus="Optimal" batteryStatus="Optimal" bbuPresent="true"
raidChipTempCentigrade="49"
    backendPortCount="8" memorySize="1024 MB" cacheMemorySize="820 MB" virtualDriveCount="1"
     degradedVirtualDriveCount="0" offlineVirtualDriveCount="0" physicalDriveCount="15"
    criticalPhysicalDriveCount="0" failedPhysicalDriveCount="0" memoryCorrectableErrors="0"
    memoryUncorrectableErrors="0" bootDrive="none" bootDriveIsPhysicalDrive="false"
supportsRaid0="true"
     supportsRaid1="true" supportsRaid5="true" supportsRaid6="true" supportsRaid00="true"
    supportsRaid10="true" supportsRaid50="true" supportsRaid60="true" supportsRaid1e="false"
     supportsRaid1erlq0="true" supportsRaid1e0rlq0="true" supportsRaidsrl03="true"
     dateOfManufacture="2015-01-26" revision="03" prebootCliVersion="01.07-05:#%0000"
webBiosVersion="N/A"
     nvdataVersion="3.1511.00-0011" bootBlockVersion="3.07.00.00-0003" bootVersion="N/A"
nvramPresent="true"
     serialDebuggerPresent="true" flashPresent="true" sasAddress0="5188b9d724504b7f"
sasAddress1="5188b9d724503a7f"
      sasAddress2="0000000000000000" sasAddress3="0000000000000000"
sasAddress4="0000000000000000"
      sasAddress5="0000000000000000" sasAddress6="0000000000000000"
sasAddress7="0000000000000000"
      serial="FCH1901JBUX" firmwarePackageBuild="24.12.1-0018" ttyLogStatus="Complete
(total size 426675 bytes)"/>
      <storageControllerHealth rn="controller-health" id="SLOT-MEZZ" health="Good"/>
      <generatedStorageControllerKeyId rn="gen-key-id"
generatedKeyId="UCSC-RAID_FCH1901JBUX_c7984572"/>
      <suggestedStorageControllerSecurityKey rn="suggested-sec-key"
suggestedSecurityKey="itXTMdShfbG6nyXddEoWZjMGd4BV2Ruh"/>
      <selfEncryptStorageController rn="ctr-self-encrypt" keyId="test1234"
securityKey="Security key"
existingSecurityKey="Existing security key" adminAction="no-op"/>
      <storageRaidBattery rn="raid-battery" batteryType="TMM-C SuperCap" health="Good"
batteryStatus="Optimal"
batteryPresent="true" chargingState="N/A" temperature="30 degrees C" temperatureHigh="false"
designVoltage="9.500 V"
voltage="9.547 V" current="0.000 A" learnMode="Auto" learnCycleStatus="Successful"
```
# **81**

```
learnCycleRequested="false"
nextLearnCycle="1970-01-28 22:50" designCapacity="288 Joules" manufacturer="LSI"
dateOfManufacture="2014-09-28"
serialNumber="14609" firmwareVersion="6536-03A" adminAction="no-op"/>
      <storageVirtualDriveCreatorUsingUnusedPhysicalDrive rn="virtual-drive-create"
description="Create a new virtual drive from unused physical drive(s) available in the rack
 server.
Children objects of this object, lists all currently available unused physical drives."
minRequiredPhysicalDrives="RAID 0 at least 1 physical drive, RAID 1 at least 2 physical
drives,
RAID 5 at least 3 physical drives, RAID 6 at least 3 physical drives, RAID 10 at least 4
physical drives,
RAID 50 or RAID 60 at least 6 physical drives" virtualDriveName="" raidLevel="" size=""
driveGroup="[span1_pd_id1,span1_pd_id2,span1_pd_id3...,span1_pd_idN]
[span2_pd_id1,span2_pd_id2,span2_pd_id3...,span2_pd_idN]..." writePolicy="" stripSize=""
readPolicy="" cachePolicy="" accessPolicy="" diskCachePolicy="" createdVirtualDriveDn=""
operStatus="" adminAction="no-op" adminState="triggered">
        <storageUnusedLocalDisk id="3" pdStatus="Unconfigured Good" coercedSize="3814697
MB"
health="Good" mediaType="HDD" vendor="SEAGATE" rn="pd-3"/>
        <storageUnusedLocalDisk id="4" pdStatus="Unconfigured Good" coercedSize="3814697
MB"
health="Good" mediaType="HDD" vendor="SEAGATE" rn="pd-4"/>
        <storageUnusedLocalDisk id="5" pdStatus="Unconfigured Good" coercedSize="3814697
MB"
health="Good" mediaType="HDD" vendor="SEAGATE" rn="pd-5"/>
        <storageUnusedLocalDisk id="6" pdStatus="Unconfigured Good" coercedSize="3814697
MB"
health="Good" mediaType="HDD" vendor="SEAGATE" rn="pd-6"/>
        <storageUnusedLocalDisk id="8" pdStatus="Unconfigured Good" coercedSize="3814697
MB"
health="Good" mediaType="HDD" vendor="SEAGATE" rn="pd-8"/>
        <storageUnusedLocalDisk id="9" pdStatus="Unconfigured Good" coercedSize="3814697
MB"
health="Good" mediaType="HDD" vendor="SEAGATE" rn="pd-9"/>
        <storageUnusedLocalDisk id="10" pdStatus="Unconfigured Good" coercedSize="3814697
MB"
health="Good" mediaType="HDD" vendor="SEAGATE" rn="pd-10"/>
        <storageUnusedLocalDisk id="11" pdStatus="Unconfigured Good" coercedSize="3814697
MB"
health="Good" mediaType="HDD" vendor="SEAGATE" rn="pd-11"/>
        <storageUnusedLocalDisk id="12" pdStatus="Unconfigured Good" coercedSize="3814697
MB"
health="Good" mediaType="HDD" vendor="SEAGATE" rn="pd-12"/>
        <storageUnusedLocalDisk id="13" pdStatus="Unconfigured Good" coercedSize="3814697
MB"
health="Good" mediaType="HDD" vendor="SEAGATE" rn="pd-13"/>
      </storageVirtualDriveCreatorUsingUnusedPhysicalDrive>
      <storageVirtualDriveCreatorUsingVirtualDriveGroup rn="virtual-drive-carve"
description="Create a new virtual drive from an existing virtual drive, with available
physical drive group space.
Children objects of this object, lists all virtual drives with available drive group space."
sharedVirtualDriveId="" virtualDriveName="" size="" writePolicy="" stripSize="" readPolicy=""
cachePolicy="" accessPolicy="" diskCachePolicy="" createdVirtualDriveDn="" operStatus=""
adminState="triggered"/>
      <storageLocalDisk id="1" pdStatus="Online" health="Good" predictiveFailureCount="0"
linkSpeed="12.0 Gb/s" interfaceType="SAS" mediaType="HDD" coercedSize="3814697 MB"
vendor="SEAGATE"
productId="ST4000NM0023" driveFirmware="0004" driveSerialNumber="S1Z1C0VN0000K5486L16"
driveState="Online"
online="true" dedicatedHotSpareForVDId="" enclosureAssociation="Expander Attached"
enclosureLogicalId="500e004aaaee0000"
```
enclosureSASAddress0="5188b9d724504b7e" enclosureSASAddress1="0x0" locatorLEDStatus="off" fdeCapable="no" fdeEnabled="no" secured="no" locked="no" foreignLocked="no" adminAction="no-op" rn="pd-1"> <storageLocalDiskProps rn="general-props" physicalDrive="1" pdStatus="Online" health="Good" enclosureDeviceId="24" deviceId="15" sequenceNumber="2" mediaErrorCount="0" otherErrorCount="0" predictiveFailureCount="0" linkSpeed="12.0 Gb/s" interfaceType="SAS" mediaType="HDD" blockSize="512" blockCount="7814037168" bootDrive="false" rawSize="3815447 MB" nonCoercedSize="3814935 MB" coercedSize="3814697 MB" powerState="active" sasAddress0="5000c50089b407b5" sasAddress1="5000c50089b407b6" physicalBlockSize="512"/> <storageOperation rn="storage-operation" lropInProgress="false" currentLrop="No operation in progress" progressPercent="0" elapsedSeconds="0"/> </storageLocalDisk> <storageLocalDisk id="2" pdStatus="Online" health="Good" predictiveFailureCount="0" linkSpeed="12.0 Gb/s" interfaceType="SAS" mediaType="HDD" coercedSize="3814697 MB" vendor="SEAGATE" productId="ST4000NM0023" driveFirmware="0004" driveSerialNumber="S1Z1C0Y90000K5486G13" driveState="Online" online="true" dedicatedHotSpareForVDId="" enclosureAssociation="Expander Attached" enclosureLogicalId="500e004aaaee0000" enclosureSASAddress0="5188b9d724504b7e" enclosureSASAddress1="0x0" locatorLEDStatus="off" fdeCapable="no" fdeEnabled="no" secured="no" locked="no" foreignLocked="no" adminAction="no-op" rn="pd-2"> <storageLocalDiskProps rn="general-props" physicalDrive="2" pdStatus="Online" health="Good" enclosureDeviceId="24" deviceId="16" sequenceNumber="2" mediaErrorCount="0" otherErrorCount="0" predictiveFailureCount="0" linkSpeed="12.0 Gb/s" interfaceType="SAS" mediaType="HDD" blockSize="512" blockCount="7814037168" bootDrive="false" rawSize="3815447 MB" nonCoercedSize="3814935 MB" coercedSize="3814697 MB" powerState="active" sasAddress0="5000c50089b4002d" sasAddress1="5000c50089b4002e" physicalBlockSize="512"/> <storageOperation rn="storage-operation" lropInProgress="false" currentLrop="No operation in progress" progressPercent="0" elapsedSeconds="0"/> </storageLocalDisk> <storageLocalDisk id="3" pdStatus="Unconfigured Good" health="Good" predictiveFailureCount="0" linkSpeed="12.0 Gb/s" interfaceType="SAS" mediaType="HDD" coercedSize="3814697 MB" vendor="SEAGATE" productId="ST4000NM0023" driveFirmware="0004" driveSerialNumber="S1Z1C0ST0000K5486KJF" driveState="Unconfigured Good" online="true" dedicatedHotSpareForVDId="" enclosureAssociation="Expander Attached" enclosureLogicalId="500e004aaaee0000" enclosureSASAddress0="5188b9d724504b7e" enclosureSASAddress1="0x0" locatorLEDStatus="off" fdeCapable="no" fdeEnabled="no" secured="no" locked="no" foreignLocked="no" adminAction="no-op" rn="pd-3"> <storageLocalDiskProps rn="general-props" physicalDrive="3" pdStatus="Unconfigured Good" health="Good" enclosureDeviceId="24" deviceId="17" sequenceNumber="1" mediaErrorCount="0" otherErrorCount="0" predictiveFailureCount="0" linkSpeed="12.0 Gb/s" interfaceType="SAS" mediaType="HDD" blockSize="512" blockCount="7814037168" bootDrive="false" rawSize="3815447 MB" nonCoercedSize="3814935 MB" coercedSize="3814697 MB" powerState="active" sasAddress0="5000c50089b40c5d" sasAddress1="5000c50089b40c5e" physicalBlockSize="512"/> <storageOperation rn="storage-operation" lropInProgress="false" currentLrop="No

```
operation in progress"
progressPercent="0" elapsedSeconds="0"/>
      </storageLocalDisk>
      <storageLocalDisk id="4" pdStatus="Unconfigured Good" health="Good"
predictiveFailureCount="0"
linkSpeed="12.0 Gb/s" interfaceType="SAS" mediaType="HDD" coercedSize="3814697 MB"
vendor="SEAGATE"
productId="ST4000NM0023" driveFirmware="0004" driveSerialNumber="S1Z1C0XW0000K5486FYZ"
driveState="Unconfigured Good" online="true" dedicatedHotSpareForVDId=""
enclosureAssociation="Expander Attached"
enclosureLogicalId="500e004aaaee0000" enclosureSASAddress0="5188b9d724504b7e"
enclosureSASAddress1="0x0"
locatorLEDStatus="off" fdeCapable="no" fdeEnabled="no" secured="no" locked="no"
foreignLocked="no" adminAction="no-op" rn="pd-4">
        <storageLocalDiskProps rn="general-props" physicalDrive="4" pdStatus="Unconfigured
Good" health="Good"
enclosureDeviceId="24" deviceId="10" sequenceNumber="1" mediaErrorCount="0"
otherErrorCount="0"
predictiveFailureCount="0" linkSpeed="12.0 Gb/s" interfaceType="SAS" mediaType="HDD"
blockSize="512"
blockCount="7814037168" bootDrive="false" rawSize="3815447 MB" nonCoercedSize="3814935 MB"
coercedSize="3814697 MB" powerState="active" sasAddress0="5000c50089b4015d"
sasAddress1="5000c50089b4015e" physicalBlockSize="512"/>
        <storageOperation rn="storage-operation" lropInProgress="false"
currentLrop="No operation in progress" progressPercent="0" elapsedSeconds="0"/>
      </storageLocalDisk>
      <storageLocalDisk id="5" pdStatus="Unconfigured Good" health="Good"
predictiveFailureCount="0" linkSpeed="12.0 Gb/s" interfaceType="SAS" mediaType="HDD"
coercedSize="3814697 MB" vendor="SEAGATE" productId="ST4000NM0023" driveFirmware="0004"
driveSerialNumber="S1Z1C0LG0000K5486KZG" driveState="Unconfigured Good" online="true"
dedicatedHotSpareForVDId="" enclosureAssociation="Expander Attached"
enclosureLogicalId="500e004aaaee0000"
enclosureSASAddress0="5188b9d724504b7e" enclosureSASAddress1="0x0" locatorLEDStatus="off"
fdeCapable="no"
fdeEnabled="no" secured="no" locked="no" foreignLocked="no" adminAction="no-op" rn="pd-5">
        <storageLocalDiskProps rn="general-props" physicalDrive="5" pdStatus="Unconfigured
 Good"
health="Good" enclosureDeviceId="24" deviceId="13" sequenceNumber="1" mediaErrorCount="0"
otherErrorCount="0"
predictiveFailureCount="0" linkSpeed="12.0 Gb/s" interfaceType="SAS" mediaType="HDD"
blockSize="512"
blockCount="7814037168" bootDrive="false" rawSize="3815447 MB" nonCoercedSize="3814935 MB"
coercedSize="3814697 MB" powerState="active" sasAddress0="5000c50089b42465"
sasAddress1="5000c50089b42466" physicalBlockSize="512"/>
        <storageOperation rn="storage-operation" lropInProgress="false"
currentLrop="No operation in progress" progressPercent="0" elapsedSeconds="0"/>
      </storageLocalDisk>
      <storageLocalDisk id="6" pdStatus="Unconfigured Good" health="Good"
predictiveFailureCount="0" linkSpeed="12.0 Gb/s" interfaceType="SAS" mediaType="HDD"
coercedSize="3814697 MB"
vendor="SEAGATE" productId="ST4000NM0023" driveFirmware="0004"
driveSerialNumber="S1Z1C0RB0000K5486KXG"
driveState="Unconfigured Good" online="true" dedicatedHotSpareForVDId=""
enclosureAssociation="Expander Attached"
enclosureLogicalId="500e004aaaee0000" enclosureSASAddress0="5188b9d724504b7e"
enclosureSASAddress1="0x0"
locatorLEDStatus="off" fdeCapable="no" fdeEnabled="no" secured="no" locked="no"
foreignLocked="no" adminAction="no-op" rn="pd-6">
        <storageLocalDiskProps rn="general-props" physicalDrive="6" pdStatus="Unconfigured
 Good"
health="Good" enclosureDeviceId="24" deviceId="20" sequenceNumber="1" mediaErrorCount="0"
otherErrorCount="0" predictiveFailureCount="0" linkSpeed="12.0 Gb/s" interfaceType="SAS"
```

```
mediaType="HDD" blockSize="512" blockCount="7814037168" bootDrive="false" rawSize="3815447
MB"
nonCoercedSize="3814935 MB" coercedSize="3814697 MB" powerState="active"
sasAddress0="5000c50089b41215"
sasAddress1="5000c50089b41216" physicalBlockSize="512"/>
        <storageOperation rn="storage-operation" lropInProgress="false" currentLrop="No
operation in progress"
progressPercent="0" elapsedSeconds="0"/>
      </storageLocalDisk>
      <storageLocalDisk id="7" pdStatus="JBOD" health="Good" predictiveFailureCount="0"
linkSpeed="12.0 Gb/s"
interfaceType="SAS" mediaType="HDD" coercedSize="3814697 MB" vendor="SEAGATE"
productId="ST4000NM0063"
driveFirmware="0004" driveSerialNumber="Z1Z8MRC70000R540WM1C" driveState="JBOD" online="true"
dedicatedHotSpareForVDId="" enclosureAssociation="Expander Attached"
enclosureLogicalId="500e004aaaee0000"
enclosureSASAddress0="5188b9d724504b7e" enclosureSASAddress1="0x0" locatorLEDStatus="off"
fdeCapable="yes"
fdeEnabled="yes" secured="yes" locked="no" foreignLocked="no" adminAction="no-op" rn="pd-7">
        <storageLocalDiskProps rn="general-props" physicalDrive="7" pdStatus="JBOD"
health="Good"
enclosureDeviceId="24" deviceId="26" sequenceNumber="4" mediaErrorCount="0"
otherErrorCount="0"
predictiveFailureCount="0" linkSpeed="12.0 Gb/s" interfaceType="SAS" mediaType="HDD"
blockSize="512"
blockCount="7814037168" bootDrive="false" rawSize="3815447 MB" nonCoercedSize="3814935 MB"
coercedSize="3814697 MB" powerState="active" sasAddress0="5000c5008390f455"
sasAddress1="5000c5008390f456" physicalBlockSize="512"/>
        <storageOperation rn="storage-operation" lropInProgress="false" currentLrop="No
operation in progress"
progressPercent="0" elapsedSeconds="0"/>
      </storageLocalDisk>
      <storageLocalDisk id="8" pdStatus="Unconfigured Good" health="Good"
predictiveFailureCount="0"
linkSpeed="12.0 Gb/s" interfaceType="SAS" mediaType="HDD" coercedSize="3814697 MB"
vendor="SEAGATE"
productId="ST4000NM0023" driveFirmware="0004" driveSerialNumber="S1Z19MEK0000K5474R7B"
driveState="Unconfigured Good"
online="true" dedicatedHotSpareForVDId="" enclosureAssociation="Expander Attached"
enclosureLogicalId="500e004aaaee0000" enclosureSASAddress0="5188b9d724504b7e"
enclosureSASAddress1="0x0"
locatorLEDStatus="off" fdeCapable="no" fdeEnabled="no" secured="no" locked="no"
foreignLocked="no"
adminAction="no-op" rn="pd-8">
        <storageLocalDiskProps rn="general-props" physicalDrive="8" pdStatus="Unconfigured
Good"
health="Good" enclosureDeviceId="24" deviceId="18" sequenceNumber="1" mediaErrorCount="0"
otherErrorCount="0" predictiveFailureCount="0" linkSpeed="12.0 Gb/s" interfaceType="SAS"
mediaType="HDD" blockSize="512" blockCount="7814037168" bootDrive="false" rawSize="3815447
MB"
nonCoercedSize="3814935 MB" coercedSize="3814697 MB" powerState="active"
sasAddress0="5000c50089a49f75"
sasAddress1="5000c50089a49f76" physicalBlockSize="512"/>
        <storageOperation rn="storage-operation" lropInProgress="false"
currentLrop="No operation in progress" progressPercent="0" elapsedSeconds="0"/>
      </storageLocalDisk>
      <storageLocalDisk id="9" pdStatus="Unconfigured Good" health="Good"
predictiveFailureCount="0"
linkSpeed="12.0 Gb/s" interfaceType="SAS" mediaType="HDD" coercedSize="3814697 MB"
vendor="SEAGATE"
productId="ST4000NM0023" driveFirmware="0004" driveSerialNumber="S1Z1AXG20000K5486GFD"
```

```
driveState="Unconfigured Good" online="true" dedicatedHotSpareForVDId=""
enclosureAssociation="Expander Attached"
enclosureLogicalId="500e004aaaee0000" enclosureSASAddress0="5188b9d724504b7e"
enclosureSASAddress1="0x0"
locatorLEDStatus="off" fdeCapable="no" fdeEnabled="no" secured="no" locked="no"
foreignLocked="no" adminAction="no-op" rn="pd-9">
        <storageLocalDiskProps rn="general-props" physicalDrive="9" pdStatus="Unconfigured
Good"
health="Good" enclosureDeviceId="24" deviceId="19" sequenceNumber="1" mediaErrorCount="0"
otherErrorCount="0" predictiveFailureCount="0" linkSpeed="12.0 Gb/s" interfaceType="SAS"
mediaType="HDD" blockSize="512" blockCount="7814037168" bootDrive="false" rawSize="3815447
MB"
nonCoercedSize="3814935 MB" coercedSize="3814697 MB" powerState="active"
sasAddress0="5000c50089a54ed5"
sasAddress1="5000c50089a54ed6" physicalBlockSize="512"/>
        <storageOperation rn="storage-operation" lropInProgress="false"
currentLrop="No operation in progress" progressPercent="0" elapsedSeconds="0"/>
      </storageLocalDisk>
      <storageLocalDisk id="10" pdStatus="Unconfigured Good" health="Good"
predictiveFailureCount="0"
linkSpeed="12.0 Gb/s" interfaceType="SAS" mediaType="HDD" coercedSize="3814697 MB"
vendor="SEAGATE"
productId="ST4000NM0023" driveFirmware="0004" driveSerialNumber="S1Z1AE7C0000K5488N1T"
driveState="Unconfigured Good" online="true" dedicatedHotSpareForVDId=""
enclosureAssociation="Expander Attached" enclosureLogicalId="500e004aaaee0000"
enclosureSASAddress0="5188b9d724504b7e" enclosureSASAddress1="0x0" locatorLEDStatus="off"
fdeCapable="no" fdeEnabled="no" secured="no" locked="no" foreignLocked="no"
adminAction="no-op" rn="pd-10">
       <storageLocalDiskProps rn="general-props" physicalDrive="10" pdStatus="Unconfigured
Good"
health="Good" enclosureDeviceId="24" deviceId="23" sequenceNumber="1" mediaErrorCount="0"
otherErrorCount="0" predictiveFailureCount="0" linkSpeed="12.0 Gb/s" interfaceType="SAS"
mediaType="HDD" blockSize="512" blockCount="7814037168" bootDrive="false" rawSize="3815447
MB"
nonCoercedSize="3814935 MB" coercedSize="3814697 MB" powerState="active"
sasAddress0="5000c5008996c641"
sasAddress1="5000c5008996c642" physicalBlockSize="512"/>
        <storageOperation rn="storage-operation" lropInProgress="false"
currentLrop="No operation in progress" progressPercent="0" elapsedSeconds="0"/>
      </storageLocalDisk>
      <storageLocalDisk id="11" pdStatus="Unconfigured Good" health="Good"
predictiveFailureCount="0"
linkSpeed="12.0 Gb/s" interfaceType="SAS" mediaType="HDD" coercedSize="3814697 MB"
vendor="SEAGATE"
productId="ST4000NM0023" driveFirmware="0004" driveSerialNumber="S1Z19LR20000K5474R6W"
driveState="Unconfigured Good" online="true" dedicatedHotSpareForVDId=""
enclosureAssociation="Expander Attached" enclosureLogicalId="500e004aaaee0000"
enclosureSASAddress0="5188b9d724504b7e" enclosureSASAddress1="0x0" locatorLEDStatus="off"
fdeCapable="no" fdeEnabled="no" secured="no" locked="no" foreignLocked="no"
adminAction="no-op" rn="pd-11">
       <storageLocalDiskProps rn="general-props" physicalDrive="11" pdStatus="Unconfigured
Good"
health="Good" enclosureDeviceId="24" deviceId="22" sequenceNumber="1" mediaErrorCount="0"
otherErrorCount="0" predictiveFailureCount="0" linkSpeed="12.0 Gb/s" interfaceType="SAS"
mediaType="HDD"
blockSize="512" blockCount="7814037168" bootDrive="false" rawSize="3815447 MB"
nonCoercedSize="3814935 MB"
coercedSize="3814697 MB" powerState="active" sasAddress0="5000c50089a4f409"
sasAddress1="5000c50089a4f40a" physicalBlockSize="512"/>
        <storageOperation rn="storage-operation" lropInProgress="false" currentLrop="No
operation in progress"
progressPercent="0" elapsedSeconds="0"/>
      </storageLocalDisk>
      <storageLocalDisk id="12" pdStatus="Unconfigured Good" health="Good"
```
**86**

```
vendor="SEAGATE"
productId="ST4000NM0023" driveFirmware="0004" driveSerialNumber="S1Z192230000K5486HLT"
driveState="Unconfigured Good" online="true" dedicatedHotSpareForVDId=""
enclosureAssociation="Expander Attached" enclosureLogicalId="500e004aaaee0000"
enclosureSASAddress0="5188b9d724504b7e" enclosureSASAddress1="0x0" locatorLEDStatus="off"
fdeCapable="no" fdeEnabled="no" secured="no" locked="no" foreignLocked="no"
adminAction="no-op" rn="pd-12">
       <storageLocalDiskProps rn="general-props" physicalDrive="12" pdStatus="Unconfigured
Good"
health="Good" enclosureDeviceId="24" deviceId="21" sequenceNumber="1" mediaErrorCount="0"
otherErrorCount="0" predictiveFailureCount="0" linkSpeed="12.0 Gb/s" interfaceType="SAS"
mediaType="HDD" blockSize="512" blockCount="7814037168" bootDrive="false" rawSize="3815447
MB"
nonCoercedSize="3814935 MB" coercedSize="3814697 MB" powerState="active"
sasAddress0="5000c5008996eb51"
sasAddress1="5000c5008996eb52" physicalBlockSize="512"/>
        <storageOperation rn="storage-operation" lropInProgress="false"
currentLrop="No operation in progress" progressPercent="0" elapsedSeconds="0"/>
     </storageLocalDisk>
      <storageLocalDisk id="13" pdStatus="Unconfigured Good" health="Good"
predictiveFailureCount="0" linkSpeed="12.0 Gb/s" interfaceType="SAS" mediaType="HDD"
coercedSize="3814697 MB" vendor="SEAGATE" productId="ST4000NM0023" driveFirmware="0004"
driveSerialNumber="S1Z1B0ME0000K548AJYA" driveState="Unconfigured Good" online="true"
dedicatedHotSpareForVDId="" enclosureAssociation="Expander Attached"
enclosureLogicalId="500e004aaaee0000"
enclosureSASAddress0="5188b9d724504b7e" enclosureSASAddress1="0x0" locatorLEDStatus="off"
fdeCapable="no"
fdeEnabled="no" secured="no" locked="no" foreignLocked="no" adminAction="no-op" rn="pd-13">
       <storageLocalDiskProps rn="general-props" physicalDrive="13" pdStatus="Unconfigured
Good"
health="Good" enclosureDeviceId="24" deviceId="12" sequenceNumber="1" mediaErrorCount="0"
otherErrorCount="0" predictiveFailureCount="0" linkSpeed="12.0 Gb/s" interfaceType="SAS"
mediaType="HDD" blockSize="512" blockCount="7814037168" bootDrive="false" rawSize="3815447
MB"
nonCoercedSize="3814935 MB" coercedSize="3814697 MB" powerState="active"
sasAddress0="5000c500899670a1"
sasAddress1="5000c500899670a2" physicalBlockSize="512"/>
        <storageOperation rn="storage-operation" lropInProgress="false"
currentLrop="No operation in progress" progressPercent="0" elapsedSeconds="0"/>
      </storageLocalDisk>
      <storageLocalDisk id="14" pdStatus="JBOD" health="Good" predictiveFailureCount="0"
linkSpeed="12.0 Gb/s" interfaceType="SAS" mediaType="HDD" coercedSize="3814697 MB"
vendor="SEAGATE" productId="ST4000NM0023" driveFirmware="0004"
driveSerialNumber="S1Z19MLC0000K5473FAP"
driveState="JBOD" online="true" dedicatedHotSpareForVDId="" enclosureAssociation="Expander
Attached"
enclosureLogicalId="500e004aaaee0000" enclosureSASAddress0="5188b9d724504b7e"
enclosureSASAddress1="0x0"
locatorLEDStatus="off" fdeCapable="no" fdeEnabled="no" secured="no" locked="no"
foreignLocked="no"
adminAction="no-op" rn="pd-14">
        <storageLocalDiskProps rn="general-props" physicalDrive="14" pdStatus="JBOD"
health="Good"
enclosureDeviceId="24" deviceId="14" sequenceNumber="2" mediaErrorCount="0"
otherErrorCount="0"
predictiveFailureCount="0" linkSpeed="12.0 Gb/s" interfaceType="SAS" mediaType="HDD"
blockSize="512"
blockCount="7814037168" bootDrive="false" rawSize="3815447 MB" nonCoercedSize="3814935 MB"
coercedSize="3814697 MB"
powerState="active" sasAddress0="5000c50089a4916d" sasAddress1="5000c50089a4916e"
physicalBlockSize="512"/>
```
linkSpeed="12.0 Gb/s" interfaceType="SAS" mediaType="HDD" coercedSize="3814697 MB"

predictiveFailureCount="0"

```
<storageOperation rn="storage-operation" lropInProgress="false" currentLrop="No
operation in progress"
progressPercent="0" elapsedSeconds="0"/>
      </storageLocalDisk>
      <storageLocalDisk id="21" pdStatus="JBOD" health="Good" predictiveFailureCount="0"
linkSpeed="12.0 Gb/s"
interfaceType="SAS" mediaType="HDD" coercedSize="3814697 MB" vendor="SEAGATE"
productId="ST4000NM0023"
driveFirmware="0004" driveSerialNumber="S1Z19LY80000K5487ZHM" driveState="JBOD" online="true"
dedicatedHotSpareForVDId="" enclosureAssociation="Expander Attached"
enclosureLogicalId="500e004aaaee0000"
enclosureSASAddress0="5188b9d724504b7e" enclosureSASAddress1="0x0" locatorLEDStatus="off"
fdeCapable="no"
fdeEnabled="no" secured="no" locked="no" foreignLocked="no" adminAction="no-op" rn="pd-21">
        <storageLocalDiskProps rn="general-props" physicalDrive="21" pdStatus="JBOD"
health="Good"
enclosureDeviceId="24" deviceId="11" sequenceNumber="2" mediaErrorCount="0"
otherErrorCount="0"
predictiveFailureCount="0" linkSpeed="12.0 Gb/s" interfaceType="SAS" mediaType="HDD"
blockSize="512"
blockCount="7814037168" bootDrive="false" rawSize="3815447 MB" nonCoercedSize="3814935 MB"
coercedSize="3814697 MB" powerState="active" sasAddress0="5000c50089a4d9c9"
sasAddress1="5000c50089a4d9ca" physicalBlockSize="512"/>
        <storageOperation rn="storage-operation" lropInProgress="false"
currentLrop="No operation in progress" progressPercent="0" elapsedSeconds="0"/>
      </storageLocalDisk>
      <storageVirtualDrive id="0" name="RAID1_12" raidLevel="RAID 1" size="3814697 MB"
vdStatus="Optimal" health="Good" bootDrive="false" stripSize="256k" drivesPerSpan="2"
spanDepth="1" accessPolicy="read-write" cachePolicy="direct-io" readPolicy="no-read-ahead"
requestedWriteCachePolicy="write-through" currentWriteCachePolicy="write-through"
diskCachePolicy="unchanged"
allowBackgroundInit="true" autoSnapshot="false" autoDeleteOldest="true" driveState="Optimal"
fdeCapable="no" fdeEnabled="no" adminAction="no-op" hotspareAction="no-op" targetId="0"
physicalDrivesList="Physical drives to be used for virtual drive reconstruction.
pd_id1,pd_id2,...pd_idN" rn="vd-0">
       <storageLocalDiskUsage startingBlock="0" numberOfBlocks="7812499456" virtualDrive="0"
physicalDrive="1" state="online" span="0" rn="pd-1"/>
       <storageLocalDiskUsage startingBlock="0" numberOfBlocks="7812499456" virtualDrive="0"
physicalDrive="2" state="online" span="0" rn="pd-2"/>
        <storageOperation rn="storage-operation" lropInProgress="false"
currentLrop="No operation in progress" progressPercent="0" elapsedSeconds="0"/>
      </storageVirtualDrive>
      <firmwareRunning rn="fw-boot-loader" description="LSI Storage controller currently
running boot
loader firmware version" deployment="boot-loader" type="storage-controller"
version="6.30.03.0_4.17.08.00_0xC6130201"/>
     <firmwareRunning rn="fw-system" description="LSI Storage controller currently running
 firmware version"
deployment="system" type="storage-controller" version="4.620.00-6084"/>
      <firmwareBootDefinition rn="fw-boot-def" type="storage-controller">
      <firmwareBootUnit rn="bootunit-combined" description="LSI Storage controller startup
BIOS firmware version"
adminState="triggered" image="running" resetOnActivate="no" type="combined"
version="6.30.03.0_4.17.08.00_0xC6130201"/>
      </firmwareBootDefinition>
```
<storageControllerSettings rn="controller-settings" pciSlot="SLOT-MEZZ"

predictiveFailPollInterval="300 sec"

```
rebuildRate="30 %" patrolReadRate="30 %" consistencyCheckRate="30 %" reconstructionRate="30
\mathbb{R}^{\mathbb{N}}cacheFlushInterval="4 sec" spinupDriveCount="4" spinupDelay="6 sec" physDriveCoercionMode="1
GB" clusterEnable="false"
batteryWarning="true" eccBucketLeakRate="1440 min" exposeEnclosureDevices="true"
maintainPdFailHistory="false"
enableCopybackOnSmart="true" enableCopybackToSsdOnSmartError="true" ncqStatus="enabled"
enableJbod="true"
spinDownUnconfigured="true" enableSsdPatrolRead="false" autoEnhancedImport="true"/>
    </storageController>
  </outConfigs>
</configResolveClass>
```
# **Retrieving LSI Storage Adapter Detailed Properties Installed on C-Series Server**

Request:

```
<configResolveClass cookie="0000360672/c2450e1c-0054-1054-8006-7e573e8f835c"
inHierarchical="true" classId="storageControllerProps"/>
```
Response:

```
<configResolveClass cookie="0000360672/c2450e1c-0054-1054-8006-7e573e8f835c"
response="yes" classId="storageControllerProps">
  <outConfigs>
   <storageControllerProps dn="sys/rack-unit-1/board/storage-SAS-SLOT-MEZZ/controller-props"
   pciSlot="SLOT-MEZZ" health="Good" controllerStatus="Optimal" batteryStatus="Optimal"
   bbuPresent="true" raidChipTempCentigrade="49" backendPortCount="8"
   memorySize="1024 MB" cacheMemorySize="820 MB" virtualDriveCount="1"
    degradedVirtualDriveCount="0" offlineVirtualDriveCount="0" physicalDriveCount="15"
   criticalPhysicalDriveCount="0" failedPhysicalDriveCount="0" memoryCorrectableErrors="0"
   memoryUncorrectableErrors="0" bootDrive="none" bootDriveIsPhysicalDrive="false"
    supportsRaid0="true" supportsRaid1="true" supportsRaid5="true" supportsRaid6="true"
   supportsRaid00="true" supportsRaid10="true" supportsRaid50="true" supportsRaid60="true"
    supportsRaid1e="false" supportsRaid1erlq0="true" supportsRaid1e0rlq0="true"
    supportsRaidsrl03="true" dateOfManufacture="2015-01-26" revision="03"
prebootCliVersion="01.07-05:#%0000"
   webBiosVersion="N/A" nvdataVersion="3.1511.00-0011" bootBlockVersion="3.07.00.00-0003"
bootVersion="N/A"
   nvramPresent="true" serialDebuggerPresent="true" flashPresent="true"
sasAddress0="5188b9d724504b7f"
   sasAddress1="5188b9d724503a7f" sasAddress2="0000000000000000"
sasAddress3="0000000000000000"
    sasAddress4="0000000000000000" sasAddress5="0000000000000000"
sasAddress6="0000000000000000"
   sasAddress7="0000000000000000" serial="FCH1901JBUX" firmwarePackageBuild="24.12.1-0018"
    ttyLogStatus="Complete (total size 426675 bytes)"/>
  </outConfigs>
</configResolveClass>
```
## **Retrieving LSI Storage Adapter Details of RAID Battery**

```
<configResolveClass cookie="0000360672/c2450e1c-0054-1054-8006-7e573e8f835c"
inHierarchical="true" classId="storageRaidBattery"/>
```
## Response:

```
<configResolveClass cookie="0000360672/c2450e1c-0054-1054-8006-7e573e8f835c"
response="yes" classId="storageRaidBattery">
  <outConfigs>
   <storageRaidBattery dn="sys/rack-unit-1/board/storage-SAS-SLOT-MEZZ/raid-battery"
    batteryType="TMM-C SuperCap" health="Good" batteryStatus="Optimal"
    batteryPresent="true" chargingState="N/A" temperature="30 degrees C"
temperatureHigh="false"
    designVoltage="9.500 V" voltage="9.547 V" current="0.000 A" learnMode="Auto"
    learnCycleStatus="Successful" learnCycleRequested="false" nextLearnCycle="1970-01-28
22:50"
    designCapacity="288 Joules" manufacturer="LSI" dateOfManufacture="2014-09-28"
    serialNumber="14609" firmwareVersion="6536-03A" adminAction="no-op"/>
 </outConfigs>
</configResolveClass>
```
## **Retrieving Summary Information of Local Disks (HDD)**

#### Request:

<**configResolveClass** cookie="0000360672/c2450e1c-0054-1054-8006-7e573e8f835c" inHierarchical="false" **classId="storageLocalDisk"**/>

```
<configResolveClass cookie="0000360672/c2450e1c-0054-1054-8006-7e573e8f835c"
response="yes" classId="storageLocalDisk">
  <outConfigs>
    <storageLocalDisk id="1" pdStatus="Online" health="Good" predictiveFailureCount="0"
linkSpeed="12.0 Gb/s" interfaceType="SAS" mediaType="HDD" coercedSize="3814697 MB"
vendor="SEAGATE"
productId="ST4000NM0023" driveFirmware="0004" driveSerialNumber="S1Z1C0VN0000K5486L16"
driveState="Online"
online="true" dedicatedHotSpareForVDId="" enclosureAssociation="Expander Attached"
enclosureLogicalId="500e004aaaee0000"
enclosureSASAddress0="5188b9d724504b7e" enclosureSASAddress1="0x0" locatorLEDStatus="off"
fdeCapable="no"
fdeEnabled="no" secured="no" locked="no" foreignLocked="no" adminAction="no-op"
dn="sys/rack-unit-1/board/storage-SAS-SLOT-MEZZ/pd-1"/>
    <storageLocalDisk id="2" pdStatus="Online" health="Good" predictiveFailureCount="0"
linkSpeed="12.0 Gb/s"
interfaceType="SAS" mediaType="HDD" coercedSize="3814697 MB" vendor="SEAGATE"
productId="ST4000NM0023"
driveFirmware="0004" driveSerialNumber="S1Z1C0Y90000K5486G13" driveState="Online"
online="true" dedicatedHotSpareForVDId=""
enclosureAssociation="Expander Attached" enclosureLogicalId="500e004aaaee0000"
enclosureSASAddress0="5188b9d724504b7e"
enclosureSASAddress1="0x0" locatorLEDStatus="off" fdeCapable="no" fdeEnabled="no" secured="no"
locked="no"
foreignLocked="no" adminAction="no-op" dn="sys/rack-unit-1/board/storage-SAS-SLOT-MEZZ/pd-2"/>
    <storageLocalDisk id="3" pdStatus="Unconfigured Good" health="Good"
predictiveFailureCount="0" linkSpeed="12.0 Gb/s"
interfaceType="SAS" mediaType="HDD" coercedSize="3814697 MB" vendor="SEAGATE"
productId="ST4000NM0023" driveFirmware="0004"
driveSerialNumber="S1Z1C0ST0000K5486KJF" driveState="Unconfigured Good" online="true"
dedicatedHotSpareForVDId=""
enclosureAssociation="Expander Attached" enclosureLogicalId="500e004aaaee0000"
enclosureSASAddress0="5188b9d724504b7e"
enclosureSASAddress1="0x0" locatorLEDStatus="off" fdeCapable="no" fdeEnabled="no" secured="no"
```
locked="no"

<storageLocalDisk id="4" pdStatus="Unconfigured Good" health="Good" predictiveFailureCount="0" linkSpeed="12.0 Gb/s" interfaceType="SAS" mediaType="HDD" coercedSize="3814697 MB" vendor="SEAGATE" productId="ST4000NM0023" driveFirmware="0004" driveSerialNumber="S1Z1C0XW0000K5486FYZ" driveState="Unconfigured Good" online="true" dedicatedHotSpareForVDId="" enclosureAssociation="Expander Attached" enclosureLogicalId="500e004aaaee0000" enclosureSASAddress0="5188b9d724504b7e" enclosureSASAddress1="0x0" locatorLEDStatus="off" fdeCapable="no" fdeEnabled="no" secured="no" locked="no" foreignLocked="no" adminAction="no-op" dn="sys/rack-unit-1/board/storage-SAS-SLOT-MEZZ/pd-4"/> <storageLocalDisk id="5" pdStatus="Unconfigured Good" health="Good" predictiveFailureCount="0" linkSpeed="12.0 Gb/s" interfaceType="SAS" mediaType="HDD" coercedSize="3814697 MB" vendor="SEAGATE" productId="ST4000NM0023" driveFirmware="0004" driveSerialNumber="S1Z1C0LG0000K5486KZG" driveState="Unconfigured Good" online="true" dedicatedHotSpareForVDId="" enclosureAssociation="Expander Attached" enclosureLogicalId="500e004aaaee0000" enclosureSASAddress0="5188b9d724504b7e" enclosureSASAddress1="0x0" locatorLEDStatus="off" fdeCapable="no" fdeEnabled="no" secured="no" locked="no" foreignLocked="no" adminAction="no-op" dn="sys/rack-unit-1/board/storage-SAS-SLOT-MEZZ/pd-5"/> <storageLocalDisk id="6" pdStatus="Unconfigured Good" health="Good" predictiveFailureCount="0" linkSpeed="12.0 Gb/s" interfaceType="SAS" mediaType="HDD" coercedSize="3814697 MB" vendor="SEAGATE" productId="ST4000NM0023" driveFirmware="0004" driveSerialNumber="S1Z1C0RB0000K5486KXG" driveState="Unconfigured Good" online="true" dedicatedHotSpareForVDId="" enclosureAssociation="Expander Attached" enclosureLogicalId="500e004aaaee0000" enclosureSASAddress0="5188b9d724504b7e" enclosureSASAddress1="0x0" locatorLEDStatus="off" fdeCapable="no" fdeEnabled="no" secured="no" locked="no" foreignLocked="no" adminAction="no-op" dn="sys/rack-unit-1/board/storage-SAS-SLOT-MEZZ/pd-6"/> <storageLocalDisk id="7" pdStatus="JBOD" health="Good" predictiveFailureCount="0" linkSpeed="12.0 Gb/s" interfaceType="SAS" mediaType="HDD" coercedSize="3814697 MB" vendor="SEAGATE" productId="ST4000NM0063" driveFirmware="0004" driveSerialNumber="Z1Z8MRC70000R540WM1C" driveState="JBOD" online="true" dedicatedHotSpareForVDId="" enclosureAssociation="Expander Attached" enclosureLogicalId="500e004aaaee0000" enclosureSASAddress0="5188b9d724504b7e" enclosureSASAddress1="0x0" locatorLEDStatus="off" fdeCapable="yes" fdeEnabled="yes" secured="yes" locked="no" foreignLocked="no" adminAction="no-op" dn="sys/rack-unit-1/board/storage-SAS-SLOT-MEZZ/pd-7"/> <storageLocalDisk id="8" pdStatus="Unconfigured Good" health="Good" predictiveFailureCount="0" linkSpeed="12.0 Gb/s" interfaceType="SAS" mediaType="HDD" coercedSize="3814697 MB" vendor="SEAGATE" productId="ST4000NM0023" driveFirmware="0004" driveSerialNumber="S1Z19MEK0000K5474R7B" driveState="Unconfigured Good" online="true" dedicatedHotSpareForVDId="" enclosureAssociation="Expander Attached" enclosureLogicalId="500e004aaaee0000" enclosureSASAddress0="5188b9d724504b7e" enclosureSASAddress1="0x0" locatorLEDStatus="off" fdeCapable="no" fdeEnabled="no" secured="no" locked="no" foreignLocked="no" adminAction="no-op" dn="sys/rack-unit-1/board/storage-SAS-SLOT-MEZZ/pd-8"/> <storageLocalDisk id="9" pdStatus="Unconfigured Good" health="Good" predictiveFailureCount="0" linkSpeed="12.0 Gb/s" interfaceType="SAS" mediaType="HDD" coercedSize="3814697 MB" vendor="SEAGATE"

foreignLocked="no" adminAction="no-op" dn="sys/rack-unit-1/board/storage-SAS-SLOT-MEZZ/pd-3"/>

```
driveSerialNumber="S1Z1AXG20000K5486GFD" driveState="Unconfigured Good" online="true"
dedicatedHotSpareForVDId=""
enclosureAssociation="Expander Attached" enclosureLogicalId="500e004aaaee0000"
enclosureSASAddress0="5188b9d724504b7e"
enclosureSASAddress1="0x0" locatorLEDStatus="off" fdeCapable="no" fdeEnabled="no" secured="no"
 locked="no" foreignLocked="no"
adminAction="no-op" dn="sys/rack-unit-1/board/storage-SAS-SLOT-MEZZ/pd-9"/>
    <storageLocalDisk id="10" pdStatus="Unconfigured Good" health="Good"
predictiveFailureCount="0" linkSpeed="12.0 Gb/s"
interfaceType="SAS" mediaType="HDD" coercedSize="3814697 MB" vendor="SEAGATE"
productId="ST4000NM0023" driveFirmware="0004"
driveSerialNumber="S1Z1AE7C0000K5488N1T" driveState="Unconfigured Good" online="true"
dedicatedHotSpareForVDId=""
enclosureAssociation="Expander Attached" enclosureLogicalId="500e004aaaee0000"
enclosureSASAddress0="5188b9d724504b7e"
enclosureSASAddress1="0x0" locatorLEDStatus="off" fdeCapable="no" fdeEnabled="no" secured="no"
 locked="no" foreignLocked="no"
adminAction="no-op" dn="sys/rack-unit-1/board/storage-SAS-SLOT-MEZZ/pd-10"/>
    <storageLocalDisk id="11" pdStatus="Unconfigured Good" health="Good"
predictiveFailureCount="0" linkSpeed="12.0 Gb/s"
interfaceType="SAS" mediaType="HDD" coercedSize="3814697 MB" vendor="SEAGATE"
productId="ST4000NM0023" driveFirmware="0004"
driveSerialNumber="S1Z19LR20000K5474R6W" driveState="Unconfigured Good" online="true"
dedicatedHotSpareForVDId=""
enclosureAssociation="Expander Attached" enclosureLogicalId="500e004aaaee0000"
enclosureSASAddress0="5188b9d724504b7e"
enclosureSASAddress1="0x0" locatorLEDStatus="off" fdeCapable="no" fdeEnabled="no" secured="no"
 locked="no"
foreignLocked="no" adminAction="no-op"
dn="sys/rack-unit-1/board/storage-SAS-SLOT-MEZZ/pd-11"/>
    <storageLocalDisk id="12" pdStatus="Unconfigured Good" health="Good"
predictiveFailureCount="0"
linkSpeed="12.0 Gb/s" interfaceType="SAS" mediaType="HDD" coercedSize="3814697 MB"
vendor="SEAGATE"
productId="ST4000NM0023" driveFirmware="0004" driveSerialNumber="S1Z192230000K5486HLT"
driveState="Unconfigured Good"
online="true" dedicatedHotSpareForVDId="" enclosureAssociation="Expander Attached"
enclosureLogicalId="500e004aaaee0000"
enclosureSASAddress0="5188b9d724504b7e" enclosureSASAddress1="0x0" locatorLEDStatus="off"
fdeCapable="no" fdeEnabled="no"
secured="no" locked="no" foreignLocked="no" adminAction="no-op"
dn="sys/rack-unit-1/board/storage-SAS-SLOT-MEZZ/pd-12"/>
    <storageLocalDisk id="13" pdStatus="Unconfigured Good" health="Good"
predictiveFailureCount="0" linkSpeed="12.0 Gb/s"
interfaceType="SAS" mediaType="HDD" coercedSize="3814697 MB" vendor="SEAGATE"
productId="ST4000NM0023" driveFirmware="0004"
driveSerialNumber="S1Z1B0ME0000K548AJYA" driveState="Unconfigured Good" online="true"
dedicatedHotSpareForVDId=""
enclosureAssociation="Expander Attached" enclosureLogicalId="500e004aaaee0000"
enclosureSASAddress0="5188b9d724504b7e"
enclosureSASAddress1="0x0" locatorLEDStatus="off" fdeCapable="no" fdeEnabled="no" secured="no"
 locked="no" foreignLocked="no"
adminAction="no-op" dn="sys/rack-unit-1/board/storage-SAS-SLOT-MEZZ/pd-13"/>
    <storageLocalDisk id="14" pdStatus="JBOD" health="Good" predictiveFailureCount="0"
linkSpeed="12.0 Gb/s"
interfaceType="SAS" mediaType="HDD" coercedSize="3814697 MB" vendor="SEAGATE"
productId="ST4000NM0023" driveFirmware="0004"
driveSerialNumber="S1Z19MLC0000K5473FAP" driveState="JBOD" online="true"
dedicatedHotSpareForVDId=""
enclosureAssociation="Expander Attached" enclosureLogicalId="500e004aaaee0000"
enclosureSASAddress0="5188b9d724504b7e"
enclosureSASAddress1="0x0" locatorLEDStatus="off" fdeCapable="no" fdeEnabled="no" secured="no"
 locked="no"
```
productId="ST4000NM0023" driveFirmware="0004"

```
foreignLocked="no" adminAction="no-op"
dn="sys/rack-unit-1/board/storage-SAS-SLOT-MEZZ/pd-14"/>
    <storageLocalDisk id="21" pdStatus="JBOD" health="Good" predictiveFailureCount="0"
linkSpeed="12.0 Gb/s"
interfaceType="SAS" mediaType="HDD" coercedSize="3814697 MB" vendor="SEAGATE"
productId="ST4000NM0023"
driveFirmware="0004" driveSerialNumber="S1Z19LY80000K5487ZHM" driveState="JBOD" online="true"
dedicatedHotSpareForVDId="" enclosureAssociation="Expander Attached"
enclosureLogicalId="500e004aaaee0000"
enclosureSASAddress0="5188b9d724504b7e" enclosureSASAddress1="0x0" locatorLEDStatus="off"
fdeCapable="no"
fdeEnabled="no" secured="no" locked="no" foreignLocked="no" adminAction="no-op"
dn="sys/rack-unit-1/board/storage-SAS-SLOT-MEZZ/pd-21"/>
 </outConfigs>
```
## </configResolveClass>

# **Retrieving Detailed Information of Local Disks (HDD)**

Request:

<**configResolveClass** cookie="0000360672/c2450e1c-0054-1054-8006-7e573e8f835c" inHierarchical="false" **classId="storageLocalDiskProps"**/>

```
<configResolveClass cookie="0000360672/c2450e1c-0054-1054-8006-7e573e8f835c"
response="yes" classId="storageLocalDiskProps">
  <outConfigs>
   <storageLocalDiskProps dn="sys/rack-unit-1/board/storage-SAS-SLOT-MEZZ/pd-1/general-props"
physicalDrive="1" pdStatus="Online" health="Good" enclosureDeviceId="24" deviceId="15"
sequenceNumber="2"
mediaErrorCount="0" otherErrorCount="0" predictiveFailureCount="0"
linkSpeed="12.0 Gb/s" interfaceType="SAS"
mediaType="HDD" blockSize="512" blockCount="7814037168" bootDrive="false" rawSize="3815447
MB"
nonCoercedSize="3814935 MB" coercedSize="3814697 MB" powerState="active"
sasAddress0="5000c50089b407b5"
sasAddress1="5000c50089b407b6" physicalBlockSize="512"/>
   <storageLocalDiskProps dn="sys/rack-unit-1/board/storage-SAS-SLOT-MEZZ/pd-2/general-props"
physicalDrive="2" pdStatus="Online" health="Good" enclosureDeviceId="24" deviceId="16"
sequenceNumber="2"
mediaErrorCount="0" otherErrorCount="0" predictiveFailureCount="0" linkSpeed="12.0 Gb/s"
interfaceType="SAS"
mediaType="HDD" blockSize="512" blockCount="7814037168" bootDrive="false" rawSize="3815447
MB"
nonCoercedSize="3814935 MB"
coercedSize="3814697 MB" powerState="active" sasAddress0="5000c50089b4002d"
sasAddress1="5000c50089b4002e"
physicalBlockSize="512"/>
   <storageLocalDiskProps dn="sys/rack-unit-1/board/storage-SAS-SLOT-MEZZ/pd-3/general-props"
physicalDrive="3"
pdStatus="Unconfigured Good" health="Good" enclosureDeviceId="24" deviceId="17"
sequenceNumber="1"
mediaErrorCount="0" otherErrorCount="0" predictiveFailureCount="0" linkSpeed="12.0 Gb/s"
interfaceType="SAS"
mediaType="HDD" blockSize="512" blockCount="7814037168" bootDrive="false" rawSize="3815447
MB"
nonCoercedSize="3814935 MB" coercedSize="3814697 MB" powerState="active"
sasAddress0="5000c50089b40c5d"
```

```
93
```

```
sasAddress1="5000c50089b40c5e" physicalBlockSize="512"/>
   <storageLocalDiskProps dn="sys/rack-unit-1/board/storage-SAS-SLOT-MEZZ/pd-4/general-props"
physicalDrive="4"
pdStatus="Unconfigured Good" health="Good" enclosureDeviceId="24" deviceId="10"
sequenceNumber="1" mediaErrorCount="0"
otherErrorCount="0" predictiveFailureCount="0" linkSpeed="12.0 Gb/s" interfaceType="SAS"
mediaType="HDD" blockSize="512"
blockCount="7814037168" bootDrive="false" rawSize="3815447 MB" nonCoercedSize="3814935 MB"
 coercedSize="3814697 MB"
powerState="active" sasAddress0="5000c50089b4015d" sasAddress1="5000c50089b4015e"
physicalBlockSize="512"/>
   <storageLocalDiskProps dn="sys/rack-unit-1/board/storage-SAS-SLOT-MEZZ/pd-5/general-props"
 physicalDrive="5"
pdStatus="Unconfigured Good" health="Good" enclosureDeviceId="24" deviceId="13"
sequenceNumber="1" mediaErrorCount="0"
otherErrorCount="0" predictiveFailureCount="0" linkSpeed="12.0 Gb/s" interfaceType="SAS"
mediaType="HDD" blockSize="512"
blockCount="7814037168" bootDrive="false" rawSize="3815447 MB" nonCoercedSize="3814935 MB"
coercedSize="3814697 MB"
powerState="active" sasAddress0="5000c50089b42465" sasAddress1="5000c50089b42466"
physicalBlockSize="512"/>
   <storageLocalDiskProps dn="sys/rack-unit-1/board/storage-SAS-SLOT-MEZZ/pd-6/general-props"
 physicalDrive="6"
pdStatus="Unconfigured Good" health="Good" enclosureDeviceId="24" deviceId="20"
sequenceNumber="1" mediaErrorCount="0"
otherErrorCount="0" predictiveFailureCount="0" linkSpeed="12.0 Gb/s" interfaceType="SAS"
mediaType="HDD" blockSize="512"
blockCount="7814037168" bootDrive="false" rawSize="3815447 MB" nonCoercedSize="3814935 MB"
 coercedSize="3814697 MB"
powerState="active" sasAddress0="5000c50089b41215" sasAddress1="5000c50089b41216"
physicalBlockSize="512"/>
   <storageLocalDiskProps dn="sys/rack-unit-1/board/storage-SAS-SLOT-MEZZ/pd-7/general-props"
 physicalDrive="7"
pdStatus="JBOD" health="Good" enclosureDeviceId="24" deviceId="26" sequenceNumber="4"
mediaErrorCount="0"
otherErrorCount="0" predictiveFailureCount="0" linkSpeed="12.0 Gb/s" interfaceType="SAS"
mediaType="HDD"
blockSize="512" blockCount="7814037168" bootDrive="false" rawSize="3815447 MB"
nonCoercedSize="3814935 MB"
coercedSize="3814697 MB" powerState="active" sasAddress0="5000c5008390f455"
sasAddress1="5000c5008390f456"
physicalBlockSize="512"/>
   <storageLocalDiskProps dn="sys/rack-unit-1/board/storage-SAS-SLOT-MEZZ/pd-8/general-props"
 physicalDrive="8"
pdStatus="Unconfigured Good" health="Good" enclosureDeviceId="24" deviceId="18"
sequenceNumber="1"
mediaErrorCount="0" otherErrorCount="0" predictiveFailureCount="0" linkSpeed="12.0 Gb/s"
interfaceType="SAS"
mediaType="HDD" blockSize="512" blockCount="7814037168" bootDrive="false" rawSize="3815447
MB"
nonCoercedSize="3814935 MB" coercedSize="3814697 MB" powerState="active"
sasAddress0="5000c50089a49f75"
sasAddress1="5000c50089a49f76" physicalBlockSize="512"/>
   <storageLocalDiskProps dn="sys/rack-unit-1/board/storage-SAS-SLOT-MEZZ/pd-9/general-props"
physicalDrive="9"
pdStatus="Unconfigured Good" health="Good" enclosureDeviceId="24" deviceId="19"
sequenceNumber="1" mediaErrorCount="0"
otherErrorCount="0" predictiveFailureCount="0" linkSpeed="12.0 Gb/s" interfaceType="SAS"
mediaType="HDD" blockSize="512"
blockCount="7814037168" bootDrive="false" rawSize="3815447 MB" nonCoercedSize="3814935 MB"
 coercedSize="3814697 MB"
powerState="active" sasAddress0="5000c50089a54ed5" sasAddress1="5000c50089a54ed6"
physicalBlockSize="512"/>
    <storageLocalDiskProps
```

```
dn="sys/rack-unit-1/board/storage-SAS-SLOT-MEZZ/pd-10/general-props" physicalDrive="10"
pdStatus="Unconfigured Good" health="Good" enclosureDeviceId="24" deviceId="23"
sequenceNumber="1" mediaErrorCount="0"
otherErrorCount="0" predictiveFailureCount="0" linkSpeed="12.0 Gb/s" interfaceType="SAS"
mediaType="HDD" blockSize="512"
blockCount="7814037168" bootDrive="false" rawSize="3815447 MB" nonCoercedSize="3814935 MB"
coercedSize="3814697 MB"
powerState="active" sasAddress0="5000c5008996c641" sasAddress1="5000c5008996c642"
physicalBlockSize="512"/>
    <storageLocalDiskProps
dn="sys/rack-unit-1/board/storage-SAS-SLOT-MEZZ/pd-11/general-props" physicalDrive="11"
pdStatus="Unconfigured Good" health="Good" enclosureDeviceId="24" deviceId="22"
sequenceNumber="1" mediaErrorCount="0"
otherErrorCount="0" predictiveFailureCount="0" linkSpeed="12.0 Gb/s" interfaceType="SAS"
mediaType="HDD" blockSize="512"
blockCount="7814037168" bootDrive="false" rawSize="3815447 MB" nonCoercedSize="3814935 MB"
coercedSize="3814697 MB"
powerState="active" sasAddress0="5000c50089a4f409" sasAddress1="5000c50089a4f40a"
physicalBlockSize="512"/>
    <storageLocalDiskProps
dn="sys/rack-unit-1/board/storage-SAS-SLOT-MEZZ/pd-12/general-props" physicalDrive="12"
pdStatus="Unconfigured Good" health="Good" enclosureDeviceId="24" deviceId="21"
sequenceNumber="1" mediaErrorCount="0"
otherErrorCount="0" predictiveFailureCount="0" linkSpeed="12.0 Gb/s" interfaceType="SAS"
mediaType="HDD" blockSize="512"
blockCount="7814037168" bootDrive="false" rawSize="3815447 MB" nonCoercedSize="3814935 MB"
coercedSize="3814697 MB"
powerState="active" sasAddress0="5000c5008996eb51" sasAddress1="5000c5008996eb52"
physicalBlockSize="512"/>
    <storageLocalDiskProps
dn="sys/rack-unit-1/board/storage-SAS-SLOT-MEZZ/pd-13/general-props" physicalDrive="13"
pdStatus="Unconfigured Good" health="Good" enclosureDeviceId="24" deviceId="12"
sequenceNumber="1" mediaErrorCount="0"
otherErrorCount="0" predictiveFailureCount="0" linkSpeed="12.0 Gb/s" interfaceType="SAS"
mediaType="HDD" blockSize="512"
blockCount="7814037168" bootDrive="false" rawSize="3815447 MB" nonCoercedSize="3814935 MB"
coercedSize="3814697 MB"
powerState="active" sasAddress0="5000c500899670a1" sasAddress1="5000c500899670a2"
physicalBlockSize="512"/>
    <storageLocalDiskProps
dn="sys/rack-unit-1/board/storage-SAS-SLOT-MEZZ/pd-14/general-props" physicalDrive="14"
pdStatus="JBOD" health="Good" enclosureDeviceId="24" deviceId="14" sequenceNumber="2"
mediaErrorCount="0"
otherErrorCount="0" predictiveFailureCount="0" linkSpeed="12.0 Gb/s" interfaceType="SAS"
mediaType="HDD"
blockSize="512" blockCount="7814037168" bootDrive="false" rawSize="3815447 MB"
nonCoercedSize="3814935 MB"
coercedSize="3814697 MB" powerState="active" sasAddress0="5000c50089a4916d"
sasAddress1="5000c50089a4916e"
physicalBlockSize="512"/>
    <storageLocalDiskProps
dn="sys/rack-unit-1/board/storage-SAS-SLOT-MEZZ/pd-21/general-props" physicalDrive="21"
pdStatus="JBOD" health="Good" enclosureDeviceId="24" deviceId="11" sequenceNumber="2"
mediaErrorCount="0"
otherErrorCount="0" predictiveFailureCount="0" linkSpeed="12.0 Gb/s" interfaceType="SAS"
mediaType="HDD"
blockSize="512" blockCount="7814037168" bootDrive="false" rawSize="3815447 MB"
nonCoercedSize="3814935 MB"
coercedSize="3814697 MB" powerState="active" sasAddress0="5000c50089a4d9c9"
sasAddress1="5000c50089a4d9ca"
physicalBlockSize="512"/>
  </outConfigs>
</configResolveClass>
```
# **Retrieving Details of All Virtual Drives Configured in LSI Adapters**

Request:

```
<configResolveClass cookie="0000360672/c2450e1c-0054-1054-8006-7e573e8f835c"
inHierarchical="true" classId="storageVirtualDrive"/>
```
Response:

```
<configResolveClass cookie="0000360672/c2450e1c-0054-1054-8006-7e573e8f835c"
response="yes" classId="storageVirtualDrive">
  <outConfigs>
    <storageVirtualDrive id="0" name="RAID1_12" raidLevel="RAID 1" size="3814697 MB"
   vdStatus="Optimal" health="Good" bootDrive="false" stripSize="256k"
  drivesPerSpan="2" spanDepth="1" accessPolicy="read-write" cachePolicy="direct-io"
  readPolicy="no-read-ahead" requestedWriteCachePolicy="write-through"
  currentWriteCachePolicy="write-through" diskCachePolicy="unchanged"
  allowBackgroundInit="true" autoSnapshot="false" autoDeleteOldest="true"
  driveState="Optimal" fdeCapable="no" fdeEnabled="no" adminAction="no-op"
  hotspareAction="no-op" targetId="0" physicalDrivesList="Physical drives to be
   used for virtual drive reconstruction. pd id1,pd id2,...pd idN"
  dn="sys/rack-unit-1/board/storage-SAS-SLOT-MEZZ/vd-0">
   <storageLocalDiskUsage startingBlock="0" numberOfBlocks="7812499456" virtualDrive="0"
  physicalDrive="1" state="online" span="0" rn="pd-1"/>
   <storageLocalDiskUsage startingBlock="0" numberOfBlocks="7812499456" virtualDrive="0"
  physicalDrive="2" state="online" span="0" rn="pd-2"/>
  <storageOperation rn="storage-operation" lropInProgress="false" currentLrop="No operation
   in progress" progressPercent="0" elapsedSeconds="0"/>
  </storageVirtualDrive>
  </outConfigs>
</configResolveClass>
```
## **Retrieving Details of Physical Disks Usage by Virtual Drives**

Request:

```
<configResolveClass cookie="1362107110/46742048-d6d4-16d4-8006-4a45b42d542c"
inHierarchical="false" classId="storageLocalDiskUsage"/>
```
Response:

```
classId="storageLocalDiskUsage">
  <outConfigs>
    <storageLocalDiskUsage startingBlock="0" numberOfBlocks="209715200"
     virtualDrive="10" physicalDrive="5" state="online" span="0"
    dn="sys/rack-unit-1/board/storage-SAS-SLOT-3/vd-10/pd-5"/>
    <storageLocalDiskUsage startingBlock="209715200" numberOfBlocks="25165824"
     virtualDrive="11" physicalDrive="5" state="online" span="0"
    dn="sys/rack-unit-1/board/storage-SAS-SLOT-3/vd-11/pd-5"/>
    <storageLocalDiskUsage startingBlock="234881024" numberOfBlocks="25165824"
    virtualDrive="12" physicalDrive="5" state="online" span="0"
       dn="sys/rack-unit-1/board/storage-SAS-SLOT-3/vd-12/pd-5"/>
    <storageLocalDiskUsage startingBlock="260046848" numberOfBlocks="25625088"
     virtualDrive="13" physicalDrive="5" state="online" span="0"
    dn="sys/rack-unit-1/board/storage-SAS-SLOT-3/vd-13/pd-5"/>
```
<storageLocalDiskUsage startingBlock="285671936" numberOfBlocks="25165824"

<**configResolveClass** cookie="1362107110/46742048-d6d4-16d4-8006-4a45b42d542c" response="yes"

```
<storageLocalDiskUsage startingBlock="310837760" numberOfBlocks="25165824"
  virtualDrive="15" physicalDrive="5" state="online" span="0"
  dn="sys/rack-unit-1/board/storage-SAS-SLOT-3/vd-15/pd-5"/>
  <storageLocalDiskUsage startingBlock="336003584" numberOfBlocks="25165824"
  virtualDrive="16" physicalDrive="5" state="online" span="0"
   dn="sys/rack-unit-1/board/storage-SAS-SLOT-3/vd-16/pd-5"/>
  <storageLocalDiskUsage startingBlock="361169408" numberOfBlocks="614530560"
  virtualDrive="17" physicalDrive="5" state="online" span="0"
  dn="sys/rack-unit-1/board/storage-SAS-SLOT-3/vd-17/pd-5"/>
</outConfigs>
```
## **Retrieving Storage Controller Security Key**

Request:

```
<configResolveClass cookie="1440536380/580cdbeb-1e29-1e29-8002-1ca31e1b0ff4"
inHierarchical="false" classId="generatedStorageControllerKeyId"/>
```
Response:

```
<configResolveClass cookie="1440536380/580cdbeb-1e29-1e29-8002-1ca31e1b0ff4"
 response="yes" classId="generatedStorageControllerKeyId">
 <outConfigs>
 <generatedStorageControllerKeyId
  dn="sys/rack-unit-1/board/storage-SAS-SLOT-HBA/gen-key-id"
  generatedKeyId="UCSC-MRAID12G_SV44108637_1d6f954e"/>
  </outConfigs>
</configResolveClass>
```
## **Retrieving Suggested Storage Controller Security Key**

Request:

```
<configResolveClass cookie="1440536380/580cdbeb-1e29-1e29-8002-1ca31e1b0ff4"
inHierarchical="false" classId="suggestedStorageControllerSecurityKey"/>
```
Response:

```
<configResolveClass cookie="1440536380/580cdbeb-1e29-1e29-8002-1ca31e1b0ff4" response="yes"
classId="suggestedStorageControllerSecurityKey">
<outConfigs>
  <suggestedStorageControllerSecurityKey
  dn="sys/rack-unit-1/board/storage-SAS-SLOT-HBA/suggested-sec-key"
   suggestedSecurityKey="UPMMOqnwhlGfN@gC6Cs5HqXLUPMMOqnw"/>
 </outConfigs>
</configResolveClass>
```
# **Retrieving Self-encrypted Storage Controller Details**

Request:

```
<configResolveClass cookie="1440546768/5d6cc751-1e2c-1e2c-8002-a4f07b6138b8"
inHierarchical="false" classId="selfEncryptStorageController"/>
```
Response:

<**configResolveClass** cookie="1440546768/5d6cc751-1e2c-1e2c-8002-a4f07b6138b8"

```
response="yes" classId="selfEncryptStorageController">
<outConfigs>
 <selfEncryptStorageController
dn="sys/rack-unit-1/board/storage-SAS-SLOT-HBA/ctr-self-encrypt"
  keyId="UCSC-MRAID12G_FHH18250010_1cad8d50" securityKey="Security key"
  existingSecurityKey="Existing security key" adminAction="no-op" adminSubAction="no-op"/>
 </outConfigs>
</configResolveClass>
```
## **Enabling Self-encryption on Controllers**

Request:

```
<configConfMo cookie="1443656333/506a0432-2100-1100-8004-6ca2cdf9eca0"
dn="sys/rack-unit-1/board/storage-SAS-SLOT-HBA/ctr-self-encrypt" inHierarchical="false">
\langleinConfig>
  <selfEncryptStorageController adminAction="enable-self-encrypt" keyId="TestKeyId"
   securityKey="TestSecurityKey"
dn="sys/rack-unit-1/board/storage-SAS-SLOT-HBA/ctr-self-encrypt">
  </selfEncryptStorageController>
  </inConfig>
</configConfMo>
```
## Response:

```
<configConfMo cookie="1444870328/8c41b3e1-221a-121a-811c-deabcdf9eca0" response="yes"
dn="sys/rack-unit-1/board/storage-SAS-SLOT-HBA">
 <outConfigs>
  <storageController id="SLOT-HBA" model="Cisco 12G SAS Modular Raid Controller"
  pciSlot="SLOT-HBA" presence="equipped" raidSupport="yes" serial="SV44104119"
   type="SAS" vendor="LSI Logic" selfEncryptEnabled="yes"
  adminAction="no-op" dn="sys/rack-unit-1/board/storage-SAS-SLOT-HBA"/>
  </outConfigs>
</configConfMo>
```
## **Disabling Self-encryption on Controllers**

Request:

```
<configConfMo cookie="1444871687/cc606a82-221a-121a-811f-deabcdf9eca0"
dn="sys/rack-unit-1/board/storage-SAS-SLOT-HBA/ctr-self-encrypt" inHierarchical="false">
<inConfig>
 <selfEncryptStorageController adminAction="disable-self-encrypt"
  existingSecurityKey="TestSecurityKey"
  dn="sys/rack-unit-1/board/storage-SAS-SLOT-HBA/ctr-self-encrypt">
  </selfEncryptStorageController>
 </inConfig>
</configConfMo>
```

```
<configConfMo cookie="1444870328/8c41b3e1-221a-121a-811c-deabcdf9eca0"
response="yes" dn="sys/rack-unit-1/board/storage-SAS-SLOT-HBA">
<outConfigs>
 <storageController id="SLOT-HBA" model="Cisco 12G SAS Modular Raid Controller"
  pciSlot="SLOT-HBA" presence="equipped" raidSupport="yes" serial="SV44104119"
  type="SAS" vendor="LSI Logic" selfEncryptEnabled="No" adminAction="no-op"
  dn="sys/rack-unit-1/board/storage-SAS-SLOT-HBA"/>
```
</outConfigs> </configConfMo>

## **Enabling Self-encryption on Physical Drives**

Request:

```
<configConfMo cookie="1444963230/52790541-2230-1230-8195-deabcdf9eca0"
dn="sys/rack-unit-1/board/storage-SAS-SLOT-HBA/pd-3" inHierarchical="false">
<inConfig>
 <storageLocalDisk adminAction="enable-self-encrypt"
  dn="sys/rack-unit-1/board/storage-SAS-SLOT-HBA/pd-3">
 </storageLocalDisk>
</inConfig>
</configConfMo>
```
## Response:

```
<configConfMo cookie="1444963230/52790541-2230-1230-8195-deabcdf9eca0"
dn="sys/rack-unit-1/board/storage-SAS-SLOT-HBA/pd-3" inHierarchical="false">
<outConfigs>
 <storageLocalDisk id="3" pdStatus="JBOD" health="Good" predictiveFailureCount="0"
  linkSpeed="6.0 Gb/s" interfaceType="SAS" mediaType="HDD" coercedSize="3814697 MB"
  vendor="SEAGATE" productId="ST4000NM0063" driveFirmware="0004"
  driveSerialNumber="Z1Z8MRC70000R540WM1C" driveState="JBOD" online="true"
  dedicatedHotSpareForVDId="" locatorLEDStatus="off" fdeCapable="yes" fdeEnabled="yes"
  secured="yes" locked="no" foreignLocked="no" adminAction="no-op"
  dn="sys/rack-unit-1/board/storage-SAS-SLOT-HBA/pd-3"/>
 </outConfigs>
</configConfMo>
```
# **Creating Secured Virtual Drive Group**

## Request:

```
<configConfMo cookie="1443751990/88100a71-2116-1116-8060-deabcdf9eca0"
inHierarchical="false" dn="sys/rack-unit-1/board/storage-SAS-SLOT-HBA/virtual-drive-create">
```

```
<inConfig>
```

```
<storageVirtualDriveCreatorUsingUnusedPhysicalDrive adminAction="enable-self-encrypt"
   virtualDriveName="1" raidLevel="1" size="600MB" driveGroup="[4,3]"
writePolicy="write-through"
   adminState="trigger"/>
  </inConfig>
</configConfMo>
```

```
<configConfMo cookie="1443751990/88100a71-2116-1116-8060-deabcdf9eca0" inHierarchical="false"
dn="sys/rack-unit-1/board/storage-SAS-SLOT-HBA/virtual-drive-create">
<outConfigs>
 <storageVirtualDrive id="0" name="1" raidLevel="RAID 1" size="600 MB" vdStatus="Optimal"
 health="Good" bootDrive="false" stripSize="64k" drivesPerSpan="2" spanDepth="1"
 accessPolicy="read-write" cachePolicy="direct-io" readPolicy="no-read-ahead"
 requestedWriteCachePolicy="write-through" currentWriteCachePolicy="write-through"
 diskCachePolicy="unchanged" allowBackgroundInit="true" autoSnapshot="false"
  autoDeleteOldest="true" driveState="Optimal" fdeCapable="yes" fdeEnabled="yes"
  adminAction="no-op" targetId="0"
  physicalDrivesList="Physical drives to be used for virtual drive reconstruction.
 pd_id1,pd_id2,...pd_idN" dn="sys/rack-unit-1/board/storage-SAS-SLOT-HBA/vd-0"/>
```
</outConfigs> </configConfMo>

## **Unlocking Secure Drives on Controllers**

If you want to import secure drives to a controller from other controllers, you must first unlock these secure drive that you want import. The following XML API request helps you to unlock drives:

Request:

```
<configConfMo cookie="1445440951/5715265f-229f-129f-8004-c6efa42fa074"
inHierarchical="false" dn="sys/rack-unit-1/board/storage-SAS-SLOT-HBA/ctr-self-encrypt" >
<inConfig>
 <selfEncryptStorageController
 dn="sys/rack-unit-1/board/storage-SAS-SLOT-HBA/ctr-self-encrypt"
 securityKey="t" adminAction="unlock-secured-drives"/>
 </inConfig>
</configConfMo>
```
#### Response:

Run a **configResolveClass** with classID **storageLocalDisk**and verify that **Locked**isset to**no** and **fdeCapable, fdeEnabled, Secured** and **ForeignLocked** are **yes**.

# **Erasing Data on Secure Unconfigured Good Drives**

Request:

```
<configConfMo cookie="1440644344/0ffb96f5-1e43-1e43-8002-a4f07b6138b8"
inHierarchical="false" dn="sys/rack-unit-1/board/storage-SAS-SLOT-HBA/pd-4">
<inConfig>
 <storageLocalDisk adminAction="disable-self-encrypt"
  dn="sys/rack-unit-1/board/storage-SAS-SLOT-HBA/pd-4">
 </storageLocalDisk>
</inConfig>
</configConfMo>
```
Response:

```
<outConfig>
 <storageLocalDisk id="3" pdStatus="Unconfigured Good" health="Good"
predictiveFailureCount="0"
 linkSpeed="6.0 Gb/s" interfaceType="SAS" mediaType="HDD" coercedSize="3814697 MB"
  vendor="SEAGATE" productId="ST4000NM0063" driveFirmware="0004"
 driveSerialNumber="Z1Z8MRC70000R540WM1C" driveState="Unconfigured Good"
  online="true" dedicatedHotSpareForVDId="" locatorLEDStatus="off"
  fdeCapable="yes" fdeEnabled="yes"secured="yes" locked="no" foreignLocked="no"
 adminAction="no-op" dn="sys/rack-unit-1/board/storage-SAS-SLOT-HBA/pd-3"
 status="modified" >
</storageLocalDisk>
</outConfig>
```
# **Erasing Data on Secure Foreign Drives**

```
<configConfMo cookie="1440644344/0ffb96f5-1e43-1e43-8002-a4f07b6138b8"
inHierarchical="false" dn="sys/rack-unit-1/board/storage-SAS-SLOT-HBA/pd-4">
<inConfig>
```

```
<storageLocalDisk adminAction="disable-sed-foreign-drives"
  dn="sys/rack-unit-1/board/storage-SAS-SLOT-HBA/pd-4">
 </storageLocalDisk>
</inConfig>
</configConfMo>
```
## Response:

#### <outConfig>

```
<storageLocalDisk id="3" pdStatus="Foreign Configuration" health="Moderate Fault"
predictiveFailureCount="0" linkSpeed="6.0 Gb/s" interfaceType="SAS" mediaType="HDD"
 coercedSize="3814697 MB" vendor="SEAGATE" productId="ST4000NM0063" driveFirmware="0004"
driveSerialNumber="Z1Z8MRC70000R540WM1C" driveState="Foreign Configuration" online="true"
dedicatedHotSpareForVDId="" locatorLEDStatus="off" fdeCapable="yes" fdeEnabled="yes"
```

```
secured="yes" locked="yes" foreignLocked="yes" adminAction="no-op"
 dn="sys/rack-unit-1/board/storage-SAS-SLOT-HBA/pd-3" status="modified" >
 </storageLocalDisk>
</outConfig>
```
## **Modifying the Controller Key ID**

## Request:

```
<configConfMo cookie ='1450387768/f9532d76-271e-171e-8002-deabcdf9eca0'
inHierarchical='false'
dn='sys/rack-unit-1/board/storage-SAS-SLOT-HBA/ctr-self-encrypt'>
 <inConfig>
   <selfEncryptStorageController adminAction='modify-self-encrypt' keyId='TestKeyChange'
    dn='sys/rack-unit-1/board/storage-SAS-SLOT-HBA/ctr-self-encrypt'/>
  </inConfig>
</configConfMo>
```
## Response:

```
<configConfMo cookie="1450387768/f9532d76-271e-171e-8002-deabcdf9eca0" response="yes"
dn="sys/rack-unit-1/board/storage-SAS-SLOT-HBA/ctr-self-encrypt">
  <outConfig>
   <selfEncryptStorageController
dn="sys/rack-unit-1/board/storage-SAS-SLOT-HBA/ctr-self-encrypt"
   keyId="TestKeyChange" securityKey="Security key" existingSecurityKey="Existing security
 key"
   adminAction="no-op" status="modified" >
   </selfEncryptStorageController>
 </outConfig>
</configConfMo>
```
## **Modifying the Controller Security Key**

```
<configConfMo cookie ='1450387768/f9532d76-271e-171e-8002-deabcdf9eca0' inHierarchical='false'
dn='sys/rack-unit-1/board/storage-SAS-SLOT-HBA/ctr-self-encrypt'>
 <inConfig>
  <selfEncryptStorageController adminAction='modify-self-encrypt'
   securityKey='TestSecurityChange' existingSecurityKey='TestSecurity'
   dn='sys/rack-unit-1/board/storage-SAS-SLOT-HBA/ctr-self-encrypt'/>
```
</inConfig> </configConfMo>

#### Response:

```
<configConfMo cookie="1450387768/f9532d76-271e-171e-8002-deabcdf9eca0" response="yes"
dn="sys/rack-unit-1/board/storage-SAS-SLOT-HBA/ctr-self-encrypt">
 <outConfig>
  <selfEncryptStorageController
dn="sys/rack-unit-1/board/storage-SAS-SLOT-HBA/ctr-self-encrypt"
 keyId="TestKeyChange" securityKey="Security key" existingSecurityKey="Existing security
key"
 adminAction="no-op" status="modified" >
 </selfEncryptStorageController>
 </outConfig>
</configConfMo>
```
# **Modifying Controller Security Key and the Key ID**

Request:

```
<configConfMo cookie ='1450387768/f9532d76-271e-171e-8002-deabcdf9eca0' inHierarchical='false'
dn='sys/rack-unit-1/board/storage-SAS-SLOT-HBA/ctr-self-encrypt'>
<inConfig>
 <selfEncryptStorageController adminAction='modify-self-encrypt' keyId='TestKeyChange'
 securityKey='TestSecurityChange' existingSecurityKey='TestSecurity'
 dn='sys/rack-unit-1/board/storage-SAS-SLOT-HBA/ctr-self-encrypt'/>
 </inConfig>
</configConfMo>
Response:
```

```
<configConfMo cookie="1450387768/f9532d76-271e-171e-8002-deabcdf9eca0" response="yes"
dn="sys/rack-unit-1/board/storage-SAS-SLOT-HBA/ctr-self-encrypt">
<outConfig>
  <selfEncryptStorageController
dn="sys/rack-unit-1/board/storage-SAS-SLOT-HBA/ctr-self-encrypt"
   keyId="TestKeyChange" securityKey="Security key" existingSecurityKey="Existing security
 key"
   adminAction="no-op" status="modified" >
  </selfEncryptStorageController>
 </outConfig>
</configConfMo>
```
# **Retrieving Network Time Protocol (NTP) Properties**

Request:

```
<configResolveClass cookie='1357785728/200df7e0-d2e6-12e6-8004-3e02e2a85750'
classId='commNtpProvider' inHierarchical='false'>
```

```
<configResolveClass cookie="1357785728/200df7e0-d2e6-12e6-8004-3e02e2a85750"
response="yes" classId="commNtpProvider">
<outConfigs>
  <commNtpProvider dn="sys/svc-ext/ntp-svc" description="Network Time Protocol"
   ntpEnable="no" ntpServer1="0. pool.ntp.org" ntpServer2="1.pool.ntp.org"
```

```
ntpServer3="2.pool.ntp.org" ntpServer4="3.pool.ntp.org" >
  </commNtpProvider>
</outConfigs>
```
## **Configuring Network Time Protocol (NTP) Properties**

Request:

```
<configConfMo cookie="1360482215/f33512f0-d559-1559-8007-30339ee53d50"
dn="sys/svc-ext/ntp-svc">
  <inConfig>
    <commNtpProvider dn="sys/svc-ext/ntp-svc" ntpEnable="yes" ntpServer1="172.29.xxx.187"
     ntpServer2="ntpserver.cisco.com" ntpServer3="ntp.globalcomp.net"
     ntpServer4="170.xx.198.25"/>
  </inConfig>
</configConfMo>
```
#### Response:

```
<configConfMo cookie="1360482215/f33512f0-d559-1559-8007-30339ee53d50"
response="yes" dn="sys/svc-ext/ntp-svc" >
  <outConfig>
    <commNtpProvider dn="sys/svc-ext/ntp-svc" description="Network Time Protocol"
    ntpEnable="yes" ntpServer1="172.xx.xxx.187" ntpServer2="ntpserver.cisco.com"
    ntpServer3="ntp.globalcomp.net" ntpServer4="170.xx.198.25"
     status="modified"/>
  </outConfig>
</configConfMo>
```
## **Retrieving all Cisco IMC Users**

## Request:

```
<configResolveClass cookie="1360213362/5a499e50-d51b-151b-8008-30339ee53d50"
inHierarchical="false" classId="aaaUser"/>
```

```
<configResolveClass cookie="1360213362/5a499e50-d51b-151b-8008-30339ee53d50"
response="yes" classId="aaaUser">
  <outConfigs>
    <aaaUser id="1" accountStatus="active" name="admin" priv="admin" pwd=""
dn="sys/user-ext/user-1"/>
   <aaaUser id="2" accountStatus="inactive" name="" priv="" pwd="" dn="sys/user-ext/user-2"/>
    <aaaUser id="3" accountStatus="active" name="server.monitor" priv="read-only" pwd=""
     dn="sys/user-ext/user-3"/>
    <aaaUser id="4" accountStatus="active" name="acme" priv="user" pwd=""
dn="sys/user-ext/user-4"/>
   <aaaUser id="5" accountStatus="inactive" name="" priv="" pwd="" dn="sys/user-ext/user-5"/>
    <aaaUser id="6" accountStatus="active" name="msgDept" priv="admin" pwd=""
     dn="sys/user-ext/user-6"/>
   <aaaUser id="7" accountStatus="inactive" name="" priv="" pwd="" dn="sys/user-ext/user-7"/>
    <aaaUser id="8" accountStatus="inactive" name="john_srvadmin" priv="admin" pwd=""
     dn="sys/user-ext/user-8"/>
   <aaaUser id="9" accountStatus="inactive" name="" priv="" pwd="" dn="sys/user-ext/user-9"/>
   <aaaUser id="10" accountStatus="inactive" name="qa.manager-dept" priv="read-only" pwd=""
```

```
dn="sys/user-ext/user-10"/>
    <aaaUser id="11" accountStatus="inactive" name="" priv="" pwd=""
    dn="sys/user-ext/user-11"/>
    <aaaUser id="12" accountStatus="inactive" name="" priv="" pwd=""
dn="sys/user-ext/user-12"/>
    <aaaUser id="13" accountStatus="inactive" name="" priv="" pwd=""
dn="sys/user-ext/user-13"/>
    <aaaUser id="14" accountStatus="inactive" name="" priv="" pwd=""
dn="sys/user-ext/user-14"/>
   <aaaUser id="15" accountStatus="inactive" name="" priv="" pwd=""
dn="sys/user-ext/user-15"/>
 </outConfigs>
```
# **Setting up ID 11 Cisco IMC User With Username and Password and Enabling Login Access to this User**

Request:

```
<configConfMo cookie="1360213362/5a499e50-d51b-151b-8008-30339ee53d50"
inHierarchical="false" dn="sys/user-ext/user-11">
<inConfig>
   <aaaUser id="11" accountStatus="active" name="master.work" priv="admin"
   pwd="password" dn="sys/user-ext/user-11"/>
 </inConfig>
```
#### Response:

```
<configConfMo cookie="1360213362/5a499e50-d51b-151b-8008-30339ee53d50" response="yes"
dn="sys/user-ext/user-11">
 <outConfig>
   <aaaUser id="11" accountStatus="active" name="master.work"
    priv="admin" pwd="" dn="sys/user-ext/user-11" status="modified"/>
 </outConfig>
</configConfMo>
```
## Configuring User ID 3, Deactivating this User and Changing the Password

Request:

```
<configConfMo cookie="1360213362/5a499e50-d51b-151b-8008-30339ee53d50"
inHierarchical="false" dn="sys/user-ext/user-3">
<inConfig>
  <aaaUser id="3" accountStatus="inactive" name="server.monitor" priv="user"
   pwd="Game(hang#" dn="sys/user-ext/user-3"/>
 </inConfig>
</configConfMo>
```
Response:

```
<configConfMo cookie="1360213362/5a499e50-d51b-151b-8008-30339ee53d50" response="yes"
 dn="sys/user-ext/user-3" >
 <outConfig>
  <aaaUser id="3" accountStatus="inactive" name="server.monitor" priv="user"
   pwd="" dn="sys/user-ext/user-3" status="modified"/>
 </outConfig>
```
# **Disabling or Enabling Strong Password**

## **Enabling Strong Password**

```
<configConfMo cookie="1438173516/dd4b406b-1c03-1c03-8002-a3209f054ef4"
dn="sys/user-ext/policy" inHierarchical="false">
  <inConfig>
      <aaaUserPolicy userPasswordPolicy="enabled" dn="sys/user-ext/policy"/>
  </inConfig>
</configConfMo>
```
## **Disabling Strong Password**

Request:

```
<configConfMo cookie="1438173516/dd4b406b-1c03-1c03-8002-a3209f054ef4"
dn="sys/user-ext/policy" inHierarchical="false">
   <inConfig>
      <aaaUserPolicy userPasswordPolicy="disabled" dn="sys/user-ext/policy"/>
   </inConfig>
</configConfMo>
```
## **Retrieving Memory Unit Statistics**

Request:

```
<configResolveClass cookie='1350453563/f8f69e20-cc3a-1c3a-8003-6cdd29114ca4'
inHierarchical='false' classId='memoryUnitEnvStats'>
```
Response:

```
<configResolveClass cookie="1354217286/484b4498-cfa7-1fa7-8002-aab825098d58" response="yes"
```
#### **classId="memoryUnitEnvStats"**>

```
<configResolveClass cookie="1354217286/484b4498-cfa7-1fa7-8002-aab825098d58"
response="yes" classId="memoryUnitEnvStats">
  <outConfigs>
    <memoryUnitEnvStats dn="sys/rack-unit-1/board/memarray-1/mem-9/dimm-env-stats"
      id="9" description="CPU1_B0_DIMM_1" temperature="16.0"
timeCollected="2013-2-5T19:33:41">
    </memoryUnitEnvStats>
    <memoryUnitEnvStats dn="sys/rack-unit-1/board/memarray-1/mem-13/dimm-env-stats"
      id="13" description="CPU1_B1_DIMM_1" temperature="18.0"
timeCollected="2013-2-5T19:33:42">
   </memoryUnitEnvStats>
   </outConfigs>
</configResolveClass>
```
## **Retrieving Specific DIMM Memory Unit Statistics**

Request:

```
<configResolveDn cookie='1350453563/f8f69e20-cc3a-1c3a-8003-6cdd29114ca4'
inHierarchical='false' dn='sys/rack-unit-1/board/memarray-1/mem-45/dimm-env-stats' >
```
Response:

<**configResolveClass** cookie="1354217286/484b4498-cfa7-1fa7-8002-aab825098d58" response="yes"

#### **classId="memoryUnitEnvStats"**>

<outConfigs>

```
<memoryUnitEnvStats dn="sys/rack-unit-1/board/memarray-1/mem-9/dimm-env-stats"
id="9" description="CPU1_B0_DIMM_1" temperature="16.0" timeCollected="2013-2-5T19:33:41"
```
</memoryUnitEnvStats>

```
</outConfigs>
</configResolveClass>
```
## **Retrieving Processor Environment Statistics**

Request:

```
<configResolveClass cookie='1350453563/f8f69e20-cc3a-1c3a-8003-6cdd29114ca4'
inHierarchical='false' classId='processorEnvStats'>
```
Response:

```
<configResolveClass cookie="1354217286/484b4498-cfa7-1fa7-8002-aab825098d58" response="yes"
classId="processorEnvStats">
<outConfigs>
 <processorEnvStats dn="sys/rack-unit-1/board/cpu-1/env-stats"
  id="1" description="P1_TEMP_SENS" temperature="36.0" timeCollected="2013-2-9T19:40:37">
 </processorEnvStats>
 <processorEnvStats dn="sys/rack-unit-1/board/cpu-2/env-stats"
  id="2" description="P2_TEMP_SENS" temperature="35.0" timeCollected="2013-2-9T19:40:37">
  </processorEnvStats>
 </outConfigs>
```

```
</configResolveClass>
```
## **Retrieving Specific DIMM Processor Environment Statistics**

Request:

```
<configResolveDn cookie='1350453563/f8f69e20-cc3a-1c3a-8003-6cdd29114ca4'
inHierarchical='false' dn='sys/rack-unit-1/board/cpu-2/env-stats' >
```
## Response:

```
<configResolveClass cookie="1354217286/484b4498-cfa7-1fa7-8002-aab825098d58" response="yes"
```
## **classId="processorEnvStats"**>

```
<outConfigs>
    <processorEnvStats dn="sys/rack-unit-1/board/cpu-1/env-stats"
    id="1" description="P1_TEMP_SENS" temperature="36.0" timeCollected="2012-11-29T19:40:37">
    </processorEnvStats>
    <processorEnvStats dn="sys/rack-unit-1/board/cpu-2/env-stats"
    id="2" description="P2_TEMP_SENS" temperature="35.0" timeCollected="2012-11-29T19:40:37">
    </processorEnvStats>
 </outConfigs>
</configResolveClass>
```
## **Retrieving Motherboard Temperature Statistics**

Request:

```
<configResolveClass cookie='1350453563/f8f69e20-cc3a-1c3a-8003-6cdd29114ca4'
classId='computeRackUnitMbTempStats' inHierarchical='false'>
```

```
<configResolveClass cookie="1354217286/484b4498-cfa7-1fa7-8002-aab825098d58" response="yes"
classId="computeRackUnitMbTempStats">
  <outConfigs>
   <computeRackUnitMbTempStats dn="sys/rack-unit-1/board/temp-stats" ambientTemp="18.0"
    frontTemp="18.0" ioh1Temp="46.0" ioh2Temp="53.0"
    rearTemp="32.0" timeCollected="2013-2-9T19:41:29" >
   </computeRackUnitMbTempStats>
  </outConfigs>
</configResolveClass>
```
## **Retrieving Specific DIMM Motherboard Temperature Statistics**

Request:

```
<configResolveDn cookie='1350453563/f8f69e20-cc3a-1c3a-8003-6cdd29114ca4'
inHierarchical='false'dn='sys/rack-unit-1/board/temp-stats' >
```
Response:

```
<configResolveClass cookie="1354217286/484b4498-cfa7-1fa7-8002-aab825098d58" response="yes"
```
#### **classId="computeRackUnitMbTempStats"**>

```
<outConfigs>
   <computeRackUnitMbTempStats dn="sys/rack-unit-1/board/temp-stats"
    ambientTemp="18.0" frontTemp="18.0" ioh1Temp="46.0" ioh2Temp="53.0" rearTemp="32.0"
     timeCollected="2013-2-9T19:41:29" >
   </computeRackUnitMbTempStats>
  </outConfigs>
</configResolveClass>
```
## **Retrieving Motherboard Power Statistics**

## Request:

```
<configResolveClass cookie='1350453563/f8f69e20-cc3a-1c3a-8003-6cdd29114ca4'
classId='computeMbPowerStats' inHierarchical='false'>
```
#### Response:

```
<configResolveClass cookie="1354217286/484b4498-cfa7-1fa7-8002-aab825098d58" response="yes"
```
#### **classId="computeMbPowerStats"**>

```
<outConfigs>
   <computeMbPowerStats dn="sys/rack-unit-1/board/power-stats"
    consumedPower="280" inputCurrent="" inputVoltage="" timeCollected="2012-11-29T19:49:49"
 >
  </computeMbPowerStats>
  </outConfigs>
</configResolveClass>
```
# **Retrieving Specific DIMM Motherboard Power Statistics**

Request:

```
<configResolveDn cookie='1350453563/f8f69e20-cc3a-1c3a-8003-6cdd29114ca4'
inHierarchical='false'dn='sys/rack-unit-1/board/power-stats'>
```

```
<configResolveClass cookie="1354217286/484b4498-cfa7-1fa7-8002-aab825098d58" response="yes"
classId="computeMbPowerStats">
 <outConfigs>
  <computeMbPowerStats dn="sys/rack-unit-1/board/power-stats"
    consumedPower="280" inputCurrent="" inputVoltage="" timeCollected="2013-2-9T19:49:49">
```

```
</computeMbPowerStats>
  </outConfigs>
</configResolveClass>
```
## **Retrieving iSCSI Parameters**

Request:

```
<configResolveDn cookie='1350453563/f8f69e20-cc3a-1c3a-8003-6cdd29114ca4'
inHierarchical='false' dn='sys/rack-unit-1/adaptor-1/host-eth-adad/ethiscsi'>
```
Response:

```
<configResolveClass cookie="1350515994/821a1d18-cc49-1c49-8007-6cdd29114ca4" response="yes"
```
#### **classId="adaptorEthISCSIProfile"**>

<outConfigs>

```
<adaptorEthISCSIProfile dn="sys/rack-unit-1/adaptor-2/host-eth-eth0/ethiscsi"
   linkupTimeout="15" linkBusyRetryCount="15" ipVer="IPv4" dhcpId="" dhcpTimeout="60"
   dhcpNetworkSettings="enabled" dhcpISCSI="enabled" initiatorName="test"
initiatorTCPTimeout="15"
   primaryTargetName="test.com" primaryTargetIPAddress="192.xxx.1.1" primaryTargetPort="3260"
```

```
primaryTargetBootLun="0">
   </adaptorEthISCSIProfile>
</outConfigs>
</configResolveClass>
```
# **Removing iSCSI Boot**

Request:

```
<configConfMo cookie='1350517826/ef4dd140-cc49-1c49-8008-6cdd29114ca4'
inHierarchical='false' dn='sys/rack-unit-1/adaptor-2/host-eth-eth1/ethiscsi' >
<inConfig>
  <adaptorEthISCSIProfile linkupTimeout='85' linkBusyRetryCount='135' dhcpId='vendrocisco'
   dhcpTimeout='88' dhcpNetworkSettings='enabled' dhcpISCSI='enabled' status='removed'
   dn='sys/rack-unit-1/adaptor-2/host-eth-eth1/ethiscsi'>
   </adaptorEthISCSIProfile>
</inConfig>
</configConfMo>
```
Response: Verify that the iSCSI boot is disabled in the web user interface or CLI.

```
<configConfMo cookie="1350517826/ef4dd140-cc49-1c49-8008-6cdd29114ca4" "response="yes"
dn="sys/rack-unit-1/adaptor-2/host-eth-eth1/ethiscsi">
<outConfig>
</outConfig>
</configConfMo>
```
## **Retrieving Fault Objects Identified by Cisco IMC**

Request:

```
<configResolveClass cookie="1360461607/26daf980-d555-1555-8004-0834b6fdd0d0"
inHierarchical="false" classId="faultInst">
```
Response:

<**configResolveClass** cookie="1360461607/26daf980-d555-1555-8004-0834b6fdd0d0" response="yes"

## **classId="faultInst"**>

```
<outConfigs>
   <faultInst ack="yes" cause="powerproblem" code="F0883"
    created="Sat Feb 9 00:30:40 2013"
    descr="Power supply 4 is in a degraded state, or has bad input voltage"
    affectedDN="sys/rack-unit-1/psu-4" highestSeverity="critical" id="167773192"
   lastTransition="Sat Feb 9 00:24:08 2013" lc="flapping" occur="16" origSeverity="cleared"
    prevSeverity="cleared" rule="fltEquipmentPsuInputError" severity="critical"
    tags="server" type="server" dn="sys/rack-unit-1/fault-F0883"/>
   <faultInst ack="yes" cause="psuRedundancyFail" code="F0743"
    created="Sat Feb 9 00:30:40 2013"
    descr="Power Supply redundancy is lost : Reseat or replace Power Supply "
    affectedDN="sys/rack-unit-1/psu" highestSeverity="critical" id="352321544"
   lastTransition="Sat Feb 9 00:24:08 2013" lc="flapping" occur="16" origSeverity="cleared"
    prevSeverity="cleared" rule="fltPowerChassisMemberChassisPsuRedundanceFailure"
    severity="major" tags="server" type="server" dn="sys/rack-unit-1/fault-F0743"/>
   <faultInst ack="yes" cause="equipmentDegraded" code="F0969"
    created="Fri Feb 8 23:57:44 2013" descr="Storage Raid Battery 11 Degraded:
    please check the battery or the storage controller"
    affectedDN="sys/rack-unit-1/board/storage-SAS-SLOT-SAS/raid-battery-11"
    highestSeverity="critical" id="3539995392" lastTransition="Fri Feb 8 23:11:08 2013"
    lc="flapping" occur="2" origSeverity="cleared" prevSeverity="cleared"
    rule="fltStorageRaidBatteryDegraded" severity="major" tags="storage" type="server"
    dn="sys/rack-unit-1/fault-F0969"/>
   <faultInst ack="yes" cause="equipmentInoperable" code="F0531"
    created="Fri Feb 8 23:57:44 2013"
    descr="Storage Raid Battery 11 is inoperable: Check Controller battery"
    affectedDN="sys/rack-unit-1/board/storage-SAS-SLOT-SAS/raid-battery-11"
    highestSeverity="critical" id="3539995392" lastTransition="Fri Feb 8 23:11:08 2013"
    lc="flapping" occur="2" origSeverity="cleared" prevSeverity="cleared"
    rule="fltStorageRaidBatteryInoperable" severity="major" tags="storage"
    type="server" dn="sys/rack-unit-1/fault-F0531"/>
 </outConfigs>
</configResolveClass>
```
## **Generating Temporary Authentication Tokens and Launching the KVM**

Launching the KVM console using the XML APIs include the following:

- Retrieving a session cookie.
- Generating temporary authentication tokens.
- Accessing the URL to download the JNLP file using the tokens.
- Launching the KVM.

Request for obtaining authentication tokens:
<**aaaGetComputeAuthTokens** cookie="1363034734/412ce290-d7ac-17ac-8006-c979e5e53d50" />'

Response for obtaining authentication tokens:

```
<aaaGetComputeAuthTokens cookie="1363034734/412ce290-d7ac-17ac-8006-c979e5e53d50"
    outTokens="1957747793,424238335" response="yes">
</aaaGetComputeAuthTokens>
```
To access the URL, use the tokens in the tkn1 and tkn2 parts of the following URL within 60 seconds of generation:

javaws http://<Cisco IMC IP address>/kvm.jnlp?cimcAddr=<Cisco IMC IP address>**&tkn1=1957747793&tkn2=424238335**

Download the JNLP file from the URL and launch it to start a KVM session.

# **Retrieving usNIC Device Parameters**

Request:

```
<configResolveClass cookie='1301262014/6a0d66ca-3b1a-49e1-b5d4-334749717158'
classId='adaptorEthUSNICProfile' inHierarchical='true'>
```
Response:

```
<configResolveClass cookie="1369708188/0a09aa88-ddbe-1dbe-8003-1fc9e1a85750"
response="yes" classId="adaptorEthUSNICProfile">
<outConfigs>
 <adaptorEthUSNICProfile dn="sys/rack-unit-1/adaptor-1/host-eth-eth0/ethusnic"
  usnicCount="1" transmitQueueCount="2" transmitQueueRingSize="256"
  receiveQueueCount="2" receiveQueueRingSize="512"
  completionQueueCount="4" interruptCount="4" coalescingType="MIN"
  coalescingTime="125" classOfService="0" tcpSegment="disabled"
  largeReceive="disabled" tcpTxChecksum="disabled"
  tcpRxChecksum="disabled" >
 </adaptorEthUSNICProfile>
</outConfigs>
</configResolveClass>
```
# **Creating Ethernet Interface usNIC Profiles**

## Request:

```
<configConfMo cookie="1364563172/1f244b38-d910-1910-8002-02249ee53d50"
dn="sys/rack-unit-1/adaptor-1/host-eth-eth0/ethusnic">
  <inConfig>
    <adaptorEthUSNICProfile dn="sys/rack-unit-1/adaptor-1/host-eth-eth0/ethusnic"
    usnicCount="3"/>
  </inConfig>
</configConfMo>"
```

```
<configConfMo dn="sys/rack-unit-1/adaptor-1/host-eth-eth0/ethusnic"
cookie="1364563172/1f244b38-d910-1910-8002-02249ee53d50" response="yes">
  <outConfig>
    <adaptorEthUSNICProfile dn="sys/rack-unit-1/adaptor-1/host-eth-eth0/ethusnic"
     usnicCount="3" transmitQueueCount="2" transmitQueueRingSize="256"
     receiveQueueCount="2" receiveQueueRingSize="512" completionQueueCount="4"
     interruptCount="4" coalescingType="MIN" coalescingTime="125"
    classOfService="0" tcpSegment="disabled" largeReceive="disabled"
     tcpTxChecksum="disabled" tcpRxChecksum="disabled" status="modified">
   </adaptorEthUSNICProfile>
 </outConfig>
</configConfMo>
```
# **Modifying Ethernet Interface usNIC Profiles**

Request:

```
<configConfMo cookie="1364563172/1f244b38-d910-1910-8002-02249ee53d50"
dn="sys/rack-unit-1/adaptor-1/host-eth-eth0/ethusnic">
    <inConfig>
        <adaptorEthUSNICProfile dn="sys/rack-unit-1/adaptor-1/host-eth-eth0/ethusnic"
transmitQueueCount="9"
transmitQueueRingSize="3024" receiveQueueCount="11" receiveQueueRingSize="4024"
completionQueueCount="12"
interruptCount="13" coalescingType="IDLE" coalescingTime="1400" classOfService="5"
tcpSegment="enabled"
largeReceive="enabled" tcpTxChecksum="enabled" tcpRxChecksum="enabled"/>
    </inConfig>
</configConfMo>
```
## Response:

```
<configConfMo dn="sys/rack-unit-1/adaptor-1/host-eth-eth0/ethusnic"
cookie="1364563172/1f244b38-d910-1910-8002-02249ee53d50" response="yes">
    <outConfig>
        <adaptorEthUSNICProfile dn="sys/rack-unit-1/adaptor-1/host-eth-eth0/ethusnic"
        usnicCount="3" transmitQueueCount="9" transmitQueueRingSize="3024"
        receiveQueueCount="11" receiveQueueRingSize="4024"
        completionQueueCount="12" interruptCount="13" coalescingType="IDLE"
        coalescingTime="1400" classOfService="5"
        tcpSegment="enabled" largeReceive="enabled" tcpTxChecksum="enabled"
        tcpRxChecksum="enabled" status="modified"/>
    </outConfig>
</configConfMo>
```
# **Retrieving LDAP Server Details**

Request:

```
<configResolveClass cookie="1370404868/3f5f79b8-de60-1e60-8002-1ec9e1a85750"
response="yes" classId="aaaLdap">
```

```
<outConfigs>
  <aaaLdap dn="sys/ldap-ext" adminState="enabled" basedn="1.2.3.4"
   domain="tfb.com" filter="sAMAccountName" attribute="CiscoAvPair"
   timeout="1800" encryption="disabled" locateDirectoryUsingDNS="yes"
   dnsDomainSource="extracted-domain" dnsSearchDomain="" dnsSearchForest=""
   ldapServer1="172.26.53.36" ldapServerPort1="636"
   ldapServer2="0.0.0.0" ldapServerPort2="636"
   ldapServer3="ServThree.com" ldapServerPort3="9636"
   ldapServer4="myfinance.com" ldapServerPort4="3269"
   ldapServer5="199.22.44.253" ldapServerPort5="9269"
   ldapServer6="" ldapServerPort6="3269"
  bindMethod="login-credentials" bindDn="someDn" password=""
  groupAuth="enabled" groupAttribute="memberOf">
  <aaaLdapRoleGroup id="1" name="" domain="" role="admin" rn="rolegroup-1" >
  </aaaLdapRoleGroup>
  <aaaLdapRoleGroup id="2" name="" domain="" role="user" rn="rolegroup-2" >
  </aaaLdapRoleGroup>
  <aaaLdapRoleGroup id="3" name="" domain="" role="read-only" rn="rolegroup-3">
  </aaaLdapRoleGroup>
  <aaaLdapRoleGroup id="4" name="" domain="" role="" rn="rolegroup-4" >
  </aaaLdapRoleGroup>
  <aaaLdapRoleGroup id="5" name="" domain="" role="" rn="rolegroup-5" >
  </aaaLdapRoleGroup>
```

```
<aaaLdapRoleGroup id="6" name="" domain="" role="" rn="rolegroup-6" >
 </aaaLdapRoleGroup>
 <aaaLdapRoleGroup id="7" name="" domain="" role="" rn="rolegroup-7" >
 </aaaLdapRoleGroup>
 <aaaLdapRoleGroup id="8" name="" domain="" role="" rn="rolegroup-8" >
  </aaaLdapRoleGroup>
</aaaLdap>
</outConfigs>
```
# **Configuring LDAP Server IP Address and Port Numbers**

Request:

```
<configConfMo cookie="1351062607/c6c74fd8-ccc8-1cc8-8005-1ec9e1a85750"
inHierarchical="true" dn="sys/ldap-ext">
 <inConfig>
   <aaaLdap dn="sys/ldap-ext" adminState="disabled" basedn="" domain="tfb.com"
   filter="sAMAccountName" attribute="CiscoAvPair" timeout="60"
   encryption="disabled" locateDirectoryUsingDNS="yes"
   dnsDomainSource="extracted-domain"
   ldapServer1="172.26.53.36" ldapServerPort1="636"
   ldapServer2="0.0.0.0" ldapServerPort2="636"
   ldapServer3="ServThree.com" ldapServerPort3="9636"
   ldapServer4="myfinance.com" ldapServerPort4="3269"
   ldapServer5="199.22.44.253" ldapServerPort5="9269"
   ldapServer6="" ldapServerPort6="3269"
   bindMethod="login-credentials" bindDn="" password=""
   groupAuth=disabled" groupAttribute="memberOf">
</inConfig>
```

```
<outConfigs>
 <aaaLdap dn="sys/ldap-ext" adminState="disabled" basedn="" domain="tfb.com"
   filter="sAMAccountName" attribute="CiscoAvPair" timeout="60"
   encryption="disabled" locateDirectoryUsingDNS="yes"
   dnsDomainSource="extracted-domain"
  ldapServer1="172.26.53.36" ldapServerPort1="636"
  ldapServer2="0.0.0.0" ldapServerPort2="636"
   ldapServer3="ServThree.com" ldapServerPort3="9636"
  ldapServer4="myfinance.com" ldapServerPort4="3269"
  ldapServer5="199.22.44.253" ldapServerPort5="9269"
  ldapServer6="" ldapServerPort6="3269"
  bindMethod="login-credentials" bindDn="someDn" password=""
  groupAuth="disabled" groupAttribute="memberOf" status="modified">
 <aaaLdapRoleGroup id="1" name="" domain="" role="admin" rn="rolegroup-1" >
 status="modified" </aaaLdapRoleGroup>
  <aaaLdapRoleGroup id="2" name="" domain="" role="user" rn="rolegroup-2" >
 status="modified" </aaaLdapRoleGroup>
 <aaaLdapRoleGroup id="3" name="" domain="" role="read-only" rn="rolegroup-3">
 status="modified" </aaaLdapRoleGroup>
 <aaaLdapRoleGroup id="4" name="" domain="" role="" rn="rolegroup-4" >
 status="modified" </aaaLdapRoleGroup>
 <aaaLdapRoleGroup id="5" name="" domain="" role="" rn="rolegroup-5" >
 status="modified" </aaaLdapRoleGroup>
 <aaaLdapRoleGroup id="6" name="" domain="" role="" rn="rolegroup-6" >
 status="modified" </aaaLdapRoleGroup>
 <aaaLdapRoleGroup id="7" name="" domain="" role="" rn="rolegroup-7" >
 status="modified" </aaaLdapRoleGroup>
 <aaaLdapRoleGroup id="8" name="" domain="" role="" rn="rolegroup-8" >
 status="modified" </aaaLdapRoleGroup>
</aaaLdap>
```

```
</outConfigs>
```
## **Configuring LDAP Parameters**

You can configure LDAP parameters such as, LDAP status, encryption, timeout, domain, base Dn, binding parameters, DNS parameters, group authorization parameters, LDAP role groups and so on. The following example shows configuring LDAP parameters:

Request:

```
<configConfMo cookie="1351062607/c6c74fd8-ccc8-1cc8-8005-1ec9e1a85750"
inHierarchical="true" dn="sys/ldap-ext">
<inConfig>
 <aaaLdap dn="sys/ldap-ext" adminState="enabled" basedn="ExampleDn"
 domain="Example.com" filter="MysAMAccountNameYes" attribute="CiscoAviator"
  timeout="160" encryption="enabled" locateDirectoryUsingDNS="no"
  dnsDomainSource="extracted-domain" dnsSearchDomain="child.cp.com"
 dnsSearchForest="cp.com"
  ldapServer1="172.26.53.36" ldapServerPort1="636"
  ldapServer2="0.0.0.0" ldapServerPort2="636"
  ldapServer3="ServThree.com" ldapServerPort3="9636"
  ldapServer4="myfinance.com" ldapServerPort4="3269"
  ldapServer5="199.22.44.253" ldapServerPort5="9269"
 ldapServer6="" ldapServerPort6="3269"
 bindMethod="anonymous" bindDn="myexampleDn"
 password="magic@#$%(!#&$" groupAuth=enabled"
 groupAttribute="memberOfExample">
 <aaaLdapRoleGroup id="1" name="name1"
  domain="name1.cisco.com" role="user" rn="rolegroup-1"/>
  <aaaLdapRoleGroup id="2" name="" domain="" role="read-only"
  rn="rolegroup-2"/>
  <aaaLdapRoleGroup id="3" name="" domain="" role="admin"
  rn="rolegroup-3"/>
  <aaaLdapRoleGroup id="4" name="name2"
  domain="sjssjsj.djdjdjd.cook.com" role="user" rn="rolegroup-4"/>
  <aaaLdapRoleGroup id="5" name="" domain="" role="" rn="rolegroup-5"/>
  <aaaLdapRoleGroup id="6" name="" domain="" role="" rn="rolegroup-6"/>
  <aaaLdapRoleGroup id="7" name="" domain="domainname.com"
  role="admin" rn="rolegroup-7"/>
  <aaaLdapRoleGroup id="8" name="" domain="" role="" rn="rolegroup-8"/>
  <aaaLdapRoleGroup id="9" name="" domain="" role="" rn="rolegroup-9"/>
  <aaaLdapRoleGroup id="10" name="name3"
  domain="dorm.ucs.com" role="read-only" rn="rolegroup-10"/>
  </aaaLdap>
 </inConfig>
</configMo>"
```

```
<configConfMo cookie="1370760204/fb173e00-deb2-1eb2-8002-1ec9e1a85750"
response="yes" dn="sys/ldap-ext" >
<outConfig>
 <aaaLdap dn="sys/ldap-ext" adminState="enabled" basedn="ExampleDn"
 domain="Example.com" filter="MysAMAccountNameYes" attribute="CiscoAviator"
  timeout="160" encryption="enabled" locateDirectoryUsingDNS="yes"
 dnsDomainSource="configured-domain" dnsSearchDomain="child.cp.com"
 dnsSearchForest="cp.com"
 ldapServer1="172.26.53.36" ldapServerPort1="636"
  ldapServer2="0.0.0.0" ldapServerPort2="636"
  ldapServer3="ServThree.com" ldapServerPort3="9636"
  ldapServer4="myfinance.com" ldapServerPort4="3269"
 ldapServer5="199.22.44.253" ldapServerPort5="9269"
 ldapServer6="" ldapServerPort6="3269"
 bindMethod="anonymous" bindDn="myexampleDn" password=""
  groupAuth="enabled" groupAttribute="memberOfExample"
  status="modified">
```

```
<aaaLdapRoleGroup id="1" name="name1"
  domain="name1.cisco.com" role="user" rn="rolegroup-1"
  status="modified" />
 <aaaLdapRoleGroup id="2" name="" domain="" role="read-only"
  rn="rolegroup-2" anonymous status="modified"/>
 <aaaLdapRoleGroup id="3" name="" domain="" role="admin"
  rn="rolegroup-3" status="modified"/>
  <aaaLdapRoleGroup id="4" name="name2"
  domain="sjssjsj.djdjdjd.cook.com" role="user"
  rn="rolegroup-4" status="modified"/>
 <aaaLdapRoleGroup id="5" name="" domain="" role="" rn="rolegroup-5"
  status="modified"/>
  <aaaLdapRoleGroup id="6" name="" domain="" role="" rn="rolegroup-6"
  status="modified"/>
 <aaaLdapRoleGroup id="7" name="" domain="domainname.com"
  role="admin" rn="rolegroup-7" status="modified"/>
 <aaaLdapRoleGroup id="8" name="" domain="" role="" rn="rolegroup-8"
  status="modified"/>
 <aaaLdapRoleGroup id="9" name="" domain="" role="" rn="rolegroup-9"
  status="modified"/>
  <aaaLdapRoleGroup id="10" name="name3"
  domain="dorm.ucs.com" role="read-only"
  rn="rolegroup-10" status="modified"/>
 </aaaLdap>
\langleinConfig>
</configMo>"
```
# **Querying to Check Cisco IMC for NI-IOD Support**

#### Request

```
<configResolveClass cookie="1375699222/ef7afa00-e330-1330-8004-22bcaa4c93a4"
inHierarchical="false" classId="iodController"/>
```
#### Response

```
<configResolveClass cookie="1375699222/ef7afa00-e330-1330-8004-22bcaa4c93a4"
response="yes" classId="iodController">
   <outConfigs>
     <iodController dn="sys/iod"
       description="Non-Interactive Offline Diagnostics (IOD)"/>
   </outConfigs>
</configResolveClass>
```
# **Triggering Snapshot based on Parameters Provided with Request**

# Request

```
<configConfMo cookie="1375699222/ef7afa00-e330-1330-8004-22bcaa4c93a4"
inHierarchical="true" dn="sys/iod/snapshotStart">
<inConfig>
 <iodSnapshotStart dn="sys/iod/snapshotStart"
                           adminState="trigger" isoShareIp="10.10.10.10"
  isoShare="/home/sriparim/xfer/ucs-cxx-scu-3.1.2.iso"
  isoShareType="nfs" username="none" password="none" timeOut="30"
  remoteShareIp="10.10.10.10" remoteSharePath="/home/sriparim/xfer"
  remoteShareFile="" remoteShareType="scp" remoteShareUsername="root"
  remoteSharePassword="topspin123" />
  </inConfig>
</configConfMo>
```

```
<configConfMo cookie="1375699222/ef7afa00-e330-1330-8004-22bcaa4c93a4"
dn="sys/iod/snapshotStart">
 <outConfig>
  <iodSnapshotStart dn="sys/iod/snapshotStart" adminState="triggered"
   isoShareIp="10.10.10.10" isoSharePath="/home/sriparim/xfer"
   isoShareFile="ucs-cxx-scu-3.1.2.iso" isoShareType="nfs"
   username="none" password="" remoteShareIp="10.10.10.10"
   remoteSharePath="/home/sriparim/xfer" remoteShareFile=""
  remoteShareType="scp" remoteShareUsername="root" remoteSharePassword=""
   timeOut="30" status="modified" />
 </outConfig>
</configConfMo>
```
# **Querying Status of Current or Previous Snapshot Operation**

Request

```
<configResolveClass inHierarchical="false"
cookie="1375695710/1e1ff5c8-e330-1330-8002-22bcaa4c93a4"
classId="iodSnapshotStatus"/>
```
#### Response: Host Booting

```
<configResolveClass cookie="1375695710/1e1ff5c8-e330-1330-
8002-22bcaa4c93a4" response="yes" classId="iodSnapshotStatus">
 <outConfigs>
 <iodSnapshotStatus dn="sys/iod/snapshotStatus" currentStatus=
   "SCU (NI-IOD) booting in progress" currentTime="Mon Aug 5 09:46:00 2013 "
   startTime="Mon Aug 5 09:46:00 2013 " runningTime="NA"
   snapshotReport="yes" remoteShareIp="NA"
   remoteSharePath="NA" remoteShareFile="NA" />
</outConfigs>
</configResolveClass>
```
#### Response: IOD Tests in Progress

```
<configResolveClass cookie="1375699222/ef7afa00-e330
-1330-8004-22bcaa4c93a4" response="yes" classId="iodSnapshotStatus">
<outConfigs>
 <iodSnapshotStatus dn="sys/iod/snapshotStatus"
    currentStatus="SCU Non-interactive IOD tests is in progress"
    currentTime="Mon Aug 5 10:48:54 2013
    "startTime="Mon Aug 5 10:40:29 2013" runningTime="
  0 Hours 8 Minutes 49 Seconds" snapshotReport="yes" remoteShareIp="NA"
    remoteSharePath="NA"remoteShareFile="NA" />
    </outConfigs>
</configResolveClass>
```
#### Response: IOD Tests Completed

```
<configResolveClass cookie="1375699222/ef7afa00-e330-1330
-8004-22bcaa4c93a4" response="yes" classId="iodSnapshotStatus">
<outConfigs>
 <iodSnapshotStatus dn="sys/iod/snapshotStatus" currentStatus="
  Snapshot completed on this CIMC" currentTime="Mon Aug 5 11:11:24 2013"
  startTime="Mon Aug 5 10:40:29 2013 " runningTime="
  0 Hours 31 Minutes 0 Seconds" snapshotReport="yes"
  remoteShareIp="10.10.10.10" remoteSharePath="/home/sriparim/xfer"
  remoteShareFile="" />
 </outConfigs>
</configResolveClass>
```
Response: No Session in Progress

```
<configResolveClass cookie="1375710321/850e6910-e333-1333
-8006-22bcaa4c93a4" response="yes" classId="iodSnapshotStatus">
<outConfigs>
<iodSnapshotStatus dn="sys/iod/snapshotStatus"
 currentStatus="NI-IOD session not found" currentTime="Sat Jan 3 00:26:05 1970"
 startTime="NA" runningTime="NA" snapshotReport="no" remoteShareIp="NA"
 remoteSharePath="NA" remoteShareFile="NA" />
</outConfigs>
</configResolveClass>
```
# **Retrieving the Existing Fault Events on a Server**

Request:

```
<configResolveClass cookie='1307953743/b63ff130-a593-1593-8004-2e4ac2e14388'
classId='faultInst' inHierarchical='true'>
```
Response:

```
<configResolveClass cookie="1373297279/b08308c8-e101-1101
-8007-5afca0114ca4" response="yes" classId="faultInst">
<outConfigs>
 <faultInst ack="yes" cause="equipmentDegraded" code="F1008"
  created="Sun Jun 30 18:51:36 2013" descr="Storage Virtual Drive 0
  Degraded: please check the storage controller, or reseat the storage drive"
  affectedDN="sys/rack-unit-1/board/storage-SAS-SLOT-4/vd-0"
  highestSeverity="critical" id="3523280896" lastTransition="" lc="flapping"
  occur="1" origSeverity="cleared" prevSeverity="cleared"
  rule="fltStorageVirtualDriveDegraded" severity="warning" tags="storage"
  type="server" dn="sys/rack-unit-1/fault-F1008" >
 </faultInst>
</outConfigs>
</configResolveClass>
```
## **Retrieving Object and Fault Details of an affectedDn**

This retrieves the details of the object and the associated faults.

#### Request:

```
<configResolveDn cookie="1374520602/84383130-e21e-121e-8003-5afca0114ca4"
 response="yes" dn="sys/rack-unit-1/board/storage-SAS-SLOT-4/pd-16">
```
# Response: <outConfig>

```
<storageLocalDisk id="16" pdStatus="Rebuilding" health="Moderate Fault"
 predictiveFailureCount="0" linkSpeed="6.0 Gb/s" interfaceType="SATA"
 mediaType="HDD" coercedSize="476416 MB" vendor="ATA" productId="ST9500620NS"
 driveFirmware="CC02" driveSerialNumber="9XF14F21" driveState="rebuild"
 online="false" dn="sys/rack-unit-1/board/storage-SAS-SLOT-4/pd-16" >
<storageLocalDiskProps rn="general-props" physicalDrive="16"
 enclosureDeviceId="8" deviceId="12" sequenceNumber="4" mediaErrorCount="0"
 otherErrorCount="0" predictiveFailureCount="0" linkSpeed="6.0 Gb/s"
 interfaceType="SATA" mediaType="HDD" blockSize="512" blockCount="976773168"
 rawSize="476940 MB" nonCoercedSize="476428 MB" coercedSize="476416 MB"
 powerState="active" sasAddress0="a44c11a0fc5a009f" sasAddress1="0x0" >
</storageLocalDiskProps>
<faultInst ack="yes" cause="equipment-inoperable" code="F0181"
 created="Mon Jul 22 18:48:14 2013" descr="Storage Local disk 16 is inoperable:
 reseat or replace the storage drive 16"
 affectedDN="sys/rack-unit-1/board/storage-SAS-SLOT-4/pd-16"
 highestSeverity="critical" id="3506704384" lastTransition=""
 lc="flapping" occur="1" origSeverity="0" prevSeverity="0"
```

```
rule="fltStorageLocalDiskInoperable" severity="3" tags="2" type="server"
 rn = "fall + -F0181"</faultInst>
</storageLocalDisk>
</outConfig>
</configResolveDn>
```
# **Retrieving Fault Details of a Fault Dn**

## Request:

<**configResolveDn** cookie="1374520602/84383130-e21e-121e-8003-5afca0114ca4" **dn="sys/rack-unit-1/fan-module-1-1/fan-1/fault-F0395"**>

#### Response:

```
<configResolveDn cookie="1388395900/1c7baee0-eebd-1ebd-808c-1fc9e1a85750"
response="yes" dn="sys/rack-unit-1/fan-module-1-1/fan-1/fault-F0395">
<outConfig>
  <faultInst ack="yes" cause="performance-problem" code="F0395"
   created="Mon Dec 30 09:35:19 2013" descr="FAN1_TACH1:
   Fan speed for fan-1 is lower non critical:Check the air intake to the server"
   affectedDN="sys/rack-unit-1/fan-module-1-1/fan-1"
   highestSeverity="critical" id="486539524" lastTransition="" lc="flapping"
   occur="1" origSeverity="cleared" prevSeverity="cleared"
   rule="fltEquipmentFanPerfThresholdNonCritical" severity="minor"
   tags="server" type="server"
   dn="sys/rack-unit-1/fan-module-1-1/fan-1/fault-F0395" >
 </faultInst>
</outConfig>
</configResolveDn>
```
# **Configuring BIOS Parameters Across Various Platforms Using a Master XML Request**

Using the XML API interface, you can use the master BIOS parameters configuration XML request to configure BIOS parameters across different C-series servers. The BIOS parameters in this master XML request that are not supported on a specific platform are ignored. The supported parameters are configured as specified in the XML request.

## Request:

```
<configConfMo dn="sys/rack-unit-1/bios/bios-settings"
inHierarchical="true" cookie="1379605932/898925a0-e6be-16be-922b-5bfca0114ca4">
<inConfig>
<biosSettings>
 <biosVfAdjacentCacheLinePrefetch dn="sys/rack-unit-1
  /bios/bios-settings/ Adjacent-Cache-Line-Prefetch"
 vpAdjacentCacheLinePrefetch="enabled"/>
 <biosVfAltitude dn="sys/rack-unit-1/bios/bios-settings
 /Altitude-Param" vpAltitude="900-m"/>
 <biosVfASPMSupport dn="sys/rack-unit-1/bios/bios-settings
 /ASPM-Support" vpASPMSupport="Disabled"/>
 <biosVfAssertNMIOnPERR dn="sys/rack-unit-1/bios/bios-settings
 /Assert-NMI-on-PERR" vpAssertNMIOnPERR="enabled"/>
 <biosVfAssertNMIOnSERR dn="sys/rack-unit-1/bios/bios-settings
 /Assert-NMI-on-SERR" vpAssertNMIOnSERR="enabled"/>
 <biosVfBootOptionRetry dn="sys/rack-unit-1/bios/bios-settings
  /Boot-option-retry" vpBootOptionRetry="disabled"/>
 <biosVfCkeLowPolicy dn="sys/rack-unit-1/bios/bios-settings
 /Cke-Low-Policy" vpCkeLowPolicy="auto"/>
 <biosVfConsoleRedirection dn="sys/rack-unit-1/bios/bios-settings
 /Console-redirection" vpLegacyOSRedirection="disabled"
  vpRedirectionAfterPOST="Always Enable" vpPuttyKeyPad="ESCN"
```

```
vpTerminalType="vt100-plus" vpFlowControl="none"
vpConsoleRedirection="enabled" vpBaudRate="115200"/>
<biosVfCoreMultiProcessing dn="sys/rack-unit-1/bios/bios-settings
/Core-MultiProcessing" vpCoreMultiProcessing="all"/>
<biosVfCPUEnergyPerformance dn="sys/rack-unit-1/bios/bios-settings
 /CPU-EngPerfBias"vpCPUEnergyPerformance="balanced-performance"/>
<biosVfCPUFrequencyFloor dn="sys/rack-unit-1/bios/bios-settings
/CPU-FreqFloor" vpCPUFrequencyFloor="disabled"/>
<biosVfCPUPerformance dn="sys/rack-unit-1/bios/bios-settings
/CPU-Performance" vpCPUPerformance="enterprise"/>
<biosVfCPUPowerManagement dn="sys/rack-unit-1/bios/bios-settings
 /CPU-PowerManagement" vpCPUPowerManagement="energy-efficient"/>
<biosVfDCUPrefetch dn="sys/rack-unit-1/bios/bios-settings
/DCU-Prefetch" vpIPPrefetch="enabled"
vpStreamerPrefetch="enabled"/>
<biosVfDemandScrub dn="sys/rack-unit-1/bios/bios-settings
 /Demand-Scrub-Param"
vpDemandScrub="enabled"/>
<biosVfDirectCacheAccess dn="sys/rack-unit-1/bios/bios-settings
 /Direct-Cache-Access" vpDirectCacheAccess="enabled"/>
<biosVfDRAMClockThrottling dn="sys/rack-unit-1/bios/bios-settings
 /DRAM-Clock-Throttling" vpDRAMClockThrottling="Balanced"/>
<biosVfDramRefreshRate dn="sys/rack-unit-1/bios/bios-settings
/dram-refresh-rate" vpDramRefreshRate="Auto"/>
<biosVfEnhancedIntelSpeedStepTech dn="sys/rack-unit-1/bios
/bios-settings/Enhanced-Intel-SpeedStep-Tech"
vpEnhancedIntelSpeedStepTech="enabled"/>
<biosVfExecuteDisableBit dn="sys/rack-unit-1/bios/bios-settings
 /Execute-Disable-Bit" vpExecuteDisableBit="enabled"/>
<biosVfFRB2Enable dn="sys/rack-unit-1/bios/bios-settings
 /FRB2-Enable" vpFRB2Enable="enabled"/>
<biosVfHardwarePrefetch dn="sys/rack-unit-1/bios/bios-settings
 /Hardware-Prefetch" vpHardwarePrefetch="enabled"/>
<biosVfIntelHyperThreadingTech dn="sys/rack-unit-1/bios
/bios-settings/Intel-HyperThreading-Tech"
vpIntelHyperThreadingTech="enabled"/>
<biosVfIntelTurboBoostTech dn="sys/rack-unit-1/bios/bios-settings
 /Intel-Turbo-Boost-Tech" vpIntelTurboBoostTech="enabled"/>
<biosVfIntelVirtualizationTechnology dn="sys/rack-unit-1
/bios/bios-settings/Intel-Virtualization-Technology"
vpIntelVirtualizationTechnology="enabled"/>
<biosVfIntelVTForDirectedIO dn="sys/rack-unit-1/bios/bios-settings
/Intel-VT-for-directed-IO" vpIntelVTForDirectedIO="enabled"
vpIntelVTDPassThroughDMASupport="enabled"
vpIntelVTDInterruptRemapping="enabled"
vpIntelVTDCoherencySupport="disabled"
vpIntelVTDATSSupport="enabled"/>
<biosVfIOHResource dn="sys/rack-unit-1/bios/bios-settings
/ioh-resource" vpIOHResource="IOH0 40k IOH1 24k"/>
<biosVfLegacyUSBSupport dn="sys/rack-unit-1/bios
 /bios-settings /LegacyUSB-Support" vpLegacyUSBSupport="enabled"/>
<biosVfLOMPortOptionROM dn="sys/rack-unit-1/bios/bios-settings
/LOMPort-OptionROM" vpLOMPort3State="Enabled"
vpLOMPort2State="Enabled" vpLOMPort1State="Enabled"
vpLOMPort0State="Enabled" vpLOMPortsAllState="Enabled"/>
<biosVfLvDIMMSupport dn="sys/rack-unit-1/bios/bios-settings
/LvDIMM-Support" vpLvDDRMode="power-saving-mode"/>
<biosVfMemoryInterleave dn="sys/rack-unit-1/bios/bios-settings
/Memory-Interleave" vpRankInterLeave="auto"
vpChannelInterLeave="auto"/>
<biosVfMemoryMappedIOAbove4GB dn="sys/rack-unit-1/bios/bios-settings/
Memory-mapped-IO-above-4GB" vpMemoryMappedIOAbove4GB="enabled"/>
<biosVfMirroringMode dn="sys/rack-unit-1/bios/bios-settings
/Mirroring-Mode" vpMirroringMode="intra-socket"/>
```

```
<biosVfNUMAOptimized dn="sys/rack-unit-1/bios/bios-settings
 /NUMA-optimized" vpNUMAOptimized="enabled"/>
<biosVfOnboardNIC dn="sys/rack-unit-1/bios/
 bios-settings/Onboard-NIC" vpOnboard10GbitLOM="enabled"
 vpOnboardGbitLOM="enabled"/>
<biosVfOnboardStorage dn="sys/rack-unit-1/bios/bios-settings
 /Onboard-Storage" vpOnboardSCUStorageSupport="disabled"/>
<biosVfOnboardStorageSWStack dn="sys/rack-unit-1/bios
 /bios-settings/ Onboard-SCU-Storage-SWStack"
 vpOnboardSCUStorageSWStack="LSI SW RAID"/>
<biosVfOSBootWatchdogTimer dn="sys/rack-unit-1/bios/bios-settings/
 OS-Boot-Watchdog-Timer-Param" vpOSBootWatchdogTimer="disabled"/>
<biosVfOSBootWatchdogTimerPolicy dn="sys/rack-unit-1/bios
 /bios-settings/ OS-Boot-Watchdog-Timer-Policy"
 vpOSBootWatchdogTimerPolicy="power-off"/>
<biosVfOSBootWatchdogTimerTimeout dn="sys/rack-unit-1/bios
 /bios-settings/ OS-Boot-Watchdog-Timer-Time-Out"
 vpOSBootWatchdogTimerTimeout="10-minutes"/>
<biosVfOutOfBandMgmtPort dn="sys/rack-unit-1/bios/bios-settings
 /OoB-MgmtPort" vpOutOfBandMgmtPort="Enabled"/>
<biosVfPackageCStateLimit dn="sys/rack-unit-1/bios/bios-settings/
 Package-CState-Limit" vpPackageCStateLimit="c3-state"/>
<biosVfPatrolScrub dn="sys/rack-unit-1/bios/bios-settings
 /Patrol-Scrub-Param" vpPatrolScrub="enabled"/>
<biosVfPatrolScrubDuration dn="sys/rack-unit-1/bios/bios-settings/
 Patrol-Scrub-Duration" vpPatrolScrubDuration="8"/>
<biosVfPCIOptionROMs dn="sys/rack-unit-1/bios/bios-settings
 /PCI-OptionROMs" vpPCIOptionROMs="Legacy Only"/>
<biosVfPCISlotOptionROMEnable dn="sys/rack-unit-1/bios/bios-settings
 /PCI-Slot-OptionROM-Enable" vpSlotMezzState="Enabled"
 vpSlot7LinkSpeed="GEN3" vpSlot6LinkSpeed="GEN2"
 vpSlot5LinkSpeed="GEN2" vpSlot4LinkSpeed="GEN2"
 vpSlot3LinkSpeed="GEN2" vpSlot2LinkSpeed="GEN2"
 vpSlot1LinkSpeed="GEN2" vpSlot10State="Enabled"
 vpSlot9State="Enabled" vpSlot8State="Enabled"
 vpSlot7State="Enabled" vpSlot6State="Enabled"
 vpSlot5State="Enabled" vpSlot4State="Enabled"
 vpSlot3State="Enabled" vpSlot2State="Enabled"
 vpSlot1State="Enabled"/>
<biosVfPOSTErrorPause dn="sys/rack-unit-1/bios/bios-settings
 /POST-error-pause" vpPOSTErrorPause="disabled"/>
<biosVfProcessorC1E dn="sys/rack-unit-1/bios/bios-settings
 /Processor-C1E" vpProcessorC1E="enabled"/>
<biosVfProcessorC3Report dn="sys/rack-unit-1/bios
/bios-settings/Processor-C3-Report" vpProcessorC3Report="enabled"/>
<biosVfProcessorC6Report dn="sys/rack-unit-1/bios/bios-settings
 /Processor-C6-Report" vpProcessorC6Report="enabled"/>
<biosVfProcessorCState dn="sys/rack-unit-1/bios/bios-settings
 /Processor-C-State" vpProcessorCState="enabled"/>
<biosVfPStateCoordType dn="sys/rack-unit-1/bios
 /bios-settings/p-state-coord" vpPStateCoordType="HW ALL"/>
<biosVfQPIConfig dn="sys/rack-unit-1/bios/bios-settings
 /QPI-Config" vpQPILinkFrequency="auto"/>
<biosVfSelectMemoryRASConfiguration dn="sys/rack-unit-1/bios
 /bios-settings/SelectMemory-RAS-configuration"
 vpSelectMemoryRASConfiguration="sparing"/>
<!-- port A supported in Alpine and SM -->
<biosVfSerialPortAEnable dn="sys/rack-unit-1/bios/bios-settings
 /Serial-port-A-enable" vpSerialPortAEnable="enabled"/>
<biosVfSparingMode dn="sys/rack-unit-1/bios/bios-settings
 /Sparing-Mode" vpSparingMode="rank-sparing"/>
<biosVfSrIov dn="sys/rack-unit-1/bios/bios-settings/sr-iov"
 vpSrIov="disabled"/>
<biosVfTPMSupport dn="sys/rack-unit-1/bios/bios-settings
```

```
/TPM-Support" vpTPMSupport="disabled"/>
<biosVfUCSMBootOrderRuleControl dn="sys/rack-unit-1/bios
 /bios-settings/Boot-Order-Rules" vpUCSMBootOrderRule="Loose"/>
<biosVfUSBBootConfig dn="sys/rack-unit-1/bios/bios-settings
  /USB-Boot-Config" vpMakeDeviceNonBootable="disabled"/>
<biosVfUSBEmulation dn="sys/rack-unit-1/bios/bios-settings
 /USBEmulation-Support" vpUSBEmul6064="enabled"/>
<biosVfUSBPortsConfig dn="sys/rack-unit-1/bios/bios-settings
 /USB-Ports-Config" vpUsbPortSDCard="enabled"
 vpUsbPortVMedia="enabled" vpUsbPortKVM="enabled"
 vpUsbPortInternal="enabled" vpUsbPortFront="enabled"
 vpUsbPortRear="enabled" vpAllUsbDevices="enabled"/>
<biosVfVgaPriority dn="sys/rack-unit-1/bios/bios-settings
 /VgaPriority" vpVgaPriority="Onboard"/>
</biosSettings>
</inConfig>
</configConfMo>
```

```
<configConfMo dn="sys/rack-unit-1/bios/bios-settings"
cookie="1379605932/898925a0-e6be-16be-922b-5bfca0114ca4" response="yes">
<outConfig>
 <biosSettings dn="sys/rack-unit-1/bios/bios-settings" status="modified" >
 <biosVfIntelVTForDirectedIO rn="Intel-VT-for-directed-IO"
 vpIntelVTDATSSupport="enabled" vpIntelVTDCoherencySupport="disabled"
  vpIntelVTForDirectedIO="enabled" status="modified" >
 </biosVfIntelVTForDirectedIO><biosVfSelectMemoryRASConfiguration
  rn="SelectMemory-RAS-configuration" vpSelectMemoryRASConfiguration=
  "maximum-performance" status="modified" >
 </biosVfSelectMemoryRASConfiguration>
 <biosVfProcessorC6Report rn="Processor-C6-Report"
 vpProcessorC6Report="enabled" status="modified" >
 </biosVfProcessorC6Report>
 <biosVfIntelHyperThreadingTec rn="Intel-HyperThreading-Tech"
 vpIntelHyperThreadingTech="enabled" status="modified" >
 </biosVfIntelHyperThreadingTech>
 <biosVfEnhancedIntelSpeedStepTech rn="Enhanced-Intel-SpeedStep-Tech"
 vpEnhancedIntelSpeedStepTech="enabled" status="modified" >
 </biosVfEnhancedIntelSpeedStepTech>
 <biosVfIntelVirtualizationTechnology rn="Intel-Virtualization-Technology"
 vpIntelVirtualizationTechnology="enabled" status="modified" >
 </biosVfIntelVirtualizationTechnology>
 <biosVfMemoryMappedIOAbove4GB rn="Memory-mapped-IO-above-4GB"
 vpMemoryMappedIOAbove4GB="enabled" status="modified" >
 </biosVfMemoryMappedIOAbove4GB>
 <biosVfCPUPerformance rn="CPU-Performance" vpCPUPerformance="enterprise"
 status="modified" ></biosVfCPUPerformance>
 <biosVfLvDIMMSupport rn="LvDIMM-Support" vpLvDDRMode="power-saving-mode"
 status="modified" >
  .
  .
  .
 <biosVfUSBPortsConfig rn="USB-Ports-Config" vpAllUsbDevices="enabled"
 vpUsbPortRear="enabled" vpUsbPortFront="enabled"
 vpUsbPortInternal="enabled" vpUsbPortKVM="enabled"
  vpUsbPortVMedia="enabled" status="modified" >
 </biosVfUSBPortsConfig>
 <biosVfQPIConfig rn="QPI-Config" vpQPILinkFrequency="auto"
 status="modified" > </biosVfQPIConfig>
 <biosVfOnboardStorage rn="Onboard-Storage" vpOnboardSCUStorageSupport="disabled"
 status="modified" ></biosVfOnboardStorage>
 <biosVfLegacyUSBSupport rn="LegacyUSB-Support" vpLegacyUSBSupport="enabled"
 status="modified" ></biosVfLegacyUSBSupport>
 <biosVfUSBEmulation rn="USBEmulation-Support" vpUSBEmul6064="enabled"
```

```
status="modified" ></biosVfUSBEmulation>
 <biosVfUCSMBootOrderRuleControl rn="Boot-Order-Rules" vpUCSMBootOrderRule="Loose"
 status="modified" > </biosVfUCSMBootOrderRuleControl>
 <biosVfPCIOptionROMs rn="PCI-OptionROMs" vpPCIOptionROMs="Legacy Only"
 status="modified" ></biosVfPCIOptionROMs>
 <biosVfLOMPortOptionROM rn="LOMPort-OptionROM" vpLOMPortsAllState="Enabled"
 vpLOMPort0State="Enabled" vpLOMPort1State="Enabled" status="modified" >
 </biosVfLOMPortOptionROM>
 <biosVfPCISlotOptionROMEnable rn="PCI-Slot-OptionROM-Enable"
 vpSlot1State="Enabled" vpSlot2State="Enabled" vpSlot3State="Enabled"
 vpSlot4State="Enabled" vpSlot5State="Enabled" vpSlot1LinkSpeed="GEN2"
 vpSlot2LinkSpeed="GEN2" vpSlot3LinkSpeed="GEN2" vpSlot4LinkSpeed="GEN2"
 vpSlot5LinkSpeed="GEN2" status="modified" >
 </biosVfPCISlotOptionROMEnable><biosVfPStateCoordType
 rn="p-state-coord" vpPStateCoordType="HW ALL" status="modified" >
 </biosVfPStateCoordType><biosVfDramRefreshRate rn="dram-refresh-rate"
  vpDramRefreshRate="Auto" status="modified" >
 </biosVfDramRefreshRate>
 <biosVfOutOfBandMgmtPort rn="OoB-MgmtPort" vpOutOfBandMgmtPort="Enabled"
 status="modified" >
 </biosVfOutOfBandMgmtPort>
</biosSettings>
</outConfig>
</configConfMo>
```
# **Retrieving TPM Information**

## Request:

<**configResolveClass** cookie='1382189754/215a42c8-e918-1918-8003-dafea0114ca4' **classId='equipmentTpm**' inHierarchical='true'> </configResolveClass>"

#### Response:

```
<configResolveClass cookie="1383875054/8504b1f8-eaa0-1aa0-8005-140197ebfab0"
response="yes" classId="equipmentTpm">
<outConfigs>
  <equipmentTpm dn="sys/rack-unit-1/board/tpm" presence="equipped"
   enabledStatus="enabled" activeStatus="activated" ownership="unowned"
   tpmRevision="1" model="UCSX-TPM1-001" vendor="Cisco Systems Inc"
   serial="FCH1526749E" version="A" >
   </equipmentTpm>
 </outConfigs>
</configResolveClass>
```
# **Retrieving PCI Slot Information**

## Request:

```
<configResolveClass cookie='1307953743/b63ff130-a593-1593-8004-2e4ac2e14388'
classId='pciEquipSlot' inHierarchical='true'>
</configResolveClass>"
```
#### Response:

<configResolveClass cookie="0987076388/a17ea2c8-81bd-11bd-8003-4c40daf6083c" response="yes"

#### **classId="pciEquipSlot"**>

```
<outConfigs>
   <pciEquipSlot controllerReported="L" hostReported="NOTINCP-0" id="L"
  macLeft="NOTINCP-00:00:00:00:00:00" macRight="NOTINCP-00:00:00:00:00:00"
  model="Intel(R) I350 1 Gbps Network Controller" serial="NOTINCP-"
   smbiosId="L" vendor="0x8086" version="0x80000B16-1.997.9"
```

```
dn="sys/rack-unit-1/equipped-slot-L">
   </pciEquipSlot>
   <pciEquipSlot controllerReported="HBA"
   hostReported="NOTINCP-0" id="HBA" macLeft="NOTINCP-00:00:00:00:00:00"
   macRight="NOTINCP-00:00:00:00:00:00" model="Cisco 12G SAS Modular Raid
   Controller" serial="NOTINCP-" smbiosId="HBA" vendor="0x1000" version="N/A"
   dn="sys/rack-unit-1/equipped-slot-HBA">
   </pciEquipSlot>
 </outConfigs>
</configResolveClass>
```
# **Retrieving DIMM Blacklisting Status**

Beginning from the release 4.3.2.230207, DIMM Blacklisting Status API is updated to DIMM Blocklisting Status.

#### Request:

```
<configResolveClass cookie="d29028fd12/9edaa8cd-b83b-c826-f1b4-4982a7904eb0"
inHierarchical="false" classId="memoryArray"/>' https://10.10.10.10/nuova
<configResolveClass cookie="d29028fd12/9edaa8cd-b83b-c826-f1b4-4982a7904eb0" response="yes"
```
classId="memoryArray"/>

#### Response:

<outConfigs>

```
<memoryArray dn="sys/rack-unit-1/board/memarray-1" id="1" presence="equipped"
maxDevices="32" populated="32" currCapacity="2097152" redundantMemory="0"
memoryRASPossible="MaximumPerformance Mirroring PartialMirror "
memoryConfiguration="MaximumPerformance " failedMemory="0" ignoredMemory="0"
numOfIgnoredDimms="0" numOfFailedDimms="0" overallDIMMStatus="green"
dimmBlackList="disabled" dimmBlockList="disabled" ></memoryArray>
</outConfigs>
</configResolveClass>
```
## **Retrieving Network Settings**

#### Request:

```
<configResolveClass cookie="1428279919/7887a3d3-1303-1303-8002-4a791e1b0ff4"
inHierarchical="false" classId="mgmtIf"/>
```

```
<configResolveClass cookie="1428279919/7887a3d3-1303-1303-8002-4a791e1b0ff4"
response="yes" classId="mgmtIf">
<outConfigs>
<mgmtIf dn="sys/rack-unit-1/mgmt/if-1" description="Management Interface Network Settings"
id="1"
  extEnabled="yes" extIp="10.10.10.10" extMask="255.255.255.0" extGw="10.10.10.10"
  ifType="physical" mac="F4:0F:1B:1E:79:4A" hostname="Unknown" dhcpEnable="no"
  dnsUsingDhcp="no" ddnsEnable="yes" ddnsDomain="" dnsPreferred="72.163.128.140"
  dnsAlternate="171.70.168.183" nicMode="dedicated" vicSlot="flex-lom" nicRedundancy="none"
  vlanEnable="no" vlanId="1" vlanPriority="0" portProfile="" v6extEnabled="no"
  v6extIp="::" v6extGw="::" v6prefix="64" v6linkLocal="::" v6SlaacIp="::"
  v6dhcpEnable="no" v6dnsUsingDhcp="no" v6dnsPreferred="::"
  v6dnsAlternate="::" subject="blade" autoNeg="disabled" adminNetSpeed="100Mbps"
  adminDuplex="full" operNetSpeed="100Mbps" operDuplex="full"/>
 </outConfigs>
</configResolveClass>
```
# **Enabling Auto-Negotiation**

# Request:

```
<configConfMo cookie="1439377526/06f404d9-1d1c-1d1c-8002-a2209f054ef4" inHierarchical="false">
```

```
<inConfig>
 <mgmtIf dn="sys/rack-unit-1/mgmt/if-1" nicMode="dedicated" autoNeg="enabled"/>
</inConfig>
</configConfMo>
```
#### Response:

```
<configConfMo dn="" cookie="1439377526/06f404d9-1d1c-1d1c-8002-a2209f054ef4"
response="yes">
 <outConfig>
  <mgmtIf
  dn="sys/rack-unit-1/mgmt/if-1" description="Management Interface Network Settings"
  id="1" extEnabled="yes" extIp="10.10.10.10" extMask="255.255.255.0"
  extGw="10.10.10.10" ifType="physical" mac="F4:4E:05:9F:20:A2" hostname="Cxxx-FCH1841V1AZ"
   dhcpEnable="no" dnsUsingDhcp="no" ddnsEnable="yes" ddnsDomain="" dnsPreferred="0.0.0.0"
  dnsAlternate="0.0.0.0" nicMode="dedicated" vicSlot="flex-lom" nicRedundancy="none"
  vlanEnable="no" vlanId="1" vlanPriority="0" portProfile="" v6extEnabled="no"
  v6extIp="::" v6extGw="::" v6prefix="64" v6linkLocal="::" v6SlaacIp="::"
   v6dhcpEnable="no" v6dnsUsingDhcp="no" v6dnsPreferred="::" v6dnsAlternate="::"
   subject="blade" autoNeg="enabled" adminNetSpeed="auto" adminDuplex="auto"
   operNetSpeed="1Gbps" operDuplex="full" status="modified"/>
 </outConfig>
```

```
</configConfMo>
```
## **Disabling Auto-Negotiation**

#### Request:

```
<configConfMo cookie="1439377526/06f404d9-1d1c-1d1c-8002-a2209f054ef4" inHierarchical="false">
```

```
<inConfig>
```

```
<mgmtIf dn="sys/rack-unit-1/mgmt/if-1" nicMode="dedicated" autoNeg="disabled"/>
</inConfig>
</configConfMo>
```

```
<configConfMo dn="" cookie="1439377526/06f404d9-1d1c-1d1c-8002-a2209f054ef4"
response="yes">
 <outConfig>
  <mgmtIf
   dn="sys/rack-unit-1/mgmt/if-1" description="Management Interface Network Settings"
  id="1" extEnabled="yes" extIp="10.10.10.10" extMask="255.255.255.0"
  extGw="10.10.10.10" ifType="physical" mac="F4:4E:05:9F:20:A2" hostname="Cxxx-FCH1841V1AZ"
  dhcpEnable="no" dnsUsingDhcp="no" ddnsEnable="yes" ddnsDomain="" dnsPreferred="0.0.0.0"
   dnsAlternate="0.0.0.0" nicMode="dedicated" vicSlot="flex-lom" nicRedundancy="none"
  vlanEnable="no" vlanId="1" vlanPriority="0" portProfile="" v6extEnabled="no"
   v6extIp="::" v6extGw="::" v6prefix="64" v6linkLocal="::" v6SlaacIp="::"
  v6dhcpEnable="no" v6dnsUsingDhcp="no" v6dnsPreferred="::" v6dnsAlternate="::"
   subject="blade" autoNeg="disabled" adminNetSpeed="100Mbps"
   adminDuplex="full" operNetSpeed="100Mbps" operDuplex="full"
   status="modified"/>
 </outConfig>
</configConfMo>
```
# **Configuring Network Port Speed and Duplex With Auto-negotiation in Disabled State**

Request:

```
<configConfMo cookie="1439377526/06f404d9-1d1c-1d1c-8002-a2209f054ef4"
inHierarchical="false">
<inConfig>
 <mgmtIf dn="sys/rack-unit-1/mgmt/if-1" nicMode="dedicated" autoNeg="disabled"
  adminNetSpeed="10Mbps" adminDuplex="half"/>
</inConfig>
</configConfMo>
```
#### Response:

```
<configConfMo dn="" cookie="1439377526/06f404d9-1d1c-1d1c-8002-a2209f054ef4"
response="yes">
<outConfig>
 <mgmtIf
  dn="sys/rack-unit-1/mgmt/if-1" description="Management Interface Network Settings"
  id="1" extEnabled="yes" extIp="10.10.10.10" extMask="255.255.255.0"
  extGw="10.10.10.10" ifType="physical" mac="F4:4E:05:9F:20:A2" hostname="Cxxx-FCH1841V1AZ"
  dhcpEnable="no" dnsUsingDhcp="no" ddnsEnable="yes" ddnsDomain="" dnsPreferred="0.0.0.0"
  dnsAlternate="0.0.0.0" nicMode="dedicated" vicSlot="flex-lom" nicRedundancy="none"
  vlanEnable="no" vlanId="1" vlanPriority="0" portProfile="" v6extEnabled="no" v6extIp="::"
  v6extGw="::" v6prefix="64" v6linkLocal="::" v6SlaacIp="::" v6dhcpEnable="no"
  v6dnsUsingDhcp="no" v6dnsPreferred="::" v6dnsAlternate="::" subject="blade"
  autoNeg="enabled" adminNetSpeed="10Mbps" adminDuplex="half"
  operNetSpeed="10Mbps" operDuplex="half" status="modified"/>
</outConfig>
</configConfMo>
```
## **Configuring Network Settings to Enable DDNS**

#### Request:

```
<configConfMo cookie='0987076803/ba395308-81bd-11bd-8004-4c40daf6083c'
dn='sys/rack-unit-1/mgmt/if-1'>
 <inConfig>
 <mgmtIf dn='sys/rack-unit-1/mgmt/if-1' ddnsDomain='www.cisco.com'/>
 </inConfig>
</configConfMo>
```
# Response:

This enables the DDNS.

```
<configConfMo dn="sys/rack-unit-1/mgmt/if-1"
cookie="1398652603/2f9bf4c8-f811-1811-8005-79bdaa4c93a4" response="yes">
  <outConfig>
     <mgmtIf dn="sys/rack-unit-1/mgmt/if-1" description="Management Interface
     Network Settings" id="1" extEnabled="yes" extIp="10.10.10.10"
     extMask="255.255.255.128" extGw="10.10.10.10" ifType="physical"
     mac="A4:93:4C:AA:BD:79" hostname="ucs-Cxxx-mx" dhcpEnable="no"
     dnsUsingDhcp="no" ddnsEnable="no" ddnsDomain="www.cisco.com"
     dnsPreferred="0.0.0.0" dnsAlternate="0.0.0.0" nicMode="shared_lom"
     nicRedundancy="active-active" vlanEnable="no" vlanId="1" vlanPriority="0"
     portProfile="test" v6extEnabled="no" v6extIp="::"
     v6extGw="::"v6prefix="64" v6linkLocal="::" v6dhcpEnable="no"
     v6dnsUsingDhcp="no" v6dnsPreferred="::" v6dnsAlternate="::"
     subject="blade" status="modified">
     </mgmtIf>
```
</outConfig> </configConfMo>

# **Creating PXE Boot Device**

Request:

```
<configConfMo cookie='1390349461/f5c79390-f083-1083-8005-93536d0df730'
dn='sys/rack-unit-1/boot-precision' inHierarchical='true'>
 <inConfig>
 <lsbootDevPrecision dn='sys/rack-unit-1/boot-precision' rebootOnUpdate='no'
  status='modified'>
 <lsbootPxe name='pxe_slot1_port1' slot='1' port='1'
   state='Enabled' dn='sys/rack-unit-1/boot-precision/pxe-pxe_slot1_port1'
 rn='pxe-pxe_slot1_port1'/>
 </lsbootDevPrecision>
 </inConfig>
</configConfMo>
```
#### Response:

# <**configConfMo dn="sys/rack-unit-1/boot-precision"**

```
cookie="1390349461/f5c79390-f083-1083-8005-93536d0df730" response="yes">
   <outConfig>
    <lsbootDevPrecision dn="sys/rack-unit-1/boot-precision" name="boot-precision"
    purpose="operational" rebootOnUpdate="no" bootMode="Legacy" status="modified" >
    <lsbootVMedia name="kvm-fdd" type="VMEDIA" subtype="kvm-mapped-dvd" access=
    "read-only-local" order="1" state="Enabled" rn="vm-kvm-fdd"
    status="modified" >
    </lsbootVMedia>
   <lsbootPxe name="pxe" type="PXE" slot='1' port='1' order="2" state="Enabled"
    rn="pxe-pxe" status="modified" >
    </lsbootPxe>
    </lsbootDevPrecision>
   </outConfig>
</configConfMo>
```
# **Deleting PXE Boot Device**

#### Request:

```
<configConfMo cookie='1390433433/82e32da8-f097-1097-8005-93536d0df730'
dn='sys/rack-unit-1/boot-precision' inHierarchical='true'>
<inConfig>
 <lsbootDevPrecision dn='sys/rack-unit-1/boot-precision' rebootOnUpdate='no'
 status='modified'>
 <lsbootPxe name='PXE9' slot='9' port='' order='3' state='Enabled'
 status='deleted' />
  </lsbootDevPrecision>
 </inConfig>
</configConfMo>
```

```
<configConfMo dn="sys/rack-unit-1/boot-precision"
cookie="1390433433/82e32da8-f097-1097-8005-93536d0df730" response="yes">
 <outConfig>
 <lsbootDevPrecision dn="sys/rack-unit-1/boot-precision" name="boot-precision"
 purpose="operational" rebootOnUpdate="no" bootMode="Legacy" reapply="no"
 status="modified" >
  <lsbootPxe name="PXE1" type="PXE" slot="9" order="2" state="Enabled" rn="pxe-PXE1"
  status="modified">
   <lsbootVMedia name="kvm-fdd" type="VMEDIA" subtype="kvm-mapped-dvd" access=
"read-only-local"
```

```
order="1" state="Enabled" rn="vm-kvm-fdd" status="modified">
  </lsbootPxe>
 </lsbootDevPrecision>
</outConfig>
</configConfMo>
```
# **Modifying PXE Boot Device**

#### Request:

```
<configConfMo cookie='1390882671/1b905748-f100-1100-8006-93536d0df730'
dn='sys/rack-unit-1/boot-precision' inHierarchical='true'>
 <inConfig>
  <lsbootDevPrecision dn='sys/rack-unit-1/boot-precision' rebootOnUpdate='no'
   status='modified'>
  <lsbootPxe name='pxe_slot1_port1' slot='2' port='1'
   state='Enabled' dn='sys/rack-unit-1/boot-precision/pxe-pxe_slot1_port1'
  order='1'
  rn='pxe-pxe_slot1_port1' />
  </lsbootDevPrecision>
 </inConfig>
</configConfMo>
```
# Response:

```
<configConfMo dn="sys/rack-unit-1/boot-precision"
cookie="1390882671/1b905748-f100-1100-8006-93536d0df730" response="yes">
 <outConfig>
  <lsbootDevPrecision dn="sys/rack-unit-1/boot-precision"
  name="boot-precision" purpose="operational" rebootOnUpdate="no"
  bootMode="Legacy" reapply="no" status="modified" >
  <lsbootVMedia name="kvm-fdd" type="VMEDIA" subtype="kvm-mapped-dvd"
  access= "read-only-local" order="1" state="Enabled" rn="vm-kvm-fdd"
  status="modified" >
  </lsbootVMedia>
  <lsbootPxe name="pxe_slot1_port1" type="PXE" slot="1"
  port="1" order="1" state="Enabled" rn="pxe-pxe_slot1_port1"
  status="modified">
  </lsbootPxe>
  </lsbootDevPrecision>
 </outConfig>
</configConfMo>
```
# **Creating ISCSI Boot Device**

## Request:

```
<configConfMo cookie='1390443548/ddc28938-f099-1099-8007-93536d0df730'
dn='sys/rack-unit-1/boot-precision' inHierarchical='true'>
 <inConfig>
 <lsbootDevPrecision dn='sys/rack-unit-1/boot-precision' rebootOnUpdate='no'
 status='modified'>
 <lsbootIscsi name='myISCSIfist-device' slot='1' port='1'
  order='4' state='Enabled'
  dn='sys/rack-unit-1/boot-precision/iscsi-myISCSIfist-device'
  rn='iscsi-myISCSIfist-device' />
  </lsbootDevPrecision>
 </inConfig>
</configConfMo>
```

```
<configConfMo dn="sys/rack-unit-1/boot-precision"
cookie="1390443548/ddc28938-f099-1099-8007-93536d0df730" response="yes">
```

```
<outConfig>
 <lsbootDevPrecision dn="sys/rack-unit-1/boot-precision"
  name="boot-precision" purpose="operational" rebootOnUpdate="no"
  bootMode="Legacy" status="modified" >
  <lsbootPxe name="PXE5" type="PXE" slot="9" order="1" state="Disabled"
    rn="pxe-PXE5" status="modified" >
  </lsbootPxe>
 <lsbootPxe name="PXE1" type="PXE" slot="9" order="2" state="Enabled"
   rn="pxe-PXE1" status="modified" >
  </lsbootPxe>
  <lsbootIscsi name="Iscsi" type="ISCSI" order="3" state="Disabled"
    rn="iscsi-Iscsi" status="modified" >
  </lsbootIscsi>
  <lsbootIscsi name="myISCSIfist-device" type="ISCSI" slot="1"
  port="1" order="4" state="Enabled" rn="iscsi-myISCSIfist-device"
  status="modified" >
 </lsbootIscsi>
  </lsbootDevPrecision>
 </outConfig>
</configConfMo>
```
# **Deleting ISCSI Boot Device**

#### Request:

```
<configConfMo cookie='1390451709/c43d08b0-f09b-109b-800a-93536d0df730'
dn='sys/rack-unit-1/boot-precision' inHierarchical='true'>
 <inConfig>
  <lsbootDevPrecision dn='sys/rack-unit-1/boot-precision' rebootOnUpdate='no'
 status='modified'>
 <lsbootIscsi name='iscsi105' slot='3' port='6' order='1'
 state='Enabled' status='removed'/>
  </lsbootDevPrecision>
 </inConfig>
</configConfMo>
```
#### Response:

```
<configConfMo dn="sys/rack-unit-1/boot-precision"
cookie="1390451709/c43d08b0-f09b-109b-800a-93536d0df730" response="yes">
 <outConfig>
 <lsbootDevPrecision dn="sys/rack-unit-1/boot-precision"
  name="boot-precision" purpose="operational" rebootOnUpdate="no"
  bootMode="Legacy" status="modified" >
  <lsbootIscsi name="iscsi105" type="ISCSI" slot="3" port="6" order="1"
  state="Enabled" rn="iscsi-iscsi105" status="modified">
  </lsbootIscsi>
  <lsbootIscsi name="iscsi101" type="ISCSI" slot="3"
  port="6" order="2" state="Enabled" rn="iscsi-iscsi101"
  status="modified">
  </lsbootIscsi>
  </lsbootDevPrecision>
 </outConfig>
</configConfMo>
```
# **Modifying ISCSI Boot Device**

# Request:

```
<configConfMo cookie='1390451709/c43d08b0-f09b-109b-800a-93536d0df730'
dn='sys/rack-unit-1/boot-precision' inHierarchical='true'>
<inConfig>
 <lsbootDevPrecision dn='sys/rack-unit-1/boot-precision' rebootOnUpdate='no'
 status='modified'>
```

```
<lsbootIscsi name='iscsi109' slot='100' port='100' order='1'
 state='Disabled'/>
 </lsbootDevPrecision>
</inConfig>
</configConfMo>
```
#### Response:

```
<configConfMo dn="sys/rack-unit-1/boot-precision"
cookie="1390451709/c43d08b0-f09b-109b-800a-93536d0df730" response="yes">
<outConfig>
  <lsbootDevPrecision dn="sys/rack-unit-1/boot-precision"
  name="boot-precision" purpose="operational" rebootOnUpdate="no"
  bootMode="Legacy" status="modified" >
 <lsbootIscsi name="iscsi106" type="ISCSI" slot="3" port="6" order="1"
  state="Enabled" rn="iscsi-iscsi106" status="modified">
  </lsbootIscsi>
  <lsbootIscsi name="iscsi105" type="ISCSI" slot="3" port="6" order="2"
  state="Enabled" rn="iscsi-iscsi105" status="modified" >
  </lsbootIscsi>
 <lsbootIscsi name="iscsi109" type="ISCSI" slot="1" port="9" order="3"
  state="Disabled" rn="iscsi-iscsi109" status="modified">
  </lsbootIscsi>
  <lsbootIscsi name="iscsi101" type="ISCSI" slot="3" port="6" order="4"
  state="Enabled" rn="iscsi-iscsi101" status="modified">
  </lsbootIscsi>
  </lsbootDevPrecision>
 </outConfig>
</configConfMo>
```
# **Creating SAN Boot Device**

Request:

```
<configConfMo cookie='1390514059/489111c0-f0aa-10aa-800b-93536d0df730'
dn='sys/rack-unit-1/boot-precision' inHierarchical='true'>
 <inConfig>
  <lsbootDevPrecision dn='sys/rack-unit-1/boot-precision' rebootOnUpdate='no'
   status='modified'>
  <lsbootSan name='mysanboot3' slot='100' lun='100'
   order='1' state='Enabled' dn='sys/rack-unit-1/boot-precision/san- mysanboot3'
  rn='san-mysanboot3'/>
  </lsbootDevPrecision>
 \langleinConfig>
</configConfMo>
```

```
<configConfMo dn="sys/rack-unit-1/boot-precision"
cookie="1390514059/489111c0-f0aa-10aa-800b-93536d0df730" response="yes">
 <outConfig>
  <lsbootDevPrecision dn="sys/rack-unit-1/boot-precision"
  name="boot-precision" purpose="operational" rebootOnUpdate="no"
  bootMode="Legacy" status="modified" >
  <lsbootSan name="mysanboot3" type="SAN" slot="100"
  lun="100" order="1" state="Enabled" rn="san-mysanboot3"
  status="modified">
  </lsbootSan>
  <lsbootSan name="mysanboot" type="SAN" order="2" state="Disabled"
  rn="san-mysanboot" status="modified">
  </lsbootSan>
 </lsbootDevPrecision>
 </outConfig>
</configConfMo>
```
# **Deleting SAN Boot Device**

## Request:

```
<configConfMo cookie='1390535353/3dc6e2b0-f0af-10af-8002-93536d0df730'
dn='sys/rack-unit-1/boot-precision' inHierarchical='true'>
 <inConfig>
 <lsbootDevPrecision dn='sys/rack-unit-1/boot-precision' rebootOnUpdate='no'
  status='modified'>
  <lsbootSan name='san16' slot='1' lun='9'
 order='1' state='Enabled' status='removed'/>
 </lsbootDevPrecision>
 </inConfig>
</configConfMo>
```
#### Response:

```
<configConfMo dn="sys/rack-unit-1/boot-precision"
cookie="1390535353/3dc6e2b0-f0af-10af-8002-93536d0df730" response="yes">
<outConfig>
 <lsbootDevPrecision dn="sys/rack-unit-1/boot-precision"
   name="boot-precision" purpose="operational" rebootOnUpdate="no"
  bootMode="Legacy" status="modified" >
 <lsbootPxe name="pxe" type="PXE" slot="1" port="1" order="4"
  state="Enabled" rn="pxe-pxe" status="modified">
  </lsbootPxe>
  <lsbootHdd name="myhdd" type="LOCALHDD" slot="1" lun="3" order="5"
  state="Enabled" rn="hdd-myhdd" status="modified">
  </lsbootHdd>
 <lsbootSan name="san16" type="SAN" slot="1" lun="9" order="1"
  state="Enabled" rn="san-san16" status="modified">
  </lsbootSan>
  <lsbootSan name="san10" type="SAN" slot="1" lun="9" order="2"
  state="Disabled" rn="san-san10" status="modified">
  </lsbootSan>
 <lsbootSan name="san9" type="SAN" slot="1" lun="9" order="3"
  state="Enabled" rn="san-san9" status="modified">
 </lsbootSan>
 </lsbootDevPrecision>
 </outConfig>
</configConfMo>
```
# **Modifying SAN Boot Device**

# Request:

```
<configConfMo cookie='1390535353/3dc6e2b0-f0af-10af-8002-93536d0df730'
dn='sys/rack-unit-1/boot-precision' inHierarchical='true'>
 <inConfig>
  <lsbootDevPrecision dn='sys/rack-unit-1/boot-precision' rebootOnUpdate='no'
   status='modified'>
  <lsbootSan name='san9' slot='99' lun='99' order='1'
  state='Disabled' />
  </lsbootDevPrecision>
 </inConfig>
</configConfMo>
```

```
<configConfMo dn="sys/rack-unit-1/boot-precision"
cookie="1390535353/3dc6e2b0-f0af-10af-8002-93536d0df730" response="yes">
 <outConfig>
  <lsbootDevPrecision dn="sys/rack-unit-1/boot-precision"
  name="boot-precision" purpose="operational" rebootOnUpdate="no"
  bootMode="Legacy" status="modified" >
```
Ш

```
<lsbootSan name="san9" type="SAN" slot="1" lun="9"
  order="1" state="Enabled" rn="san-san9" status="modified" >
 </lsbootSan>
 </lsbootDevPrecision>
</outConfig>
</configConfMo>
```
# **Retrieving a System Generated Password for the User**

Request:

```
<configResolveClass cookie="0000257903/822c9ad3-003c-103c-800a-d06f72ebfab0"
response="yes" classId="generateRandomPassword">
<outConfigs>
```
Response:

```
<outConfigs>
<generateRandomPassword dn="sys/user-ext/generate-random-pwd" password="yS!7_DF7"/>
</outConfigs>
</configResolveClass>
```
# **Examples of Common Server Management Tasks Contd.**

The examples in this section show how to use the Cisco IMC XML API to perform common server management tasks. Each example shows the XML API request followed by the response from Cisco IMC.

This section includes the following examples:

- Creating [LOCALHDD](#page-130-0) Boot Device, on page 131
- Deleting [LOCALHDD](#page-131-0) Boot Device, on page 132
- Modifying [LOCALHDD](#page-131-1) Boot Device, on page 132
- Creating [SDCARD](#page-132-0) Boot Device, on page 133
- Deleting [SDCARD](#page-132-1) Boot Device, on page 133
- [Modifying](#page-133-0) SDCARD Boot Device, on page 134
- [Creating](#page-133-1) USB Boot Device, on page 134
- [Deleting](#page-134-0) USB Boot Device, on page 135
- [Modifying](#page-134-1) USB Boot Device, on page 135
- Creating [VMEDIA](#page-135-0) Boot Device, on page 136
- Deleting [VMEDIA](#page-135-1) Boot Device, on page 136
- [Modifying](#page-136-0) vMEDIA Boot Device, on page 137
- [Retrieving](#page-136-1) PCI Inventory Details, on page 137
- [Retrieving](#page-137-0) Windows Secure Boot Details, on page 138
- [Enabling](#page-137-1) Cisco IMC Secure Boot, on page 138
- [Disabling](#page-138-0) Windows Secure Boot, on page 139
- [Configuring](#page-138-1) IPV6 Properties, on page 139
- [Creating](#page-139-0) Virtual Drives, on page 140
- [Initiating](#page-139-1) Virtual Drive, on page 140
- [Setting](#page-140-0) Virtual Drive as Boot Drive, on page 141
- [Changing](#page-141-0) Virtual Drive Write Cache, on page 142
- [Configuring](#page-141-1) Physical Drive as Global Hot Spare, on page 142
- [Configuring](#page-142-0) Physical Drive as Dedicated Hot Spare, on page 143
- Configuring Physical Drive as [Unconfigured](#page-142-1) Good from JBOD Mode, on page 143
- Enabling Binding of an LDAP CA [Certificate,](#page-156-0) on page 157
- Disabling Binding of CA [Certificate,](#page-156-1) on page 157
- [Downloading](#page-157-0) LDAP CA Certificate using TFTP Protocol, on page 158
- Testing LDAP [Binding,](#page-157-1) on page 158
- Exporting LDAP CA [Certificate,](#page-158-0) on page 159
- Deleting LDAP CA [Certificate,](#page-158-1) on page 159
- [Uploading](#page-158-2) PID Catalog, on page 159
- [Activating](#page-159-0) PID Catalog, on page 160
- [Showing](#page-159-1) PID Catalog, on page 160
- [Retrieving](#page-160-0) PID Catalog of CPUs, on page 161
- [Retrieving](#page-160-1) PID Catalog of DIMMs, on page 161
- [Retrieving](#page-161-0) PID Catalog of HDDs, on page 162
- [Retrieving](#page-162-0) PID Catalog of PCI Adapters, on page 163
- [Retrieving](#page-162-1) Platform Event Filters, on page 163
- [Enabling](#page-163-0) Platform Event Filters, on page 164
- [Disabling](#page-163-1) Platform Event Filters, on page 164
- [Uploading](#page-171-0) BIOS Profile, on page 172
- Retrieving List of [Downloaded](#page-171-1) BIOS Profiles, on page 172
- [Activating](#page-172-0) a Specific BIOS Profile, on page 173
- [Deleting](#page-172-1) a BIOS Profile, on page 173
- Taking Backup of the Current BIOS [Settings,](#page-172-2) on page 173
- [Retrieving](#page-172-3) a List of Tokens for the BIOS Profiles, on page 173
- Retrieving the Currently Configured User Search [Precedence,](#page-173-0) on page 174
- [Configuring](#page-173-1) User Search Precedence from Local User Database, on page 174
- [Configuring](#page-174-0) User Search Precedence from LDAP User Database, on page 175
- Viewing the Cisco IMC vMedia Saved [Mapping,](#page-174-1) on page 175
- [Configuring](#page-174-2) Cisco IMC vMedia Mapping, on page 175
- [Unmapping](#page-175-0) Cisco IMC vMedia Mapping, on page 176
- [Enabling](#page-175-1) and Setting IP Filtering for Secure BMC Access, on page 176
- [Disabling](#page-176-0) IP Filtering, on page 177
- [Clearing](#page-176-1) a Specific IP Filter, on page 177
- [Clearing](#page-176-2) all IP Filters, on page 177
- [Generating](#page-177-0) and Exporting Hardware Inventory to Remote Server, on page 178
- Viewing SSD Smart [Information,](#page-177-1) on page 178
- [Viewing](#page-178-0) Product Asset Tag, on page 179
- [Changing](#page-178-1) Asset Tag, on page 179
- [Unmapping](#page-178-2) and Saving vMedia Mapping, on page 179
- Deleting a Saved vMedia [Mapping,](#page-179-0) on page 180
- [Remapping](#page-179-1) the Saved vMedia Mapping, on page 180
- Viewing [Password](#page-180-0) Expiry Details, on page 181
- <span id="page-130-0"></span>• [Configuring](#page-180-1) Password Expiry for Users, on page 181
- Restoring Password Expiry [Parameters](#page-180-2) to Defaults, on page 181

# **Creating LOCALHDD Boot Device**

# Request:

```
<configConfMo cookie='1390538599/ff40b380-f0af-10af-8003-93536d0df730'
dn='sys/rack-unit-1/boot-precision' inHierarchical='true'>
<inConfig>
  <lsbootDevPrecision dn='sys/rack-unit-1/boot-precision'
  rebootOnUpdate='no' status='modified'>
 <lsbootHdd name='MySecondLocalHDD' slot='99' lun='99' order='1'
  state='Enabled'
  dn='sys/rack-unit-1/boot-precision/hdd-MySecondLocalHDD' rn='hdd-MySecondLocalHDD'/>
  </lsbootDevPrecision>
 </inConfig>
</configConfMo>
```

```
<configConfMo dn="sys/rack-unit-1/boot-precision"
cookie="1390538599/ff40b380-f0af-10af-8003-93536d0df730" response="yes">
<outConfig>
 <lsbootDevPrecision dn="sys/rack-unit-1/boot-precision"
  name="boot-precision" purpose="operational" rebootOnUpdate="no"
  bootMode="Legacy" status="modified" >
 <lsbootHdd name="MySecondLocalHDD" type="LOCALHDD" slot="99"
```

```
lun="99" order="1" state="Disabled" rn="hdd-MySecondLocalHDD"
  status="modified" >
 </lsbootHdd>
 <lsbootHdd name="myhdd" type="LOCALHDD" order="2" state="Disabled"
   rn="hdd-myhdd" status="modified" >
 </lsbootHdd>
 </lsbootDevPrecision>
</outConfig>
</configConfMo>
```
# <span id="page-131-0"></span>**Deleting LOCALHDD Boot Device**

#### Request:

```
<configConfMo cookie='1390544308/538d3b88-f0b1-10b1-8005-93536d0df730'
dn='sys/rack-unit-1/boot-precision' inHierarchical='true'>
 <inConfig>
 <lsbootDevPrecision dn='sys/rack-unit-1/boot-precision' rebootOnUpdate='no'
 status='modified'>
 <lsbootHdd name='HDD8' order='1' state='Enabled' status='removed' />
  </lsbootDevPrecision>
 </inConfig>
</configConfMo>
```
#### Response:

```
<configConfMo dn="sys/rack-unit-1/boot-precision"
cookie="1390544308/538d3b88-f0b1-10b1-8005-93536d0df730" response="yes">
 <outConfig>
 <lsbootDevPrecision dn="sys/rack-unit-1/boot-precision"
  name="boot-precision" purpose="operational" rebootOnUpdate="no"
  bootMode="Legacy" status="modified" >
  <lsbootHdd name="HDD8" type="LOCALHDD" order="1" state="Enabled"
  rn="hdd-HDD8" status="modified" >
 </lsbootHdd><lsbootHdd name="HDD8" type="LOCALHDD" order="2"
  state="Enabled" rn="hdd-HDD6" status="modified" >
 </lsbootHdd>
 </lsbootDevPrecision>
 </outConfig>
</configConfMo>
```
# <span id="page-131-1"></span>**Modifying LOCALHDD Boot Device**

#### Request:

```
<configConfMo cookie='1390544308/538d3b88-f0b1-10b1-8005-93536d0df730'
dn='sys/rack-unit-1/boot-precision' inHierarchical='true'>
 <inConfig>
  <lsbootDevPrecision dn='sys/rack-unit-1/boot-precision' rebootOnUpdate='no'
   status='modified'>
  <lsbootHdd name='HDD7' order='1' state='Enabled'/>
 </lsbootDevPrecision>
 \langleinConfig>
</configConfMo>
```

```
<configConfMo dn="sys/rack-unit-1/boot-precision"
cookie="1390544308/538d3b88-f0b1-10b1-8005-93536d0df730" response="yes">
 <outConfig>
  <lsbootDevPrecision dn="sys/rack-unit-1/boot-precision"
   name="boot-precision" purpose="operational" rebootOnUpdate="no"
  bootMode="Legacy" status="modified" >
  <lsbootHdd name="HDD6" type="LOCALHDD" order="1" state="Enabled"
```

```
rn="hdd-HDD6" status="modified" >
 </lsbootHdd>
 <lsbootHdd name="HDD7" type="LOCALHDD" slot="1" lun="99"
  order="2" state="Disabled" rn="hdd-HDD7" status="modified" >
 </lsbootHdd>
  </lsbootDevPrecision>
</outConfig>
</configConfMo>
```
# <span id="page-132-0"></span>**Creating SDCARD Boot Device**

## Request:

```
<configConfMo cookie='1390548710/59ead228-f0b2-10b2-8008-93536d0df730'
dn='sys/rack-unit-1/boot-precision' inHierarchical='true'>
 <inConfig>
 <lsbootDevPrecision dn='sys/rack-unit-1/boot-precision'
  rebootOnUpdate='no' status='modified'>
 <lsbootSd name='sdcard2' order='1' state='Enabled'
  dn='sys/rack-unit-1/boot-precision/sd-sdcard2' rn='sd-sdcard2'/>
  </lsbootDevPrecision>
 </inConfig>
</configConfMo>
```
#### Response:

```
<configConfMo dn="sys/rack-unit-1/boot-precision"
cookie="1390548710/59ead228-f0b2-10b2-8008-93536d0df730" response="yes">
 <outConfig>
 <lsbootDevPrecision dn="sys/rack-unit-1/boot-precision"
  name="boot-precision" purpose="operational" rebootOnUpdate="no"
  bootMode="Legacy" status="modified">
  <lsbootSd name="sdcard2" type="SDCARD" order="1"
  state="Enabled" rn="sd-sdcard1" status="modified" >
  </lsbootSd>
 <lsbootSd name="mySd" type="SDCARD" order="1" state="Enabled"
  rn="sd-mySd" status="modified" >
 </lsbootSd>
  </lsbootDevPrecision>
 </outConfig>
</configConfMo>
```
# <span id="page-132-1"></span>**Deleting SDCARD Boot Device**

# Request:

```
<configConfMo cookie='1390606215/bd813540-f0bf-10bf-800c-93536d0df730'
dn='sys/rack-unit-1/boot-precision' inHierarchical='true'>
 <inConfig>
 <lsbootDevPrecision dn='sys/rack-unit-1/boot-precision' rebootOnUpdate='no'
  status='modified'>
 <lsbootSd name='sdcard5' order='2' state='Enabled' status='deleted'/>
 </lsbootDevPrecision>
 </inConfig>
</configConfMo>
```

```
<configConfMo dn="sys/rack-unit-1/boot-precision"
cookie="1390606215/bd813540-f0bf-10bf-800c-93536d0df730" response="yes">
 <outConfig>
  <lsbootDevPrecision dn="sys/rack-unit-1/boot-precision"
  name="boot-precision" purpose="operational" rebootOnUpdate="no"
  bootMode="Legacy" status="modified" >
```

```
<lsbootSd name="sdcard" type="SDCARD" order="1" state="Disabled"
  rn="sd-sdcard" status="modified" >
  </lsbootSd>
 <lsbootSd name="sdcard5" type="SDCARD" order="2" state="Enabled"
  rn="sd-sdcard5" status="modified" >
  </lsbootSd>
  </lsbootDevPrecision>
</outConfig>
```
# <span id="page-133-0"></span>**Modifying SDCARD Boot Device**

## Request:

```
<configConfMo cookie='1390606215/bd813540-f0bf-10bf-800c-93536d0df730'
dn='sys/rack-unit-1/boot-precision' inHierarchical='true'>
 <inConfig>
 <lsbootDevPrecision dn='sys/rack-unit-1/boot-precision' rebootOnUpdate='no'
  status='modified'>
 <lsbootSd name='sdcard6' order='1' state='Enabled'/>
 </lsbootDevPrecision>
 </inConfig>
</configConfMo>
```
# Response:

```
<configConfMo dn="sys/rack-unit-1/boot-precision"
cookie="1390606215/bd813540-f0bf-10bf-800c-93536d0df730" response="yes">
 <outConfig>
  <lsbootDevPrecision dn="sys/rack-unit-1/boot-precision" name="boot-precision"
   purpose="operational" rebootOnUpdate="no" bootMode="Legacy" status="modified" >
  <lsbootSd name="sdcard6" type="SDCARD" order="1"
  state="Disabled" rn="sd-sdcard" status="modified" >
  </lsbootSd>
  <lsbootSd name="sdcard6" type="SDCARD" order="2"
   state="Enabled" rn="sd-sdcard6" status="modified" >
  </lsbootSd>
  <lsbootSd name="sdcard6" type="SDCARD" order="3"
  state="Enabled" rn="sd-sdcard5" status="modified" >
  </lsbootSd>
 </lsbootDevPrecision>
 </outConfig>
</configConfMo>
```
# <span id="page-133-1"></span>**Creating USB Boot Device**

## Request:

```
<configConfMo cookie='1390608715/5288c220-f0c0-10c0-800d-93536d0df730'
dn='sys/rack-unit-1/boot-precision' inHierarchical='true'>
 <inConfig>
  <lsbootDevPrecision dn='sys/rack-unit-1/boot-precision' rebootOnUpdate='no'
  status='modified'>
  <lsbootUsb name='firstusb' order='1' state='Enabled'
  subtype='usb-cd' dn='sys/rack-unit-1/boot-precision/usb-firstusb'
  rn='usb firstusb'/>
  </lsbootDevPrecision>
 </inConfig>
</configConfMo>
```

```
<configConfMo dn="sys/rack-unit-1/boot-precision"
cookie="1390608715/5288c220-f0c0-10c0-800d-93536d0df730" response="yes">
<outConfig>
```

```
<lsbootDevPrecision dn="sys/rack-unit-1/boot-precision" name="boot-precision"
  purpose="operational" rebootOnUpdate="no" bootMode="Legacy" status="modified" >
 <lsbootUsb name="firstusb" type="USB" subtype="usb-hdd" order="1"
  state="Enabled" rn="usb-firstusb" status="modified" >
 </lsbootUsb>
  </lsbootDevPrecision>
</outConfig>
</configConfMo>
```
# <span id="page-134-0"></span>**Deleting USB Boot Device**

## Request:

```
<configConfMo cookie='1390610306/b1565da8-f0c0-10c0-800e-93536d0df730'
dn='sys/rack-unit-1/boot-precision' inHierarchical='true'>
 <inConfig>
 <lsbootDevPrecision dn='sys/rack-unit-1/boot-precision'
  rebootOnUpdate='no' status='modified'>
 <lsbootUsb name='usb-hdd' order='1' state='Enabled'
  subtype='usb-hdd' status='removed'/>
  </lsbootDevPrecision>
 </inConfig>
</configConfMo>
```
## Response:

```
<configConfMo dn="sys/rack-unit-1/boot-precision"
cookie="1390610306/b1565da8-f0c0-10c0-800e-93536d0df730" response="yes">
<outConfig>
 <lsbootDevPrecision dn="sys/rack-unit-1/boot-precision" name="boot-precision"
  purpose="operational" rebootOnUpdate="no" bootMode="Legacy"
  status="modified" >
 <lsbootUsb name="usb-hdd" type="USB" subtype="usb-hdd" order="1"
  state="Enabled" rn="usb-usb-hdd" status="modified">
 </lsbootUsb>
 </lsbootDevPrecision>
</outConfig>
</configConfMo>
```
# <span id="page-134-1"></span>**Modifying USB Boot Device**

# Request:

```
<configConfMo cookie='1390793785/698fd000-f0eb-10eb-8010-93536d0df730'
dn='sys/rack-unit-1/boot-precision' inHierarchical='true'>
 <inConfig>
 <lsbootDevPrecision dn='sys/rack-unit-1/boot-precision' rebootOnUpdate='no'
  status='modified'>
  <lsbootUsb name='usb-usb1' order='2' state='Enabled' subtype='usb-hdd'/>
  </lsbootDevPrecision>
 </inConfig>
</configConfMo>
```

```
<configConfMo dn="sys/rack-unit-1/boot-precision"
cookie="1390793785/698fd000-f0eb-10eb-8010-93536d0df730" response="yes">
 <outConfig>
 <lsbootDevPrecision dn="sys/rack-unit-1/boot-precision"
  name="boot-precision" purpose="operational" rebootOnUpdate="no"
  bootMode="Legacy" status="modified" >
  <lsbootUsb name="usb-usb1" type="USB" subtype="usb-hdd" order="1"
  state="Disabled" rn="usb-usb-usb1" status="modified" >
  </lsbootUsb>
```

```
<lsbootUsb name="usb-hdd1" type="USB" subtype="usb-hdd" order="2"
  state="Enabled" rn="usb-usb-hdd1" status="modified" >
 </lsbootUsb>
 </lsbootDevPrecision>
</outConfig>
</configConfMo>
```
# <span id="page-135-0"></span>**Creating VMEDIA Boot Device**

# Request:

```
<configConfMo cookie='1390798614/8965d518-f0ec-10ec-8013-93536d0df730'
dn='sys/rack-unit-1/boot-precision' inHierarchical='true'>
<inConfig>
  <lsbootDevPrecision dn='sys/rack-unit-1/boot-precision' rebootOnUpdate='no'
   status='modified'>
 <lsbootVMedia name='CIMC-DVD2' order='1' state='Enabled'
  access='read-only-remote' subtype='cimc-mapped-dvd'
  dn='sys/rack-unit-1/boot-precision/vm-CIMC-DVD2' rn='vm-CIMC-DVD2'/>
 </lsbootDevPrecision>
 </inConfig>
</configConfMo>
```
# Response:

```
<configConfMo dn="sys/rack-unit-1/boot-precision"
cookie="1390798614/8965d518-f0ec-10ec-8013-93536d0df730" response="yes">
 <outConfig>
 <lsbootDevPrecision dn="sys/rack-unit-1/boot-precision"
   name="boot-precision" purpose="operational" rebootOnUpdate="no"
   bootMode="Legacy" status="modified">
  <lsbootVMedia name="CIMC-DVD2" type="VMEDIA" subtype="cimc-mapped-dvd"
  access="read-only-remote" order="1" state="Enabled"
   rn="vm-CIMC-DVD1" status="modified">
  </lsbootVMedia>
  </lsbootDevPrecision>
 </outConfig>
</configConfMo>
```
# <span id="page-135-1"></span>**Deleting VMEDIA Boot Device**

# Request:

```
<configConfMo cookie='1390860610/f89cf200-f0fa-10fa-801a-93536d0df730'
dn='sys/rack-unit-1/boot-precision' inHierarchical='true'>
 <inConfig>
  <lsbootDevPrecision dn='sys/rack-unit-1/boot-precision'
   rebootOnUpdate='no' status='modified'>
  <lsbootVMedia name='CIMC-DVD-a-s-d' order='1' state='Enabled'
   access='read-only-local' status='removed'/>
  </lsbootDevPrecision>
 </inConfig>
</configConfMo>
```

```
<configConfMo dn="sys/rack-unit-1/boot-precision"
cookie="1390860610/f89cf200-f0fa-10fa-801a-93536d0df730" response="yes">
<outConfig>
 <lsbootDevPrecision dn="sys/rack-unit-1/boot-precision" name="boot-precision"
  purpose="operational" rebootOnUpdate="no" bootMode="Legacy" status="modified">
  <lsbootVMedia name="CIMC-DVD-a-s-d" type="VMEDIA"
  subtype="kvm-mapped-dvd" access="read-only-local"
   order="1" state="Enabled" rn="vm-CIMC-DVD-a-s-d" status="modified">
```
</lsbootVMedia> </lsbootDevPrecision> </outConfig> </configConfMo>

# <span id="page-136-0"></span>**Modifying vMEDIA Boot Device**

#### Request:

```
<configConfMo cookie='1390860610/f89cf200-f0fa-10fa-801a-93536d0df730'
dn='sys/rack-unit-1/boot-precision' inHierarchical='true'>
 <inConfig>
 <lsbootDevPrecision dn='sys/rack-unit-1/boot-precision' rebootOnUpdate='no'
  status='modified'>
  <lsbootVMedia name='CIMC-DVD-a-s-d' order='1' state='Disabled'
    access='read-only-local'/>
 </lsbootDevPrecision>
 </inConfig>
</configConfMo>
```
#### Response:

```
<configConfMo dn="sys/rack-unit-1/boot-precision"
cookie="1390860610/f89cf200-f0fa-10fa-801a-93536d0df730" response="yes">
 <outConfig>
 <lsbootDevPrecision dn="sys/rack-unit-1/boot-precision"
  name="boot-precision" purpose="operational" rebootOnUpdate="no"
  bootMode="Legacy" status="modified">
  <lsbootVMedia name="CIMC-DVD-a-s-d" type="VMEDIA"
  subtype="kvm-mapped-dvd" access="read-only-local" order="1"
  state="Enabled" rn="vm-CIMC-DVD-a-s-d" status="modified">
  </lsbootVMedia>
 </lsbootDevPrecision>
 </outConfig>
</configConfMo>
```
# <span id="page-136-1"></span>**Retrieving PCI Inventory Details**

#### Request:

```
<configResolveClass cookie='1307953743/b63ff130-a593-1593-8004-2e4ac2e14388'
classId='pciEquipSlot' inHierarchical='true'>
```

```
<configResolveClass cookie="0000058570/a30d32b0-000d-100d-8003-83a538e14388"
response="yes" classId="pciEquipSlot">
<outConfigs>
 <pciEquipSlot controllerReported="1" hostReported="0" id="1"
  macLeft="CP_REL-00:00:00:00:00:00" macRight="CP_REL-00:00:00:00:00:00"
  model="UCS VIC P81E 10 Gbps 2 port CNA" revision="0" serial="CP_REL-"
  smbiosId="1" vendor="0x1137" dn="sys/rack-unit-1/equipped-slot-1">
 </pciEquipSlot>
 <pciEquipSlot controllerReported="5" hostReported="0" id="5"
  macLeft="CP_REL-00:00:00:00:00:00" macRight="CP_REL-00:00:00:00:00:00"
  model="Qlogic QLE2462 4 Gbps 2 port FC HBA" revision="0"
  serial="CP_REL-" smbiosId="5" vendor="0x1077"
 dn="sys/rack-unit-1/equipped-slot-5">
  </pciEquipSlot>
 </outConfigs>
</configResolveClass>
```
# <span id="page-137-1"></span>**Enabling Cisco IMC Secure Boot**

## Request:

```
<configConfMo dn='sys/rack-unit-1/mgmt/fw-updatable'
cookie='1382421711/231014e0-e94e-194e-8002-9e56e1a85750' inHierarchical='true'>
 <inConfig>
 <firmwareUpdatable adminState='trigger' dn='sys/rack-unit-1/mgmt/fw-updatable'
   protocol='tftp' remoteServer='10.10.10.10' remotePath='SL2EP29.bin'
   type='blade-controller' secureBoot='enable'/>
 </inConfig>
</configConfMo>
```
#### Response:

```
<configConfMo dn="sys/rack-unit-1/mgmt/fw-updatable"
cookie="1382421711/231014e0-e94e-194e-8002-9e56e1a85750" response="yes">
 <outConfig>
 <firmwareUpdatable dn="sys/rack-unit-1/mgmt/fw-updatable" adminState="triggered"
 deployment="backup" operState="updating" version="66.77(67.1380790153)"
 protocol="none" remoteServer="" remotePath="" user="" pwd="" progress="0"
 type="blade-controller" secureBoot="enabled" status="modified">
  </firmwareUpdatable>
 </outConfig>
</configConfMo>
```
# **Disabling Cisco IMC Secure Boot**

## Request:

```
<configConfMo cookie='1382421711/231014e0-e94e-194e-8002-9e56e1a85750'
dn='sys/rack-unit-1/mgmt/fw-updatable' inHierarchical='true'>
 <inConfig>
 <firmwareUpdatable adminState='trigger' dn='sys/rack-unit-1/mgmt/fw-updatable'
 protocol='tftp' remoteServer='10.10.10.10' remotePath='SL2EP29.bin'
 type='blade-controller' secureBoot='disable'/>
 </inConfig>
</configConfMo>
```
## Response:

```
<configConfMo dn="sys/rack-unit-1/mgmt/fw-updatable"
cookie="1382421711/231014e0-e94e-194e-8002-9e56e1a85750" response="yes">
 <outConfig>
 <firmwareUpdatable dn="sys/rack-unit-1/mgmt/fw-updatable"
  adminState="triggered" deployment="backup" operState="updating"
  version="66.77(67.1380790153)" protocol="none" remoteServer=""
  remotePath="" user="" pwd="" progress="0" type="blade-controller"
  secureBoot="disabled" status="modified">
  </firmwareUpdatable>
 </outConfig>
</configConfMo>
```
## **Retrieving Windows Secure Boot Details**

## Request:

```
<configResolveClass classId='lsbootBootSecurity'
cookie='1383937224/feaf3d08-eaae-1aae-800a-dafea0114ca4' inHierarchical='true'>
</configResolveClass>
```

```
<configResolveClass response="yes" classId="lsbootBootSecurity"
cookie="1383937224/feaf3d08-eaae-1aae-800a-dafea0114ca4">
```

```
<outConfigs>
 <lsbootBootSecurity dn="sys/rack-unit-1/boot-policy/boot-security"
  secureBoot="disabled">
 </lsbootBootSecurity>
</outConfigs>
</configResolveClass>
```
# **Enabling Windows Secure Boot**

#### Request:

```
<configConfMo cookie='1383937224/feaf3d08-eaae-1aae-800a-dafea0114ca4'
inHierarchical='true'>
<inConfig>
 <lsbootBootSecurity dn='sys/rack-unit-1/boot-policy/boot-security'
  secureBoot='enable'>
 </lsbootBootSecurity>
</inConfig>
</configConfMo>
```
#### Response:

```
<configConfMo dn="" cookie="1383832397/9675eb78-ea96-1a96-8002-dafea0114ca4"
response="yes">
 <outConfig>
 <lsbootBootSecurity dn="sys/rack-unit-1/boot-policy/boot-security"
 secureBoot="enabled" status="modified">
  </lsbootBootSecurity>
 </outConfig>
</configConfMo>
```
# **Disabling Windows Secure Boot**

# Request:

```
<configConfMo cookie='1383937224/feaf3d08-eaae-1aae-800a-dafea0114ca4'
inHierarchical='true'>
<inConfig>
 <lsbootBootSecurity dn='sys/rack-unit-1/boot-policy/boot-security'
 secureBoot='disable'>
 </lsbootBootSecurity>
</inConfig>
</configConfMo>
```
#### Response:

```
<configConfMo dn="" cookie="1383832397/9675eb78-ea96-1a96-8002-dafea0114ca4"
response="yes">
 <outConfig>
 <lsbootBootSecurity dn="sys/rack-unit-1/boot-policy/boot-security"
  secureBoot="disable" status="modified">
  </lsbootBootSecurity>
 </outConfig>
</configConfMo>
```
# **Configuring IPV6 Properties**

Request:

```
<configConfMo cookie="1383832397/9675eb78-ea96-1a96-8002-dafea0114ca4"
dn='sys/rack-unit-1/mgmt/if-1' inHierarchical='false'>
 <inConfig>
  <mgmtIf v6extEnabled='yes' v6dhcpEnable='no'
  v6extIp='2010:201::97' v6prefix='64' v6extGw='2010:201::1'
```

```
v6dnsPreferred='2010:201::199' dn='sys/rack-unit-1/mgmt/if-1'>
  </mgmtIf>
 </inConfig>
</configConfMo>"
```
<span id="page-139-0"></span>Response:

## **Creating Virtual Drives**

Request:

```
<configConfMo cookie='1392018227/7ffe1220-f208-1208-8005-93536d0df730'
inHierarchical='false' dn='sys/rack-unit-1/board/storage-SAS-SLOT-5/virtual-drive-create'>
```

```
<inConfig>
```

```
<storageVirtualDriveCreatorUsingUnusedPhysicalDrive
  dn='sys/rack-unit-1/board/storage-SAS-SLOT-5/virtual-drive-create'
  virtualDriveName='test3' raidLevel='1' size='2000 MB' driveGroup='[8,9]'
 writePolicy='Write Through' adminState='trigger'/>
\langleinConfig>
</configConfMo>
```
# Response:

```
<configConfMo dn="sys/rack-unit-1/board/storage-SAS-SLOT-5/virtual-drive-create"
cookie="1392018227/7ffe1220-f208-1208-8005-93536d0df730" response="yes">
  <outConfig>
    <storageVirtualDriveCreatorUsingUnusedPhysicalDrive
    dn="sys/rack-unit-1/board/storage-SAS-SLOT-5/virtual-drive-create"
    description="Create a new virtual drive from unused physical drive(s)
    available in the rack server. Children objects of this object, lists all currently
    available unused physical drives." minRequiredPhysicalDrives="RAID 0 at least 1
    physical drive, RAID 1 at least 2 physical drives, RAID 5 at least 3 physical drives,
   RAID 6 at least 3 physical drives, RAID 10 at least 4 physical drives, RAID 50 or RAID
    60 at least 6 physical drives" virtualDriveName="test3" raidLevel="1" size="2000 MB"
    driveGroup="[8.9]" writePolicy="Write Through"
    operStatus="The requested virtual drive creation is under way.
    Query the storageVirtualDrive class to retrieve details of the
   newly created virtual drive." adminState="triggered"
   status="modified"/>
  </outConfig>
</configConfMo>
```
# <span id="page-139-1"></span>**Initiating Virtual Drive**

#### Request:

```
<configConfMo dn='sys/rack-unit-1/board/storage-SAS-SLOT-4/vd-2'
inHierarchical='true' cookie=''1397033553/38b812a0-f698-1698-80037f9eeabd2200'>
<inConfig>
 <storageVirtualDrive dn='sys/rack-unit-1/board/storage-SAS-SLOT-4/vd-2' id='2'
 adminAction='start-full-initialization'/>
 </inConfig>
</configConfMo>
```

```
<configConfMo dn="sys/rack-unit-1/board/storage-SAS-SLOT-4/vd-2"
cookie='"1392899555/b33b2bf0-f2d5-12d5-8003-0977e1a85750" response="yes">
  <outConfig>
     <storageVirtualDrive id="2" name="testshared" raidLevel="RAID 1"
     size="2000 MB" vdStatus="Cache Degraded" health="Moderate Fault"
```

```
bootDrive="false" stripSize="64 KB" drivesPerSpan="2" spanDepth="1"
     accessPolicy="Read-Write"
     readAheadPolicy="Adaptive" requestedWriteCachePolicy="Write
     Back Good BBU" currentWriteCachePolicy="Write Through"
     diskCachePolicy="Unchanged" allowBackgroundInit="true"
      autoSnapshot="false" autoDeleteOldest="true" driveState="Optimal"
     adminAction="no-op" targetId="2"
     dn="sys/rack-unit-1/board/storage-SAS-SLOT-4/vd-2" status="modified">
     <storageLocalDiskUsage startingBlock="2048000" numberOfBlocks="4096000"
     virtualDrive="2" physicalDrive="4" state="online" span="0"
      rn="pd-4" status="modified"/>
      <storageLocalDiskUsage startingBlock="2048000" numberOfBlocks="4096000"
     virtualDrive="2" physicalDrive="5" state="online" span="0" rn="pd-5"
     status="modified"/>
    <storageOperation rn="storage-operation" lropInProgress="false"
     currentLrop="No operation in progress" progressPercent="0" elapsedSeconds="0"
     status="modified"/>
     <faultInst ack="yes" cause="equipment-degraded" code="F1008"
     created="Thu Feb 20 12:34:48 2014" descr="Storage Virtual Drive 2 Degraded:
     please check the storage controller, or reseat the storage drive"
     affectedDN="sys/rack-unit-1/board/storage-SAS-SLOT-4/vd-2"
     highestSeverity="critical" id="3523281408" lastTransition="" lc="flapping"
     occur="1" origSeverity="cleared" prevSeverity="cleared"
     rule="fltStorageVirtualDriveDegraded" severity="warning"
      tags="storage" type="server" rn="fault-F1008" status="modified"/>
   </storageVirtualDrive>
 \langle/\text{outConf}ig>
</configConfMo>
```
# <span id="page-140-0"></span>**Setting Virtual Drive as Boot Drive**

## Request:

```
<configConfMo dn='sys/rack-unit-1/board/storage-SAS-SLOT-4/vd-2'
inHierarchical='true' cookie='1397033553/38b812a0-f698-1698-80037f9eeabd2200'>
 <inConfig>
   <storageVirtualDrive dn='sys/rack-unit-1/board/storage-SAS-SLOT-4/vd-2' id='2'
  adminAction='set-boot-drive'/>
 </inConfig>
</configConfMo>
```

```
<configConfMo dn="sys/rack-unit-1/board/storage-SAS-SLOT-4/vd-1"
cookie='"1392922328/0098c088-f2db-12db-8004-0977e1a85750" response="yes">
  <outConfig>
    <storageVirtualDrive id="1" name="test4" raidLevel="RAID 1" size="1000 MB"
     vdStatus="Cache Degraded" health="Moderate Fault" bootDrive="true" stripSize="64 KB"
     drivesPerSpan="2" spanDepth="1" accessPolicy="Read-Write" cachePolicy="Direct"
     readAheadPolicy="Adaptive" requestedWriteCachePolicy="Write Back Good BBU"
     currentWriteCachePolicy="Write Through" diskCachePolicy="Unchanged"
     allowBackgroundInit="true" autoSnapshot="false" autoDeleteOldest="true"
     driveState="Optimal" adminAction="no-op" targetId="1"
    dn="sys/rack-unit-1/board/storage-SAS-SLOT-4/vd-1" status="modified">
      <storageLocalDiskUsage startingBlock="0" numberOfBlocks="2048000"
     virtualDrive="1" physicalDrive="4" state="online" span="0" rn="pd-4"
     status="modified"/>
     <storageLocalDiskUsage startingBlock="0" numberOfBlocks="2048000" virtualDrive="1"
     physicalDrive="5" state="online" span="0" rn="pd-5" status="modified"/>
      <storageOperation rn="storage-operation" lropInProgress="false"
     currentLrop="No operation in progress" progressPercent="0" elapsedSeconds="0"
     status="modified"/>
     <faultInst ack="yes" cause="equipment-degraded" code="F1008"
     created="Thu Feb 20 12:02:19 2014" descr="Storage Virtual Drive 1 Degraded:
```

```
please check the storage controller, or reseat the storage drive"
     affectedDN="sys/rack-unit-1/board/storage-SAS-SLOT-4/vd-1"
     highestSeverity="critical" id="3523281152" lastTransition="Thu
     Feb 20 11:59:32 2014" lc="flapping" occur="3" origSeverity="cleared"
     prevSeverity="cleared" rule="fltStorageVirtualDriveDegraded" severity="warning"
      tags="storage" type="server" rn="fault-F1008" status="modified"/>
   </storageVirtualDrive>
 </outConfig>
</configConfMo>
```
## <span id="page-141-0"></span>**Changing Virtual Drive Write Cache**

## Request:

```
<configConfMo dn='sys/rack-unit-1/board/storage-SAS-SLOT-4/vd-2'
inHierarchical='true' cookie='1397033553/38b812a0-f698-1698-80037f9eeabd2200'>
\langleinConfig\rangle<storageVirtualDrive dn='sys/rack-unit-1/board/storage-SAS-SLOT-4/vd-2'
 id='2' requestedWriteCachePolicy='Write Through'/>
 </inConfig>
</configConfMo>
```
# Response:

```
<configConfMo dn="sys/rack-unit-1/board/storage-SAS-SLOT-4/vd-1"
cookie='"1392923392/40026120-f2db-12db-8005-0977e1a85750" response="yes">
  <outConfig>
    <storageVirtualDrive id="1" name="test4" raidLevel="RAID 1" size="1000 MB"
    vdStatus="Optimal" health="Good" bootDrive="true" stripSize="64 KB" drivesPerSpan="2"
   spanDepth="1" accessPolicy="Read-Write" cachePolicy="Direct" readAheadPolicy="Adaptive"
    requestedWriteCachePolicy="Write Through" currentWriteCachePolicy="Write Through"
    diskCachePolicy="Unchanged" allowBackgroundInit="true" autoSnapshot="false"
    autoDeleteOldest="true" driveState="Optimal" adminAction="no-op" targetId="1"
    dn="sys/rack-unit-1/board/storage-SAS-SLOT-4/vd-1" status="modified">
      <storageLocalDiskUsage startingBlock="0" numberOfBlocks="2048000" virtualDrive="1"
      physicalDrive="4" state="online" span="0" rn="pd-4" status="modified"/>
      <storageLocalDiskUsage startingBlock="0" numberOfBlocks="2048000" virtualDrive="1"
      physicalDrive="5" state="online" span="0" rn="pd-5" status="modified"/>
      - -<br><storageOperation rn="storage-operation" lropInProgress="false"
      currentLrop="No operation in progress" progressPercent="0" elapsedSeconds="0"
      status="modified"/>
    </storageVirtualDrive>
  </outConfig>
</configConfMo>
```
# <span id="page-141-1"></span>**Configuring Physical Drive as Global Hot Spare**

# Request:

```
<configConfMo dn='sys/rack-unit-1/board/storage-SAS-SLOT-4/pd-8'
inHierarchical='true' cookie='1397033553/38b812a0-f698-1698-80037f9eeabd2200'>
<inConfig>
 <storageLocalDisk dn='sys/rack-unit-1/board/storage-SAS-SLOT-4/pd-8'
 id='8' adminAction='make-global-hot-spare'/>
</inConfig>
</configConfMo>
```

```
<configConfMo dn="sys/rack-unit-1/board/storage-SAS-SLOT-4/pd-8"
cookie="1397033553/38b812a0-f698-1698-8003-7f9eeabd2200" response="yes">
  <outConfig>
    <storageLocalDisk id="8" pdStatus="Global Hot Spare" health="Good"
```

```
predictiveFailureCount="0" linkSpeed="6.0 Gb/s" interfaceType="SAS" mediaType="HDD"
     coercedSize="139648 MB" vendor="FUJITSU" productId="MBE2147RC" driveFirmware="5701"
     driveSerialNumber="D310PBC01PSC" driveState="hot spare" online="false"
     dedicatedHotSpareForVDId="" adminAction="no-op"
     dn="sys/rack-unit-1/board/storage-SAS-SLOT-4/pd-8" status="modified">
    <storageLocalDiskProps rn="general-props" physicalDrive="8"
     pdStatus="Global Hot Spare" health="Good" enclosureDeviceId="40" deviceId="44"
     sequenceNumber="8" mediaErrorCount="0" otherErrorCount="0" predictiveFailureCount="0"
     linkSpeed="6.0 Gb/s" interfaceType="SAS" mediaType="HDD" blockSize="512"
     blockCount="287277984" bootDrive="false" rawSize="140272 MB" nonCoercedSize="139760
MB"
     coercedSize="139648 MB" powerState="active" sasAddress0="500000e1191313e2"
     sasAddress1="0x0" status="modified"/>
    <storageOperation rn="storage-operation" lropInProgress="false"
     currentLrop="No operation in progress" progressPercent="0"
    elapsedSeconds="0" status="modified"/>
    </storageLocalDisk>
  \langle/\text{outConf}</configConfMo>
```
# <span id="page-142-0"></span>**Configuring Physical Drive as Dedicated Hot Spare**

#### Request:

```
<configConfMo dn='sys/rack-unit-1/board/storage-SAS-SLOT-4/pd-8'
inHierarchical='true' cookie='1397033553/38b812a0-f698-1698-80037f9eeabd2200'>
<inConfig>
 <storageLocalDisk dn='sys/rack-unit-1/board/storage-SAS-SLOT-4/pd-8'
 id='8' dedicatedHotSpareForVDId='1' adminAction='make-dedicated-hot-spare'/>
</inConfig>
</configConfMo>
```
# Response:

```
<configConfMo dn="sys/rack-unit-1/board/storage-SAS-SLOT-4/pd-8"
cookie="1397033553/38b812a0-f698-1698-8003-7f9eeabd2200" response="yes">
  <outConfig>
   <storageLocalDisk id="8" pdStatus="Dedicated Hot Spare" health="Good"
   predictiveFailureCount="0" linkSpeed="6.0 Gb/s" interfaceType="SAS" mediaType="HDD"
   coercedSize="139648 MB" vendor="FUJITSU" productId="MBE2147RC" driveFirmware="5701"
   driveSerialNumber="D310PBC01PSC" driveState="hot spare" online="false"
   dedicatedHotSpareForVDId="" adminAction="no-op"
   dn="sys/rack-unit-1/board/storage-SAS-SLOT-4/pd-8" status="modified">
   <storageLocalDiskProps rn="general-props" physicalDrive="8"
   pdStatus="Dedicated Hot Spare" health="Good" enclosureDeviceId="40"
   deviceId="44" sequenceNumber="12" mediaErrorCount="0" otherErrorCount="0"
   predictiveFailureCount="0" linkSpeed="6.0 Gb/s" interfaceType="SAS"
   mediaType="HDD" blockSize="512" blockCount="287277984" bootDrive="false"
    rawSize="140272 MB" nonCoercedSize="139760 MB" coercedSize="139648 MB"
   powerState="active" sasAddress0="500000e1191313e2" sasAddress1="0x0"
   status="modified"/>
   <storageOperation rn="storage-operation" lropInProgress="false"
   currentLrop="No operation in progress" progressPercent="0"
   elapsedSeconds="0" status="modified"/>
   </storageLocalDisk>
  </outConfig>
</configConfMo>
```
# <span id="page-142-1"></span>**Configuring Physical Drive as Unconfigured Good from JBOD Mode**

Request:

```
<configConfMo dn='sys/rack-unit-1/board/storage-SAS-SLOT-4/pd-8'
inHierarchical='true' cookie='1397033553/38b812a0-f698-1698-80037f9eeabd2200'>
<inConfig>
 <storageLocalDisk dn='sys/rack-unit-1/board/storage-SAS-SLOT-4/pd-8' id='8'
 adminAction='make-unconfigured-good'/>
 </inConfig>
</configConfMo>
```
# **Locating LED for Physical Drives**

#### Request:

```
<configConfMo dn='sys/rack-unit-1/board/storage-SAS-SLOT-4/pd-8'
inHierarchical='true' cookie='1397033553/38b812a0-f698-1698-80037f9eeabd2200'>
 <inConfig>
  <storageLocalDisk dn='sys/rack-unit-1/board/storage-SAS-SLOT-4/pd-8' id='8'
 dedicatedHotSpareForVDId='1' adminAction='locator-led-on'/>
 </inConfig>
</configConfMo>
```
#### Response:

```
<configConfMo dn="sys/rack-unit-1/board/storage-SAS-SLOT-4/pd-8"
cookie="1392897951/53a283f0-f2d5-12d5-8002-0977e1a85750" response="yes">
  <outConfig>
    <storageLocalDisk id="8" pdStatus="Unconfigured Good" health="Good"
     predictiveFailureCount="0" linkSpeed="6.0 Gb/s" interfaceType="SAS" mediaType="HDD"
     coercedSize="139648 MB" vendor="FUJITSU" productId="MBE2147RC" driveFirmware="5701"
     driveSerialNumber="D310PBC01PSC" driveState="unconfigured good" online="true"
     dedicatedHotSpareForVDId="" adminAction="no-op"
     dn="sys/rack-unit-1/board/storage-SAS-SLOT-4/pd-8" status="modified">
   <storageLocalDiskProps rn="general-props" physicalDrive="8"
    pdStatus="Unconfigured Good" health="Good" enclosureDeviceId="40" deviceId="44"
    sequenceNumber="1" mediaErrorCount="0" otherErrorCount="0" predictiveFailureCount="0"
    linkSpeed="6.0 Gb/s" interfaceType="SAS" mediaType="HDD" blockSize="512"
   blockCount="287277984" bootDrive="false" rawSize="140272 MB"
    nonCoercedSize="139760 MB" coercedSize="139648 MB" powerState="active"
    sasAddress0="500000e1191313e2" sasAddress1="0x0" status="modified"/>
   <storageOperation rn="storage-operation" lropInProgress="false"
   currentLrop="No operation in progress" progressPercent="0" elapsedSeconds="0"
   status="modified"/>
   </storageLocalDisk>
 </outConfig>
</configConfMo>
```
# **Setting Physical Drive as Boot Drive**

#### Request:

```
<configConfMo dn='sys/rack-unit-1/board/storage-SAS-SLOT-4/pd-8'
inHierarchical='true' cookie='1397033553/38b812a0-f698-169880037f9eeabd2200'>
\langleinConfig>
 <storageLocalDisk dn='sys/rack-unit-1/board/storage-SAS-SLOT-4/pd-8' id='8'
   dedicatedHotSpareForVDId='1' adminAction='set-boot-drive'/>
</inConfig>
</configConfMo>
```
# **Importing Foreign Configuration on Supported Configuration for MegaRAID Storage**

Request:

```
<configConfMo dn='sys/rack-unit-1/board/storage-SAS-SLOT-4'
inHierarchical='true' cookie='1397214630/61b2d990-f6c2-16c2-80027f9eeabd2200'>
<inConfig>
```
```
<storageController dn='sys/rack-unit-1/board/storage-SAS-SLOT-4'
  adminAction='import-foreign-config'/>
</inConfig>
</configConfMo>
```
## **Clearing Foreign Configuration on Supported Configuration for MegaRAID Storage**

#### Request:

```
<configConfMo dn='sys/rack-unit-1/board/storage-SAS-SLOT-4'
inHierarchical='true' cookie='1397214630/61b2d990-f6c2-16c2-80027f9eeabd2200'>
<inConfig>
 <storageController dn='sys/rack-unit-1/board/storage-SAS-SLOT-4'
  adminAction='clear-foreign-config'/>
</inConfig>
</configConfMo>
```
#### Response:

```
<configConfMo dn="sys/rack-unit-1/board/storage-SAS-SLOT-4"
cookie="1392979972/6c729268-f2e8-12e8-8006-0977e1a85750" response="yes">
<outConfig>
 <storageController id="SLOT-4" model="LSI MegaRAID SAS 9266-8i"
 pciSlot="SLOT-4" presence="equipped" raidSupport="yes" serial="SV21400468"
 type="SAS" vendor="LSI Logic" adminAction="no-op"
  dn="sys/rack-unit-1/board/storage-SAS-SLOT-4" status="modified">
 <storageControllerProps rn="controller-props" pciSlot="SLOT-4"
  health="Moderate Fault" controllerStatus="Optimal" batteryStatus="no
  battery" bbuPresent="false" raidChipTempCentigrade="51"
 backendPortCount="8" memorySize="1024 MB" cacheMemorySize="873 MB"
  virtualDriveCount="3" degradedVirtualDriveCount="0"
  offlineVirtualDriveCount="0" physicalDriveCount="8"
  criticalPhysicalDriveCount="0" failedPhysicalDriveCount="0"
  memoryCorrectableErrors="0" memoryUncorrectableErrors="0" bootDrive="1"
  bootDriveIsPhysicalDrive="false" supportsRaid0="true" supportsRaid1="true"
  supportsRaid5="true" supportsRaid6="true" supportsRaid00="true"
  supportsRaid10="true" supportsRaid50="true" supportsRaid60="true"
  supportsRaid1e="false" supportsRaid1erlq0="true"
  supportsRaid1e0rlq0="true" supportsRaidsrl03="true"
  dateOfManufacture="2012-04-01" revision="03A"
  prebootCliVersion="05.07-00:#%00011" webBiosVersion="6.1-62-e_62-Rel"
  nvdataVersion="2.1304.03-0124" bootBlockVersion="2.05.00.00-0010"
  bootVersion="07.26.13.219" nvramPresent="true"
  serialDebuggerPresent="true" flashPresent="true"
  sasAddress0="5057a8e1770800bf" sasAddress1="0000000000000000"
  sasAddress2="0000000000000000" sasAddress3="0000000000000000"
  sasAddress4="0000000000000000" sasAddress5="0000000000000000"
  sasAddress6="0000000000000000" sasAddress7="0000000000000000"
  serial="SV21400468" firmwarePackageBuild="23.12.0-0021" ttyLogStatus="Not
  Downloaded" status="modified"/>
 <storageRaidBattery rn="raid-battery" batteryType="No Battery"
 health="N/A" batteryStatus="BBU Not Present" batteryPresent="false"
  chargingState="no battery" retentionTime="N/A hours" temperature="0
  degrees C" temperatureHigh="false" designVoltage="0.000 V" voltage="0.000
  V" current="0.000 A" learnMode="Auto" completedChargeCycles="0"
  learnCycleStatus="Successful" learnCycleRequested="false"
  nextLearnCycle="N/A" designCapacity="0 mAh" fullCapacity="Unknown"
  remainingCapacity="Unknown" relativeStateOfCharge="Unknown"
  absoluteStateOfCharge="Unknown" expectedMarginOfError="0 %"
  manufacturer="" dateOfManufacture="0000-00-00" serialNumber="0"
  firmwareVersion="" adminAction="no-op" status="modified"/>
 <storageVirtualDriveCreatorUsingUnusedPhysicalDrive
  rn="virtual-drive-create" description="Create a new virtual drive from
  unused physical drive(s) available in the rack server. Children objects of
```
**Examples of Common Tasks**

this object, lists all currently available unused physical drives." minRequiredPhysicalDrives="RAID 0 at least 1 physical drive, RAID 1 at least 2 physical drives, RAID 5 at least 3 physical drives, RAID 6 at least 3 physical drives, RAID 10 at least 4 physical drives, RAID 50 or RAID 60 at least 6 physical drives" virtualDriveName="" raidLevel="" size="" driveGroup="[span1\_pd\_id1,span1\_pd\_id2,span1\_pd\_id3...,span1\_pd\_idN] [span2\_pd\_id1,span2\_pd\_id2,span2\_pd\_id3...,span2\_pd\_idN]..." writePolicy="" createdVirtualDriveDn="" operStatus="" adminState="triggered" status="modified"> <storageUnusedLocalDisk id="8" pdStatus="Unconfigured Good" coercedSize="139648 MB" health="Good" mediaType="HDD" vendor="FUJITSU" rn="pd-8" status="modified"/> </storageVirtualDriveCreatorUsingUnusedPhysicalDrive> <storageVirtualDriveCreatorUsingVirtualDriveGroup rn="virtual-drive-carve" description="Create a new virtual drive from an existing virtual drive, with available physical drive group space. Children objects of this object, lists all virtual drives with available drive group space." sharedVirtualDriveId="" virtualDriveName="" size="" writePolicy="" createdVirtualDriveDn="" operStatus="" adminState="triggered" status="modified"> <storageVirtualDriveWithDriveGroupSpace id="1" name="test4" raidLevel="1" usedPhysicalDriveIds="4,5" maxAvailableSpace="136648 MB" rn="vd-1" status="modified"/> <storageVirtualDriveWithDriveGroupSpace id="2" name="testshared" raidLevel="1" usedPhysicalDriveIds="4,5" maxAvailableSpace="136648 MB" rn="vd-2" status="modified"/> </storageVirtualDriveCreatorUsingVirtualDriveGroup> <storageLocalDisk id="1" pdStatus="Online" health="Good" predictiveFailureCount="0" linkSpeed="6.0 Gb/s" interfaceType="SAS" mediaType="HDD" coercedSize="139648 MB" vendor="FUJITSU" productId="MBE2147RC" driveFirmware="5701" driveSerialNumber="D310PBC01PDS" driveState="online" online="true" dedicatedHotSpareForVDId="" adminAction="no-op" rn="pd-1" status="modified"> <storageLocalDiskProps rn="general-props" physicalDrive="1" pdStatus="Online" health="Good" enclosureDeviceId="40" deviceId="36" sequenceNumber="2" mediaErrorCount="0" otherErrorCount="0" predictiveFailureCount="0" linkSpeed="6.0 Gb/s" interfaceType="SAS" mediaType="HDD" blockSize="512" blockCount="287277984" bootDrive="false" rawSize="140272 MB" nonCoercedSize="139760 MB" coercedSize="139648 MB" powerState="active" sasAddress0="500000e11912c4e2" sasAddress1="0x0" status="modified"/> <storageOperation rn="storage-operation" lropInProgress="false" currentLrop="No operation in progress" progressPercent="0" elapsedSeconds="0" status="modified"/> </storageLocalDisk> <storageLocalDisk id="2" pdStatus="Online" health="Good" predictiveFailureCount="0" linkSpeed="6.0 Gb/s" interfaceType="SAS" mediaType="HDD" coercedSize="139648 MB" vendor="FUJITSU" productId="MBE2147RC" driveFirmware="5701" driveSerialNumber="D310PBC01PNJ" driveState="online" online="true" dedicatedHotSpareForVDId="" adminAction="no-op" rn="pd-2" status="modified"> <storageLocalDiskProps rn="general-props" physicalDrive="2" pdStatus="Online" health="Good" enclosureDeviceId="40" deviceId="37" sequenceNumber="2" mediaErrorCount="0" otherErrorCount="0" predictiveFailureCount="0" linkSpeed="6.0 Gb/s" interfaceType="SAS" mediaType="HDD" blockSize="512" blockCount="287277984" bootDrive="false" rawSize="140272 MB" nonCoercedSize="139760 MB" coercedSize="139648 MB" powerState="active" sasAddress0="500000e1191306e2" sasAddress1="0x0" status="modified"/> <storageOperation rn="storage-operation" lropInProgress="false" currentLrop="No operation in progress" progressPercent="0" elapsedSeconds="0" status="modified"/>

</storageLocalDisk> <storageLocalDisk id="3" pdStatus="Dedicated Hot Spare" health="Good" predictiveFailureCount="0" linkSpeed="6.0 Gb/s" interfaceType="SAS" mediaType="HDD" coercedSize="139648 MB" vendor="FUJITSU" productId="MBE2147RC" driveFirmware="5701" driveSerialNumber="D310PBC01PL1" driveState="hot spare" online="false" dedicatedHotSpareForVDId="" adminAction="no-op" rn="pd-3" status="modified"> <storageLocalDiskProps rn="general-props" physicalDrive="3" pdStatus="Dedicated Hot Spare" health="Good" enclosureDeviceId="40" deviceId="38" sequenceNumber="2" mediaErrorCount="0" otherErrorCount="0" predictiveFailureCount="0" linkSpeed="6.0 Gb/s" interfaceType="SAS" mediaType="HDD" blockSize="512" blockCount="287277984" bootDrive="false" rawSize="140272 MB" nonCoercedSize="139760 MB" coercedSize="139648 MB" powerState="active" sasAddress0="500000e11912f0a2" sasAddress1="0x0" status="modified"/> <storageOperation rn="storage-operation" lropInProgress="false" currentLrop="No operation in progress" progressPercent="0" elapsedSeconds="0" status="modified"/> </storageLocalDisk> <storageLocalDisk id="4" pdStatus="Online" health="Good" predictiveFailureCount="0" linkSpeed="6.0 Gb/s" interfaceType="SAS" mediaType="HDD" coercedSize="139648 MB" vendor="FUJITSU" productId="MBE2147RC" driveFirmware="5701" driveSerialNumber="D310PBC01PR4" driveState="online" online="true" dedicatedHotSpareForVDId="" adminAction="no-op" rn="pd-4" status="modified"> <storageLocalDiskProps rn="general-props" physicalDrive="4" pdStatus="Online" health="Good" enclosureDeviceId="40" deviceId="39" sequenceNumber="2" mediaErrorCount="0" otherErrorCount="0" predictiveFailureCount="0" linkSpeed="6.0 Gb/s" interfaceType="SAS" mediaType="HDD" blockSize="512" blockCount="287277984" bootDrive="false" rawSize="140272 MB" nonCoercedSize="139760 MB" coercedSize="139648 MB" powerState="active" sasAddress0="500000e119130c02" sasAddress1="0x0" status="modified"/> <storageOperation rn="storage-operation" lropInProgress="false" currentLrop="No operation in progress" progressPercent="0" elapsedSeconds="0" status="modified"/> </storageLocalDisk> <storageLocalDisk id="5" pdStatus="Online" health="Good" predictiveFailureCount="0" linkSpeed="6.0 Gb/s" interfaceType="SAS" mediaType="HDD" coercedSize="139648 MB" vendor="FUJITSU" productId="MBE2147RC" driveFirmware="5701" driveSerialNumber="D310PBC01PPW" driveState="online" online="true" dedicatedHotSpareForVDId="" adminAction="no-op" rn="pd-5"

status="modified">

<storageLocalDiskProps rn="general-props" physicalDrive="5" pdStatus="Online" health="Good" enclosureDeviceId="40" deviceId="41" sequenceNumber="2" mediaErrorCount="0" otherErrorCount="0" predictiveFailureCount="0" linkSpeed="6.0 Gb/s" interfaceType="SAS" mediaType="HDD" blockSize="512" blockCount="287277984" bootDrive="false" rawSize="140272 MB" nonCoercedSize="139760 MB" coercedSize="139648 MB" powerState="active" sasAddress0="500000e119130af2" sasAddress1="0x0" status="modified"/>

<storageOperation rn="storage-operation" lropInProgress="false" currentLrop="No operation in progress" progressPercent="0" elapsedSeconds="0" status="modified"/>

</storageLocalDisk>

<storageLocalDisk id="6" pdStatus="Foreign Configuration" health="Good" predictiveFailureCount="0" linkSpeed="6.0 Gb/s" interfaceType="SAS" mediaType="HDD" coercedSize="139648 MB" vendor="FUJITSU" productId="MBE2147RC" driveFirmware="5701" driveSerialNumber="D310PBC01MLC" driveState="unconfigured good" online="true" dedicatedHotSpareForVDId="" adminAction="no-op" rn="pd-6" status="modified">

<storageLocalDiskProps rn="general-props" physicalDrive="6" pdStatus="Foreign Configuration" health="Good" enclosureDeviceId="40" deviceId="42" sequenceNumber="1" mediaErrorCount="0" otherErrorCount="0" predictiveFailureCount="0" linkSpeed="6.0 Gb/s" interfaceType="SAS" mediaType="HDD" blockSize="512" blockCount="287277984" bootDrive="false" rawSize="140272 MB" nonCoercedSize="139760 MB" coercedSize="139648 MB" powerState="active" sasAddress0="500000e1191153a2" sasAddress1="0x0" status="modified"/>

<storageOperation rn="storage-operation" lropInProgress="false" currentLrop="No operation in progress" progressPercent="0" elapsedSeconds="0" status="modified"/>

<faultInst ack="yes" cause="equipment-degraded" code="F0996" created="Thu Feb 20 12:02:03 2014" descr="Storage Local disk 6 is degraded: please check if rebuild or copyback of drive is required" affectedDN="sys/rack-unit-1/board/storage-SAS-SLOT-4/pd-6" highestSeverity="critical" id="3506701824" lastTransition="Thu Feb 20 11:59:16 2014" lc="flapping" occur="3" origSeverity="cleared" prevSeverity="cleared" rule="fltStorageLocalDiskDegraded" severity="warning" tags="storage" type="server" rn="fault-F0996" status="modified"/>

</storageLocalDisk>

<storageLocalDisk id="7" pdStatus="Foreign Configuration" health="Good" predictiveFailureCount="0" linkSpeed="6.0 Gb/s" interfaceType="SAS" mediaType="HDD" coercedSize="139648 MB" vendor="FUJITSU" productId="MBE2147RC" driveFirmware="5701" driveSerialNumber="D310PBC01PMS" driveState="unconfigured good" online="true" dedicatedHotSpareForVDId="" adminAction="no-op" rn="pd-7" status="modified">

<storageLocalDiskProps rn="general-props" physicalDrive="7" pdStatus="Foreign Configuration" health="Good" enclosureDeviceId="40" deviceId="43" sequenceNumber="1" mediaErrorCount="0" otherErrorCount="0" predictiveFailureCount="0" linkSpeed="6.0 Gb/s" interfaceType="SAS" mediaType="HDD" blockSize="512" blockCount="287277984" bootDrive="false" rawSize="140272 MB" nonCoercedSize="139760 MB" coercedSize="139648 MB" powerState="active" sasAddress0="500000e1191302c2" sasAddress1="0x0" status="modified"/>

<storageOperation rn="storage-operation" lropInProgress="false" currentLrop="No operation in progress" progressPercent="0" elapsedSeconds="0" status="modified"/>

<faultInst ack="yes" cause="equipment-degraded" code="F0996" created="Thu Feb 20 12:02:08 2014" descr="Storage Local disk 7 is degraded: please check if rebuild or copyback of drive is required" affectedDN="sys/rack-unit-1/board/storage-SAS-SLOT-4/pd-7" highestSeverity="critical" id="3506702080" lastTransition="Thu Feb 20 11:59:21 2014" lc="flapping" occur="3" origSeverity="cleared" prevSeverity="cleared" rule="fltStorageLocalDiskDegraded" severity="warning" tags="storage" type="server" rn="fault-F0996" status="modified"/>

</storageLocalDisk>

<storageLocalDisk id="8" pdStatus="Unconfigured Good" health="Good" predictiveFailureCount="0" linkSpeed="6.0 Gb/s" interfaceType="SAS" mediaType="HDD" coercedSize="139648 MB" vendor="FUJITSU" productId="MBE2147RC" driveFirmware="5701" driveSerialNumber="D310PBC01PSC" driveState="unconfigured good" online="true" dedicatedHotSpareForVDId="" adminAction="no-op" rn="pd-8" status="modified">

<storageLocalDiskProps rn="general-props" physicalDrive="8" pdStatus="Unconfigured Good" health="Good" enclosureDeviceId="40" deviceId="44" sequenceNumber="1" mediaErrorCount="0" otherErrorCount="0" predictiveFailureCount="0" linkSpeed="6.0 Gb/s" interfaceType="SAS" mediaType="HDD" blockSize="512" blockCount="287277984" bootDrive="false" rawSize="140272 MB" nonCoercedSize="139760 MB" coercedSize="139648 MB" powerState="active" sasAddress0="500000e1191313e2" sasAddress1="0x0"

status="modified"/>

<storageOperation rn="storage-operation" lropInProgress="false" currentLrop="No operation in progress" progressPercent="0" elapsedSeconds="0" status="modified"/> </storageLocalDisk> <storageVirtualDrive id="0" name="RAID1\_12" raidLevel="RAID 1" size="139648 MB" vdStatus="Cache Degraded" health="Moderate Fault" bootDrive="false" stripSize="64 KB" drivesPerSpan="2" spanDepth="1" accessPolicy="Read-Write" cachePolicy="Direct" readAheadPolicy="Adaptive" requestedWriteCachePolicy="Write Back Good BBU" currentWriteCachePolicy="Write Through" diskCachePolicy="Unchanged" allowBackgroundInit="true" autoSnapshot="false" autoDeleteOldest="true" driveState="Optimal" adminAction="no-op" targetId="0" rn="vd-0" status="modified"> <storageLocalDiskUsage startingBlock="0" numberOfBlocks="285999104" virtualDrive="0" physicalDrive="1" state="online" span="0" rn="pd-1" status="modified"/> <storageLocalDiskUsage startingBlock="0" numberOfBlocks="285999104" virtualDrive="0" physicalDrive="2" state="online" span="0" rn="pd-2" status="modified"/> <storageLocalDiskUsage startingBlock="0" numberOfBlocks="285999104" virtualDrive="0" physicalDrive="3" state="hot spare" span="0" rn="pd-3" status="modified"/> <storageOperation rn="storage-operation" lropInProgress="false" currentLrop="No operation in progress" progressPercent="0" elapsedSeconds="0" status="modified"/> <faultInst ack="yes" cause="equipment-degraded" code="F1008" created="Thu Feb 20 12:02:17 2014" descr="Storage Virtual Drive 0 Degraded: please check the storage controller, or reseat the storage drive" affectedDN="sys/rack-unit-1/board/storage-SAS-SLOT-4/vd-0" highestSeverity="critical" id="3523280896" lastTransition="Thu Feb 20 11:59:30 2014" lc="flapping" occur="3" origSeverity="cleared" prevSeverity="cleared" rule="fltStorageVirtualDriveDegraded" severity="warning" tags="storage" type="server" rn="fault-F1008" status="modified"/> </storageVirtualDrive> <storageVirtualDrive id="1" name="test4" raidLevel="RAID 1" size="1000 MB" vdStatus="Optimal" health="Good" bootDrive="true" stripSize="64 KB" drivesPerSpan="2" spanDepth="1" accessPolicy="Read-Write" cachePolicy="Direct" readAheadPolicy="Adaptive" requestedWriteCachePolicy="Always Write Back" currentWriteCachePolicy="Write Back" diskCachePolicy="Unchanged" allowBackgroundInit="true" autoSnapshot="false" autoDeleteOldest="true" driveState="Optimal" adminAction="no-op" targetId="1" rn="vd-1" status="modified"> <storageLocalDiskUsage startingBlock="0" numberOfBlocks="2048000" virtualDrive="1" physicalDrive="4" state="online" span="0" rn="pd-4" status="modified"/> <storageLocalDiskUsage startingBlock="0" numberOfBlocks="2048000" virtualDrive="1" physicalDrive="5" state="online" span="0" rn="pd-5" status="modified"/> <storageOperation rn="storage-operation" lropInProgress="false" currentLrop="No operation in progress" progressPercent="0" elapsedSeconds="0" status="modified"/> </storageVirtualDrive> <storageVirtualDrive id="2" name="testshared" raidLevel="RAID 1" size="2000 MB" vdStatus="Cache Degraded" health="Moderate Fault" bootDrive="false" stripSize="64 KB" drivesPerSpan="2" spanDepth="1" accessPolicy="Read-Write" cachePolicy="Direct" readAheadPolicy="Adaptive" requestedWriteCachePolicy="Write Back Good BBU" currentWriteCachePolicy="Write Through" diskCachePolicy="Unchanged" allowBackgroundInit="true" autoSnapshot="false" autoDeleteOldest="true" driveState="Optimal" adminAction="no-op" targetId="2" rn="vd-2" status="modified">

```
<storageLocalDiskUsage startingBlock="2048000"
numberOfBlocks="4096000" virtualDrive="2" physicalDrive="4" state="online"
span="0" rn="pd-4" status="modified"/>
        <storageLocalDiskUsage startingBlock="2048000"
numberOfBlocks="4096000" virtualDrive="2" physicalDrive="5" state="online"
span="0" rn="pd-5" status="modified"/>
        <storageOperation rn="storage-operation" lropInProgress="false"
currentLrop="No operation in progress" progressPercent="0"
elapsedSeconds="0" status="modified"/>
        <faultInst ack="yes" cause="equipment-degraded" code="F1008"
created="Thu Feb 20 12:34:48 2014" descr="Storage Virtual Drive 2
Degraded: please check the storage controller, or reseat the storage
drive" affectedDN="sys/rack-unit-1/board/storage-SAS-SLOT-4/vd-2"
highestSeverity="critical" id="3523281408" lastTransition="" lc="flapping"
occur="1" origSeverity="cleared" prevSeverity="cleared"
rule="fltStorageVirtualDriveDegraded" severity="warning" tags="storage"
type="server" rn="fault-F1008" status="modified"/>
      </storageVirtualDrive>
      <firmwareRunning rn="fw-boot-loader" deployment="boot-loader"
type="storage-controller" version="5.42.00_4.14.05.00_0x05280000"
status="modified"/>
      <firmwareRunning rn="fw-system" deployment="system"
type="storage-controller" version="3.240.95-2788" status="modified"/>
      <firmwareBootDefinition rn="fw-boot-def" type="storage-controller"
status="modified">
        <firmwareBootUnit rn="bootunit-combined" adminState="triggered"
image="running" resetOnActivate="no" type="combined"
version="5.42.00_4.14.05.00_0x05280000" status="modified"/>
      </firmwareBootDefinition>
      <storageControllerSettings rn="controller-settings" pciSlot="SLOT-4"
predictiveFailPollInterval="300 sec" rebuildRate="30 %" patrolReadRate="30
%" consistencyCheckRate="30 %" reconstructionRate="30 %"
cacheFlushInterval="4 sec" spinupDriveCount="2" spinupDelay="12 sec"
physDriveCoercionMode="128 MB" clusterEnable="false" batteryWarning="true"
eccBucketLeakRate="1440 min" exposeEnclosureDevices="true"
maintainPdFailHistory="false" enableCopybackOnSmart="false"
enableCopybackToSsdOnSmartError="true" disableNcq="false"
enableJbod="false" spinDownUnconfigured="true" enableSsdPatrolRead="false"
autoEnhancedImport="true" status="modified"/>
    </storageController>
  </outConfig>
</configConfMo>
```
## **Enabling JBOD Mode on Supported Controller for MegaRAID Storage**

#### Request:

```
<configConfMo dn='sys/rack-unit-1/board/storage-SAS-SLOT-4'
inHierarchical='true' cookie='1397214630/61b2d990-f6c2-16c2-8002-7f9eeabd2200'>
<inConfig>
 <storageController dn='sys/rack-unit-1/board/storage-SAS-SLOT-4'
 adminAction='enable-jbod'/>
 </inConfig>
</configConfMo>
```

```
<configConfMo dn="sys/rack-unit-1/board/storage-SAS-SLOT-5"
cookie="1392988666/72ab0028-f2ea-12ea-8003-bb4ee9bd2200" response="yes">
  <outConfig>
    <storageController id="SLOT-5" model="MegaRAID 9240-8i (RAID
     0,1,10,5)" pciSlot="SLOT-5" presence="equipped" raidSupport="yes"
     serial="SP23807568" type="SAS" vendor="LSI Logic" adminAction="no-op"
     dn="sys/rack-unit-1/board/storage-SAS-SLOT-5" status="modified">
```

```
.
      .
      .
      .
   <storageControllerSettings rn="controller-settings" pciSlot="SLOT-5"
    predictiveFailPollInterval="300 sec" rebuildRate="30 %" patrolReadRate="30
     %" consistencyCheckRate="30 %" reconstructionRate="30 %"
    cacheFlushInterval="4 sec" spinupDriveCount="4" spinupDelay="2 sec"
    physDriveCoercionMode="128 MB" clusterEnable="false"
    batteryWarning="false" eccBucketLeakRate="1440 min"
     exposeEnclosureDevices="true" maintainPdFailHistory="false"
    enableCopybackOnSmart="false" enableCopybackToSsdOnSmartError="true"
    disableNcq="false" enableJbod="true" spinDownUnconfigured="true"
    enableSsdPatrolRead="false" autoEnhancedImport="true" status="modified"/>
   </storageController>
</outConfig>
</configConfMo>
```
# **Clearing Boot Drive on Supported Configuration for MegaRAID Storage**

#### Request:

.

```
<configConfMo dn='sys/rack-unit-1/board/storage-SAS-SLOT-4'
inHierarchical='true' cookie='1397214630/61b2d990-f6c2-16c2-8002-7f9eeabd2200'>
<inConfig>
 <storageController dn='sys/rack-unit-1/board/storage-SAS-SLOT-4'
 adminAction='clear-boot-drive'/>
</inConfig>
</configConfMo>
```

```
<configConfMo dn="sys/rack-unit-1/board/storage-SAS-SLOT-4"
cookie="1393009392/46069e38-f2ef-12ef-8008-0977e1a85750" response="yes">
 <outConfig>
 <storageController id="SLOT-4" model="LSI MegaRAID SAS 9266-8i"
  pciSlot="SLOT-4" presence="equipped" raidSupport="yes" serial="SV21400468"
   type="SAS" vendor="LSI Logic" adminAction="no-op"
  dn="sys/rack-unit-1/board/storage-SAS-SLOT-4" status="modified">
  <storageControllerProps rn="controller-props" pciSlot="SLOT-4"
  health="Moderate Fault" controllerStatus="Optimal" batteryStatus="no
  battery" bbuPresent="false" raidChipTempCentigrade="52"
  backendPortCount="8" memorySize="1024 MB" cacheMemorySize="873 MB"
  virtualDriveCount="2" degradedVirtualDriveCount="0"
  offlineVirtualDriveCount="0" physicalDriveCount="8"
  criticalPhysicalDriveCount="0" failedPhysicalDriveCount="0"
  memoryCorrectableErrors="0" memoryUncorrectableErrors="0" bootDrive="none"
   bootDriveIsPhysicalDrive="false" supportsRaid0="true" supportsRaid1="true"
   supportsRaid5="true" supportsRaid6="true" supportsRaid00="true"
   supportsRaid10="true" supportsRaid50="true" supportsRaid60="true"
   supportsRaid1e="false" supportsRaid1erlq0="true"
   supportsRaid1e0rlq0="true" supportsRaidsrl03="true"
   dateOfManufacture="2012-04-01" revision="03A"
   .
   .
   .
   .
   .
 <storageControllerSettings rn="controller-settings" pciSlot="SLOT-4"
 predictiveFailPollInterval="300 sec" rebuildRate="30 %" patrolReadRate="30
  %" consistencyCheckRate="30 %" reconstructionRate="30 %"
  cacheFlushInterval="4 sec" spinupDriveCount="2" spinupDelay="12 sec"
```

```
physDriveCoercionMode="128 MB" clusterEnable="false" batteryWarning="true"
 eccBucketLeakRate="1440 min" exposeEnclosureDevices="true"
 maintainPdFailHistory="false" enableCopybackOnSmart="false"
 enableCopybackToSsdOnSmartError="true" disableNcq="false"
 enableJbod="false" spinDownUnconfigured="true" enableSsdPatrolRead="false"
 autoEnhancedImport="true" status="modified"/>
 </storageController>
</outConfig>
</configConfMo>
```
### **Enabling Auto Learn on Supported Configuration for RAID Battery**

#### Request:

```
<configConfMo dn='sys/rack-unit-1/board/storage-SAS-SLOT-2/raid-battery'
inHierarchical='true' cookie='1392964576/d6be88d8-f2e4-12e4-8003-5e47f122c7e4'>
\langleinConfig>
 <storageRaidBattery dn='sys/rack-unit-1/board/storage-SAS-SLOT-2/raid-battery'
  adminAction='enable-auto-learn'/>
</inConfig>
</configConfMo>
```
### **Creating Virtual Drive by Using Existing Virtual Drive Group**

### Request:

```
<configConfMo dn='sys/rack-unit-1/board/storage-SAS-SLOT-4/virtual-drive-carve'
inHierarchical='false' cookie='1397214630/61b2d990-f6c2-16c2-80027f9eeabd2200'>
 <inConfig>
  <storageVirtualDriveCreatorUsingVirtualDriveGroup
 dn='sys/rack-unit-1/board/storage-SAS-SLOT-4/virtual-drive-carve'
 status='modified' adminState='trigger' writePolicy='Write Through'
 sharedVirtualDriveId='2' size='200 MB' virtualDriveName='test1'/>
 </inConfig>
</configConfMo>
```
#### Response:

```
<configConfMo
dn="sys/rack-unit-1/board/storage-SAS-SLOT-4/virtual-drive-carve"
cookie="1397214630/61b2d990-f6c2-16c2-8002-7f9eeabd2200" response="yes">
  <outConfig>
    <storageVirtualDriveCreatorUsingVirtualDriveGroup
     dn="sys/rack-unit-1/board/storage-SAS-SLOT-4/virtual-drive-carve"
     description="Create a new virtual drive from an existing virtual drive,
     with available physical drive group space. Children objects of this
     object, lists all virtual drives with available drive group space."
     sharedVirtualDriveId="2" virtualDriveName="test1" size="200 MB"
     writePolicy="Write Through"
     createdVirtualDriveDn="sys/rack-unit-1/board/storage-SAS-SLOT-4/vd-3"
     operStatus="The requested virtual drive creation is under way. Query the
     storageVirtualDrive class to retrieve details of the newly created virtual
     drive." adminState="triggered" status="modified"/>
  </outConfig>
</configConfMo>
```
### **Retrieving Storage Virtual Drive Creator Details**

#### Request:

```
<configResolveClass cookie='1397214630/61b2d990-f6c2-16c2-8002-7f9eeabd2200'
classId='storageVirtualDriveCreatorUsingVirtualDriveGroup' inHierarchical='true'>
</configResolveClass>
```
#### Response:

```
<configResolveClass
cookie="1397214630/61b2d990-f6c2-16c2-8002-7f9eeabd2200" response="yes"
classId="storageVirtualDriveCreatorUsingVirtualDriveGroup">
    <outConfigs>
     <storageVirtualDriveCreatorUsingVirtualDriveGroup
      dn="sys/rack-unit-1/board/storage-SAS-SLOT-4/virtual-drive-carve"
      description="Create a new virtual drive from an existing virtual drive,
      with available physical drive group space. Children objects of this
      object, lists all virtual drives with available drive group space."
     sharedVirtualDriveId="" virtualDriveName="" size="" writePolicy=""
     createdVirtualDriveDn="" operStatus="" adminState="triggered">
     <storageVirtualDriveWithDriveGroupSpace id="2" name="RAID0_357"
     raidLevel="0" usedPhysicalDriveIds="3,5,7" maxAvailableSpace="417543 MB"
      rn="vd-2"/>
     <storageVirtualDriveWithDriveGroupSpace id="3" name="test1" raidLevel="0"
     usedPhysicalDriveIds="3,5,7" maxAvailableSpace="417543 MB" rn="vd-3"/>
     <storageVirtualDriveWithDriveGroupSpace id="4" name="" raidLevel="0"
     usedPhysicalDriveIds="3,5,7" maxAvailableSpace="417543 MB" rn="vd-4"/>
    </storageVirtualDriveCreatorUsingVirtualDriveGroup>
  </outConfigs>
</configResolveClass>
```
### **Changing RAID Level by Adding Drives in Virtual Drive Reconstruction**

Request:

```
<configConfMo dn='sys/rack-unit-1/board/storage-SAS-SLOT-4/vd-2'
inHierarchical='false' cookie='1394109081/5096bd00-f3ef-13ef-80020977e1a85750'>
<inConfig>
 <storageVirtualDrive dn='sys/rack-unit-1/board/storage-SAS-SLOT-4/vd-2'
 adminAction='reconstruct-virtual-drive' physicalDrivesList='3,4'
 raidLevel='1'/>
</inConfig>
</configConfMo>
```
#### Response:

```
<configConfMo dn="sys/rack-unit-1/board/storage-SAS-SLOT-4/vd-2"
cookie="1394402794/b33dfc40-f433-1433-8003-0977e1a85750" response="yes">
  <outConfig>
    <storageVirtualDrive id="2" name="RAID0_6" raidLevel="RAID 0"
    size="500 MB" vdStatus="Cache Degraded" health="Moderate Fault"
    bootDrive="false" stripSize="64 KB" drivesPerSpan="1" spanDepth="1"
     accessPolicy="Read-Write" cachePolicy="Cached I/O" readAheadPolicy="None"
    requestedWriteCachePolicy="Write Back Good BBU"
     currentWriteCachePolicy="Write Through" diskCachePolicy="Unchanged"
     allowBackgroundInit="true" autoSnapshot="false" autoDeleteOldest="false"
    driveState="Optimal" adminAction="no-op" targetId="2"
    physicalDrivesList="Physical drives to be used for virtual drive
     reconstruction. pd_id1,pd_id2,...pd_idN"
     dn="sys/rack-unit-1/board/storage-SAS-SLOT-4/vd-2" status="modified"/>
  </outConfig>
</configConfMo>
```
## **Configuring configureBootMode to Legacy/Uefi and reapply='yes/no' and rebootOnUpdate='yes/no'**

Request:

```
<configConfMo cookie='1390349461/f5c79390-f083-1083-8005-93536d0df730'
dn='sys/rack-unit-1/boot-precision' inHierarchical='true'>
<inConfig>
<lsbootDevPrecision dn='sys/rack-unit-1/boot-precision'
```
rebootOnUpdate='no' **configuredBootMode='Legacy' reapply='no'** status='modified'> </lsbootDevPrecision> </inConfig> </configConfMo

#### Response:

```
<configConfMo dn="sys/rack-unit-1/boot-precision"
cookie="1390349461/f5c79390-f083-1083-8005-93536d0df730" response="yes">
<outConfig>
 <lsbootDevPrecision dn="sys/rack-unit-1/boot-precision"
name="boot-precision" purpose="operational" rebootOnUpdate="no"
confoguredBootMode="Legacy" reapply="no" status="modified" >
 <lsbootVMedia name="kvm-fdd" type="VMEDIA" subtype="kvm-mapped-dvd"
access= "read-only-local" order="1" state="Enabled" rn="vm-kvm-fdd"
status="modified" >
 </lsbootVMedia>
 <lsbootPxe name="pxe_slot1_port1" type="PXE" slot='2' port='1' order="1"
state="Enabled" rn="pxe-pxe_slot1_port1" status="modified" >
 </lsbootPxe>
</lsbootDevPrecision>
\langle/outConfig>
</configConfMo>
```
#### **Configuring SNMP Properties for a Specific ID**

#### Request:

```
<configConfMo cookie='1398652603/2f9bf4c8-f811-1811-8005-79bdaa4c93a4'
inHierarchical='true' dn='sys/svc-ext/snmp-svc/snmp-trap-2'>
<inConfig>
<commSnmpTrap id='2' adminState='enabled' port='900' version='v3'
notificationType='traps' hostname='10.10.10.10' user='test'>
</commSnmpTrap>
</inConfig>
</configConfMo>
```
#### Response:

```
<configConfMo dn="sys/svc-ext/snmp-svc/snmp-trap-2"
cookie="1398652603/2f9bf4c8-f811-1811-8005-79bdaa4c93a4" response="yes">
<outConfig>
<commSnmpTrap id="2" adminState="enabled" version="v3"
notificationType="traps" port="900" hostname="10.10.10.10" user="test"
dn="sys/svc-ext/snmp-svc/snmp-trap-2" status="modified">
</commSnmpTrap>
</outConfig>
</configConfMo>
```
## **Retrieving Certificate Details**

Request:

```
<configResolveClass cookie="1448761796/eb8a8234-25a4-15a4-8002-9a6ae7925a88"
classId="currentCertificate" inHierarchical="false"></configResolveClass>
```

```
<configResolveClass cookie="1448761796/eb8a8234-25a4-15a4-8002-9a6ae7925a88"
response="yes" classId="currentCertificate">
<outConfigs>
 <currentCertificate dn="sys/cert-mgmt/curr-cert" serialNumber="C764DC592E154539"
  countryCode="US" state="California" locality="San Jose" organization="cisco"
```

```
organizationalUnit="cisco" commonName="cisco" issuerCountryCode="US"
  issuerState="California" issuerLocality="San Jose" issuerOrganization="cisco"
  issuerOrganizationalUnit="cisco" issuerCommonName="cisco"
  validFrom="Nov 20 05:11:22 2015 GMT" validTo="Nov 17 05:11:22 2025 GMT"/>
 </outConfigs>
</configResolveClass>
```
## **Generating Certificate Signing Request**

## Request:

```
<configConfMo cookie='1448761796/eb8a8234-25a4-15a4-8002-9a6ae7925a88'
dn="sys/cert-mgmt/gen-csr-req" inHierarchical="false">
 <inConfig>
  <generateCertificateSigningRequest commonName="cisco" organization="cisco"
   organizationalUnit="cisco" locality="San Jose" state="California" countryCode="United
States"
   protocol="ftp" remoteServer="10.10.10.10" user="user" pwd="cisco123"
   remoteFile="/tmp/host.csr" dn="sys/cert-mgmt/gen-csr-req"/>
 </inConfig>
</configConfMo>
```
### Response:

```
<configResolveClass cookie="1448761796/eb8a8234-25a4-15a4-8002-9a6ae7925a88"
response="yes" classId="currentCertificate">
<outConfigs>
 <currentCertificate dn="sys/cert-mgmt/curr-cert" serialNumber="C764DC592E154539"
  countryCode="US" state="California" locality="San Jose" organization="cisco"
  organizationalUnit="cisco" commonName="cisco" issuerCountryCode="US"
  issuerState="California" issuerLocality="San Jose" issuerOrganization="cisco"
  issuerOrganizationalUnit="cisco" issuerCommonName="cisco"
  validFrom="Nov 20 05:11:22 2015 GMT" validTo="Nov 17 05:11:22 2025 GMT"/>
</outConfigs>
</configResolveClass>
```
## **Retrieving the Status of a Certificate Signing Request**

#### Request:

```
<configResolveClass cookie="1448761796/eb8a8234-25a4-15a4-8002-9a6ae7925a88"
classId="generateCertificateSigningRequest" inHierarchical="false">
</configResolveClass>
```

```
<configResolveClass cookie="1448761796/eb8a8234-25a4-15a4-8002-9a6ae7925a88"
response="yes" classId="generateCertificateSigningRequest">
<outConfigs>
  <generateCertificateSigningRequest dn="sys/cert-mgmt/gen-csr-req"
  commonName="Common Name" organization="Organization" organizationalUnit="Organizational
  Unit" locality="Locality" state="State" countryCode="Country Code" email="Email Address"
  selfSigned="no" protocol="none" remoteServer="" remoteFile="" user="" pwd=""
  csrStatus="Completed CSR"/>
</outConfigs>
</configResolveClass>
```
## **Generating Self-Signed Certificate**

### Request:

```
<configConfMo cookie='1448761796/eb8a8234-25a4-15a4-8002-9a6ae7925a88'
dn="sys/cert-mgmt/gen-csr-req" inHierarchical="false">
 <inConfig>
 <generateCertificateSigningRequest commonName="cisco" organization="cisco"
 organizationalUnit="cisco" locality="Banglore" state="KARNATAKA"
 countryCode="India" dn="sys/cert-mgmt/gen-csr-req" selfSigned="yes"/>
 </inConfig>
</configConfMo>
```
### Response:

```
<configConfMocookie="1448761796/eb8a8234-25a4-15a4-8002-9a6ae7925a88" response="yes"
dn="sys/cert-mgmt/gen-csr-req">
 <outConfig>
 <generateCertificateSigningRequest dn="sys/cert-mgmt/gen-csr-req" commonName="Common Name"
  organization="Organization" organizationalUnit="Organizational Unit" locality="Locality"
  state="State" countryCode="Country Code" email="Email Address" selfSigned="no"
  protocol="none" remoteServer="" remoteFile="" user="" pwd=""
  csrStatus="Completed CSR" status="modified"/>
 </outConfig>
</configConfMo>
```
# **Uploading a Signed Certificate**

#### Request:

```
<configConfMo cookie='1448762867/b32d6bdd-25a4-15a4-8002-9a6ae7925a88'
dn="sys/cert-mgmt/upload-cert" inHierarchical="false">
<inConfig>
 <uploadCertificate adminAction="remote-cert-upload" protocol="sftp" user="user"
 remoteServer="10.10.10.10" remoteFile="/tmp/xmlTest.crt" pwd="cisco123"
 dn="sys/cert-mgmt/upload-cert"/>
 </inConfig>
</configConfMo>
```
#### Response:

```
<configConfMo dn="sys/cert-mgmt/upload-cert"
cookie="1448762867/b32d6bdd-25a4-15a4-8002-9a6ae7925a88"
response="yes">
 <outConfig>
  <uploadCertificate dn="sys/cert-mgmt/upload-cert" adminAction="no-op" protocol="none"
   remoteServer="" remoteFile="" user="" pwd="" certificateContent="Certificate Content"
   status="modified"/>
  </outConfig>
</configConfMo>
```
## **Enabling Security on Existing Virtual Drive Groups**

### Request:

```
<configConfMo cookie="1443751990/88100a71-2116-1116-8060-deabcdf9eca0"
dn="sys/rack-unit-1/board/storage-SAS-SLOT-HBA/virtual-drive-create"
```

```
inHierarchical="false">
<inConfig>
 <storageVirtualDriveCreatorUsingUnusedPhysicalDrive
  adminAction="enable-self-encrypt" virtualDriveName="1" raidLevel="1" size="600MB"
  driveGroup="[4,3]" writePolicy="write-through" adminState="trigger"/>
  </inConfig>
</configConfMo>
```
Response:

```
<configConfMo cookie="1443751990/88100a71-2116-1116-8060-deabcdf9eca0"
dn="sys/rack-unit-1/board/storage-SAS-SLOT-HBA/virtual-drive-create"
inHierarchical="false">
 <outConfigs>
  <storageVirtualDrive id="0" name="1" raidLevel="RAID 1" size="600 MB"
  vdStatus="Optimal" health="Good" bootDrive="false" stripSize="64k"
  drivesPerSpan="2" spanDepth="1" accessPolicy="read-write" cachePolicy="direct-io"
   readPolicy="no-read-ahead" requestedWriteCachePolicy="write-through"
  currentWriteCachePolicy="write-through" diskCachePolicy="unchanged"
  allowBackgroundInit="true" autoSnapshot="false" autoDeleteOldest="true"
  driveState="Optimal" fdeCapable="yes" fdeEnabled="no" adminAction="no-op" targetId="0"
  physicalDrivesList="Physical drives to be used for virtual drive reconstruction.
  pd_id1,pd_id2,...pd_idN" dn="sys/rack-unit-1/board/storage-SAS-SLOT-HBA/vd-0"/>
  </outConfigs>
</configConfMo>
```
# **Enabling Binding of an LDAP CA Certificate**

Request:

```
<configConfMo cookie='1457742601/2dd5f334-2dcf-1dcf-8005-515545067ff0'
dn='sys/ldap-ext/ldap-ca-cert-mgmt'>
<inConfig>
 <ldapCACertificateManagement dn='sys/ldap-ext/ldap-ca-cert-mgmt'
 bindingCertificate='enabled'/>
 \langleinConfig>
</configConfMo>
```
Response:

```
<configConfMo dn="sys/ldap-ext/ldap-ca-cert-mgmt"
cookie="1470032930/13a3ed5e-38fd-18fd-800f-ad7c7d74a254" response="yes">
 <outConfig>
  <ldapCACertificateManagement dn="sys/ldap-ext/ldap-ca-cert-mgmt"
  description="LDAP CA Certificate Management"
  bindingCertificate="enabled" status="modified">
  </ldapCACertificateManagement>
 </outConfig>
</configConfMo>
```
# **Disabling Binding of CA Certificate**

Request:

```
<configConfMo cookie='1457742601/2dd5f334-2dcf-1dcf-8005-515545067ff0'
dn='sys/ldap-ext/ldap-ca-cert-mgmt'>
 <inConfig>
  <ldapCACertificateManagement
   dn='sys/ldap-ext/ldap-ca-cert-mgmt' bindingCertificate='disabled'/>
```
</inConfig> </configConfMo> Response: <**configConfMo** dn="sys/ldap-ext/ldap-ca-cert-mgmt" cookie="1470032930/13a3ed5e-38fd-18fd-800f-ad7c7d74a254" response="yes"> <outConfig> <ldapCACertificateManagement dn="sys/ldap-ext/ldap-ca-cert-mgmt" description="LDAP CA Certificate Management" **bindingCertificate="disabled" status="modified"** > </ldapCACertificateManagement> </outConfig> </configConfMo>

## **Downloading LDAP CA Certificate using TFTP Protocol**

Request:

```
<configConfMo cookie='1470032930/13a3ed5e-38fd-18fd-800f-ad7c7d74a254'
dn='sys/ldap-ext/ldap-ca-cert-mgmt/ldap-ca-cert-download' inHierarchical='false'>
 <inConfig>
  <downloadLdapCACertificate protocol='tftp'
   remoteServer='10.10.10.10' remoteFile='new_com_chain.cer'
dn='sys/ldap-ext/ldap-ca-cert-mgmt/ldap-ca-cert-download'/>
 </inConfig>
</configConfMo>
```
TFTP used in the preceding example is the default protocol. You can also download the LDAP CA certificate using the other available protocols such as the FTP, SFTP, SCP and HTTP.

#### Response:

```
<configConfMo dn="sys/ldap-ext/ldap-ca-cert-mgmt/ldap-ca-cert-download"
cookie="1470032930/13a3ed5e-38fd-18fd-800f-ad7c7d74a254" response="yes">
 <outConfig>
  <downloadLdapCACertificate dn="sys/ldap-ext/ldap-ca-cert-mgmt/ldap-ca-cert-download"
 protocol="none" remoteServer="" remoteFile="" user="" pwd=""
downloadStatus="COMPLETED" downloadProgress="100%" status="modified" >
 </downloadLdapCACertificate>
 </outConfig>
</configConfMo>
```
# **Testing LDAP Binding**

#### Request:

```
<configConfMo cookie='1470032930/13a3ed5e-38fd-18fd-800f-ad7c7d74a254'
dn='sys/ldap-ext/ldap-ca-cert-mgmt/ldap-ca-cert' inHierarchical='false'>
<inConfig>
  <ldapCACertificate adminAction='test-ldap-binding' user='user' pwd='Test123'
 dn='sys/ldap-ext/ldap-ca-cert-mgmt/ldap-ca-cert'/>
 </inConfig>
</configConfMo>
```

```
<configConfMo dn="sys/ldap-ext/ldap-ca-cert-mgmt/ldap-ca-cert"
cookie="1470032930/13a3ed5e-38fd-18fd-800f-ad7c7d74a254" response="yes">
 <outConfig>
```

```
<ldapCACertificate dn="sys/ldap-ext/ldap-ca-cert-mgmt/ldap-ca-cert"
 adminAction="" user="" pwd="" status="modified" >
 </ldapCACertificate>
</outConfig>
</configConfMo>
```
## **Exporting LDAP CA Certificate**

Request:

```
<configConfMo cookie='1463635956/27a0d4af-332c-132c-8004-9206a0395bfc'
dn='sys/ldap-ext/ldap-ca-cert-mgmt/ldap-ca-cert-export' inHierarchical='false'>
<inConfig>
 <exportLdapCACertificate protocol='tftp' remoteServer='10.10.10.10'
 remoteFile='fasfsaf.csr'
 dn='sys/ldap-ext/ldap-ca-cert-mgmt/ldap-ca-cert-export'/>
 </inConfig>
</configConfMo>"
```
#### Response:

```
<configConfMo dn="sys/ldap-ext/ldap-ca-cert-mgmt/ldap-ca-cert-export"
cookie="1470032930/13a3ed5e-38fd-18fd-800f-ad7c7d74a254" response="yes">
 <outConfig>
 <exportLdapCACertificate dn="sys/ldap-ext/ldap-ca-cert-mgmt/ldap-ca-cert-export"
  protocol="none" remoteServer="" remoteFile="" user="" pwd=""
  exportStatus="COMPLETED" exportProgress="100%" status="modified" >
  </exportLdapCACertificate>
 </outConfig>
</configConfMo>
```
# **Deleting LDAP CA Certificate**

Request:

```
<configConfMo cookie='1457746251/9ec8b64d-2dd0-1dd0-8008-515545067ff0'
dn='sys/ldap-ext/ldap-ca-cert-mgmt/ldap-ca-cert' inHierarchical='false'>
<inConfig>
  <ldapCACertificate adminAction='delete-ca-certificate'
 dn='sys/ldap-ext/ldap-ca-cert-mgmt/ldap-ca-cert'/>
 </inConfig>
</configConfMo>
```
### Response:

```
<configConfMo dn="sys/ldap-ext/ldap-ca-cert-mgmt/ldap-ca-cert"
cookie="1470032930/13a3ed5e-38fd-18fd-800f-ad7c7d74a254" response="yes">
 <outConfig>
 <ldapCACertificate dn="sys/ldap-ext/ldap-ca-cert-mgmt/ldap-ca-cert"
  adminAction="" user="" pwd="" status="modified" >
  </ldapCACertificate>
 </outConfig>
</configConfMo>
```
## **Uploading PID Catalog**

Request:

<**configConfMo** cookie="1469999952/1c3dc79a-38f5-18f5-8005-9206a0395bfc"

```
dn="sys/rack-unit-1/board/pid/upload-catalog" inHierarchical="false">
 \langleinConfig>
  <uploadPIDCatalog protocol="tftp"
   remoteServer="10.10.10.10" remoteFile="latestpid.tar.gz"
  dn="sys/rack-unit-1/board/pid/upload-catalog"/>
 \langleinConfig>
</configConfMo>'
```
### Response:

```
<configConfMo dn="sys/rack-unit-1/board/pid/upload-catalog"
cookie="1469999952/1c3dc79a-38f5-18f5-8005-9206a0395bfc" response="yes">
 <outConfig>
  <uploadPIDCatalog dn="sys/rack-unit-1/board/pid/upload-catalog" protocol="none"
   remoteServer="" remoteFile="" user="" pwd=""
pidUploadStatus="Upload Successful" status="modified" >
 </uploadPIDCatalog>
 </outConfig>
</configConfMo>
```
### **Activating PID Catalog**

## Request:

```
<configConfMo cookie="1470039855/432ebd0e-38ff-18ff-8004-d5362a2fa074"
dn="sys/rack-unit-1/board/pid/activate-catalog" inHierarchical="false">
<inConfig>
 <activatePIDCatalog adminState="trigger"
 dn="sys/rack-unit-1/board/pid/activate-catalog"/>
 </inConfig>
</configConfMo>
```
#### Response:

```
<configConfMo dn="sys/rack-unit-1/board/pid/activate-catalog"
cookie="1470039855/432ebd0e-38ff-18ff-8004-d5362a2fa074" response="yes">
 <outConfig>
 <activatePIDCatalog dn="sys/rack-unit-1/board/pid/activate-catalog"
 adminState="triggered" pidActivationStatus="Activation Successful"
 status="modified" >
</activatePIDCatalog>
</outConfig>
```
### **Showing PID Catalog**

### Request:

```
<configResolveClass cookie="1473213767/1591338e-3be2-1be2-8002-ac988322e470"
inHierarchical="false" classId="pidCatalog"/>
```

```
<configResolveClass cookie="1473213767/1591338e-3be2-1be2-8002-ac988322e470"
response="yes" classId="pidCatalog">
 <outConfigs>
 <pidCatalog dn="sys/rack-unit-1/board/pid" name="Cisco Product Identifiers (PID)"
  version=2.0(13a)09>
 </pidCatalog>
  </outConfigs>
</configResolveClass>
```
## **Retrieving PID Catalog of CPUs**

Request:

```
<configResolveClass cookie='1282522267/f91bd068-8e72-1e72-8002-7e573e8f835c'
inHierarchical='false' classId='pidCatalogCpu'/>
```
Response:

```
<configResolveClass cookie="1470739643/d6acc6cc-a139-19a1-8002-5a45145daae4"
response="yes" classId="pidCatalogCpu">
<outConfigs>
 <pidCatalogCpu id="1" socketdesignation="CPU1" description="Intel(R)
  Xeon(R) CPU E5-2620 v4 @ 2.10GHz/85W 8C/20MB Cache/DDR4 2133MHz"
  pid="UCS-CPU-E52620E" model="Intel(R) Xeon(R) CPU E5-2620 v4 @ 2.10GHz"
  signature="Type 0, Family 6, Model 79, Stepping 1" currentspeed="2100"
  operState="Enabled" dn="sys/chassis-1/server-1/board/pid/pid-cpu-1" >
 </pidCatalogCpu>
  <pidCatalogCpu id="2" socketdesignation="CPU2" description="Intel(R)
  Xeon(R) CPU E5-2620 v4 @ 2.10GHz/85W 8C/20MB Cache/DDR4 2133MHz"
  pid="UCS-CPU-E52620E" model="Intel(R) Xeon(R) CPU E5-2620 v4 @ 2.10GHz"
  signature="Type 0, Family 6, Model 79, Stepping 1" currentspeed="2100"
  operState="Enabled" dn="sys/chassis-1/server-1/board/pid/pid-cpu-2" >
  </pidCatalogCpu>
  <pidCatalogCpu id="1" socketdesignation="CPU1" description="Intel(R)
  Xeon(R) CPU E5-2695 v4 @ 2.10GHz/120W 18C/45MB Cache/DDR4 2400MHz"
  pid="UCS-CPU-E52695E" model="Intel(R) Xeon(R) CPU E5-2695 v4 @ 2.10GHz"
  signature="Type 0, Family 6, Model 79, Stepping 1" currentspeed="2100"
  operState="Enabled" dn="sys/chassis-1/server-2/board/pid/pid-cpu-1" >
 </pidCatalogCpu>
  <pidCatalogCpu id="2" socketdesignation="CPU2" description="Intel(R)
  Xeon(R) CPU E5-2695 v4 @ 2.10GHz/120W 18C/45MB Cache/DDR4 2400MHz"
  pid="UCS-CPU-E52695E" model="Intel(R) Xeon(R) CPU E5-2695 v4 @ 2.10GHz"
  signature="Type 0, Family 6, Model 79, Stepping 1" currentspeed="2100"
  operState="Enabled" dn="sys/chassis-1/server-2/board/pid/pid-cpu-2" >
 </pidCatalogCpu>
</outConfigs>
</configResolveClass>
```
## **Retrieving PID Catalog of DIMMs**

Request:

```
<configResolveClass cookie='1282522267/f91bd068-8e72-1e72-8002-7e573e8f835c'
inHierarchical='false' classId='pidCatalogDimm'/>
```
Response:

.

```
<configResolveClass cookie="1470739643/d6acc6cc-a139-19a1-8002-5a45145daae4"
response="yes" classId="pidCatalogDimm">
<outConfigs>
   <pidCatalogDimm name="DIMM_G1"
     description="32GB DDR4-2400-MHz RDIMM/PC4-19200/dual rank/x4/1.2v"
    pid="UCS-MR-1X322RV-A" mfgid="0xCE00" manufacturer="Samsung"
    serialnumber="02EB33FD"model="Mx93A4K40BB1-CRC"capacity="32768 MB"
     speed="2400" datawidth="64 bits" operability="Operable"
 dn="sys/chassis-1/server-2/board/pid/pid-dimm-DIMM_G1">
   </pidCatalogDimm>
     .
     .
```

```
<pidCatalogDimm name="DIMM_G2"
    description="32GB DDR4-2400-MHz RDIMM/PC4-19200/dual rank/x4/1.2v"
    pid="UCS-MR-1X322RV-A" mfgid="0xCE00" manufacturer="Samsung"
    serialnumber="02EB3481" model="Mx93A4K40BB1-CRC"capacity="32768 MB"
    speed="2400" datawidth="64 bits" operability="Operable"
dn="sys/chassis-1/server-2/board/pid/pid-dimm-DIMM_G2">
 </pidCatalogDimm>
</outConfigs>
</configResolveClass>
```
#### **Retrieving PID Catalog of HDDs**

Request:

.

```
<configResolveClass cookie='1282522267/f91bd068-8e72-1e72-8002-7e573e8f835c'
inHierarchical='false' classId='pidCatalogHdd'/>
```

```
<configResolveClass cookie="1470739643/d6acc6cc-a139-19a1-8002-5a45145daae4"
response="yes" classId="pidCatalogHdd">
<outConfigs>
 <pidCatalogHdd disk="8" controller="SBMezz1" description="4TB 6Gb SAS 7.2K RPM 3.5"
  pid="UCSC-Cxxx-HD4TB" vendor="WD" model="WD4001FYYG-01SL3"
  serialnumber="WMC1F1927555" dn="sys/chassis-1/server-1/board/pid/pid-hdd-8">
 </pidCatalogHdd>
 <pidCatalogHdd disk="9" controller="SBMezz1" description="4TB 6Gb SAS 7.2K RPM 3.5"
  pid="UCSC-Cxxx-HD4TB" vendor="WD" model="WD4001FYYG-01SL3"
  serialnumber="WMC1F1930050" dn="sys/chassis-1/server-1/board/pid/pid-hdd-9" >
 </pidCatalogHdd>
 <pidCatalogHdd disk="6" controller="SBMezz1" description="4TB 6Gb SAS 7.2K RPM 3.5"
  pid="UCSC-Cxxx-HD4TB" vendor="WD" model="WD4001FYYG-01SL3"
  serialnumber="WMC1F1927672" dn="sys/chassis-1/server-2/board/pid/pid-hdd-6" >
 </pidCatalogHdd>
 <pidCatalogHdd disk="7" controller="SBMezz1" description="4TB 6Gb SAS 7.2K RPM 3.5"
  pid="UCSC-Cxxx-HD4TB" vendor="WD" model="WD4001FYYG-01SL3" \
  serialnumber="WMC1F1928331" dn="sys/chassis-1/server-2/board/pid/pid-hdd-7" >
 </pidCatalogHdd>
 <pidCatalogHdd disk="10" controller="SBMezz1" description="4TB 6Gb SAS 7.2K RPM 3.5"
  pid="UCSC-Cxxx-HD4TB" vendor="WD" model="WD4001FYYG-01SL3"
  serialnumber="WMC1F1928305" dn="sys/chassis-1/server-2/board/pid/pid-hdd-10" >
 </pidCatalogHdd>
 <pidCatalogHdd disk="11" controller="SBMezz1" description="4TB 6Gb SAS 7.2K RPM 3.5"
  pid="UCSC-Cxxx-HD4TB" vendor="TOSHIBA" model="MG03SCA400"
  serialnumber="14P0A0E8FVU4" dn="sys/chassis-1/server-2/board/pid/pid-hdd-11" >
 </pidCatalogHdd>
 <pidCatalogHdd disk="12" controller="SBMezz1" description="4TB 6Gb SAS 7.2K RPM 3.5"
  pid="UCSC-Cxxx-HD4TB" vendor="TOSHIBA" model="MG03SCA400"
  serialnumber="14P0A069FVU4" dn="sys/chassis-1/server-2/board/pid/pid-hdd-12" >
 </pidCatalogHdd>
 <pidCatalogHdd disk="13" controller="SBMezz1" description="4TB 6Gb SAS 7.2K RPM 3.5"
  pid="UCSC-Cxxx-HD4TB" vendor="TOSHIBA" model="MG03SCA400"
  serialnumber="14P0A07BFVU4" dn="sys/chassis-1/server-2/board/pid/pid-hdd-13" >
 </pidCatalogHdd>
 <pidCatalogHdd disk="14" controller="SBMezz1" description="4TB 6Gb SAS 7.2K RPM 3.5"
  pid="UCSC-Cxxx-HD4TB" vendor="TOSHIBA" model="MG03SCA400"
  serialnumber="14O0A06EFVU4" dn="sys/chassis-1/server-2/board/pid/pid-hdd-14">
 </pidCatalogHdd>
 <pidCatalogHdd disk="28" controller="SBMezz1" description="4TB 6Gb SAS 7.2K RPM 3.5"
  pid="UCSC-Cxxx-HD4TB" vendor="TOSHIBA" model="MG03SCA400"
```

```
serialnumber="14O0A08MFVU4" dn="sys/chassis-1/server-2/board/pid/pid-hdd-28" >
 </pidCatalogHdd>
</outConfigs>
</configResolveClass>
```
# **Retrieving PID Catalog of PCI Adapters**

#### Request:

```
<configResolveClass cookie='1282522267/f91bd068-8e72-1e72-8002-7e573e8f835c'
inHierarchical='false' classId='pidCatalogPCIAdapter'/>
```
Response:

```
<configResolveClass cookie="1470739643/d6acc6cc-a139-19a1-8002-5a45145daae4"
response="yes" classId="pidCatalogPCIAdapter">
  <outConfigs>
   <pidCatalogPCIAdapter slot="SBNVMe1"
   description="800GB 2.5in NVMe based PCIe SSD drive"
   pid="UCSC-Cxxx-NV8" vendor="0x1c58" device="0x0003"
   subvendor="0x1137" subdevice="0x019e"
   dn="sys/chassis-1/server-1/board/pid/pid-pciadapter-SBNVMe1" >
   </pidCatalogPCIAdapter>
   <pidCatalogPCIAdapter slot="SIOC1" description="Cisco UCS 40Gb Ethernet"
   pid="UCSC-Cxxx-SIOC" vendor="0x1137" device="0x0042"
   subvendor="0x1137" subdevice="0x0157"
   dn="sys/chassis-1/server-1/board/pid/pid-pciadapter-SIOC1" >
   </pidCatalogPCIAdapter>
   <pidCatalogPCIAdapter slot="SBMezz1"
   description="Cisco UCS C3000 RAID controller for Mx Server Blade with 4G RAID Cache"
   pid="UCS-Cxxx-MxRAID" vendor="0x1000" device="0x00ce"
   subvendor="0x1137" subdevice="0x0197"
   dn="sys/chassis-1/server-1/board/pid/pid-pciadapter-SBMezz1" >
   </pidCatalogPCIAdapter>
   <pidCatalogPCIAdapter slot="SBMezz1"
   description="Cisco UCS C3000 RAID controller for Mx Server Blade with 4G RAID Cache"
   pid="UCSC-Cxxx-MxRAID" vendor="0x1000"
   device="0x00ce" subvendor="0x1137" subdevice="0x0197"
   dn="sys/chassis-1/server-2/board/pid/pid-pciadapter-SBMezz1" >
   </pidCatalogPCIAdapter>
  </outConfigs>
</configResolveClass>
```
### **Retrieving Platform Event Filters**

#### Request:

```
<configResolveClass cookie='1393260215/ac3bb348-f329-1329-800a-0977e1a85750'
classId='platformEventFilters' inHierarchical='true'>
</configResolveClass>
```

```
<configResolveClass cookie="1400973402/97c009e9-fa2d-1a2d-8004-bcbec261b284"
response="yes"
 classId="platformEventFilters">
 <outConfigs>
   <platformEventFilters id="1" event="Temperature Critical Assert Filter" action="none"
    dn="sys/rack-unit-1/event-management/pef-1"/>
   <platformEventFilters id="2" event="Voltage Critical Assert Filter" action="none"
    dn="sys/rack-unit-1/event-management/pef-2"/>
   <platformEventFilters id="3" event="Current Critical Assert Filter" action="none"
```

```
dn="sys/rack-unit-1/event-management/pef-3"/>
    <platformEventFilters id="4" event="Fan Critical Assert Filter" action="none"
    dn="sys/rack-unit-1/event-management/pef-4"/>
    <platformEventFilters id="5" event="Processor Assert Filter" action="none"
     dn="sys/rack-unit-1/event-management/pef-5"/>
    <platformEventFilters id="6" event="Power Supply Critical Assert Filter" action="none"
     dn="sys/rack-unit-1/event-management/pef-6"/>
    <platformEventFilters id="7" event="Memory Critical Assert Filter" action="none"
    dn="sys/rack-unit-1/event-management/pef-7"/>
  </outConfigs>
</configResolveClass>
```
# **Enabling Platform Event Filters**

#### Request:

```
<configConfMo dn='sys/rack-unit-1/event-management/pef-1 inHierarchical='false'
cookie='1394402794/b33dfc40-f433-1433-8003-0977e1a85750'>
<inConfig>
 <eventManagement
 dn='sys/rack-unit-1/event-management/pef-1' adminState='enabled'/>
 </inConfig>
</configConfMo>
```
### Response:

```
<configConfMo dn="sys/rack-unit-1/event-management"
cookie="1400975065/29082126-fa2e-1a2e-8005-bcbec261b284" response="yes">
  <outConfig>
    <eventManagement dn="sys/rack-unit-1/event-management" adminState="enabled"
     adminAction="no-op" status="modified"/>
  </outConfig>
</configConfMo>
```
# **Disabling Platform Event Filters**

#### Request:

```
<configConfMo dn='sys/rack-unit-1/event-management/pef-1
inHierarchical='false'
cookie='1394402794/b33dfc40-f433-1433-8003-0977e1a85750'>
<inConfig>
<eventManagement dn='sys/rack-unit-1/event-management/pef-1'
adminState='disabled'/>
</inConfig>
</configConfMo>
```

```
<configConfMo dn="sys/rack-unit-1/event-management"
cookie="1400975065/29082126-fa2e-1a2e-8005-bcbec261b284" response="yes">
  <outConfig>
    <eventManagement dn="sys/rack-unit-1/event-management"
   adminState="disabled" adminAction="no-op" status="modified"/>
  </outConfig>
</configConfMo>
```
## **Configuring Platform Event Filters and Enabling or Disabling Platform Event Filters**

Request:

```
<configConfMo cookie="1453104667/05fda47a-2998-1998-8002-1a4c5a74a254"
dn="sys/rack-unit-1/event-management" inHierarchical="true">
  <inConfig>
    <eventManagement adminState="enabled" dn="sys/rack-unit-1/event-management">
      <platformEventFilters dn="sys/rack-unit-1/event-management/pef-1" rn="pef-1"
      id="1" action="none"/>
      <platformEventFilters dn="sys/rack-unit-1/event-management/pef-2" action="none"/>
      <platformEventFilters dn="sys/rack-unit-1/event-management/pef-7"
      rn="pef-7" action="reboot"/>
    </eventManagement>
  </inConfig>
</configConfMo>
```
Response:

```
<configConfMo dn="sys/rack-unit-1/event-management"
cookie="1453108513/a2eb91d8-2998-1998-8003-1a4c5a74a254" response="yes">
  <outConfig>
   <eventManagement dn="sys/rack-unit-1/event-management" adminState="enabled"
     adminAction="no-op" status="modified">
      <platformEventFilters id="1" event="Temperature Critical Assert Filter"
      action="none" rn="pef-1" status="modified"/>
      <platformEventFilters id="2" event="Voltage Critical Assert Filter"
      action="none" rn="pef-2" status="modified"/>
      <platformEventFilters id="3" event="Current Critical Assert Filter"
      action="none" rn="pef-3" status="modified"/>
      <platformEventFilters id="4" event="Fan Critical Assert Filter" action="none"
      rn="pef-4" status="modified"/>
      <platformEventFilters id="5" event="Processor Assert Filter" action="none"
      rn="pef-5" status="modified"/>
      <platformEventFilters id="6" event="Power Supply Critical Assert Filter"
      action="none" rn="pef-6" status="modified"/>
      <platformEventFilters id="7" event="Memory Critical Assert Filter"
      action="reboot" rn="pef-7" status="modified"/>
    </eventManagement>
 </outConfig>
</configConfMo>
```
# **Resetting Platform Event Filters**

### Request:

```
<configConfMo dn='sys/rack-unit-1/event-management/pef-1
inHierarchical='false' cookie='1394402794/b33dfc40-f433-1433-8003-0977e1a85750'>
<inConfig>
<eventManagement adminAction="reset-event-filters"
dn='sys/rack-unit-1/event-management/pef-1/>
</inConfig>
</configConfMo>
```

```
<configConfMo dn="sys/rack-unit-1/event-management"
cookie="1453108513/a2eb91d8-2998-1998-8003-1a4c5a74a254" response="yes">
 <outConfig>
   <eventManagement dn="sys/rack-unit-1/event-management" adminState="enabled"
    adminAction="no-op" status="modified">
     <platformEventFilters id="1" event="Temperature Critical Assert Filter"
```

```
action="none" rn="pef-1" status="modified"/>
      <platformEventFilters id="2" event="Voltage Critical Assert Filter"
      action="none" rn="pef-2" status="modified"/>
      <platformEventFilters id="3" event="Current Critical Assert Filter"
      action="none" rn="pef-3" status="modified"/>
      <platformEventFilters id="4" event="Fan Critical Assert Filter"
      action="none" rn="pef-4" status="modified"/>
      <platformEventFilters id="5" event="Processor Assert Filter" action="none"
      rn="pef-5" status="modified"/>
      <platformEventFilters id="6" event="Power Supply Critical Assert Filter"
      action="none" rn="pef-6" status="modified"/>
      <platformEventFilters id="7" event="Memory Critical Assert Filter" action="none"
      rn="pef-7" status="modified"/>
    </eventManagement>
  </outConfig>
</configConfMo>
```
## **Updating SAS Expander Firmware**

#### Request:

```
<configConfMo cookie='1461072403/492cc5da-30d7-10d7-8003-d4362a2fa074'
dn='sys/sas-expander-1/mgmt/fw-updatable'>
<inConfig>
<firmwareUpdatable dn='sys/sas-expander-1/mgmt/fw-updatable' adminState='trigger'
protocol='tftp' type='sas-expander' remoteServer='10.10.10.10'
remotePath='sasexp.bin'/>
</inConfig>
</configConfMo>
```
### Response:

```
<configConfMo dn="sys/sas-expander-1/mgmt/fw-updatable"
cookie="1461072403/492cc5da-30d7-10d7-8003-d4362a2fa074" response="yes">
<outConfig>
 <firmwareUpdatable dn="sys/sas-expander-1/mgmt/fw-updatable"
 description="SAS Expander backup firmware version"
 adminState="triggered" deployment="backup" operState="DOWNLOADING" protocol="none"
 remoteServer="" remotePath="" user="" pwd="" progress="0" type="sas-expander"
 status="modified"/>
</outConfig>
</configConfMo>
```
### **Activating SAS Expander Firmware**

Request:

```
<configConfMo cookie='1430677438/2f89af96-3115-1531-8007-df8077e2cff4'
dn='sys/sas-expander-1/mgmt/fw-boot-def/bootunit-combined'>
 <inConfig>
 <firmwareBootUnit dn='sys/sas-expander-1/mgmt./fw-boot-def/bootunit-combined'
  adminState='trigger' image='backup' resetOnActivate='yes'/>
</inConfig>
</configConfMo>
```

```
<configConfMo dn="sys/sas-expander-1/mgmt/fw-boot-def/bootunit-combined"
  cookie="1281314857/87d987c9-8d59-1d59-8002-7e573e8f835c" response="yes">
```

```
<outConfig>
 <firmwareBootUnit dn="sys/sas-expander-1/mgmt/fw-boot-def/bootunit-combined"
  description="SAS Expander startup firmware version" adminState="triggered"
  image="running" resetOnActivate="yes" type="combined"
  version="0x0408013F" status="modified"/>
</outConfig>
</configConfMo>
```
## **Retrieving SAS Expander Firmware Updatable**

#### Request:

```
<configResolveDn cookie='1392179711/9352dc53-f22e-122e-8002-ad7c7d74a254'
dn='sys/sas-expander-1/mgmt/fw-updatable' inHierarchical='true'>
</configResolveDn>
```
#### Response:

```
<configResolveDn cookie="1392179711/9352dc53-f22e-122e-8002-ad7c7d74a254"
response="yes" dn="sys/sas-expander-1/mgmt/fw-updatable">
<outConfig>
 <firmwareUpdatable dn="sys/sas-expander-1/mgmt/fw-updatable"
  description="SAS Expander backup firmware version"
  adminState="triggered" deployment="backup" operState="UPDATE_FAILED"
  version="0xffffffff" protocol="none" remoteServer="" remotePath=""
  user="" pwd="" progress="0" type="sas-expander"/>
</outConfig>
</configResolveDn>
```
### **Setting up a Virtual Drive as Transport Ready with Exclude-All Options**

#### Request:

```
<configConfMo dn='sys/rack-unit-1/board/storage-SAS-SLOT-HBA/vd-0'
inHierarchical='true' cookie='1390285111/1af97ad2-f075-1075-8003-bcbec261b284'>
 <inConfig>
  <storageVirtualDrive
   dn='sys/rack-unit-1/board/storage-SAS-SLOT-HBA/vd-0' id='0'
   adminAction='set-transport-ready' hotspareAction='exclude-all'/>
  </inConfig>
</configConfMo>
```

```
<configConfMo dn="sys/rack-unit-1/board/storage-SAS-SLOT-HBA/vd-0"
  cookie="1390285111/1af97ad2-f075-1075-8003-bcbec261b284" response="yes">
 <outConfig>
  <storageVirtualDrive id="0" name="RAID1_12" raidLevel="RAID 1"
   size="952720 MB" vdStatus="Optimal" health="Good" bootDrive="false"
   stripSize="64k"drivesPerSpan="2" spanDepth="1" accessPolicy="Transport Ready"
   cachePolicy="direct-io" readPolicy="no-read-ahead"
   requestedWriteCachePolicy="write-through" currentWriteCachePolicy="write-through"
   diskCachePolicy="unchanged" allowBackgroundInit="true" autoSnapshot="false"
   autoDeleteOldest="true" driveState="Optimal" fdeCapable="no" fdeEnabled="no"
   adminAction="no-op" hotspareAction="no-op" targetId="0"
   physicalDrivesList="Physical drives to be used for virtual drive reconstruction.
   pd_id1,pd_id2,...pd_idN" dn="sys/rack-unit-1/board/storage-SAS-SLOT-HBA/vd-0"
   status="modified">
  <storageLocalDiskUsage startingBlock="0" numberOfBlocks="1951170560" virtualDrive="0"
   physicalDrive="1" state="online" span="0" rn="pd-1" status="modified"/>
```

```
<storageLocalDiskUsage startingBlock="0" numberOfBlocks="1951170560" virtualDrive="0"
```

```
physicalDrive="2" state="online" span="0" rn="pd-2" status="modified"/>
   <storageOperationVD rn="storage-operation" lropInProgress="false"
    currentLrop="No operation in progress" progressPercent="0"
    elapsedSeconds="0" status="modified"/>
   </storageVirtualDrive>
 </outConfig>
</configConfMo>
```

$$
\mathscr{O}^{\prime}
$$

**Note**

You can also set a Virtual Drive as Transport Ready using the **include-all** and **include-dhsp hotspareAction** values.

## **Clearing a Virtual Drive as Transport Ready**

Request:

```
<configConfMo dn='sys/rack-unit-1/board/storage-SAS-SLOT-HBA/vd-0'
 inHierarchical='true' cookie='1390285111/1af97ad2-f075-1075-8003-bcbec261b284'>
  <inConfig>
    <storageVirtualDrive dn='sys/rack-unit-1/board/storage-SAS-SLOT-HBA/vd-0' id='0'
    adminAction='clear-transport-ready'/>
  </inConfig>
</configConfMo>
```
## Response:

```
<configConfMo dn="sys/rack-unit-1/board/storage-SAS-SLOT-HBA/vd-0"
 cookie="1390285111/1af97ad2-f075-1075-8003-bcbec261b284" response="yes">
  <outConfig>
   <storageVirtualDrive id="0" name="RAID1_12" raidLevel="RAID 1"
    size="952720 MB" vdStatus="Optimal" health="Good" bootDrive="false"
   stripSize="64k" drivesPerSpan="2" spanDepth="1" accessPolicy="read-write"
   cachePolicy="direct-io" readPolicy="no-read-ahead"
    requestedWriteCachePolicy="write-through" currentWriteCachePolicy="write-through"
   diskCachePolicy="unchanged" allowBackgroundInit="true" autoSnapshot="false"
    autoDeleteOldest="true" driveState="Optimal" fdeCapable="no" fdeEnabled="no"
   adminAction="no-op" hotspareAction="no-op" targetId="0"
   physicalDrivesList="Physical drives to be used for virtual drive reconstruction.
   pd_id1,pd_id2,...pd_idN" dn="sys/rack-unit-1/board/storage-SAS-SLOT-HBA/vd-0"
    status="modified">
    <storageLocalDiskUsage startingBlock="0" numberOfBlocks="1951170560" virtualDrive="0"
    physicalDrive="1" state="online" span="0" rn="pd-1" status="modified"/>
    <storageLocalDiskUsage startingBlock="0" numberOfBlocks="1951170560" virtualDrive="0"
    physicalDrive="2" state="online" span="0" rn="pd-2" status="modified"/>
    <storageOperationVD rn="storage-operation" lropInProgress="false"
    currentLrop="No operation in progress" progressPercent="0" elapsedSeconds="0"
    status="modified"/>
    </storageVirtualDrive>
   </outConfig>
</configConfMo>
```
## **Setting Up an SNMP Engine ID**

#### Request:

```
<configConfMo cookie="1468979398/1fd17a6c-3808-1808-8002-ac988322e470"
inHierarchical="false" dn="sys/svc-ext/snmp-svc">
```

```
<inConfig>
  <commSnmp dn="sys/svc-ext/snmp-svc" adminState="enabled"
   engineIdKey="Test_Engine_Key">
  </commSnmp>
   </inConfig>
</configConfMo>
```
#### Response:

```
<configConfMo dn="sys/svc-ext/snmp-svc"
cookie="1468979398/1fd17a6c-3808-1808-8002-ac988322e470" response="yes">
  <outConfig>
   <commSnmp dn="sys/svc-ext/snmp-svc" descr="SNMP Service"
    name="snmp" adminState="enabled" port="161" proto="udp" community=""
    trapCommunity="" com2Sec="disabled" sysContact="who@where" sysLocation="unknown"
    engineId="" engineIdKey="Test_Engine_Key" status="modified" >
   </commSnmp>
   </outConfig>
</configConfMo>
```
# **Retrieving the Configured SNMP Engine ID**

#### Request:

```
<configResolveClass cookie="1468979398/1fd17a6c-3808-1808-8002-ac988322e470"
   inHierarchical="false" classId="commSnmp"/>
```
#### Response:

```
<configResolveClass cookie="1468979398/1fd17a6c-3808-1808-8002-ac988322e470"
response="yes" classId="commSnmp">
  <outConfigs>
   <commSnmp dn="sys/svc-ext/snmp-svc" descr="SNMP Service"
   name="snmp" adminState="enabled" port="161" proto="udp" community=""
   trapCommunity="" com2Sec="disabled" sysContact="who@where" sysLocation="unknown"
   engineId="80 00 00 09 04 54 65 73 74 5F 45 6E 67 69 6E 65 5F 4B 65 79"
   engineIdKey="Test_Engine_Key">
   </commSnmp>
 </outConfigs>
</configResolveClass>
```
## **Retrieving Storage Controller Properties**

#### Request:

```
<configResolveClass cookie='1472027101/557ad6d6-3acd-1acd-8007-95542a2fa074'
inHierarchical='false' classId='storageControllerProps'/>"
```

```
<configResolveClass cookie="1472027101/557ad6d6-3acd-1acd-8007-95542a2fa074"
response="yes" classId="storageControllerProps">
  <outConfigs>
  <storageControllerProps dn="sys/rack-unit-1/board/storage-SAS-SLOT-HBA/controller-props"
   pciSlot="SLOT-HBA" health="Good" controllerStatus="Optimal"
   batteryStatus="BBU Not Supported" raidChipTempCentigrade="50"
   backendPortCount="2" physicalDriveCount="7" criticalPhysicalDriveCount="0"
   failedPhysicalDriveCount="0" memoryCorrectableErrors="0"
   memoryUncorrectableErrors="0" bootDrive="2" bootDriveIsPhysicalDrive="true"
```

```
flashPresent="true" sasAddress0="0000000000000001" sasAddress1="0000000000000001"
   sasAddress2="" sasAddress3="" sasAddress4="" sasAddress5=""
   sasAddress6="" sasAddress7="" serial="5142631FC3D" firmwarePackageBuild="1.58-0"
   ttyLogStatus="Not Downloaded" >
   </storageControllerProps>
</outConfigs>
</configResolveClass>
```
## **Retrieving NVMe Storage Controller Details**

Request:

```
<configResolveClass cookie='1472022403/94a78a4a-3acc-1acc-8003-95542a2fa074'
inHierarchical='true' classId='storageControllerNVMe'/>"
```

```
<configResolveClass cookie="1472022403/94a78a4a-3acc-1acc-8003-95542a2fa074"
response="yes" classId="storageControllerNVMe">
 <outConfigs>
  <storageControllerNVMe id="SLOT-5"
   model="Cisco UCS (SN150) HHHL 3800 GB NVMe based PCIe SSD"
   vendor="HGST" serial="STM0001A7BD9" health="Good" controllerStatus="Optimal"
   controllerChipTempCelsius="39" driveLifeUsed="0" performanceLevel="100"
   ledFaultStatus="Healthy" percentageTotalPowerOnHour="6"
   dn="sys/rack-unit-1/board/storage-NVMe-SLOT-5">
   <firmwareRunning rn="fw-boot-loader"
    description="NVMe Storage controller currently running boot loader firmware version"
    deployment="boot-loader" type="storage-controller-NVMe"
    version="N/A" >
   </firmwareRunning>
   <firmwareRunning rn="fw-system"
   description="NVMe Storage controller currently running firmware version"
   deployment="system" type="storage-controller-NVMe"
   version="KMCCP105">
   </firmwareRunning>
   </storageControllerNVMe>
   <storageControllerNVMe
   id="SLOT-4" model="Cisco UCS (P3700) HHHL 800 GB NVMe based PCIe SSD"
   vendor="Intel"
   serial="CVFT6024002U800CGN" health="Good" controllerStatus="Optimal"
   controllerChipTempCelsius="24" driveLifeUsed="0" performanceLevel="100"
   ledFaultStatus="Healthy" percentageTotalPowerOnHour="5"
   dn="sys/rack-unit-1/board/storage-NVMe-SLOT-4" >
   <firmwareRunning rn="fw-boot-loader"
   description="NVMe Storage controller currently running boot loader firmware version"
   deployment="boot-loader" type="storage-controller-NVMe"
   version="N/A" >
   </firmwareRunning>
   <firmwareRunning
    rn="fw-system"
    description="NVMe Storage controller currently running firmware version"
    deployment="system" type="storage-controller-NVMe"
    version="8DV1CP01" >
   </firmwareRunning>
   </storageControllerNVMe>
   <storageControllerNVMe
    id="SLOT-2" model="Cisco UCS (P3700) HHHL 1600 GB NVMe based PCIe SSD"
    vendor="Intel" serial="CVFT5433007S1P6DGN" health="Good"
    controllerStatus="Optimal" controllerChipTempCelsius="27"
```

```
driveLifeUsed="0" performanceLevel="100"
```

```
ledFaultStatus="Healthy" percentageTotalPowerOnHour="3"
    dn="sys/rack-unit-1/board/storage-NVMe-SLOT-2">
   <firmwareRunning
    rn="fw-boot-loader"
    description="NVMe Storage controller currently running boot loader firmware version"
    deployment="boot-loader" type="storage-controller-NVMe" version="N/A">
   </firmwareRunning>
   <firmwareRunning
    rn="fw-system"
    description="NVMe Storage controller currently running firmware version"
    deployment="system" type="storage-controller-NVMe" version="8DV1CP01">
   </firmwareRunning>
   </storageControllerNVMe>
</outConfigs>
</configResolveClass>
```
## **Retrieving Firmware Version of a NVMe Controller**

Request:

```
<configResolveDn cookie='1405200895/c56a2fcc-fe06-1e06-8062-f4f25b78ac58'
inHierarchical='false' dn='sys/rack-unit-1/board/storage-NVMe-FrontPCIe1/fw-system'/>"
```
Response:

```
<configResolveDn cookie="1405200895/c56a2fcc-fe06-1e06-8062-f4f25b78ac58"
response="yes" dn="sys/rack-unit-1/board/storage-NVMe-FrontPCIe1/fw-system">
 <outConfig>
 <firmwareRunning dn="sys/rack-unit-1/board/storage-NVMe-FrontPCIe1/fw-system"
  description="NVMe Storage controller currently running firmware version"
  deployment="system" type="storage-controller-NVMe"
  version="KMCCP105">
</firmwareRunning>
</outConfig>
</configResolveDn>
```
## **Enabling Secure Adapter Firmware Update**

#### Request:

```
<configConfMo inHierarchical="false" cookie="1472686105/f4cebeba-3b66-1b66-8003-fad0998bc800"
dn="sys/rack-unit-1">
 <inConfig>
    <computeRackUnit adaptorSecureUpdate="enabled" dn="sys/rack-unit-1"/>
  </inConfig>
</configConfMo>
Response:
```

```
<configConfMo dn="sys/rack-unit-1" cookie="1472686105/f4cebeba-3b66-1b66-8003-fad0998bc800"
response="yes">
 <outConfig>
  <computeRackUnit dn="sys/rack-unit-1" adminPower="policy" availableMemory="131072"
  model="UCSC-Cxxx-MxS" memorySpeed="1866" name="UCS Cxxx MxS" numOfAdaptors="1"
  numOfCores="16" numOfCoresEnabled="16" numOfCpus="2"
  numOfEthHostIfs="2" numOfFcHostIfs="2" numOfThreads="32" operPower="on"
  originalUuid="E320FC46-31AC-4D93-BA64-C7FE5A139628" presence="equipped"
```

```
serverId="1" serial="FCH2005V1E4" totalMemory="131072" usrLbl=""
  uuid="E320FC46-31AC-4D93-BA64-C7FE5A139628"
  vendor="Cisco Systems Inc" cimcResetReason="graceful-reboot "
  adaptorSecureUpdate="Enabled" status="modified"/>
</outConfig>
</configConfMo>
```
## **Viewing the Status of Enabling Secure Firmware Update for Adapters**

Request:

```
<configResolveDn cookie="1472686105/f4cebeba-3b66-1b66-8003-fad0998bc800"
inHierarchical="false" dn="sys/rack-unit-1"/>
```
Response:

```
<configResolveDn cookie="1472686105/f4cebeba-3b66-1b66-8003-fad0998bc800"
response="yes" dn="sys/rack-unit-1">
   <computeRackUnit dn="sys/rack-unit-1" adminPower="policy" availableMemory="131072"
   model="UCSC-Cxxx-MxS" memorySpeed="1866" name="UCS Cxxx MxS" numOfAdaptors="1"
   numOfCores="16" numOfCoresEnabled="16" numOfCpus="2" numOfEthHostIfs="2"
   numOfFcHostIfs="2" numOfThreads="32" operPower="on"
   originalUuid="E320FC46-31AC-4D93-BA64-C7FE5A139628" presence="equipped"
    serverId="1" serial="FCH2005V1E4" totalMemory="131072" usrLbl="
   uuid="E320FC46-31AC-4D93-BA64-C7FE5A139628" vendor="Cisco Systems Inc"
    cimcResetReason="graceful-reboot " adaptorSecureUpdate="Enabled" />
  </outConfig>
</configConfMo>
```
### **Uploading BIOS Profile**

Request:

```
<configConfMo cookie="1456439239/b9c2ed1f-2c9f-1c9f-8008-40da39fc1d88"
dn="sys/rack-unit-1/bios/profile-mgmt/upload-bios-profile" inHierarchical="false">
  <inConfig>
    <uploadBiosProfile protocol="scp" user="user" remoteServer="10.10.10.10"
    remoteFile="/tmp/performance" pwd="cisco123"
   dn="sys/rack-unit-1/bios/profile-mgmt/upload-bios-profile"/>
  </inConfig>
</configConfMo>
```
### **Retrieving List of Downloaded BIOS Profiles**

Request:

```
<configResolveClass cookie="1464957311/f56dfe52-345e-145e-800e-4e0916608cc0"
inHierarchical="false" classId="biosProfile"/>
```

```
<configResolveClass cookie="1464957311/f56dfe52-345e-145e-800e-4e0916608cc0"
response="yes" classId="biosProfile">
  <outConfigs>
     <biosProfile name="Performance" isActive="yes" adminAction="no-op"
      dn="sys/rack-unit-1/bios/profile-mgmt/bios-profile-Performance" />
    <biosProfile name="Virtualization" isActive="no" adminAction="no-op"
      dn="sys/rack-unit-1/bios/profile-mgmt/bios-profile-Virtualization" />
    <biosProfile name="Lowpower" isActive="no" adminAction="no-op"
       dn="sys/rack-unit-1/bios/profile-mgmt/bios-profile-Lowpower" />
```

```
<biosProfile name="Cisco_backup" isActive="no" adminAction="no-op"
      dn="sys/rack-unit-1/bios/profile-mgmt/bios-profile-Cisco_backup" />
 </outConfigs>
</configResolveClass>
```
## **Activating a Specific BIOS Profile**

Request:

```
<configConfMo cookie="1456439239/b9c2ed1f-2c9f-1c9f-8008-40da39fc1d88"
 dn="sys/rack-unit-1/bios/profile-mgmt/bios-profile-Virtualization" inHierarchical="false">
```

```
<inConfig>
        <biosProfile dn="sys/rack-unit-1/bios/profile-mgmt/
        bios-profile-Virtualization" adminAction="activate"/>
    </inConfig>
</configConfMo>
```
## **Deleting a BIOS Profile**

Request:

```
<configConfMo cookie="1456439239/b9c2ed1f-2c9f-1c9f-8008-40da39fc1d88"
  dn="sys/rack-unit-1/bios/profile-mgmt/bios-profile-Virtualization" inHierarchical="false">
     <inConfig>
        <biosProfile dn="sys/rack-unit-1/bios/profile-mgmt/bios-profile-Virtualization"
        adminAction="delete"/>
     \langle/inConfig>
</configConfMo>
```
#### **Taking Backup of the Current BIOS Settings**

Request:

```
<configResolveClass cookie="1464957311/f56dfe52-345e-145e-800e-4e0916608cc0"
inHierarchical="false" classId="biosProfile"/>
<configConfMo cookie="1456439239/b9c2ed1f-2c9f-1c9f-8008-40da39fc1d88"
 dn="sys/rack-unit-1/bios/profile-mgmt" inHierarchical="false">
    <inConfig>
       <biosProfileManagement dn="sys/rack-unit-1/bios/profile-mgmt"
        adminAction="backup"/>
     </inConfig>
</configConfMo>
```
### **Retrieving a List of Tokens for the BIOS Profiles**

Request:

```
<configResolveClass cookie="1464957311/f56dfe52-345e-145e-800e-4e0916608cc0"
inHierarchical="false" classId="BIOSprofileToken"/>
```

```
<configResolveClass cookie="1464957311/f56dfe52-345e-145e-800e-4e0916608cc0"
response="yes" classId="BIOSprofileToken">
 <outConfigs>
```

```
<BIOSprofileToken name="TPMAdminCtrl" configuredValue="disabled"
    actualValue="disabled" dn="sys/rack-unit-1/bios/profile-mgmt/
    bios-profile-Performance/token-TPMAdminCtrl" />
 </outConfigs>
</configResolveClass>
```
## **Retrieving the Currently Configured User Search Precedence**

#### Request:

<**configResolveClass** cookie="1474080970/a8ae85db-ab3c-1cab-8006-be18652a6ca4" inHierarchical="false" classId="aaaLdap"/>

### Response:

```
<configResolveClass cookie="1474080970/a8ae85db-ab3c-1cab-8006-be18652a6ca4"
response="yes" classId="aaaLdap">
  <outConfigs>
    <aaaLdap dn="sys/ldap-ext" adminState="enabled" basedn="DC=new,DC=com"
    domain="new.com" filter="sAMAccountName" attribute="CiscoAvPair" timeout="60"
    encryption="enabled" locateDirectoryUsingDNS="no" dnsDomainSource="extracted-domain"
   dnsSearchDomain="" dnsSearchForest="" ldapServer1="test.com"
    ldapServerPort1="389" ldapServer2="10.10.10.61" ldapServerPort2="389"
   ldapServer3="" ldapServerPort3="389" ldapServer4="" ldapServerPort4="3268"
    ldapServer5="" ldapServerPort5="3268" ldapServer6="" ldapServerPort6="3268"
   bindMethod="login-credentials" bindDn="" password="" groupAuth="enabled"
    groupAttribute="memberOf" userSearchPrecedence="ldap-user-db"/>
  </outConfigs>
</configResolveClass>
```
### **Configuring User Search Precedence from Local User Database**

#### Request:

```
<configConfMo cookie="1474080970/a8ae85db-ab3c-1cab-8006-be18652a6ca4"
inHierarchical="false" dn="sys/ldap-ext" >
   <inConfig>
     <aaaLdap userSearchPrecedence="local-user-db" dn="sys/ldap-ext" />
   </inConfig>
</configConfMo>
```

```
<configResolveClass cookie="1474080970/a8ae85db-ab3c-1cab-8006-be18652a6ca4"
response="yes" classId="aaaLdap">
   <outConfigs>
      <aaaLdap dn="sys/ldap-ext" adminState="enabled" basedn="DC=new,DC=com"
      domain="new.com" filter="sAMAccountName" attribute="CiscoAvPair" timeout="60"
     encryption="enabled" locateDirectoryUsingDNS="no" dnsDomainSource="extracted-domain"
     dnsSearchDomain="" dnsSearchForest="" ldapServer1="test.com" ldapServerPort1="389"
     ldapServer2="10.10.10.61" ldapServerPort2="389" ldapServer3=""
      ldapServerPort3="389" ldapServer4="" ldapServerPort4="3268" ldapServer5=""
      ldapServerPort5="3268" ldapServer6="" ldapServerPort6="3268"
     bindMethod="login-credentials" bindDn="" password="" groupAuth="enabled"
      groupAttribute="memberOf" userSearchPrecedence="local-user-db"/>
   </outConfigs>
</configResolveClass>
```
## **Configuring User Search Precedence from LDAP User Database**

Request:

```
<configConfMo cookie="1474080970/a8ae85db-ab3c-1cab-8006-be18652a6ca4"
inHierarchical="false" dn="sys/ldap-ext" >
  <inConfig>
      <aaaLdap userSearchPrecedence="ldap-user-db" dn="sys/ldap-ext" />
   </inConfig>
</configConfMo>
```
#### Response:

```
<configResolveClass cookie="1474080970/a8ae85db-ab3c-1cab-8006-be18652a6ca4"
response="yes" classId="aaaLdap">
   <outConfigs>
      <aaaLdap dn="sys/ldap-ext" adminState="enabled" basedn="DC=new,DC=com"
     domain="new.com" filter="sAMAccountName" attribute="CiscoAvPair" timeout="60"
     encryption="enabled" locateDirectoryUsingDNS="no" dnsDomainSource="extracted-domain"
     dnsSearchDomain="" dnsSearchForest="" ldapServer1="test.com" ldapServerPort1="389"
     ldapServer2="10.10.10.61" ldapServerPort2="389" ldapServer3=""
      ldapServerPort3="389" ldapServer4="" ldapServerPort4="3268"
     ldapServer5="" ldapServerPort5="3268" ldapServer6="" ldapServerPort6="3268"
     bindMethod="login-credentials" bindDn="" password="" groupAuth="enabled"
     groupAttribute="memberOf" userSearchPrecedence="ldap-user-db"/>
   </outConfigs>
```
</configResolveClass>

## **Viewing the Cisco IMC vMedia Saved Mapping**

Request:

```
<configResolveClass cookie="0000012218/d9022327-0002-1002-8007-0c0bcf506dd4"
inHierarchical="false" classId="commSavedVMediaMap"/>
```
#### Response:

```
<outConfigs>
<commSavedVMediaMap volumeName="huu" map="www"
 remoteShare="https://10.10.10.10/Browse/ISO-Images/"
 remoteFile="8GB_HDD.img" mountOptions="noauto" mappingStatus=""
 password="" adminAction="no-op"
  dn="sys/svc-ext/vmedia-svc/saved-vmmap-huu" >
</commSavedVMediaMap>
</outConfigs>
```
## **Configuring Cisco IMC vMedia Mapping**

Request:

```
<configConfMo cookie="$COOKIE$ " dn="sys/svc-ext/vmedia-svc/vmmap-HUU">
      <inConfig>
          <commVMediaMap dn="sys/svc-ext/vmedia-svc/vmmap-HUU"
          volumeName="HUU" map="nfs" remoteShare="10.10.196.156:/home/hprabhu/bmc"
          remoteFile="huu/huu-3.0-23.iso" mountOptions="nolock," status="created" />
      </inConfig>
</configConfMo>
```

```
<configConfMo cookie="$COOKIE$ " dn="sys/svc-ext/vmedia-svc/vmmap-RHEL">
      <inConfig>
          <commVMediaMap dn="sys/svc-ext/vmedia-svc/vmmap-RHEL"
          volumeName="HUU" map="cifs" remoteShare="//10.10.196.156/home/hprabhu/bmc"
          remoteFile="rhel.iso" mountOptions="username=xyz,password=123" status="created"
 />
      </inConfig>
</configConfMo>
```
# **Unmapping Cisco IMC vMedia Mapping**

Request:

```
<configConfMo cookie="$COOKIE$ " dn="sys/svc-ext/vmedia-svc/vmmap-HUU">
      <inConfig>
          <commVMediaMap dn="sys/svc-ext/vmedia-svc/vmmap-HUU"
          volumeName="HUU" map="nfs" status="deleted" />
      </inConfig>
</configConfMo>
```
To provide secure access to BMC, you can now set a filter to allow only a selected set of IPs to access it. This option provides four slots for storing IP addresses. You can either assign a single IP address or a range of IP addresses while setting the IP filters. Access to BMC or CMC is not secure if IP Filtering is not enabled (or it is enabled but you have not set filters) and can be accessed by anyone.

The following examples show how to enable and set the IP filtering for a single IP address and a range of IP addresses:

### **Enabling and Setting IP Filtering for Secure BMC Access**

Request:

```
<configConfMo cookie="1452215343/72eabb72-28c8-18c8-8002-9a6ae7925a88"
inHierarchical="false" dn="sys/rack-unit-1/mgmt/if-1/ip-filter">
  <inConfig>
    <ipFiltering dn="sys/rack-unit-1/mgmt/if-1/ip-filter" enable="yes"
    filter1="10.10.10.160-10.10.10.170"
    filter2="10.10.10.33-10.10.150.32"
    filter3="10.10.10.161-10.10.10.163"
    filter4="2001:db8::-2001:db8::0001"/>
  \langleinConfig>
</configConfMo>
```

```
<configConfMo dn="sys/rack-unit-1/mgmt/if-1/ip-filter"
cookie="1452215343/72eabb72-28c8-18c8-8002-9a6ae7925a88" response="yes">
<outConfig>
  <ipFiltering dn="sys/rack-unit-1/mgmt/if-1/ip-filter" enable="yes"
   filter1="10.10.10.10-10.10.10.20"
   filter2="10.10.10.33-10.10.10.40"
   filter3="10.10.10.161-10.10.10.163"
   filter4="2001:db8::- 2001:db8::0001" adminAction="no-op"
  status="modified"/>
  </outConfig>
</configConfMo>
```
# **Disabling IP Filtering**

## Request:

```
<configConfMo cookie="1452215343/72eabb72-28c8-18c8-8002-9a6ae7925a88"
inHierarchical="false" dn="sys/rack-unit-1/mgmt/if-1/ip-filter">
<inConfig>
 <ipFiltering dn="sys/rack-unit-1/mgmt/if-1/ip-filter" enable="no"/>
</inConfig>
</configConfMo>
```
### Response:

```
<configConfMo dn="sys/rack-unit-1/mgmt/if-1/ip-filter"
 cookie="1452215343/72eabb72-28c8-18c8-8002-9a6ae7925a88" response="yes">
<outConfig>
<ipFiltering dn="sys/rack-unit-1/mgmt/if-1/ip-filter"
  enable="no" filter1="10.10.10.160-10.10.10.170"
   filter2="10.10.10.33-10.10.150.32" filter3="10.10.10.161-10.10.10.163"
   filter4="2001:db8::-2001:db8::0001" adminAction="no-op"
  status="modified"/>
  </outConfig>
</configConfMo>
```
# **Clearing a Specific IP Filter**

### Request:

```
<configConfMo cookie="1452215343/72eabb72-28c8-18c8-8002-9a6ae7925a88"
inHierarchical="false" dn="sys/rack-unit-1/mgmt/if-1/ip-filter">
<inConfig>
  <ipFiltering dn="sys/rack-unit-1/mgmt/if-1/ip-filter" adminAction="clearFilter1"/>
</inConfig>
</configConfMo>
```
#### Response:

```
<configConfMo dn="sys/rack-unit-1/mgmt/if-1/ip-filter"
cookie="1452215343/72eabb72-28c8-18c8-8002-9a6ae7925a88" response="yes">
<outConfig>
 <ipFiltering dn="sys/rack-unit-1/mgmt/if-1/ip-filter" enable="no"
 filter1="" filter2="10.10.10.33-10.10.10.32"
 filter3="10.10.10.10-10.10.10.10" filter4="2001:db8::-2001:db8::0001"
 adminAction="no-op" status="modified"/>
 </outConfig>
</configConfMo>
```
# **Clearing all IP Filters**

### Request:

```
<configConfMo cookie="1452215343/72eabb72-28c8-18c8-8002-9a6ae7925a88"
 inHierarchical="false" dn="sys/rack-unit-1/mgmt/if-1/ip-filter">
<inConfig>
 <ipFiltering dn="sys/rack-unit-1/mgmt/if-1/ip-filter" adminAction="clearAll"/>
</inConfig>
```

```
<configConfMo dn="sys/rack-unit-1/mgmt/if-1/ip-filter"
cookie="1452215343/72eabb72-28c8-18c8-8002-9a6ae7925a88" response="yes">
<outConfig>
```

```
<ipFiltering dn="sys/rack-unit-1/mgmt/if-1/ip-filter"
  enable="no" filter1="" filter2="" filter3="" filter4=""
  adminAction="no-op" status="modified"/>
 </outConfig>
</configConfMo>
```
The following example shows how to generate and save the hardware inventory. The example uses the SCP protocol, you can also use the HTTP, FTP, SFTP, and TFTP protocols while performing this task.

#### **Generating and Exporting Hardware Inventory to Remote Server**

Request:

```
<configConfMo cookie="1453259331/c15fc890-29bb-19bb-8003-a2fa28e6a274"
inHierarchical="true" dn="sys/inventory">
<inConfig>
 <mgmtInventory pwd="cisco123" user="user" adminState="trigger"
  hostname="10.10.10.10" remoteFile="/home/user/pynj/FP_XMLAPI_SCP.txt"
  proto="scp" dn="sys/inventory" >
  </mgmtInventory>
 </inConfig>
</configConfMo>
```
#### Response:

```
<configConfMo cookie="1453259331/c15fc890-29bb-19bb-8003-a2fa28e6a274"
dn="sys/inventory" response="yes" >
 <outConfig>
  <mgmtInventory dn="sys/inventory" adminState="triggered" proto="none"
  hostname="" remoteFile="" user="" pwd="" fsmStatus="IN-PROGRESS"
  progress="5%" status="modified" >
 </mgmtInventory>
</outConfig>
</configConfMo>
```
#### **Viewing SSD Smart Information**

#### Request:

```
<configResolveDn cookie="1474028533/2aff24a6-3c9f-1c9f-8004-1aa09e4965e8"
inHierarchical="false" dn="sys/rack-unit-1/board/storage-SAS-SAS/pd-10/general-props"/>
```
# Response:  $\langle$ outConfig>

```
<storageLocalDiskProps dn="sys/rack-unit-1/board/storage-SAS-SAS/pd-10/general-props"
 physicalDrive="10" pdStatus="Online" health="Good" enclosureDeviceId="13" deviceId="30"
  sequenceNumber="2" mediaErrorCount="0" otherErrorCount="0" predictiveFailureCount="0"
  linkSpeed="6.0 Gb/s" interfaceType="SATA" mediaType="SSD" blockSize="512"
 blockCount="1875385008" bootDrive="false" rawSize="915715 MB" nonCoercedSize="915203 MB"
  coercedSize="914573 MB" powerState="active" sasAddress0="500fec85874ad189"
 sasAddress1="0x0" physicalBlockSize="512" powerCycleCount="41" powerOnHours="1006"
 percentageLifeLeft="80" wearStatusInDays="130" operatingTemperature="70"
 copybackOperationStatus="Unknown" copybackPercentComplete="0%"
 percentageReservedCapConsumed="Not Available" timeOfLastRefresh=""
 capacityConsumed="Not Available" >
 </storageLocalDiskProps>
</outConfig>
</configResolveDn>
```
# **Viewing Product Asset Tag**

Request:

```
<configResolveClass cookie="1455087241/daaba151-2b65-1b65-8003-0d0bcf506dd4"
  response="yes" classId="computeRackUnit">
<outConfigs>
```
#### Response:

```
<configResolveClass cookie="1455087241/daaba151-2b65-1b65-8003-0d0bcf506dd4"
response="yes" classId="computeRackUnit">
<outConfigs>
<computeRackUnit dn="sys/rack-unit-1" adminPower="policy"
  availableMemory="393216" model="UCSC-Cxxx-MxS" memorySpeed="1866" name="UCS Cxxx MxS"
  numOfAdaptors="2" numOfCores="20" numOfCoresEnabled="20" numOfCpus="2"
  numOfEthHostIfs="4" numOfFcHostIfs="4" numOfThreads="40" operPower="on"
  originalUuid="62FC0EEC-69AF-4CCD-9B1B-02280115EC80" presence="equipped"
  serverId="1" serial="FCH1848V11Y" totalMemory="393216" usrLbl="adsadsa"
  uuid="62FC0EEC-69AF-4CCD-9B1B-02280115EC80" vendor="Cisco Systems Inc"
  cimcResetReason="graceful-reboot " assetTag="CIMC-QA"/>
</outConfigs>
</configResolveClass>
```
## **Changing Asset Tag**

Request:

```
<configConfMo cookie="1455093669/2cddda0b-2b67-1b67-8004-0d0bcf506dd4"
inHierarchical="false" dn="sys/rack-unit-1">
<inConfig>
<computeRackUnit dn="sys/rack-unit-1" assetTag="AssetTag%#1234567890 " >
</computeRackUnit>
</inConfig>
</configConfMo>
```
### Response:

<**configConfMo** dn="sys/rack-unit-1" cookie="1455093669/2cddda0b-2b67-1b67-8004-0d0bcf506dd4"

```
response="yes">
<outConfig>
<computeRackUnit dn="sys/rack-unit-1" adminPower="policy" availableMemory="393216"
model="UCSC-Cxxx-MxS" memorySpeed="1866" name="UCS Cxxx MxS" numOfAdaptors="2"
numOfCores="20" numOfCoresEnabled="20" numOfCpus="2" numOfEthHostIfs="4"
numOfFcHostIfs="4" numOfThreads="40" operPower="on"
originalUuid="62FC0EEC-69AF-4CCD-9B1B-02280115EC80" presence="equipped"
 serverId="1" serial="FCH1848V11Y" totalMemory="393216" usrLbl="adsadsa"
uuid="62FC0EEC-69AF-4CCD-9B1B-02280115EC80" vendor="Cisco Systems Inc"
cimcResetReason="graceful-reboot " assetTag="AssetTag%#1234567890 ""
status="modified"/>
 </outConfig>
</configConfMo>
```
## **Unmapping and Saving vMedia Mapping**

Request:

<**configConfMo** cookie="0000013783/da92cfae-0003-1003-800a-0c0bcf506dd4"

```
dn="sys/svc-ext/vmedia-svc/vmmap-huu" inHierarchical="false">
<inConfig>
<commVMediaMap dn="sys/svc-ext/vmedia-svc/vmmap-huu"
 adminAction="save-unmapped-volume"/>
</inConfig>
</configConfMo>
```
## Response:

```
<configConfMo dn="sys/svc-ext/vmedia-svc/vmmap-huu"
 cookie="0000013783/da92cfae-0003-1003-800a-0c0bcf506dd4" response="yes">
<outConfig>
</outConfig>
</configConfMo>
```
# **Deleting a Saved vMedia Mapping**

Request:

```
<configConfMo cookie="0000017389/42642893-0004-1004-800d-0c0bcf506dd4"
dn="sys/svc-ext/vmedia-svc" inHierarchical="false">
<inConfig>
 <commVMedia dn="sys/svc-ext/vmedia-svc"
  adminAction="delete-all-saved-mappings"/>
</inConfig>
</configConfMo>
```
### Response:

```
<outConfig>
<commVMedia dn="sys/svc-ext/vmedia-svc" adminState="enabled" activeSessions="0"
encryptionState="disabled" lowPowerUsbState="enabled" adminAction="no-op" status="modified"
>
</commVMedia>
</outConfig>
</configConfMo>
```
# **Remapping the Saved vMedia Mapping**

#### Request:

```
<configConfMo cookie="0000017389/42642893-0004-1004-800d-0c0bcf506dd4"
dn="sys/svc-ext/vmedia-svc/saved-vmmap-huu" inHierarchical="false">
<inConfig>
 <commSavedVMediaMap dn="sys/svc-ext/vmedia-svc/saved-vmmap-huu"
 adminAction="remap-volume"/>
</inConfig>
</configConfMo>
```

```
<configConfMo dn="sys/svc-ext/vmedia-svc/saved-vmmap-huu"
   cookie="0000017389/42642893-0004-1004-800d-0c0bcf506dd4" response="yes">
  <outConfig>
    <commSavedVMediaMap volumeName="huu" map="www"
       remoteShare="https://10.10.10.10/Browse/ISO-Images/"
```
```
remoteFile="8GB_HDD.img" mountOptions="noauto"
     mappingStatus="" password="" adminAction="no-op"
     n="sys/svc-ext/vmedia-svc/saved-vmmap-huu" status="modified" >
  </commSavedVMediaMap>
</outConfig>
```
#### **Viewing Password Expiry Details**

## Request:

```
<configResolveClass cookie="1475331315/175db596-3dcf-1dcf-8002-3ae500da0ee0"
inHierarchical="false"
classId="aaaUserPasswordExpiration"/>'
```
## Response:

```
<outConfigs>
<aaaUserPasswordExpiration dn="sys/user-ext/password-expiration" passwordExpiryDuration="249"
 passwordHistory="4" passwordNotificationPeriod="13" passwordGracePeriod="4"
 adminAction="no-op" >
</aaaUserPasswordExpiration>
</outConfigs>
</configResolveClass>
```
## **Configuring Password Expiry for Users**

Request:

<inConfig>

```
<configConfMo cookie="1475835380/85150ac1-3e44-1e44-8004-e5de29114ca4" inHierarchical="false"
```
dn="sys/user-ext/password-expiration">

<aaaUserPasswordExpiration dn="sys/user-ext/password-expiration" **passwordExpiryDuration="55"**

**passwordHistory="3" passwordNotificationPeriod="3" passwordGracePeriod="3"**>

```
</aaaUserPasswordExpiration>
</inConfig>
</configConfMo>
```
#### Response:

```
<configConfMo dn="sys/user-ext/password-expiration"
cookie="1475835380/85150ac1-3e44-1e44-8004-e5de29114ca4" response="yes">
<outConfig>
<aaaUserPasswordExpiration dn="sys/user-ext/password-expiration"
passwordExpiryDuration="55" passwordHistory="3" passwordNotificationPeriod="3"
passwordGracePeriod="3" adminAction="no-op" status="modified" >
</aaaUserPasswordExpiration>
</outConfig>
</configConfMo>
```
## **Restoring Password Expiry Parameters to Defaults**

```
<configConfMo cookie="1476020227/fccbae5a-3e6e-1e6e-8007-e5de29114ca4"
inHierarchical="false" dn="sys/user-ext/password-expiration">
<inConfig>
 <aaaUserPasswordExpiration dn="sys/user-ext/password-expiration"
  adminAction="restore-default" >
 </aaaUserPasswordExpiration>
</inConfig>
</configConfMo>
```
#### Response:

```
<configConfMo dn="sys/user-ext/password-expiration"
cookie="1476020227/fccbae5a-3e6e-1e6e-8007-e5de29114ca4" response="yes">
<outConfig>
 <aaaUserPasswordExpiration dn="sys/user-ext/password-expiration"
 passwordExpiryDuration="0" passwordHistory="0" passwordNotificationPeriod="15"
 passwordGracePeriod="0" adminAction="no-op" status="modified" >
 </aaaUserPasswordExpiration>
</outConfig>
</configConfMo>
```
# **Examples of Common Server Management Tasks Contd.**

The examples in this section show how to use the Cisco IMC XML API to perform common server management tasks. Each example shows the XML API request followed by the response from Cisco IMC.

This section includes the following examples:

- [Configuring](#page-182-0) SMTP Server For Receiving Email Alerts, on page 183
- Resetting All [Components](#page-183-0) to Factory Defaults, on page 184
- Resetting Storage, VIC, and BMC [Components](#page-184-0) to Factory Defaults, on page 185
- Enabling or Disabling the 6G or 12G Mixed Mode Speed on SAS [Expander,](#page-184-1) on page 185
- Clearing All [Configurations](#page-185-0) of a Storage Controller, on page 186
- Resetting Storage [Controller](#page-186-0) to Factory Defaults, on page 187
- Hiding a [Storage](#page-187-0) Virtual Drive, on page 188
- Enabling or Disabling Secure Key [Management,](#page-188-0) on page 189
- [Configuring](#page-189-0) KMIP Server, on page 190
- [Deleting](#page-189-1) KMIP Server, on page 190
- Testing [Connection](#page-191-0) with KMIP Server, on page 192
- Viewing Secure Key [Management](#page-189-2) Settings, on page 190
- [Downloading](#page-190-0) Root CA Certificate (tftp), on page 191
- Exporting Root CA [Certificate](#page-190-1) (scp), on page 191
- Deleting Root CA [Certificate,](#page-191-1) on page 192
- [Downloading](#page-192-0) a Client Private Key, on page 193
- [Exporting](#page-192-1) a Client Private Key, on page 193
- Deleting Root CA [Certificate,](#page-191-1) on page 192
- [Downloading](#page-192-0) a Client Private Key, on page 193
- [Exporting](#page-192-1) a Client Private Key, on page 193
- [Deleting](#page-192-2) a Client Private Key, on page 193
- [Downloading](#page-193-0) a Client Certificate, on page 194
- Exporting a Client [Certificate,](#page-193-1) on page 194
- Deleting a Client [Certificate,](#page-194-0) on page 195
- [Deleting](#page-194-1) KMIP Server Login Details, on page 195
- Unlocking Foreign [Configuration](#page-195-0) on a Self Encrypted Drive, on page 196
- Importing Foreign [Configuration](#page-195-1) to a Self Encrypted Drive, on page 196
- Enabling Self Encrypted Drive with Key [Management](#page-196-0) as Local and KMIP Disabled, on page 197
- Enabling Self Encrypted Drive with Key [Management](#page-196-1) as Remote and KMIP Enabled, on page 197
- Switching Key [Management](#page-197-0) From Local to Remote with Existing Security Key, on page 198
- <span id="page-182-0"></span>• Switching Key [Management](#page-198-0) From Remote to Local with Key ID and Security Key, on page 199
- Disabling Security Enabled Drive when Key [Management](#page-198-1) is Local, on page 199

#### **Configuring SMTP Server For Receiving Email Alerts**

#### **Get Request**

<configResolveClass cookie="d55a90fac7/82dcfd65-f21e-7fd5-98b8-c31fdd7c988e" inHierarchical="false" classId="mailRecipient"/>

## **Response**

```
<configResolveClass cookie="d55a90fac7/82dcfd65-f21e-7fd5-98b8-c31fdd7c988e"
response="yes" classId="mailRecipient">
  <outConfigs>
   <mailRecipient id="1" email="xxxxx@cisco.com" severity="minor" adminAction="no-op"
testMailStatus="na" dn="sys/svc-ext/mail-alert-svc/mail-recipient-1"/>
   <mailRecipient id="2" email="xxxxx@cisco.com" severity="major" adminAction="no-op"
testMailStatus="na" dn="sys/svc-ext/mail-alert-svc/mail-recipient-2"/>
    <mailRecipient id="3" email="test@cisco.com" severity="informational"
adminAction="no-op" testMailStatus="na" dn="sys/svc-ext/mail-alert-svc/mail-recipient-3"/>
   <mailRecipient id="4" email="user@cisco.com" severity="informational"
adminAction="no-op" testMailStatus="na" dn="sys/svc-ext/mail-alert-svc/mail-recipient-4"/>
  </outConfigs>
```

```
</configResolveClass>
```
## **Set Request**

## Configure SMTP Properties along with mail recipients

```
<configConfMo cookie="1531920597/067cf5f8-7147-1147-8003-1a4c5a74a254"
inHierarchical="false" dn="sys/svc-ext/mail-alert-svc">
```

```
<inConfig>
        <commMailAlert dn="sys/svc-ext/mail-alert-svc" adminState="enabled"
ipAddress="1.1.1.1" port="25" fromAddress="abc@cisco.com" >
             <mailRecipient dn="sys/svc-ext/mail-alert-svc/mail-recipient-1"
email="test@cisco.com" severity="informational"/>
             <mailRecipient dn="sys/svc-ext/mail-alert-svc/mail-recipient-2"
email="user@cisco.com" severity="major"/>
      </commMailAlert>
    </inConfig>
</configConfMo>
```
## **Request Configure SMTP Properties Along with Mail Recipients without Individual Severity**

```
<configConfMo cookie="1531920597/067cf5f8-7147-1147-8003-1a4c5a74a254"
inHierarchical="false" dn="sys/svc-ext/mail-alert-svc">
    <inConfig>
        <commMailAlert dn="sys/svc-ext/mail-alert-svc" adminState="enabled"
ipAddress="1.1.1.1" port="25" fromAddress="abc@cisco.com" >
            <mailRecipient dn="sys/svc-ext/mail-alert-svc/mail-recipient-1"
email="test@cisco.com"/>
            <mailRecipient dn="sys/svc-ext/mail-alert-svc/mail-recipient-2"
email="user@cisco.com"/>
       </commMailAlert>
    </inConfig>
</configConfMo>
```
#### **Request Configure only Mail Recipient**

```
<configConfMo cookie="1531920597/067cf5f8-7147-1147-8003-1a4c5a74a254"
inHierarchical="false" dn="sys/svc-ext/mail-alert-svc/mail-recipient-3">
    <inConfig>
         <mailRecipient dn="sys/svc-ext/mail-alert-svc/mail-recipient-3"
email="user@cisco.com" severity="major"/>
    </inConfig>
</configConfMo>
```
## **Request Configure only Mail Recipient without Severity**

```
<configConfMo cookie="1531920597/067cf5f8-7147-1147-8003-1a4c5a74a254"
inHierarchical="false" dn="sys/svc-ext/mail-alert-svc/mail-recipient-3">
     <inConfig>
          <mailRecipient dn="sys/svc-ext/mail-alert-svc/mail-recipient-3"
email="user@cisco.com"/>
     </inConfig>
</configConfMo>
```
## **Resetting All Components to Factory Defaults**

#### Request:

```
<configConfMo dn='sys/rack-unit-1'
cookie="1484920480/dd879b5e-8746-1687-8003-be18652a6ca4" inHierarchical="true">
 <inConfig>
   <computeRackUnit dn='sys/rack-unit-1' resetComponents='all'>
   </computeRackUnit>
 </inConfig>
</configConfMo>
```

```
<configConfMo dn='sys/rack-unit-1'
cookie="1484920480/dd879b5e-8746-1687-8003-be18652a6ca4" response="yes">
 <outConfig>
```

```
<computeRackUnit dn="sys/rack-unit-1" adminPower="policy"
 availableMemory="40960" model="UCSC-Cxxx-MxS" memorySpeed="2133"
 name="UCS Cxxx MxS" numOfAdaptors="1" numOfCores="14" numOfCoresEnabled="14"
 numOfCpus="1" numOfEthHostIfs="2" numOfFcHostIfs="2" numOfThreads="28"
 operPower="on" originalUuid="414949AC-22D6-4D0D-B0C0-F7950E9217C1"
 presence="equipped" serverId="1" serial="FCH1834V23X" totalMemory="40960"
 usrLbl="" uuid="414949AC-22D6-4D0D-B0C0-F7950E9217C1" vendor="Cisco Systems Inc"
 cimcResetReason="graceful-reboot " assetTag="Unknown" adaptorSecureUpdate="Enabled"
 resetComponents="components" storageResetStatus="Completed" vicResetStatus="Completed"
 bmcResetStatus="Completed" status="modified"/>
</outConfig>
```

```
</configConfMo>
```
## **Resetting Storage, VIC, and BMC Components to Factory Defaults**

Request:

```
<configConfMo dn='sys/rack-unit-1'
cookie="1484920480/dd879b5e-8746-1687-8003-be18652a6ca4" inHierarchical="true">
<inConfig>
  <computeRackUnit dn='sys/rack-unit-1' resetComponents='storage,vic,bmc'>
   </computeRackUnit>
</inConfig>
</configConfMo>
```
## Response:

```
<configConfMo dn='sys/rack-unit-1'
cookie="1484920480/dd879b5e-8746-1687-8003-be18652a6ca4" response="yes">
 <outConfig>
  <computeRackUnit dn="sys/rack-unit-1" adminPower="policy"
  availableMemory="40960" model="UCSC-Cxxx-MxS" memorySpeed="2133"
  name="UCS Cxxx MxS" numOfAdaptors="1" numOfCores="14" numOfCoresEnabled="14"
  numOfCpus="1" numOfEthHostIfs="2" numOfFcHostIfs="2" numOfThreads="28"
  operPower="on" originalUuid="414949AC-22D6-4D0D-B0C0-F7950E9217C1"
  presence="equipped" serverId="1" serial="FCH1834V23X" totalMemory="40960"
  usrLbl="" uuid="414949AC-22D6-4D0D-B0C0-F7950E9217C1" vendor="Cisco Systems Inc"
  cimcResetReason="graceful-reboot " assetTag="Unknown" adaptorSecureUpdate="Enabled"
  resetComponents="components" storageResetStatus="Completed" vicResetStatus="Completed"
  bmcResetStatus="Completed" status="modified"/>
</outConfig>
</configConfMo>
```
## <span id="page-184-1"></span>**Enabling or Disabling the 6G or 12G Mixed Mode Speed on SAS Expander**

Request:

```
<configConfMo dn='sys/rack-unit-1/sas-expander-1'
cookie="1484806041/908bffd4-6c46-166c-807c-67f2642a6ca4" inHierarchical="false" >
<inConfig>
<storageSasExpander dn='sys/rack-unit-1/sas-expander-1' mixed6G12GDriveSupport='Enabled'/>
</inConfig>
</configConfMo>
```

```
<configConfMo dn='sys/rack-unit-1/sas-expander-1'
cookie='1484806041/908bffd4-6c46-166c-807c-67f2642a6ca4' response="yes"
 <outConfig>
 <storageSasExpander id="1" name="SASEXP1" currentFwVersion="04.08.01_B075"
  sasAddress="N/A" description="Storage controller - SAS Expander"
 mixed6G12GDriveSupport="Pending" status="modified" >
 </storageSasExpander>
 </outConfig>
</configConfMo>
```
<span id="page-185-0"></span>To disable the 6G or 12G Mixed Mode Speed, use the "mixed6G12GDriveSupport=disabled" attribute in the command. **Note**

### **Clearing All Configurations of a Storage Controller**

Request:

```
<configConfMo dn='sys/rack-unit-1/board/storage-SAS-SLOT-HBA'
cookie='1488466281/3ee53bc7-49c1-19c1-8004-505545067ff0' inHierarchical='true'>
 <inConfig>
  <storageController dn='sys/rack-unit-1/board/storage-SAS-SLOT-HBA'
 adminAction='clear-all-config' />
 </inConfig>
</configConfMo>
```

```
<configConfMo dn='sys/rack-unit-1/board/storage-SAS-SLOT-HBA'
cookie='1488466281/3ee53bc7-49c1-19c1-8004-505545067ff0' response="yes">
  <outConfig>
    <storageController id="SLOT-HBA" model="Cisco 12G SAS Modular Raid Controller"
     ...
     adminAction="no-op"
    dn="sys/rack-unit-1/board/storage-SAS-SLOT-HBA" status="modified">
    <storageControllerProps rn="controller-props" pciSlot="SLOT-HBA" health="Good"
    ...
    serial="" firmwarePackageBuild="24.12.1-0107"
    ttyLogStatus="Not Downloaded" status="modified"/>
    <storageControllerHealth rn="controller-health" id="SLOT-HBA"
    health="Good" status="modified"/>
    <generatedStorageControllerKeyId rn="gen-key-id"
    generatedKeyId="UCSC-MRAID12G__204aeea1" status="modified"/>
    <suggestedStorageControllerSecurityKey rn="suggested-sec-key"
    suggestedSecurityKey="4m5szE8z6@ELQ3Jlb3UkxbPI4m5szE8z" status="modified"/>
    <selfEncryptStorageController rn="ctr-self-encrypt" keyId="x" securityKey="Security
key"
    existingSecurityKey="Existing security key"
    keyManagement="" adminAction="no-op" status="modified"/>
    <storageRaidBattery rn="raid-battery" batteryType="No Battery" health="N/A"
   batteryStatus="BBU Not Present" batteryPresent="false" adminAction="no-op"
status="modified"/>
    <storageVirtualDriveCreatorUsingUnusedPhysicalDrive rn="virtual-drive-create"
    ...
    createdVirtualDriveDn="" operStatus="" adminAction="no-op"
    adminState="triggered" status="modified">
```

```
<storageUnusedLocalDisk id="1" pdStatus="Unconfigured Good" coercedSize="475883 MB"
   health="Good" mediaType="HDD" status="modified"/>
   <storageLocalDisk id="1" pdStatus="Unconfigured Good" health="Good"
    ...
   foreignLocked="no" adminAction="no-op" rn="pd-1" status="modified">
   <storageLocalDiskProps rn="general-props" physicalDrive="1" pdStatus="Unconfigured Good"
    ...
   timeOfLastRefresh="" status="modified"/>
   <storageOperation rn="storage-operation" lropInProgress="false"
   currentLrop="No operation in progress" progressPercent="0"
   elapsedSeconds="0" status="modified"/>
   </storageLocalDisk>
   <firmwareRunning rn="fw-boot-loader"
   description="LSI Storage controller currently running boot loader firmware version"
   ...
   status="modified"/>
   <firmwareRunning rn="fw-system"
   description="LSI Storage controller currently running firmware version"
    ...
   status="modified"/>
   <firmwareBootDefinition rn="fw-boot-def"
   type="storage-controller" status="modified">
   <firmwareBootUnit rn="bootunit-combined"
   description="LSI Storage controller startup BIOS firmware version"
    ...
   status="modified"/>
   </firmwareBootDefinition>
   <storageControllerSettings rn="controller-settings" pciSlot="SLOT-HBA"
   ...
   autoEnhancedImport="true" status="modified"/>
   </storageController>
</outConfig>
</configConfMo>
```
## <span id="page-186-0"></span>**Resetting Storage Controller to Factory Defaults**

#### Request:

```
<configConfMo dn='sys/rack-unit-1/board/storage-SAS-SLOT-HBA'
cookie='1488466281/3ee53bc7-49c1-19c1-8004-505545067ff0' inHierarchical='true'>
<inConfig>
 <storageController dn='sys/rack-unit-1/board/storage-SAS-SLOT-HBA'
  adminAction='reset-default-config' />
 </inConfig>
</configConfMo>
```

```
<configConfMo dn='sys/rack-unit-1/board/storage-SAS-SLOT-HBA'
cookie='1488466281/3ee53bc7-49c1-19c1-8004-505545067ff0' response="yes">
 <outConfig>
   <storageController id="SLOT-HBA" model="Cisco 12G SAS Modular Raid Controller"
     ...
    adminAction="no-op"
   dn="sys/rack-unit-1/board/storage-SAS-SLOT-HBA" status="modified">
   <storageControllerProps rn="controller-props" pciSlot="SLOT-HBA" health="Good"
    ...
   serial="" firmwarePackageBuild="24.12.1-0107"
   ttyLogStatus="Not Downloaded" status="modified"/>
```

```
<storageControllerHealth rn="controller-health" id="SLOT-HBA"
    health="Good" status="modified"/>
    <generatedStorageControllerKeyId rn="gen-key-id"
    generatedKeyId="UCSC-MRAID12G__204aeea1" status="modified"/>
    <suggestedStorageControllerSecurityKey rn="suggested-sec-key"
    suggestedSecurityKey="4m5szE8z6@ELQ3Jlb3UkxbPI4m5szE8z" status="modified"/>
    <selfEncryptStorageController rn="ctr-self-encrypt" keyId="x" securityKey="Security
key"
    existingSecurityKey="Existing security key"
    keyManagement="" adminAction="no-op" status="modified"/>
    <storageRaidBattery rn="raid-battery" batteryType="No Battery" health="N/A"
   batteryStatus="BBU Not Present" batteryPresent="false" adminAction="no-op"
status="modified"/>
    <storageVirtualDriveCreatorUsingUnusedPhysicalDrive rn="virtual-drive-create"
    ...
    createdVirtualDriveDn="" operStatus="" adminAction="no-op"
    adminState="triggered" status="modified">
    <storageUnusedLocalDisk id="1" pdStatus="Unconfigured Good" coercedSize="475883 MB"
    health="Good" mediaType="HDD" status="modified"/>
    <storageLocalDisk id="1" pdStatus="Unconfigured Good" health="Good"
    ...
   foreignLocked="no" adminAction="no-op" rn="pd-1" status="modified">
   <storageLocalDiskProps rn="general-props" physicalDrive="1" pdStatus="Unconfigured Good"
    ...
    timeOfLastRefresh="" status="modified"/>
    <storageOperation rn="storage-operation" lropInProgress="false"
    currentLrop="No operation in progress" progressPercent="0"
    elapsedSeconds="0" status="modified"/>
    </storageLocalDisk>
    <firmwareRunning rn="fw-boot-loader"
    description="LSI Storage controller currently running boot loader firmware version"
    ...
    status="modified"/>
    <firmwareRunning rn="fw-system"
    description="LSI Storage controller currently running firmware version"
    ...
    status="modified"/>
    <firmwareBootDefinition rn="fw-boot-def"
    type="storage-controller" status="modified">
    <firmwareBootUnit rn="bootunit-combined"
   description="LSI Storage controller startup BIOS firmware version"
    ...
    status="modified"/>
    </firmwareBootDefinition>
    <storageControllerSettings rn="controller-settings" pciSlot="SLOT-HBA"
    ...
   autoEnhancedImport="true" status="modified"/>
   </storageController>
 </outConfig>
</configConfMo>
```
## <span id="page-187-0"></span>**Hiding a Storage Virtual Drive**

```
<configConfMo dn="sys/rack-unit-1/board/storage-SAS-SLOT-2/vd-1"
cookie="1490290813/f5921ed8-4b69-1b69-8006-e5de29114ca4" inHierarchical='true'>
 <inConfig>
 <storageVirtualDrive dn="sys/rack-unit-1/board/storage-SAS-SLOT-2/vd-1"
 adminAction="hide-virtual-drive" />
```
</inConfig> </configConfMo>

#### Response:

```
<configConfMo dn="sys/rack-unit-1/board/storage-SAS-SLOT-2/vd-1"
cookie="1490290813/f5921ed8-4b69-1b69-8006-e5de29114ca4" response="yes">
 <outConfig>
 <storageVirtualDrive id="1" name="test1" raidLevel="RAID 0"
 size="285148 MB" vdStatus="Optimal" health="Good"
bootDrive="false" stripSize="64k" drivesPerSpan="1"
 spanDepth="1" accessPolicy="hidden" cachePolicy="direct-io"
readPolicy="no-read-ahead" requestedWriteCachePolicy="write-through"
 currentWriteCachePolicy="write-through" diskCachePolicy="unchanged"
allowBackgroundInit="true" autoSnapshot="false" autoDeleteOldest="true"
 driveState="Optimal" fdeCapable="no" fdeEnabled="no" adminAction="no-op"
hotspareAction="no-op" targetId="1"
physicalDrivesList="Physical drives to be used for virtual drive reconstruction.
pd_id1,pd_id2,...pd_idN" status="modified" >
 </storageVirtualDrive>
 </outConfig>
</configConfMo>
```
**Note** To unhide a storage virtual drive, use adminAction="unhide-virtual-drive" in the command.

## **Enabling or Disabling Secure Key Management**

Request:

```
<configConfMo dn="sys/kmip-mgmt"
cookie="1486744606/2436e891-3048-1830-8002-be18652a6ca4" inHierarchical="false" >
<inConfig>
 <kmipManagement dn="sys/kmip-mgmt" secureKeyManagement="enabled">
 </kmipManagement>
</inConfig>
</configConfMo>
```
#### Response:

```
<configConfMo dn="sys/kmip-mgmt"
cookie="1486744606/2436e891-3048-1830-8002-be18652a6ca4" response="yes">
<outConfig>
 <kmipManagement dn="sys/kmip-mgmt"
 description="Key Management Interoperability Protocol"
 secureKeyManagement="enabled" serverRootCACertificate="Available"
 clientCertificate="Available" clientPrivateKey="Available"
 adminAction="no-op" status="modified"/>
</outConfig>
</configConfMo>
```
**Note** To disable Secure Key Management, use secureKeyManagement="disabled" in the command.

## <span id="page-189-0"></span>**Configuring KMIP Server**

## Request:

```
<configConfMo dn="sys/kmip-mgmt/kmip-server"
cookie="1478249230/3d18c6f9-4076-1076-8002-e8374190b1d8" inHierarchical="false">
<inConfig>
    <kmipServer dn="sys/kmip-mgmt/kmip-server"
    ipAddress="10.10.10.10" port="6000" timeout="25">
    </kmipServer>
 </inConfig>
</configConfMo>
```
#### Response:

```
<configConfMo dn="sys/kmip-mgmt/kmip-server"
cookie="1478249230/3d18c6f9-4076-1076-8002-e8374190b1d8" response="yes">
<outConfig>
   <kmipServer id="1" ipAddress="10.10.10.10" port="6000" timeout="25"
   testConnectionStatus="Unavailable" adminAction="no-op"
   dn="sys/kmip-mgmt/kmip-server" status="modified"/>
 </outConfig>
</configConfMo>
```
## <span id="page-189-1"></span>**Deleting KMIP Server**

Request:

```
<configConfMo dn="sys/kmip-mgmt/kmip-server"
cookie="1478249230/3d18c6f9-4076-1076-8002-e8374190b1d8" inHierarchical="false">
 <inConfig>
    <kmipServer dn="sys/kmip-mgmt/kmip-server" adminAction="delete" >
    </kmipServer>
  </inConfig>
</configConfMo>
```
#### Response:

```
<configConfMo dn="sys/kmip-mgmt/kmip-server"
cookie="1478249230/3d18c6f9-4076-1076-8002-e8374190b1d8" response="yes">
  <outConfig>
    <kmipServer id="1" ipAddress="" port="5696" timeout="5"
   adminAction="no-op" dn="sys/kmip-mgmt/kmip-server" status="modified"/>
  </outConfig>
</configConfMo>
```
#### **Viewing Secure Key Management Settings**

Request:

```
< <configResolveClass dn="sys/kmip-mgmt"
cookie="1478234140/28bb863a-4073-1073-8002-e8374190b1d8" inHierarchical="false"
classId="kmipManagement">
```

```
<configResolveClass dn="sys/kmip-mgmt/"
cookie="1478235085/94b63d5a-4072-1072-8002-e8374190b1d8" response="yes" >
 <outConfig>
 <kmipManagement dn="sys/kmip-mgmt" description="Key Management Interoperability Protocol"
  secureKeyManagement="enabled" serverRootCACertificate="Available"
  clientCertificate="Not Available" clientPrivateKey="Available"
 adminAction="no-op"/>
 </outConfig>
</configResolveClass>
```
## <span id="page-190-0"></span>**Downloading Root CA Certificate (tftp)**

Request:

```
<configConfMo dn="sys/kmip-mgmt/kmip-ca-cert-download"
cookie="1478184218/cf931a62-4066-1066-8003-e8374190b1d8" inHierarchical="false">
<inConfig>
   <downloadRootCACertificate dn="sys/kmip-mgmt/kmip-ca-cert-download"
  protocol="tftp" remoteServer="10.10.10.10"
  remoteFile="/home/ss/cert/RootCA.pem">
   </downloadRootCACertificate>
 </inConfig>
</configConfMo>
```
#### Response:

```
<configConfMo dn="sys/kmip-mgmt/kmip-ca-cert-download"
cookie="1478184218/cf931a62-4066-1066-8003-e8374190b1d8" response="yes">
 <outConfig>
 <downloadRootCACertificate dn="sys/kmip-mgmt/kmip-ca-cert-download"
 protocol="none" remoteServer="" remoteFile="" user="" pwd=""
downloadStatus="COMPLETED" downloadProgress="100%" status="modified"/>
\langle/\simutConfig>
</configConfMo>
```
## **Exporting Root CA Certificate (scp)**

Request:

```
<configConfMo dn="sys/kmip-mgmt/kmip-ca-cert-export"
cookie="1478189648/3db712b5-4068-1068-8004-e8374190b1d8" inHierarchical="false" >
  <inConfig>
    <exportRootCACertificate dn="sys/kmip-mgmt/kmip-ca-cert-export"
   protocol="scp" remoteServer="10.10.10.10" user="jsmith" pwd="johnpwd1980"
   remoteFile="/home/jsmith/cert/RootCA.pem">
   </exportRootCACertificate>
 </inConfig>
</configConfMo>
```

```
<configConfMo dn="sys/kmip-mgmt/kmip-ca-cert-export"
cookie="1478189648/3db712b5-4068-1068-8004-e8374190b1d8" response="yes">
 <outConfig>
```

```
<exportRootCACertificate dn="sys/kmip-mgmt/kmip-ca-cert-export"
   protocol="none" remoteServer="" remoteFile="" user="" pwd=""
   exportStatus="COMPLETED" exportProgress="100%" status="modified"/>
  </outConfig>
</configConfMo>
```
### <span id="page-191-1"></span>**Deleting Root CA Certificate**

Request:

```
<configConfMo dn="sys/kmip-mgmt"
cookie="1478237721/12423b5d-4073-1073-8002-e8374190b1d8" inHierarchical="false">
 <inConfig>
    <kmipManagement dn="sys/kmip-mgmt"
    adminAction="delete-root-ca-certificate" >
    </kmipManagement>
 </inConfig>
</configConfMo>
```
#### Response:

```
<configConfMo dn="sys/kmip-mgmt"
cookie="1478237721/12423b5d-4073-1073-8002-e8374190b1d8" response="yes">
  <outConfig>
     <kmipManagement dn="sys/kmip-mgmt"
     description="Key Management Interoperability Protocol"
     secureKeyManagement="enabled" serverRootCACertificate="Not Available"
     clientCertificate="Not Available" clientPrivateKey="Not Available"
     adminAction="no-op" status="modified"/>
  </outConfig>
</configConfMo>
```
## <span id="page-191-0"></span>**Testing Connection with KMIP Server**

Request:

```
<configConfMo dn="sys/kmip-mgmt/kmip-server"
cookie="1478249230/3d18c6f9-4076-1076-8002-e8374190b1d8" inHierarchical="false">
 <inConfig>
 <kmipServer dn="sys/kmip-mgmt/kmip-server" adminAction="test-connection" >
 </kmipServer>
 </inConfig>
</configConfMo>
```

```
<configConfMo dn="sys/kmip-mgmt/kmip-server"
cookie="1478249230/3d18c6f9-4076-1076-8002-e8374190b1d8" response="yes">
 <outConfig>
  <kmipServer id="1" ipAddress="10.10.10.10" port="5696"
  timeout="5" adminAction="no-op" dn="sys/kmip-mgmt/kmip-server"
 status="modified"/>
 </outConfig>
</configConfMo>
```
## <span id="page-192-0"></span>**Downloading a Client Private Key**

Request:

```
<configConfMo dn="sys/kmip-mgmt/kmip-private-key-download"
cookie="1478184218/cf931a62-4066-1066-8003-e8374190b1d8" inHierarchical="false">
 <inConfig>
 <downloadClientPrivateKey dn="sys/kmip-mgmt/kmip-private-key-download"
  protocol="scp" remoteServer="10.10.10.10" user="jsmith" pwd="pwd1234"
  remoteFile="/home/ss/cert/client_private.pem">
 </downloadClientPrivateKey>
 </inConfig>
</configConfMo>
```
## Response:

```
<configConfMo dn="sys/kmip-mgmt/kmip-private-key-download"
cookie="1478184218/cf931a62-4066-1066-8003-e8374190b1d8" response="yes">
 <outConfig>
 <downloadClientPrivateKey dn="sys/kmip-mgmt/kmip-private-key-download"
 protocol="none" remoteServer="" remoteFile="" user="" pwd=""
 downloadStatus="COMPLETED" downloadProgress="100%" status="modified"/>
 </outConfig>
</configConfMo>
```
## <span id="page-192-1"></span>**Exporting a Client Private Key**

Request:

```
<configConfMo dn="sys/kmip-mgmt/kmip-private-key-export"
cookie="1478247863/eb2fa9cd-4075-1075-8002-e8374190b1d8" inHierarchical="false" >
 <inConfig>
 <exportClientPrivateKey dn="sys/kmip-mgmt/kmip-private-key-export"
 protocol="scp" remoteServer="10.10.10.10" user="jsmith" pwd="Johnpwd1982"
 remoteFile="/home/ss/cert/KMIP/Client-Pvt-Key.pem">
 </exportClientPrivateKey>
 </inConfig>
</configConfMo>
```
#### Response:

```
<configConfMo dn="sys/kmip-mgmt/kmip-private-key-export"
cookie="1478247863/eb2fa9cd-4075-1075-8002-e8374190b1d8" response="yes">
 <outConfig>
 <exportClientPrivateKey dn="sys/kmip-mgmt/kmip-private-key-export"
 protocol="none" remoteServer="" remoteFile="" user="" pwd=""
 exportStatus="COMPLETED" exportProgress="100%" status="modified"/>
 </outConfig>
</configConfMo>
```
## **Deleting a Client Private Key**

```
<configConfMo dn="sys/kmip-mgmt"
cookie="1478236687/46db1685-4073-1073-8003-e8374190b1d8" inHierarchical="false" >
```
<inConfig> <kmipManagement dn="sys/kmip-mgmt" **adminAction="delete-client-private-key"** > </kmipManagement> </inConfig> </configConfMo>

#### Response:

```
<configConfMo dn="sys/kmip-mgmt"
cookie="1478236687/46db1685-4073-1073-8003-e8374190b1d8" response="yes">
 <outConfig>
   <kmipManagement dn="sys/kmip-mgmt"
   description="Key Management Interoperability Protocol"
   secureKeyManagement="enabled" serverRootCACertificate="Not Available"
   clientCertificate="Not Available" clientPrivateKey="Not Available"
   adminAction="no-op" status="modified"/>
 </outConfig>
</configConfMo>
```
#### <span id="page-193-0"></span>**Downloading a Client Certificate**

#### Request:

```
<configConfMo dn="sys/kmip-mgmt/kmip-client-cert-download"
cookie="1478184218/cf931a62-4066-1066-8003-e8374190b1d8" inHierarchical="false" >
  <inConfig>
   <downloadClientCertificate dn="sys/kmip-mgmt/kmip-client-cert-download"
   protocol="scp" remoteServer="10.10.10.10" user="jsmith" pwd="Johnpwd1982"
   remoteFile="/home/ss/cert/Client_cert.pem">
   </downloadClientCertificate>
  </inConfig>
</configConfMo>
<configConfMo dn="sys/kmip-mgmt/kmip-client-cert-download"
cookie="1478184218/cf931a62-4066-1066-8003-e8374190b1d8" response="yes">
  <outConfig>
    <downloadClientCertificate dn="sys/kmip-mgmt/kmip-client-cert-download"
   protocol="none" remoteServer="" remoteFile="" user="" pwd=""
```

```
downloadStatus="COMPLETED" downloadProgress="100%" status="modified"/>
</outConfig>
```

```
</configConfMo>
```
### **Exporting a Client Certificate**

```
<configConfMo dn="sys/kmip-mgmt/kmip-client-cert-export"
cookie="1478187971/13b8e805-4068-1068-8003-e8374190b1d8" inHierarchical="false">
  <inConfig>
    <exportClientCertificate dn="sys//rack-unit-1/kmip-mgmt/kmip-client-cert-export"
   protocol="scp" remoteServer="10.10.10.10" user="jsmith" pwd="Johnpwd1982"
   remoteFile="/home/ss/cert/KMIP/ClientCert.pem">
   </exportClientCertificate>
  </inConfig>
</configConfMo>
```
#### Response:

```
<configConfMo dn="sys/kmip-mgmt/kmip-client-cert-export"
cookie="1478247863/eb2fa9cd-4075-1075-8002-e8374190b1d8" response="yes">
 \langleoutConfig>
    <exportClientCertificate dn="sys/kmip-mgmt/kmip-client-cert-export"
   protocol="none" remoteServer="" remoteFile="" user="" pwd=""
   exportStatus="COMPLETED" exportProgress="100%" status="modified"/>
  </outConfig>
</configConfMo>
```
## <span id="page-194-0"></span>**Deleting a Client Certificate**

#### Request:

```
<configConfMo dn="sys/kmip-mgmt"
cookie="1478237721/12423b5d-4073-1073-8002-e8374190b1d8" inHierarchical="false">
 <inConfig>
   <kmipManagement dn="sys/kmip-mgmt" adminAction="delete-client-certificate" >
   </kmipManagement>
 </inConfig>
</configConfMo>
```
#### Response:

```
<configConfMo dn="sys/kmip-mgmt"
cookie="1478237721/12423b5d-4073-1073-8002-e8374190b1d8" response="yes">
 \langleoutConfig>
   <kmipManagement dn="sys/kmip-mgmt" description="Key Management Interoperability Protocol"
    secureKeyManagement="enabled" serverRootCACertificate="Not Available"
   clientCertificate="Not Available" clientPrivateKey="Not Available" adminAction="no-op"
status="modified"/>
  </outConfig>
</configConfMo>
```
## <span id="page-194-1"></span>**Deleting KMIP Server Login Details**

## Request:

```
<configConfMo dn="sys/kmip-mgmt/kmip-login"
cookie="1478254180/02b1c8b1-4077-1077-8003-e8374190b1d8" inHierarchical="false" >
  <inConfig>
  <kmipServerLogin dn="sys/kmip-mgmt/kmip-login" adminAction="clear">
   </kmipServerLogin>
  </inConfig>
</configConfMo>
```

```
<configConfMo dn="sys/kmip-mgmt/kmip-login"
cookie="1478254180/02b1c8b1-4077-1077-8003-e8374190b1d8" response="yes">
  <outConfig>
   <kmipServerLogin dn="sys/kmip-mgmt/kmip-login"
  accountStatus="disabled" name="" pwd="" adminAction="no-op" status="modified"/>
```
</outConfig> </configConfMo>

#### <span id="page-195-0"></span>**Unlocking Foreign Configuration on a Self Encrypted Drive**

Request:

```
<configConfMo dn='sys/rack-unit-1/board/storage-SAS-SLOT-HBA/ctr-self-encrypt'
cookie='1480557066/0583da3f-4290-1290-8021-127a1e1b0ff4' inHierarchical='false'>
 <inConfig>
  <selfEncryptStorageController
dn='sys/rack-unit-1/board/storage-SAS-SLOT-HBA/ctr-self-encrypt'
 adminAction='unlock-secured-drives'/>
 </inConfig>
</configConfMo>
```
#### Response:

```
<configConfMo dn="sys/rack-unit-1/board/storage-SAS-SLOT-HBA/ctr-self-encrypt"
cookie="1480557066/0583da3f-4290-1290-8021-127a1e1b0ff4" response="yes">
<outConfig>
 <selfEncryptStorageController
dn="sys/rack-unit-1/board/storage-SAS-SLOT-HBA/ctr-self-encrypt"
  keyId="UCSC-MRAID12G SV53647770 1fd23aac" securityKey="Security key"
  existingSecurityKey="Existing security key" keyManagement=""
 adminAction="no-op" status="modified" >
 </selfEncryptStorageController>
 </outConfig>
</configConfMo>
```
#### <span id="page-195-1"></span>**Importing Foreign Configuration to a Self Encrypted Drive**

#### Request:

```
<configConfMo dn='sys/rack-unit-1/board/storage-SAS-SLOT-HBA'
cookie='1480557066/0583da3f-4290-1290-8021-127a1e1b0ff4' inHierarchical='false'>
  <inConfig>
   <storageController dn='sys/rack-unit-1/board/storage-SAS-SLOT-HBA'
   adminAction='import-foreign-config'/>
  </inConfig>
</configConfMo>
```

```
<configConfMo dn='sys/rack-unit-1/board/storage-SAS-SLOT-HBA'
cookie="1480557500/2d74a062-428f-128f-8022-127a1e1b0ff4" response="yes" >
 <outConfig>
 <storageController id="SLOT-HBA" model="Cisco 12G SAS Modular Raid Controller"
 pciSlot="SLOT-HBA" presence="equipped" raidSupport="yes" serial="SV53647770"
 type="SAS" vendor="LSI Logic" selfEncryptEnabled="yes" adminAction="no-op"
 dn="sys/rack-unit-1/board/storage-SAS-SLOT-HBA" >
 </storageController>
 </outConfig>
</configConfMo>
```
## <span id="page-196-0"></span>**Enabling Self Encrypted Drive with Key Management as Local and KMIP Disabled**

Request:

```
<configConfMo dn="sys/rack-unit-1/board/storage-SAS-SLOT-HBA/ctr-self-encrypt"
cookie="1478342437/3c993fcb-408c-108c-8002-e8374190b1d8" inHierarchical="false" >
 <inConfig>
  <selfEncryptStorageController
dn="sys/rack-unit-1/board/storage-SAS-SLOT-HBA/ctr-self-encrypt"
  keyId="test123" securityKey="test123" adminAction="enable-self-encrypt"
keyManagement="local">
  </selfEncryptStorageController>
 </inConfig>
</configConfMo>
```
#### Response:

As the configuration takes time, you see an empty response.

```
<configConfMo dn="sys/rack-unit-1/board/storage-SAS-SLOT-HBA/ctr-self-encrypt"
cookie="1478342437/3c993fcb-408c-108c-8002-e8374190b1d8" response="yes">
  <outConfig>
  </outConfig>
</configConfMo>
```
After the configuration is completed, send the following request:

```
<configResolveClass
cookie="1490834627/de1ed316-4be8-1be8-92d4-20be7d8bf200" inHierarchical="false"
classId="selfEncryptStorageController"/>
```
You see the following response:

```
<configResolveClass
cookie="1490834627/de1ed316-4be8-1be8-92d4-20be7d8bf200" response="yes"
classId="selfEncryptStorageController">
<outConfig>
 <selfEncryptStorageController
dn="sys/rack-unit-1/board/storage-SAS-SLOT-HBA/ctr-self-encrypt"
 keyId="testkeyid" securityKey="Security key" existingSecurityKey="Existing security key"
 keyManagement="" adminAction="no-op" >
 </selfEncryptStorageController>
</outConfig>
</configResolveClass>
```
## <span id="page-196-1"></span>**Enabling Self Encrypted Drive with Key Management as Remote and KMIP Enabled**

```
<configConfMo dn="sys/rack-unit-1/board/storage-SAS-SLOT-HBA/ctr-self-encrypt"
cookie="1478340466/cde62027-408b-108b-8002-e8374190b1d8" inHierarchical="false">
 <inConfig>
  <selfEncryptStorageController
dn="sys/rack-unit-1/board/storage-SAS-SLOT-HBA/ctr-self-encrypt"
 adminAction="enable-self-encrypt" keyManagement="remote">
  </selfEncryptStorageController>
```
</inConfig> </configConfMo>

#### Response:

As the configuration takes time, you see an empty response.

```
<configConfMo dn="sys/rack-unit-1/board/storage-SAS-SLOT-HBA/ctr-self-encrypt"
cookie="1478340466/cde62027-408b-108b-8002-e8374190b1d8" response="yes">
 <outConfig>
  </outConfig>
</configConfMo>
```
After the configuration is completed, send the following request:

```
<configResolveClass
cookie="1490834627/de1ed316-4be8-1be8-92d4-20be7d8bf200" inHierarchical="false"
classId="selfEncryptStorageController"/>
```
You see the following response:

```
<configResolveClass
cookie="1490834627/de1ed316-4be8-1be8-92d4-20be7d8bf200" response="yes"
classId="selfEncryptStorageController">
 <outConfig>
  <selfEncryptStorageController
dn="sys/rack-unit-1/board/storage-SAS-SLOT-HBA/ctr-self-encrypt"
 keyId="testkeyid" securityKey="Security key" existingSecurityKey="Existing security key"
 keyManagement="" adminAction="no-op" >
  </selfEncryptStorageController>
 </outConfig>
</configResolveClass>
```
#### <span id="page-197-0"></span>**Switching Key Management From Local to Remote with Existing Security Key**

#### Request:

```
<configConfMo dn="sys/rack-unit-1/board/storage-SAS-SLOT-HBA/ctr-self-encrypt"
cookie="1478343933/7da81dea-408c-108c-8002-e8374190b1d8" inHierarchical="false">
 <inConfig>
  <selfEncryptStorageController
dn="sys/rack-unit-1/board/storage-SAS-SLOT-HBA/ctr-self-encrypt"
 adminAction="switch-local-to-remote" keyManagement="remote"
  existingSecurityKey="test123">
 </selfEncryptStorageController>
 </inConfig>
</configConfMo>
```

```
<configConfMo dn="sys/rack-unit-1/board/storage-SAS-SLOT-HBA/ctr-self-encrypt"
cookie="1478343933/7da81dea-408c-108c-8002-e8374190b1d8" response="yes">
<outConfig>
  <selfEncryptStorageController
dn="sys/rack-unit-1/board/storage-SAS-SLOT-HBA/ctr-self-encrypt"
```

```
keyId="UCSC-MRAID12G SV52731947 1fb07b15" securityKey="Security key"
 existingSecurityKey="Existing security key" keyManagement=""
 adminAction="no-op" status="modified"/>
</outConfig>
</configConfMo>
```
## <span id="page-198-0"></span>**Switching Key Management From Remote to Local with Key ID and Security Key**

#### Request:

```
<configConfMo dn="sys/rack-unit-1/board/storage-SAS-SLOT-HBA/ctr-self-encrypt"
cookie="1478343933/7da81dea-408c-108c-8002-e8374190b1d8" inHierarchical="false">
 <inConfig>
  <selfEncryptStorageController
dn="sys/rack-unit-1/board/storage-SAS-SLOT-HBA/ctr-self-encrypt"
 adminAction="switch-remote-to-local" keyManagement="local"
 keyId="test1234" securityKey="test1234">
 </selfEncryptStorageController>
 </inConfig>
</configConfMo>
```
#### Response:

```
<configConfMo dn="sys/rack-unit-1/board/storage-SAS-SLOT-HBA/ctr-self-encrypt"
cookie="1478343933/7da81dea-408c-108c-8002-e8374190b1d8" response="yes">
 <outConfig>
  <selfEncryptStorageController
dn="sys/rack-unit-1/board/storage-SAS-SLOT-HBA/ctr-self-encrypt"
  keyId="test1234" securityKey="Security key" existingSecurityKey="Existing security key"
  keyManagement="" adminAction="no-op" status="modified"/>
 </outConfig>
</configConfMo>
```
## <span id="page-198-1"></span>**Disabling Security Enabled Drive when Key Management is Local**

Request:

```
<configConfMo dn="sys/rack-unit-1/board/storage-SAS-SLOT-HBA/ctr-self-encrypt"
cookie="1478342437/3c993fcb-408c-108c-8002-e8374190b1d8" inHierarchical="false">
 <inConfig>
 <selfEncryptStorageController
dn="sys/rack-unit-1/board/storage-SAS-SLOT-HBA/ctr-self-encrypt"
 adminAction="disable-self-encrypt" >
 </selfEncryptStorageController>
 </inConfig>
</configConfMo>
```

```
<configConfMo dn="sys/rack-unit-1/board/storage-SAS-SLOT-HBA/ctr-self-encrypt"
cookie="1478342437/3c993fcb-408c-108c-8002-e8374190b1d8" response="yes">
<outConfig>
 </outConfig>
</configConfMo>
```
## **Examples of Common Server Management Tasks Contd.**

The examples in this section show how to use the Cisco IMC XML API to perform common server management tasks. Each example shows the XML API request followed by the response from Cisco IMC.

This section includes the following examples:

- [Configuring](#page-199-0) Fast Boot Tokens, on page 200
- [Configuring](#page-199-1) MultiQueue on 14xx VIC Adapters, on page 200
- [Configuring](#page-200-0) EFI Shell Options, on page 201
- Updating the Device [Connector](#page-200-1) (DC), on page 201
- <span id="page-199-0"></span>• [Configuring](#page-203-0) Single IP Properties and Starting Port, on page 204

## **Configuring Fast Boot Tokens**

## Request:

```
curl -k -N -d "<configConfMo cookie='1538744526/72a14829-777b-177b-8003-c8571c735d00'
inHierarchical='false' dn='sys/rack-unit-1/bios/bios-settings/Cisco-Opromlaunch-Optimize'>
<inConfig><biosVfCiscoOpromLaunchOptimization
dn='sys/rack-unit-1/bios/bios-settings/Cisco-Opromlaunch-Optimize'
vpCiscoOpromLaunchOptimization='enabled'/></inConfig></configConfMo>"
https://10.10.10.10/nuova | xmllint -schema RACK-OUT.xsd -
```
#### Response:

```
<configConfMo dn="sys/rack-unit-1/bios/bios-settings/Cisco-Opromlaunch-Optimize"
cookie="1538744526/72a14829-777b-177b-8003-c8571c735d00"
response="yes">
<outConfig>
<biosVfCiscoOpromLaunchOptimization
dn="sys/rack-unit-1/bios/bios-settings/Cisco-Opromlaunch-Optimize"
vpCiscoOpromLaunchOptimization="Enabled" status="modified"/></outConfig>
</configConfMo>
```
### **Configuring MultiQueue on 14xx VIC Adapters**

### **For S-series**

Request:

```
curl -k -d "<configConfMo cookie='1538482028/a18ec421-3e77-173e-8003-6ca87fa59038'
dn='sys/chassis-1/server-1/adaptor-SIOC1/host-eth-eth1/general'>
<inConfig> <adaptorEthGenProfile
dn='sys/chassis-1/server-1/adaptor-SIOC1/host-eth-eth1/general'
vmq='enabled' multiQueue='enabled'> </adaptorEthGenProfile> </inConfig> </configConfMo>"
https://10.10.10.10/nuova
```

```
<configConfMo dn="sys/chassis-1/server-1/adaptor-SIOC1/host-eth-eth1/general"
cookie="1538482028/a18ec421-3e77-173e-8003-6ca87fa59038"
response="yes">
```

```
<outConfig>
<adaptorEthGenProfile dn="sys/chassis-1/server-1/adaptor-SIOC1/host-eth-eth1/general"
vmq="enabled" multiQueue="enabled" arfs="disabled" uplinkFailover="N/A"
uplinkFailbackTimeout="N/A"
order="1" trustedClassOfService="disabled" rateLimit="OFF" vlan="NONE" vlanMode="TRUNK"
pciLink="0" nvgre="disabled" vxlan="disabled"
status="modified" ></adaptorEthGenProfile></outConfig>
</configConfMo>
```
## **For C-series**

Request:

```
curl -k -d "<configConfMo cookie='1538547165/c90fced7-774d-174d-8002-ce1460e81a02'
dn='sys/rack-unit-1/adaptor-2/host-eth-eth1/general'> <inConfig> <adaptorEthGenProfile
dn='sys/rack-unit-1/adaptor-2/host-eth-eth1/general' vmq='enabled' multiQueue='enabled'>
</adaptorEthGenProfile>
</inConfig> </configConfMo>"
https://10.10.10.10/nuova | xmllint -schema RACK-OUT-janus.xsd -
```
#### Response:

```
<?xml version="1.0"?>
<configConfMo dn="sys/rack-unit-1/adaptor-2/host-eth-eth1/general"
cookie="1538547165/c90fced7-774d-174d-8002-ce1460e81a02" response="yes">
<outConfig>
<adaptorEthGenProfile dn="sys/rack-unit-1/adaptor-2/host-eth-eth1/general"
vmq="enabled" multiQueue="enabled" arfs="disabled" uplinkFailover="N/A"
uplinkFailbackTimeout="N/A"
order="1" trustedClassOfService="disabled" rateLimit="OFF" vlan="NONE" vlanMode="TRUNK"
pciLink="0" nvgre="disabled" vxlan="disabled"
status="modified"/></outConfig>
</configConfMo>
- validates
```
## <span id="page-200-0"></span>**Configuring EFI Shell Options**

Request:

```
<configConfMo cookie='1535509137/a97fdef4-7489-1489-814d-e29a5b735d00'
inHierarchical='false' dn='sys/rack-unit-1/boot-precision/hdd-xmltest1'><inConfig><lsbootHdd
dn='sys/rack-unit-1/boot-precision/hdd-xmltest1' type='LOCALHDD' slot='RAID' name='xmltest1'
state='Enabled'
boot-loader-name='BOOTX64.EFI' boot-loader-path='\EFI\BOOT\'
boot-loader-descr='EFIBOOT'/></inConfig></configConfMo>"
https://10.10.10.10/nuova
```
## Response:

```
<configConfMo dn="sys/rack-unit-1/boot-precision/hdd-xmltest1"
cookie="1535509137/a97fdef4-7489-1489-814d-e29a5b735d00"
response="yes"><outConfig><lsbootHdd name="xmltest1" type="LOCALHDD" slot="RAID"
order="1" state="Enabled" boot-loader-name="BOOTX64.EFI" boot-loader-path="\EFI\BOOT\"
boot-loader-descr="EFIBOOT"
dn="sys/rack-unit-1/boot-precision/hdd-xmltest1"
status="modified" ></lsbootHdd> </outConfig></configConfMo>
```
#### **Updating the Device Connector (DC)**

**XML API query to update DC image**

#### Request:

```
<configConfMo cookie="1536659363/827d72d2-7595-1595-8002-6253e2caa600"
dn="sys/device-connector/mgmt/fw-updatable">
 <inConfig>
    <firmwareUpdatable adminState="trigger"
dn="sys/cloud-mgmt/device-connector/mgmt/fw-updatable" protocol="scp"
remoteServer="10.10.10.10"
    remotePath="/tftpboot/ucsc-m5-cimc-cloud-connector-1.0.9-328.bin" user="" pwd=""
type="device-connector"/>
  </inConfig>
</configConfMo>
```
#### Response:

```
<configConfMo dn="sys/device-connector/mgmt/fw-updatable"
cookie="1536659363/827d72d2-7595-1595-8002-6253e2caa600"
response="yes">
  <outConfig>
   <firmwareUpdatable dn="sys/cloud-mgmt/device-connector/mgmt/fw-updatable"
description="Cisco Device Connector firmware"
    adminState="triggered" deployment="primary" operState="updating" version=""
protocol="none" remoteServer="" remotePath="" user=""
    pwd="" progress="5" type="device-connector" status="modified"/>
  </outConfig>
</configConfMo>
```
#### **Device Connector Upgrade**

## Request

```
curl -k -d "<configConfMo cookie='1542698731/9bbf476b-7b13-1b13-8003-a256cbf9ba78'
dn='sys/cloud-mgmt/device-connector/mgmt/fw-updatable'
inHierarchical='true'><inConfig><firmwareUpdatable adminState='trigger'
dn='sys/cloud-mgmt/device-connector/mgmt/fw-updatable' protocol='tftp'
remoteServer='10.10.10.10' remotePath='c240-m4-cimc.4.0.2S14-cloud-connector.bin'
user='' pwd='' type='device-connector' /> </inConfig></configConfMo>"
https://10.10.10.10/nuova
```
#### Response

```
<configConfMo dn="sys/cloud-mgmt/device-connector/mgmt/fw-updatable"
cookie="1542698731/9bbf476b-7b13-1b13-8003-a256cbf9ba78" response="yes">
<outConfig>
<firmwareUpdatable dn="sys/cloud-mgmt/device-connector/mgmt/fw-updatable" description="Cisco
Device Connector firmware"
adminState="triggered" deployment="primary" operState="updating" version="NA" protocol="none"
remoteServer="" remotePath="" user="" pwd="" progress="5" type="device-connector"
```

```
status="modified" ></firmwareUpdatable></outConfig>
</configConfMo>
```
#### **Device Connector Downgrade**

```
curl -k -d "<configConfMo cookie='1542695757/1a8febb6-7b13-1b13-8004-9102c05a6970'
dn='sys/cloud-mgmt/device-connector/mgmt/fw-updatable'
inHierarchical='true'><inConfig><firmwareUpdatable adminState='trigger'
dn='sys/cloud-mgmt/device-connector/mgmt/fw-updatable' protocol='tftp'
remoteServer='10.10.10.10' remotePath='c240-m5-cimc.4.0.2S12-cloud-connector.bin'
```

```
user='' pwd='' type='device-connector' /> </inConfig></configConfMo>"
https://10.10.10.10/nuova
```
#### Response

```
<configConfMo dn="sys/cloud-mgmt/device-connector/mgmt/fw-updatable"
cookie="1542695757/1a8febb6-7b13-1b13-8004-9102c05a6970" response="yes">
<outConfig>
<firmwareUpdatable dn="sys/cloud-mgmt/device-connector/mgmt/fw-updatable"
description="Cisco Device Connector firmware" adminState="triggered" deployment="primary"
operState="ready" version="NA" protocol="none" remoteServer="" remotePath="" user="" pwd=""
```

```
progress="Success" type="device-connector" status="modified" ></firmwareUpdatable></outConfig>
</configConfMo>
```
#### **Using tftp Protocol**

This section provides XML API example for using tftp protocol. The same example is valid for scp, sftp, ftp, and http protocols.

#### Request:

```
<configConfMo cookie="1536659363/827d72d2-7595-1595-8002-6253e2caa600"
dn="sys/device-connector/mgmt/fw-updatable">
  <inConfig>
    <firmwareUpdatable adminState="trigger"
dn="sys/cloud-mgmt/device-connector/mgmt/fw-updatable" protocol="tftp"
    remoteServer="10.10.10.10" remotePath="ucsc-m5-cimc-cloud-connector-1.0.9-321.bin"
type="device-connector"/>
  </inConfig>
</configConfMo>
```
## Response:

```
<configConfMo dn="sys/device-connector/mgmt/fw-updatable"
cookie="1536659363/827d72d2-7595-1595-8002-6253e2caa600" response="yes">
  <outConfig>
    <firmwareUpdatable dn="sys/cloud-mgmt/device-connector/mgmt/fw-updatable"
description="Cisco Device Connector firmware" adminState="triggered"
    deployment="primary" operState="updating" version="" protocol="none" remoteServer=""
remotePath="" user="" pwd="" progress="5"
     type="device-connector" status="modified"/>
  </outConfig></configConfMo>
```
#### **Getting the Status of Update**

Request:

```
<configResolveDn cookie="1536659363/827d72d2-7595-1595-8002-6253e2caa600"
inHierarchical="true" dn="sys/cloud-mgmt/device-connector/mgmt/fw-updatable"/>
```

```
<configResolveDn cookie="1536659363/827d72d2-7595-1595-8002-6253e2caa600"
response="yes" dn="sys/cloud-mgmt/device-connector/mgmt/fw-updatable">
 <outConfig>
   <firmwareUpdatable dn="sys/device-connector/mgmt/fw-updatable" description="Cisco Device
Connector firmware"
    adminState="triggered" deployment="primary" operState="ready" version="" protocol="none"
remoteServer="" remotePath="" user=""
    pwd="" progress="Success" type="device-connector"/>
```
</outConfig> </configResolveDn>

## **Getting the DC Version**

Request:

```
<configResolveDn cookie="1536659363/827d72d2-7595-1595-8002-6253e2caa600"
inHierarchical="true" dn="sys/cloud-mgmt/device-connector/mgmt/fw-system"/>
```
Response:

```
<configResolveDn cookie="1536659363/827d72d2-7595-1595-8002-6253e2caa600" response="yes"
dn="sys/device-connector/mgmt/fw-system">
  <outConfig>
    <firmwareRunning dn="sys/cloud-mgmt/device-connector/mgmt/fw-system"
    description="Cisco Device Connector currently running firmware version"
deployment="system"
    type="device-connector" version="1.0.9-321"/>
  </outConfig>
</configResolveDn>
```
## <span id="page-203-0"></span>**Configuring Single IP Properties and Starting Port**

Request:

```
<configConfMo cookie="1531872275/fb411afd-3a71-113a-8002-3f9f77e2cff4" dn="sys/chassis-1/if-1"
inHierarchical="false">
    <inConfig>
            <mgmtIf dn="sys/chassis-1/if-1" singleIPEnable="yes" startingPort="10000" />
    </inConfig>
</configConfMo>
```

```
<configConfMo dn="sys/chassis-1/if-1" cookie="1531872275/fb411afd-3a71-113a-8002-3f9f77e2cff4"
response="yes">
<outConfig>
<mgmtIf dn="sys/chassis-1/if-1" description="Virtual Management Interface Network Settings"
id="1" extEnabled="yes" extIp="10.10.10.10" v4IPAddrCmc1="" v4IPAddrCmc2="" v4IPAddrBmc1=""
v4IPAddrBmc2=""
extMask="255.255.255.0" extGw="10.10.10.10" ifType="virtual" mac="F4:CF:E2:77:9F:3F"
vHostname="colusa8-single-ip"
dhcpEnable="yes" dnsUsingDhcp="no" ddnsEnable="no" ddnsDomain="" ddnsRefreshInterval="0"
dnsPreferred="10.10.10.10"
dnsAlternate="10.10.10.10" nicMode="dedicated" vicSlot="1" nicRedundancy="none"
vlanEnable="no" vlanId="1"
vlanPriority="0" portProfile="" v6extEnabled="no" v6extIp="::" v6extGw="::" v6prefix="64"
v6linkLocal="::" v6SlaacIp="::" v6dhcpEnable="no" v6dnsUsingDhcp="no"
v6dnsPreferred="::" v6dnsAlternate="::" v6IPAddrCmc1="::" v6IPAddrCmc2="::" v6IPAddrBmc1="::"
v6IPAddrBmc2="::"
autoNeg="enabled" adminNetSpeed="auto" adminDuplex="auto" operNetSpeed="1Gbps"
operDuplex="full" subject="virtual"
singleIPEnable="yes" startingPort="10000" status="modified"/></outConfig>
</configConfMo>
```
## **Persistent Memory Module XML API Examples**

The examplesin thissection show how to use the Cisco IMC XML API to perform Persistent Memory Module tasks. Each example shows the XML API request followed by the response from Cisco IMC.

This section includes the following examples:

- Viewing Persistent Memory Unit [Inventory](#page-205-0) Details, on page 206
- Viewing Persistent Memory [Configuration](#page-205-1) Details, on page 206
- Viewing [Persistent](#page-206-0) Memory Region Details, on page 207
- Viewing Persistent Memory [Namespace](#page-206-1) Details, on page 207
- Viewing Persistent Memory [ConfigResult,](#page-206-2) on page 207
- Viewing Persistent Memory Namespace [ConfigResult,](#page-207-0) on page 208
- Viewing Persistent Memory Logical [Configuration,](#page-207-1) on page 208
- Viewing [Persistent](#page-207-2) Memory Goal, on page 208
- Viewing Persistent Memory Logical [Namespace,](#page-208-0) on page 209
- [Configuring](#page-208-1) Persistent Memory Goal, on page 209
- [Modifying](#page-208-2) Pending Goal, on page 209
- [Deleting](#page-209-0) a Goal, on page 210
- [Configuring](#page-209-1) a Namespace, on page 210
- Modifying Pending [Namespace,](#page-210-0) on page 211
- Deleting a [Namespace,](#page-210-1) on page 211
- [Configuring](#page-210-2) Goal and Namespace, on page 211
- [Configuring](#page-211-0) Enable Security, on page 212
- [Configuring](#page-212-0) Disable Security, on page 213
- Modifying Secure [Passphrase,](#page-212-1) on page 213
- [Unlocking](#page-213-0) DIMM(s), on page 214
- [Configuring](#page-213-1) Secure Erase, on page 214
- Resetting [Persistent](#page-214-0) Memory to Factory Default Settings, on page 215
- Exporting of Persistent Memory [Configuration,](#page-214-1) on page 215
- Importing of Persistent Memory [Configuration,](#page-215-0) on page 216
- [Configuring](#page-215-1) Host Managed Mode, on page 216
- [Configuring](#page-215-2) Cisco IMC Managed Mode, on page 216

## <span id="page-205-0"></span>**Viewing Persistent Memory Unit Inventory Details**

Request:

```
<configResolveClass cookie="1553603882/d1f622a3-84fe-14fe-8002-943e485a6970"
inHierarchical="false" classId="memoryPersistentMemoryUnit"/>
```
Response:

```
<configResolveClass cookie="1553603882/d1f622a3-84fe-14fe-8002-943e485a6970" response="yes"
```
classId="memoryPersistentMemoryUnit">

```
<outConfigs>
   <memoryPersistentMemoryUnit array="1" location="DIMM_A2" capacity="128704" clock="2666"
formFactor="DIMM"
id="2" model="8089A2174700000C66 " operState="operable" operability="operable"
presence="equipped"
serial="00000C66" type="Logical non-volatile device" vendor="0x8900" visibility="yes"
width="64"
memoryTypeDetail="Synchronous Non-volatile " bankLocator="NODE 0 CHANNEL 0 DIMM 1"
socketId="1"
uid="8089-A2-1747-00000C66" totalCapacity="126" persistentMemoryCapacity="96"
memoryCapacity="29"
appDirectCapacity="96" reservedCapacity="0" firmwareVersion="1.0.0.4351" healthState="Healthy"
socketLocalDimmNumber="2" securityStatus=" Enabled, UnLocked, Frozen, Count not expired "
lastSecurityOperStatus="No Error" dn="sys/rack-unit-1/board/memarray-1/pmem-2"/>
   <memoryPersistentMemoryUnit array="1" location="DIMM_D2" capacity="128704" clock="2666"
formFactor="DIMM"
id="8" model="8089A2174700000A63 " operState="operable" operability="operable"
presence="equipped"
serial="00000A63" type="Logical non-volatile device" vendor="0x8900" visibility="yes"
width="64"
memoryTypeDetail="Synchronous Non-volatile " bankLocator="NODE 0 CHANNEL 3 DIMM 1"
socketId="1"
uid="8089-A2-1747-00000A63" totalCapacity="126" persistentMemoryCapacity="96"
memoryCapacity="29" appDirectCapacity="96" reservedCapacity="0" firmwareVersion="1.0.0.4351"
healthState="Healthy" socketLocalDimmNumber="8"
securityStatus=" Enabled, UnLocked, Frozen, Count not expired " lastSecurityOperStatus="No
Error"
dn="sys/rack-unit-1/board/memarray-1/pmem-8"/>
  </outConfigs>
</configResolveClass>
```
### <span id="page-205-1"></span>**Viewing Persistent Memory Configuration Details**

#### Request:

```
<configResolveClass cookie="1553603882/d1f622a3-84fe-14fe-8002-943e485a6970"
inHierarchical="false" classId="memoryPersistentMemoryConfiguration"/>
```

```
<configResolveClass cookie="1553603882/d1f622a3-84fe-14fe-8002-943e485a6970"
response="yes" classId="memoryPersistentMemoryConfiguration">
  <outConfigs>
    <memoryPersistentMemoryConfiguration dn="sys/rack-unit-1/board/pmemory-config"
configState="Configured"
totalCapacity="503" persistentMemoryCapacity="384" memoryCapacity="116" reservedCapacity="0"
numOfRegions="4"
numOfDimms="4" securityState="Unlocked-Frozen"/>
 </outConfigs>
</configResolveClass>
```
### <span id="page-206-0"></span>**Viewing Persistent Memory Region Details**

### Request:

```
<configResolveClass cookie="1553603882/d1f622a3-84fe-14fe-8002-943e485a6970"
inHierarchical="false" classId="memoryPersistentMemoryRegion"/>
Response:
<configResolveClass cookie="1553603882/d1f622a3-84fe-14fe-8002-943e485a6970" response="yes"
classId="memoryPersistentMemoryRegion">
  <outConfigs>
    <memoryPersistentMemoryRegion id="1" socketLocalDimmNumber="2" socketId="1"
interleavedSetId="7c4bda90ad238a22"
persistentMemoryType="AppDirectNonInterleaved" healthState="Healthy" totalCapacity="96"
freeCapacity="86"
dimmLocatorIds="DIMM_A2" dn="sys/rack-unit-1/board/pmemory-config/region-1"/>
    <memoryPersistentMemoryRegion id="2" socketLocalDimmNumber="8" socketId="1"
interleavedSetId="5e37da90aa218a22" persistentMemoryType="AppDirectNonInterleaved"
healthState="Healthy"
totalCapacity="96" freeCapacity="96" dimmLocatorIds="DIMM_D2"
dn="sys/rack-unit-1/board/pmemory-config/region-2"/>
    <memoryPersistentMemoryRegion id="3" socketLocalDimmNumber="2" socketId="2"
interleavedSetId="8105da90941c8a22" persistentMemoryType="AppDirectNonInterleaved"
healthState="Healthy" totalCapacity="96" freeCapacity="96" dimmLocatorIds="DIMM_G2"
dn="sys/rack-unit-1/board/pmemory-config/region-3"/>
    <memoryPersistentMemoryRegion id="4" socketLocalDimmNumber="8"
socketId="2" interleavedSetId="d641da9036228a22"
persistentMemoryType="AppDirectNonInterleaved"
healthState="Healthy" totalCapacity="96" freeCapacity="96" dimmLocatorIds="DIMM_K2"
dn="sys/rack-unit-1/board/pmemory-config/region-4"/>
  </outConfigs>
</configResolveClass>
```
#### <span id="page-206-1"></span>**Viewing Persistent Memory Namespace Details**

#### Request:

```
<configResolveClass cookie="1553603882/d1f622a3-84fe-14fe-8002-943e485a6970"
inHierarchical="false" classId="memoryPersistentMemoryNamespace"/>
```
#### Response:

```
<configResolveClass cookie="1553603882/d1f622a3-84fe-14fe-8002-943e485a6970"
response="yes" classId="memoryPersistentMemoryNamespace">
  <outConfigs>
    <memoryPersistentMemoryNamespace name="TEST-91" operMode="raw"
capacity="10" labelVersion="1.2" uuid="894806e0-ecab-468d-8da4-5f74e6d2a7cb"
healthState="Healthy"
dn="sys/rack-unit-1/board/pmemory-config/region-1/ns-894806e0-ecab-468d-8da4-5f74e6d2a7cb"/>
```
<span id="page-206-2"></span></outConfigs> </configResolveClass>

## **Viewing Persistent Memory ConfigResult**

#### Request:

```
<configResolveClass cookie="1551864178/d8c72c79-8369-1369-8002-943e485a6970"
inHierarchical="false" classId="memoryPersistentMemoryConfigResult"/>
```

```
<configResolveClass cookie="1551864178/d8c72c79-8369-1369-8002-943e485a6970"
response="yes" classId="memoryPersistentMemoryConfigResult">
  <outConfigs>
   <memoryPersistentMemoryConfigResult dn="sys/rack-unit-1/board/pmemory-config/cfg-result"
configState="Configured" configResult="NotApplicable" configError="Success"/>
  </outConfigs>
</configResolveClass>
```
### <span id="page-207-0"></span>**Viewing Persistent Memory Namespace ConfigResult**

#### Request:

```
<configResolveClass cookie="1551335940/65142995-82ef-12ef-8002-d8e6ed6a0f70"
inHierarchical="false" classId="memoryPersistentMemoryNamespaceConfigResult"/>
```
#### Response:

```
<configResolveClass cookie="1551335940/65142995-82ef-12ef-8002-d8e6ed6a0f70"
response="yes" classId="memoryPersistentMemoryNamespaceConfigResult">
  <outConfigs>
    <memoryPersistentMemoryNamespaceConfigResult name=" TEST-91" socketId="1"
socketLocalDimmNumber="4" configStatus="Success"
dn="sys/rack-unit-1/board/pmemory-config/cfg-result/nscr-NSS-1"/>
 </outConfigs>
</configResolveClass>
```
## <span id="page-207-1"></span>**Viewing Persistent Memory Logical Configuration**

#### Request:

```
<configResolveClass cookie="1553603882/d1f622a3-84fe-14fe-8002-943e485a6970"
inHierarchical="false" classId="memoryPersistentMemoryLogicalConfiguration"/>
```
#### Response:

<outConfigs>

```
<configResolveClass cookie="1553603882/d1f622a3-84fe-14fe-8002-943e485a6970" response="yes"
```
classId="memoryPersistentMemoryLogicalConfiguration">

```
<memoryPersistentMemoryLogicalConfiguration dn="sys/rack-unit-1/board/pmemory-lconfig"
```

```
rebootOnUpdate="no" forceConfig="no" adminAction="no-op" mgmtMode="imc-managed"/>
  </outConfigs>
</configResolveClass>
```
#### **Viewing Persistent Memory Goal**

#### Request:

```
<configResolveClass cookie="1551867321/750375cb-836a-136a-8002-943e485a6970"
inHierarchical="false" classId="memoryPersistentMemoryGoal"/>
```

```
<configResolveClass cookie="1551867321/750375cb-836a-136a-8002-943e485a6970"
response="yes" classId="memoryPersistentMemoryGoal">
  <outConfigs>
   <memoryPersistentMemoryGoal socketId="ALL" memoryModePercentage="70"
persistentMemoryType="app-direct-non-interleaved"
dn="sys/rack-unit-1/board/pmemory-lconfig/goal-ALL"/>
  </outConfigs>
</configResolveClass>
```
## <span id="page-208-0"></span>**Viewing Persistent Memory Logical Namespace**

### Request:

```
<configResolveClass cookie="1553667047/a46f89ac-850d-150d-8004-943e485a6970"
inHierarchical="false" classId="memoryPersistentMemoryLogicalNamespace"/>
```
#### Response:

```
<configResolveClass cookie="1553667047/a46f89ac-850d-150d-8004-943e485a6970" response="yes"
```

```
classId="memoryPersistentMemoryLogicalNamespace">
  <outConfigs>
   <memoryPersistentMemoryLogicalNamespace socketId="1" socketLocalDimmNumber="2" name="ns2"
 capacity="5"
mode="raw" dn="sys/rack-unit-1/board/pmemory-lconfig/lns-ns2"/>
   <memoryPersistentMemoryLogicalNamespace socketId="1" socketLocalDimmNumber="2" name="ns1"
 capacity="5"
mode="raw" dn="sys/rack-unit-1/board/pmemory-lconfig/lns-ns1"/>
  </outConfigs>
</configResolveClass>
```
## <span id="page-208-1"></span>**Configuring Persistent Memory Goal**

## Request:

```
<configConfMo cookie="1553659537/970809a2-850b-150b-8002-943e485a6970"
dn="sys/rack-unit-1/board/pmemory-lconfig">
  <inConfig>
    <memoryPersistentMemoryLogicalConfiguration dn="sys/rack-unit-1/board/pmemory-lconfig"
 rebootOnUpdate="no" forceConfig="yes">
      <memoryPersistentMemoryGoal dn="sys/rack-unit-1/board/pmemory-lconfig/goal-ALL"
rn="goal-ALL" socketId="ALL" memoryModePercentage="50"
persistentMemoryType="app-direct"/>
    </memoryPersistentMemoryLogicalConfiguration>
  </inConfig>
</configConfMo>
```
#### Response:

```
<configConfMo dn="sys/rack-unit-1/board/pmemory-lconfig"
cookie="1553659537/970809a2-850b-150b-8002-943e485a6970" response="yes">
  <outConfig>
    <memoryPersistentMemoryLogicalConfiguration dn="sys/rack-unit-1/board/pmemory-lconfig"
 rebootOnUpdate="no" forceConfig="no"
adminAction="no-op" mgmtMode="imc-managed" status="modified"/>
  </outConfig>
</configConfMo>
```
## **Modifying Pending Goal**

```
<configConfMo cookie="1553664656/92a5bb89-850d-150d-8003-943e485a6970"
dn="sys/rack-unit-1/board/pmemory-lconfig">
  <inConfig>
    <memoryPersistentMemoryLogicalConfiguration dn="sys/rack-unit-1/board/pmemory-lconfig"
rebootOnUpdate="no" forceConfig="yes" mgmtMode="imc-managed">
      <memoryPersistentMemoryGoal dn="sys/rack-unit-1/board/pmemory-lconfig/goal-ALL"
memoryModePercentage="70" persistentMemoryType="app-direct" status="modified"/>
    </memoryPersistentMemoryLogicalConfiguration>
  </inConfig>
</configConfMo>
```
## Response:

```
<configConfMo dn="sys/rack-unit-1/board/pmemory-lconfig"
cookie="1553660570/86d0435c-850c-150c-8002-943e485a6970" response="yes">
  <outConfig>
    <memoryPersistentMemoryLogicalConfiguration dn="sys/rack-unit-1/board/pmemory-lconfig"
rebootOnUpdate="no" forceConfig="no" adminAction="no-op" mgmtMode="imc-managed"
status="modified"/>
  </outConfig>
</configConfMo>
```
### <span id="page-209-0"></span>**Deleting a Goal**

#### Request:

```
<configConfMo cookie="1553660570/86d0435c-850c-150c-8002-943e485a6970"
dn="sys/rack-unit-1/board/pmemory-lconfig">
  \langleinConfig>
    <memoryPersistentMemoryLogicalConfiguration dn="sys/rack-unit-1/board/pmemory-lconfig"
rebootOnUpdate="no" forceConfig="yes">
      <memoryPersistentMemoryGoal dn="sys/rack-unit-1/board/pmemory-lconfig/goal-ALL"
socketId="ALL"
status="deleted"/>
    </memoryPersistentMemoryLogicalConfiguration>
  </inConfig>
</configConfMo>
```
#### Response:

```
<configConfMo dn="sys/rack-unit-1/board/pmemory-lconfig"
cookie="1553660570/86d0435c-850c-150c-8002-943e485a6970" response="yes">
  <outConfig>
    <memoryPersistentMemoryLogicalConfiguration dn="sys/rack-unit-1/board/pmemory-lconfig"
rebootOnUpdate="no" forceConfig="no" adminAction="no-op" mgmtMode="imc-managed"
status="modified"/>
  </outConfig>
</configConfMo>
```
## **Configuring a Namespace**

```
<configConfMo cookie="1553660570/86d0435c-850c-150c-8002-943e485a6970"
dn="sys/rack-unit-1/board/pmemory-lconfig">
  <inConfig>
    <memoryPersistentMemoryLogicalConfiguration dn="sys/rack-unit-1/board/pmemory-lconfig"
rebootOnUpdate="no" forceConfig="yes">
      <memoryPersistentMemoryLogicalNamespace
dn="sys/rack-unit-1/board/pmemory-lconfig/lns-ns1" rn="lns-ns1" name="ns1" socketId="1"
socketLocalDimmNumber="2" mode="raw" capacity="25"/>
    </memoryPersistentMemoryLogicalConfiguration>
  </inConfig>
</configConfMo>
Response:
```

```
<configConfMo dn="sys/rack-unit-1/board/pmemory-lconfig"
cookie="1553660570/86d0435c-850c-150c-8002-943e485a6970" response="yes">
  <outConfig>
    <memoryPersistentMemoryLogicalConfiguration dn="sys/rack-unit-1/board/pmemory-lconfig"
 rebootOnUpdate="no" forceConfig="no"
adminAction="no-op" mgmtMode="imc-managed" status="modified"/>
```
<span id="page-210-0"></span></outConfig> </configConfMo>

### **Modifying Pending Namespace**

#### Request:

```
<configConfMo cookie="1553664656/92a5bb89-850d-150d-8003-943e485a6970"
dn="sys/rack-unit-1/board/pmemory-lconfig">
  <inConfig>
    <memoryPersistentMemoryLogicalConfiguration dn="sys/rack-unit-1/board/pmemory-lconfig"
rebootOnUpdate="no" forceConfig="yes" mgmtMode="imc-managed">
      <memoryPersistentMemoryLogicalNamespace
dn="sys/rack-unit-1/board/pmemory-lconfig/lns-ns1" rn="lns-ns1"
socketId="1" socketLocalDimmNumber="2" mode="raw" capacity="5" status="modified"/>
    </memoryPersistentMemoryLogicalConfiguration>
  </inConfig>
</configConfMo>
Response:
<configConfMo dn="sys/rack-unit-1/board/pmemory-lconfig"
cookie="1553660570/86d0435c-850c-150c-8002-943e485a6970" response="yes">
```

```
<memoryPersistentMemoryLogicalConfiguration dn="sys/rack-unit-1/board/pmemory-lconfig"
rebootOnUpdate="no" forceConfig="no" adminAction="no-op" mgmtMode="imc-managed"
status="modified"/>
  </outConfig>
```
<span id="page-210-1"></span></configConfMo>

<outConfig>

## **Deleting a Namespace**

#### Request:

```
<configConfMo cookie="1553660570/86d0435c-850c-150c-8002-943e485a6970"
dn="sys/rack-unit-1/board/pmemory-lconfig">
  <inConfig>
    <memoryPersistentMemoryLogicalConfiguration dn="sys/rack-unit-1/board/pmemory-lconfig"
rebootOnUpdate="no" forceConfig="yes">
     <memoryPersistentMemoryLogicalNamespace name="ns1" status="deleted"/>
    </memoryPersistentMemoryLogicalConfiguration>
  </inConfig>
</configConfMo>
Response:
```

```
<configConfMo dn="sys/rack-unit-1/board/pmemory-lconfig"
cookie="1553660570/86d0435c-850c-150c-8002-943e485a6970" response="yes">
  <outConfig>
    <memoryPersistentMemoryLogicalConfiguration dn="sys/rack-unit-1/board/pmemory-lconfig"
rebootOnUpdate="no" forceConfig="no" adminAction="no-op" mgmtMode="imc-managed"
status="modified"/>
 </outConfig>
</configConfMo>
```
## **Configuring Goal and Namespace**

```
<configConfMo cookie="1553660570/86d0435c-850c-150c-8002-943e485a6970"
dn="sys/rack-unit-1/board/pmemory-lconfig">
  <inConfig>
    <memoryPersistentMemoryLogicalConfiguration dn="sys/rack-unit-1/board/pmemory-lconfig"
rebootOnUpdate="no" forceConfig="yes" mgmtMode="imc-managed">
      <memoryPersistentMemoryGoal dn="sys/rack-unit-1/board/pmemory-lconfig/goal-ALL"
memoryModePercentage="70"
persistentMemoryType="app-direct-non-interleaved"/>
      <memoryPersistentMemoryLogicalNamespace
dn="sys/rack-unit-1/board/pmemory-lconfig/lns-ns2" rn="lns-ns2"
socketId="1" socketLocalDimmNumber="2" mode="raw" capacity="5"/>
      <memoryPersistentMemoryLogicalNamespace
dn="sys/rack-unit-1/board/pmemory-lconfig/lns-ns1" rn="lns-ns1"
socketId="1" socketLocalDimmNumber="2" mode="raw" capacity="5"/>
    </memoryPersistentMemoryLogicalConfiguration>
  </inConfig>
</configConfMo>
```
#### Response:

```
<configConfMo dn="sys/rack-unit-1/board/pmemory-lconfig"
cookie="1553660570/86d0435c-850c-150c-8002-943e485a6970" response="yes">
 \langleoutConfig>
    <memoryPersistentMemoryLogicalConfiguration dn="sys/rack-unit-1/board/pmemory-lconfig"
rebootOnUpdate="no" forceConfig="no" adminAction="no-op" mgmtMode="imc-managed"
status="modified"/>
  </outConfig>
```
<span id="page-211-0"></span></configConfMo>

## **Configuring Enable Security**

#### Request:

```
<configConfMo cookie="1553660570/86d0435c-850c-150c-8002-943e485a6970"
inHierarchical="false" dn="sys/rack-unit-1/board/pmemory-lconfig">
  <inConfig>
    <memoryPersistentMemoryLogicalConfiguration dn="sys/rack-unit-1/board/pmemory-lconfig"
adminAction="enable-security" forceConfig="yes" rebootOnUpdate="yes">
      <memoryPersistentMemorySecurity
dn="sys/rack-unit-1/board/pmemory-lconfig/pmemory-security"
rn="pmemory-security">
        <memoryPersistentMemoryLocalSecurity
dn="sys/rack-unit-1/board/pmemory-lconfig/pmemory-security/local"
rn="local" securePassphrase="password"/>
      </memoryPersistentMemorySecurity>
    </memoryPersistentMemoryLogicalConfiguration>
  </inConfig>
```

```
</configConfMo>
```

```
<configConfMo dn="sys/rack-unit-1/board/pmemory-lconfig"
cookie="1553660570/86d0435c-850c-150c-8002-943e485a6970" response="yes">
  <outConfig>
    <memoryPersistentMemoryLogicalConfiguration dn="sys/rack-unit-1/board/pmemory-lconfig"
rebootOnUpdate="no" forceConfig="no" adminAction="no-op" mgmtMode="imc-managed"
status="modified"/>
  </outConfig>
</configConfMo>
```
## <span id="page-212-0"></span>**Configuring Disable Security**

## Request:

```
<configConfMo cookie="1553660570/86d0435c-850c-150c-8002-943e485a6970"
inHierarchical="false" dn="sys/rack-unit-1/board/pmemory-lconfig">
  <inConfig>
    <memoryPersistentMemoryLogicalConfiguration dn="sys/rack-unit-1/board/pmemory-lconfig"
adminAction="disable-security" forceConfig="yes" rebootOnUpdate="yes">
      <memoryPersistentMemorySecurity
dn="sys/rack-unit-1/board/pmemory-lconfig/pmemory-security"
rn="pmemory-security">
       <memoryPersistentMemoryLocalSecurity
dn="sys/rack-unit-1/board/pmemory-lconfig/pmemory-security/local"
rn="local" deployedSecurePassphrase="password"/>
      </memoryPersistentMemorySecurity>
    </memoryPersistentMemoryLogicalConfiguration>
```

```
</inConfig>
</configConfMo>
```
#### Response:

```
<configConfMo dn="sys/rack-unit-1/board/pmemory-lconfig"
cookie="1553660570/86d0435c-850c-150c-8002-943e485a6970" response="yes">
  <outConfig>
    <memoryPersistentMemoryLogicalConfiguration dn="sys/rack-unit-1/board/pmemory-lconfig"
rebootOnUpdate="no" forceConfig="no" adminAction="no-op" mgmtMode="imc-managed"
status="modified"/>
 </outConfig>
</configConfMo>
```
## <span id="page-212-1"></span>**Modifying Secure Passphrase**

#### Request:

```
<configConfMo cookie="1553660570/86d0435c-850c-150c-8002-943e485a6970" inHierarchical="false"
```

```
dn="sys/rack-unit-1/board/pmemory-lconfig">
  <inConfig>
    <memoryPersistentMemoryLogicalConfiguration dn="sys/rack-unit-1/board/pmemory-lconfig"
```
**adminAction="modify-passphrase"** forceConfig="yes" **rebootOnUpdate="yes">**

```
<memoryPersistentMemorySecurity
dn="sys/rack-unit-1/board/pmemory-lconfig/pmemory-security"
rn="pmemory-security">
        <memoryPersistentMemoryLocalSecurity
dn="sys/rack-unit-1/board/pmemory-lconfig/pmemory-security/local"
rn="local" securePassphrase="newpassword" deployedSecurePassphrase="password"/>
      </memoryPersistentMemorySecurity>
    </memoryPersistentMemoryLogicalConfiguration>
  </inConfig>
</configConfMo>
```

```
<configConfMo dn="sys/rack-unit-1/board/pmemory-lconfig"
cookie="1553660570/86d0435c-850c-150c-8002-943e485a6970" response="yes">
  <outConfig>
    <memoryPersistentMemoryLogicalConfiguration dn="sys/rack-unit-1/board/pmemory-lconfig"
rebootOnUpdate="no" forceConfig="no" adminAction="no-op" mgmtMode="imc-managed"
status="modified"/>
```
<span id="page-213-0"></span></outConfig> </configConfMo>

## **Unlocking DIMM(s)**

#### Request:

```
<configConfMo cookie="1553519711/f92b8b8f-84eb-14eb-8002-d8e6ed6a0f70"
inHierarchical="false" dn="sys/rack-unit-1/board/pmemory-lconfig">
 <inConfig>
   <memoryPersistentMemoryLogicalConfiguration dn="sys/rack-unit-1/board/pmemory-lconfig"
```
#### **adminAction="unlock-dimms" rebootOnUpdate="yes">**

```
<memoryPersistentMemorySecurity
dn="sys/rack-unit-1/board/pmemory-lconfig/pmemory-security"
rn="pmemory-security">
       <memoryPersistentMemoryLocalSecurity
dn="sys/rack-unit-1/board/pmemory-lconfig/pmemory-security/local"
rn="local" deployedSecurePassphrase="password"/>
      </memoryPersistentMemorySecurity>
      <memoryPersistentMemoryDimms rn="pmemory-dimms-1" socketId="1"
socketLocalDimmNumbers="2"/>
    </memoryPersistentMemoryLogicalConfiguration>
  </inConfig>
```
</configConfMo>

## Response:

```
<configConfMo dn="sys/rack-unit-1/board/pmemory-lconfig"
cookie="1553660570/86d0435c-850c-150c-8002-943e485a6970" response="yes">
  <outConfig>
    <memoryPersistentMemoryLogicalConfiguration dn="sys/rack-unit-1/board/pmemory-lconfig"
rebootOnUpdate="no" forceConfig="no" adminAction="no-op" mgmtMode="imc-managed"
status="modified"/>
  </outConfig>
</configConfMo>
```
## **Configuring Secure Erase**

#### Request:

```
<configConfMo cookie="1553660570/86d0435c-850c-150c-8002-943e485a6970"
inHierarchical="false" dn="sys/rack-unit-1/board/pmemory-lconfig">
  <inConfig>
    <memoryPersistentMemoryLogicalConfiguration dn="sys/rack-unit-1/board/pmemory-lconfig"
adminAction="secure-erase" forceConfig="yes" rebootOnUpdate="yes">
      <memoryPersistentMemorySecurity
dn="sys/rack-unit-1/board/pmemory-lconfig/pmemory-security"
rn="pmemory-security">
        <memoryPersistentMemoryLocalSecurity
dn="sys/rack-unit-1/board/pmemory-lconfig/pmemory-security/local"
rn="local" deployedSecurePassphrase="password"/>
      </memoryPersistentMemorySecurity>
      <memoryPersistentMemoryDimms rn="pmemory-dimms-1" socketId="1"
socketLocalDimmNumbers="2"/>
    </memoryPersistentMemoryLogicalConfiguration>
  </inConfig>
</configConfMo>
```

```
<configConfMo dn="sys/rack-unit-1/board/pmemory-lconfig"
cookie="1553660570/86d0435c-850c-150c-8002-943e485a6970" response="yes">
  <outConfig>
    <memoryPersistentMemoryLogicalConfiguration dn="sys/rack-unit-1/board/pmemory-lconfig"
rebootOnUpdate="no" forceConfig="no" adminAction="no-op" mgmtMode="imc-managed"
status="modified"/>
 </outConfig>
</configConfMo>
```
### <span id="page-214-0"></span>**Resetting Persistent Memory to Factory Default Settings**

Request:

```
<configConfMo cookie="1553669878/b263ca00-850e-150e-8002-943e485a6970"
inHierarchical="false" dn="sys/rack-unit-1/board/pmemory-lconfig">
  <inConfig>
    <memoryPersistentMemoryLogicalConfiguration dn="sys/rack-unit-1/board/pmemory-lconfig"
adminAction="reset-factory-default" forceConfig="yes" rebootOnUpdate="yes">
      <memoryPersistentMemorySecurity
dn="sys/rack-unit-1/board/pmemory-lconfig/pmemory-security"
rn="pmemory-security">
        <memoryPersistentMemoryLocalSecurity
dn="sys/rack-unit-1/board/pmemory-lconfig/pmemory-security/local"
rn="local" deployedSecurePassphrase="password"/>
      </memoryPersistentMemorySecurity>
    </memoryPersistentMemoryLogicalConfiguration>
  </inConfig>
```
</configConfMo>

#### Response:

```
<configConfMo dn="sys/rack-unit-1/board/pmemory-lconfig"
cookie="1553660570/86d0435c-850c-150c-8002-943e485a6970" response="yes">
  <outConfig>
    <memoryPersistentMemoryLogicalConfiguration dn="sys/rack-unit-1/board/pmemory-lconfig"
```
<span id="page-214-1"></span>rebootOnUpdate="no" forceConfig="no" adminAction="no-op" mgmtMode="imc-managed" **status="modified"/>** </outConfig>

```
</configConfMo>
```
## **Exporting of Persistent Memory Configuration**

```
<configConfMo cookie="1553668752/ca5726fe-850d-150d-8002-943e485a6970"
dn="sys/rack-unit-1/board/pmemory-config/export-config">
  <inConfig>
    <memoryPersistentMemoryBackup dn="sys/rack-unit-1/board/pmemory-config/export-config"
proto="sftp" hostname="10.10.10.10" remoteFile="FilePath" user="xxx"
pwd="password"> </memoryPersistentMemoryBackup>
  </inConfig>
</configConfMo>
Response:
```

```
<configConfMo dn="sys/rack-unit-1/board/pmemory-config/export-config"
cookie="1553668752/ca5726fe-850d-150d-8002-943e485a6970" response="yes">
  <outConfig>
   <memoryPersistentMemoryBackup dn="sys/rack-unit-1/board/pmemory-config/export-config"
fsmDescr="export-config" proto="none" hostname="" remoteFile="" user="" pwd=""
fsmStatus="success"
```
<span id="page-215-0"></span>**status="modified"/>** </outConfig> </configConfMo>

#### **Importing of Persistent Memory Configuration**

#### Request:

```
<configConfMo cookie="1553668752/ca5726fe-850d-150d-8002-943e485a6970"
dn="sys/rack-unit-1/board/pmemory-config/import-config">
  <inConfig>
   <memoryPersistentMemoryImporter dn="sys/rack-unit-1/board/pmemory-config/import-config"
rebootOnUpdate="no" proto="sftp" hostname="10.10.10.10" remoteFile="FilePath"
user="xxx" pwd="password"> </memoryPersistentMemoryImporter>
  </inConfig>
</configConfMo>
Response:
```

```
<configConfMo dn="sys/rack-unit-1/board/pmemory-config/import-config"
cookie="1553668752/ca5726fe-850d-150d-8002-943e485a6970" response="yes">
  <outConfig>
   <memoryPersistentMemoryImporter dn="sys/rack-unit-1/board/pmemory-config/import-config"
fsmDescr="import-config" proto="none" hostname="" remoteFile="" user="" pwd=""
```

```
fsmStatus="success"
rebootOnUpdate="yes" status="modified"/>
 </outConfig>
</configConfMo>
```
### **Configuring Host Managed Mode**

#### Request:

```
<configConfMo cookie="1553660570/86d0435c-850c-150c-8002-943e485a6970"
inHierarchical="false" dn="sys/rack-unit-1/board/pmemory-lconfig">
  <inConfig>
    <memoryPersistentMemoryLogicalConfiguration dn="sys/rack-unit-1/board/pmemory-lconfig"
mgmtMode="host-managed" forceConfig="no" rebootOnUpdate="no">
</memoryPersistentMemoryLogicalConfiguration>
  </inConfig>
</configConfMo>
```
## Response:

```
<configConfMo dn="sys/rack-unit-1/board/pmemory-lconfig"
cookie="1553660570/86d0435c-850c-150c-8002-943e485a6970" response="yes">
  <outConfig>
    <memoryPersistentMemoryLogicalConfiguration dn="sys/rack-unit-1/board/pmemory-lconfig"
rebootOnUpdate="no" forceConfig="no" adminAction="no-op" mgmtMode="host-managed"
```

```
status="modified"/>
  </outConfig>
</configConfMo>
```
## **Configuring Cisco IMC Managed Mode**

```
<configConfMo cookie="1553660570/86d0435c-850c-150c-8002-943e485a6970"
inHierarchical="false" dn="sys/rack-unit-1/board/pmemory-lconfig">
  <inConfig>
```
<memoryPersistentMemoryLogicalConfiguration dn="sys/rack-unit-1/board/pmemory-lconfig"

**mgmtMode="imc-managed"** forceConfig="no" rebootOnUpdate="no"> </memoryPersistentMemoryLogicalConfiguration> </inConfig> </configConfMo>

## Response:

```
<configConfMo dn="sys/rack-unit-1/board/pmemory-lconfig"
cookie="1553660570/86d0435c-850c-150c-8002-943e485a6970" response="yes">
 <outConfig>
   <memoryPersistentMemoryLogicalConfiguration dn="sys/rack-unit-1/board/pmemory-lconfig"
rebootOnUpdate="no" forceConfig="no" adminAction="no-op" mgmtMode="imc-managed"
```
**status="modified"/>**

</outConfig>

</configConfMo>

 $\mathbf I$